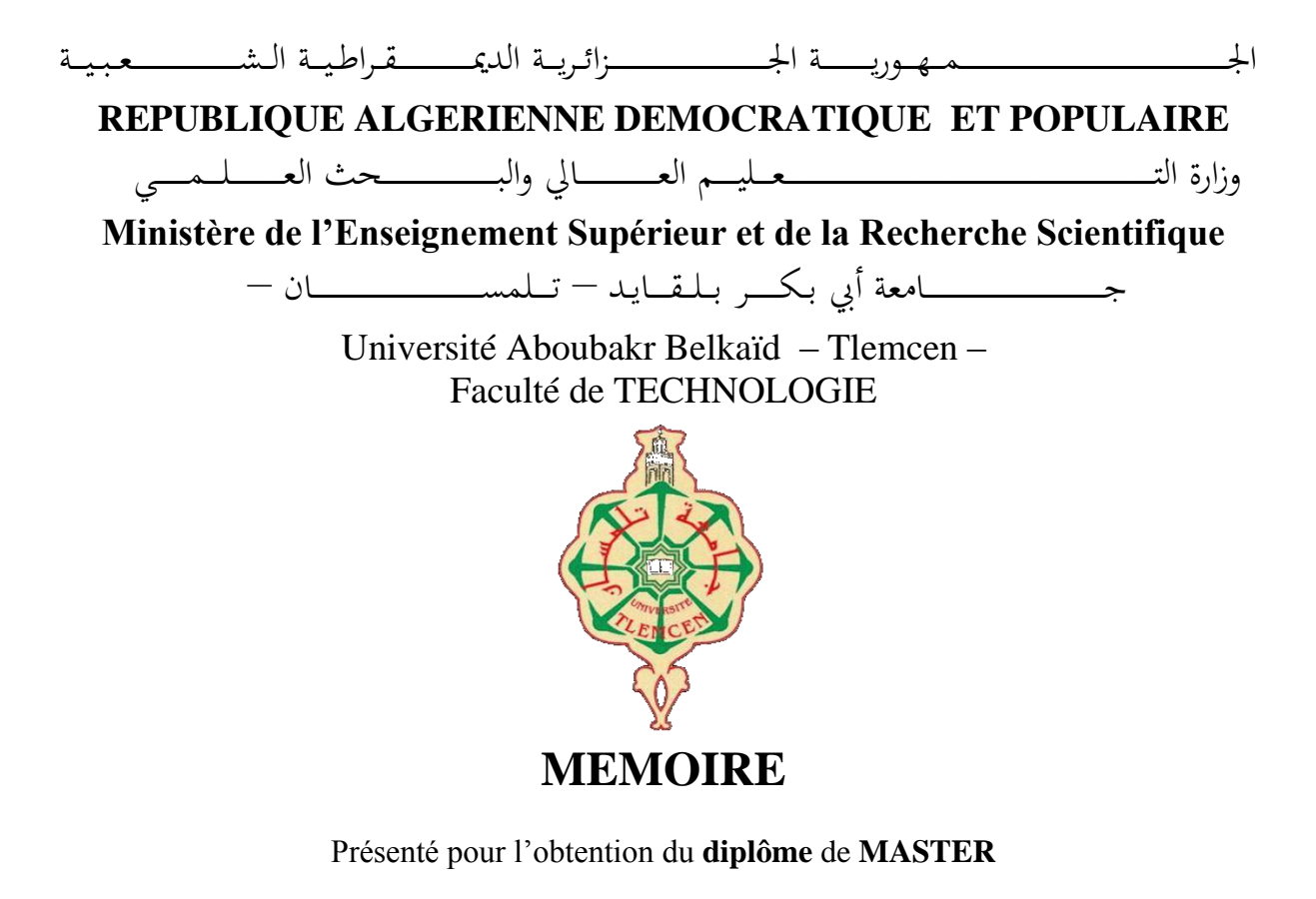

**En : Génie Mécanique**

**Spécialité : Construction Mécanique**

**Par** : *BAHBAH Rafik*

**Sujet** 

# **RETRO-CONCEPTION, SIMULATION ET ETUDE STATIQUE D'UN CHARIOT LEVE-CHARGE MANUEL, PAR UN LOGICIEL DE CAO - SOLIDWORKS-**

Soutenu publiquement, le 26 / 09 / 2023, devant le jury composé de :

Mer Hamza Chérif Sidi Mohammed Professeur Université de Tlemcen Président Mer Mangouchi Ahmed MAA Université de Tlemcen Examinateur Mme Cheikh Nassima MAA Université de Tlemcen Encadreur

Année universitaire : 2022 / 2023

# *Remerciements*

*Je tiens avant tout à remercier Dieu de m'avoir guidé et fortifié au cours de mes études et Surtout dans mon projet. Ce mémoire a été supervisé par Madame Cheikh Nassima, Maitresse assistante à L'Université AbouBakr Belkaid. Ce fut un grand honneur de travailler avec elle, ses Conseils ont été d'une grande aide. Je lui exprime mes reconnaissances et mes sincères Remerciements. Sur la même note, je tiens également à exprimer ma gratitude et mes grands Remerciements à Monsieur Cheikh Abdelmadjid, Professeur à l'Université AbouBakr Belkaid de Tlemcen et directeur du labo de recherche, ainsi que tous ses membres. Je remercie également Monsieur Hamza Chérif Sidi Mohammed, Professeur à l'Université AbouBakr Belkaid de Tlemcen, de m'avoir fait l'honneur de présider le jury. Sans oublier Monsieur Mangouchi Ahmed Maitre - Assistant à l'Université AbouBakr Belkaid que je remercie vivement pour avoir pris la peine d'examiner mon modeste travail. Un grand merci à mes professeurs qui m'ont beaucoup appris et contribué à ce projet de Fin d'étude. Ce fut un honneur de travailler avec eux. Enfin, je tiens également à remercier tous ceux qui ont eu un rôle à jouer* 

*dans la Réalisation de ce travail.*

*Dédicaces* 

*A la fin de mes études, je souhaite dédier ce travail : A ma chère Mère et mon cher Père A ma famille, mes frères et sœurs A ma chère amie Imene Bouabdellah Et enfin à tous ceux qui ont eu quelque chose à contribuer directement ou indirectement à ce travail.*

*Bahbah Rafik*

#### **Résumé**

<span id="page-3-0"></span>Le but de ce travail est de rétro concevoir un chariot de manutention, l'animer et le simuler en structure statique pour vérifier son comportement sous différentes conditions. Ce chariot est appelé diable pliant. Pour arriver à cet objectif, ce travail a été principalement divisé en trois parties. En premier lieu on conçoit les différentes pièces du lève charges - diable pliant – en utilisant le logiciel de CAO SolidWorks, pour passer ensuite à l'assemblage des diverses parties créées et aboutir au système final. Pour la partie animation, SolidWorks Motion sera utilisé pour démontrer le fonctionnement du diable pliant, avec ces deux systèmes d'ouverture rotative et prismatique.

Enfin une analyse de structure statique sera faite par la version Mechanical de la Plateforme Ansys Workbench du logiciel Ansys pour simuler, vérifier et prédire son comportement dans des conditions convergentes à la réalité selon diverses positions.

Mots Clefs: Diable pliant, CAO, SolidWorks, SolidWorks Motion, Ansys, Ansys Workbench, Ansys mechanical.

#### **Abstract**

<span id="page-4-0"></span>The purpose of this work is to reverse engineer a handling cart, animate it, and simulate its static structure to verify its behavior under different conditions. This cart is called a folding hand truck. To achieve this objective, the work has been primarily divided into three parts. Firstly, the different parts of the load lifter - folding hand truck - are designed using the SolidWorks CAD software. Then, the various created parts are assembled to form the final system. For the animation part, SolidWorks Motion will be used to demonstrate the operation of the folding hand truck, including its two rotational and prismatic opening systems.

Finally, a static structure analysis will be performed using the Mechanical version of the Ansys Workbench platform in the Ansys software. This analysis will simulate, verify, and predict the behavior of the folding hand truck under realistic conditions in various positions.

Keywords: Folding Devil, CAD, SolidWorks, SolidWorks Motion, Ansys, Ansys Workbench, Ansys mechanical.

#### **ملخص**

<span id="page-5-0"></span> الهدف من هذا العمل هو إعادة تصميم وتحليل عربة نقل وتحميل، وتحريكها ومحاكاتها في هيكل ثابت للتحقق من سلوكها تحت ظروف مختلفة. تسمى هذه العربة Diable pliant لتحقيق هذا الهدف، تم تقسيم هذا العمل في المقام الأول إلى ثلاثة أجز اء ر ئيسية: أوال،ً نصمم أجزاء مختلفة لعربة التحميل والتفريغ - عربة الطي - باستخدام برنامج تصميم وتصنيع بمساعدة الحاسوب SolidWorks (CAO) ،ثم نقوم بتجميع الأجزاء المختلفة التي تم إنشاؤها والوصول إلى النظام النهائي. ثانيا، بالنسبة للتحريك سيتم استخدام لعرض عملية عمل عربة الطي مع نظامي االفتتاح SolidWorks Motion الدوار والمستقيم . وأخيرًا، سيتم إجراء تحليل هيكل ثابت باستخدام إصدار من منصـة Ansys Mechanical في برنامج لمحاكاة والتحقق والتنبؤ بسلوكها في ظروف مقتربة من الواقع في مواقف متنوعة. Ansys Workbenchالكلمات المفتاحية: Ansys ،Ansys Workbench ،Ansys ،SolidWorks Motion ،SolidWorks ،CAO ،Diable pliant

Mechanical.

# Table de matière

## Table des matières

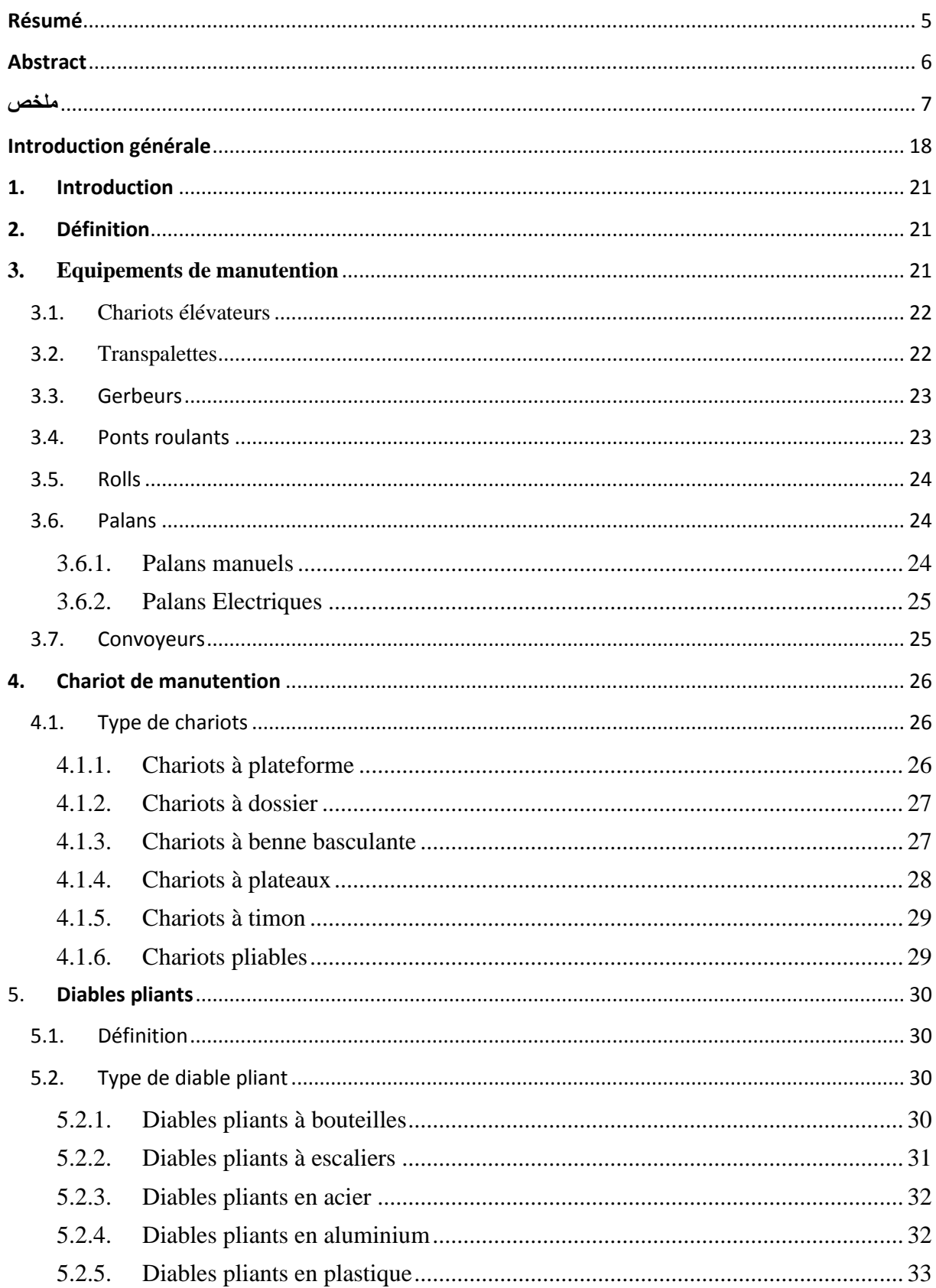

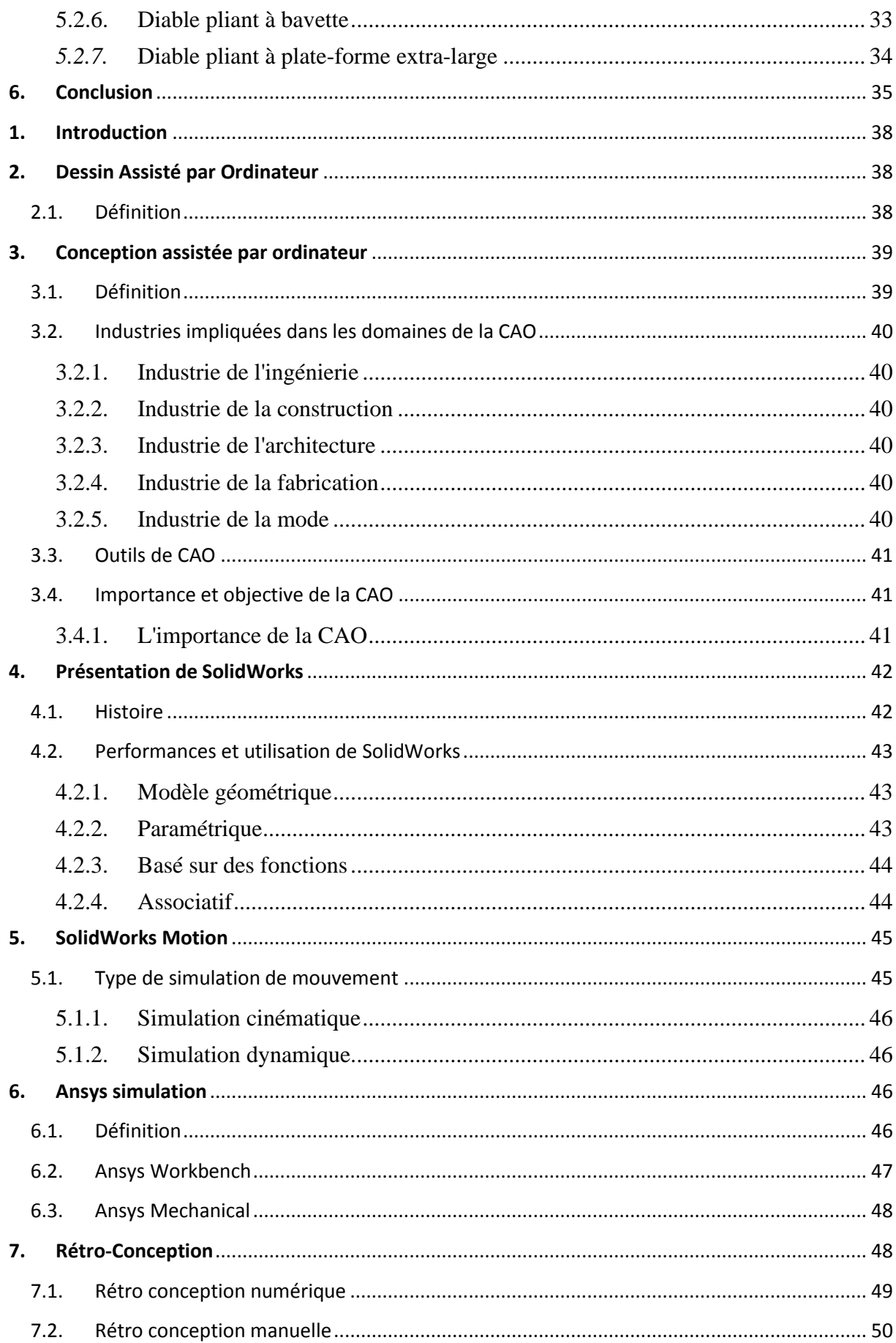

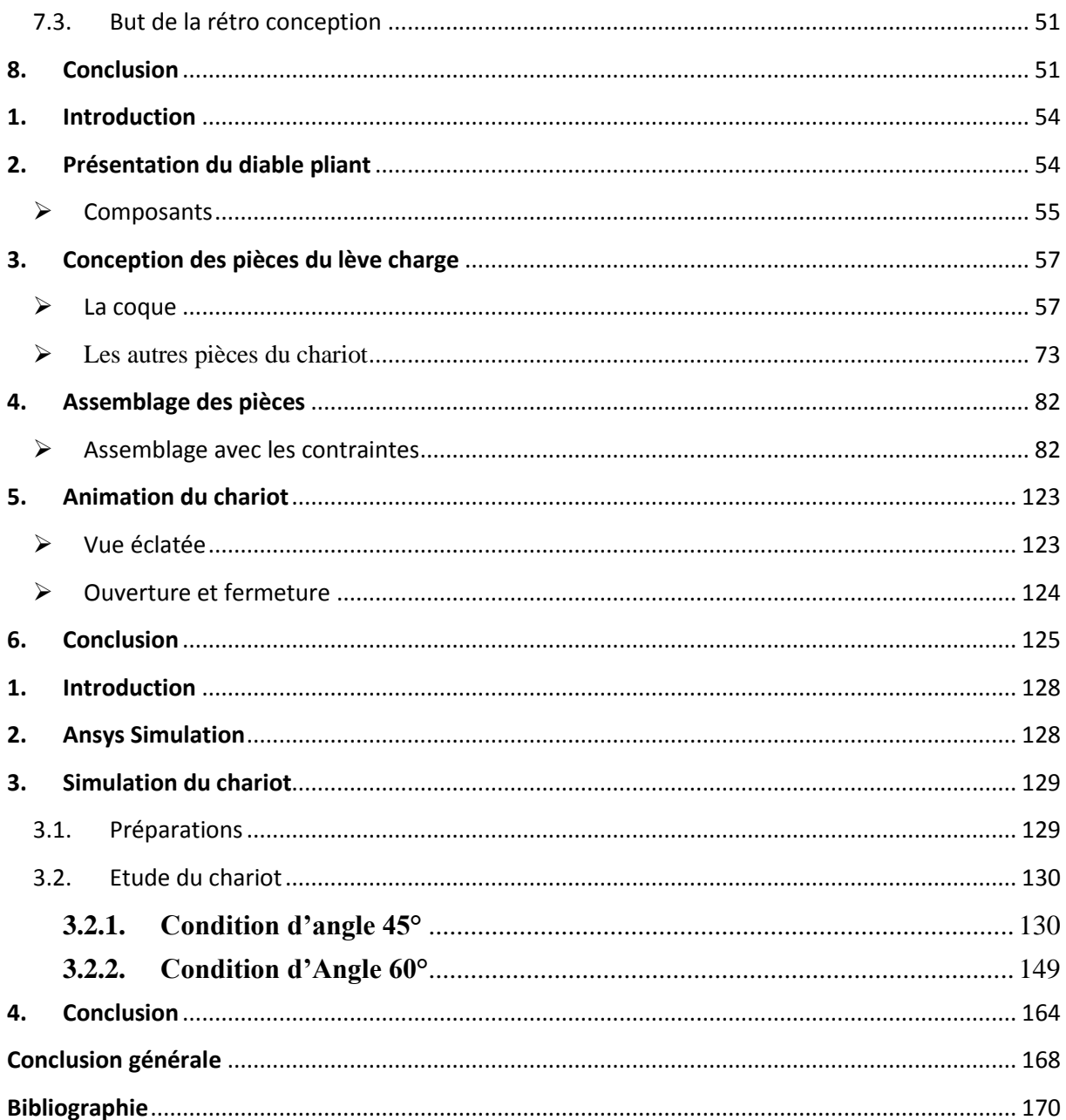

# Liste des figures

## **Chapitre I**

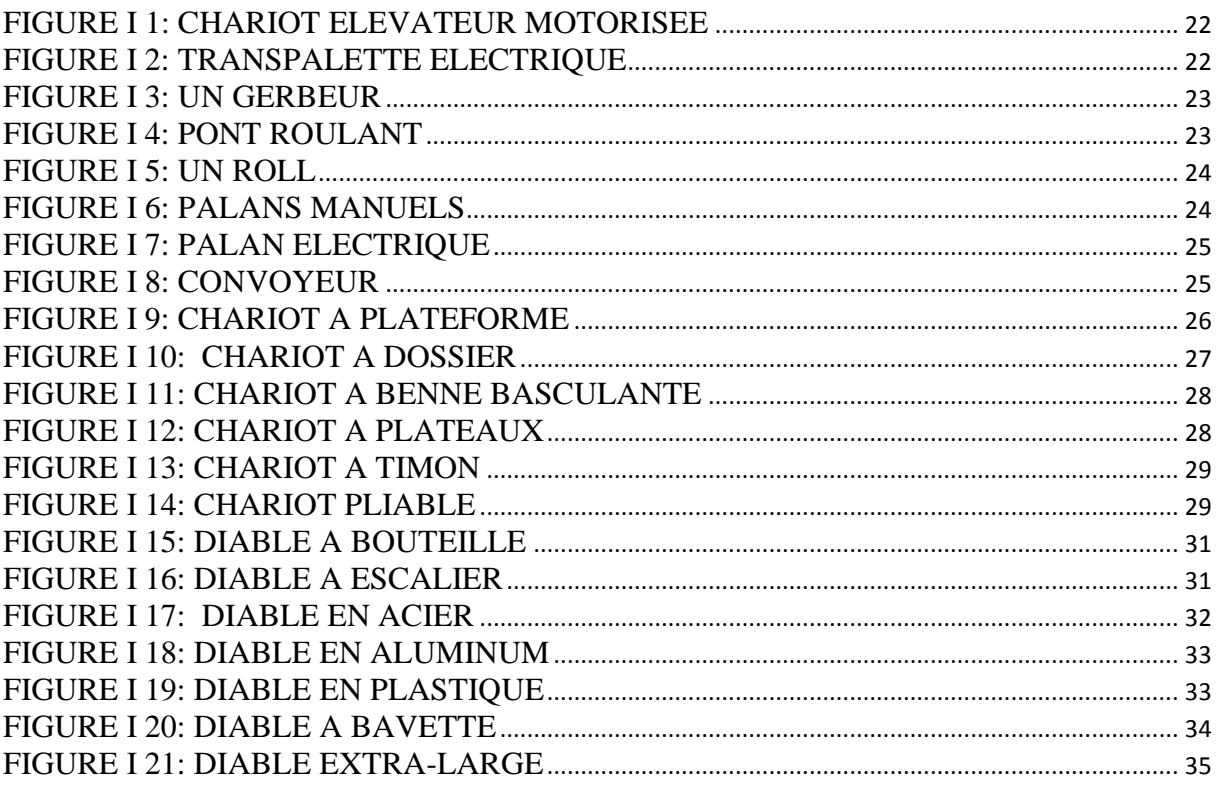

## **Chapitre II**

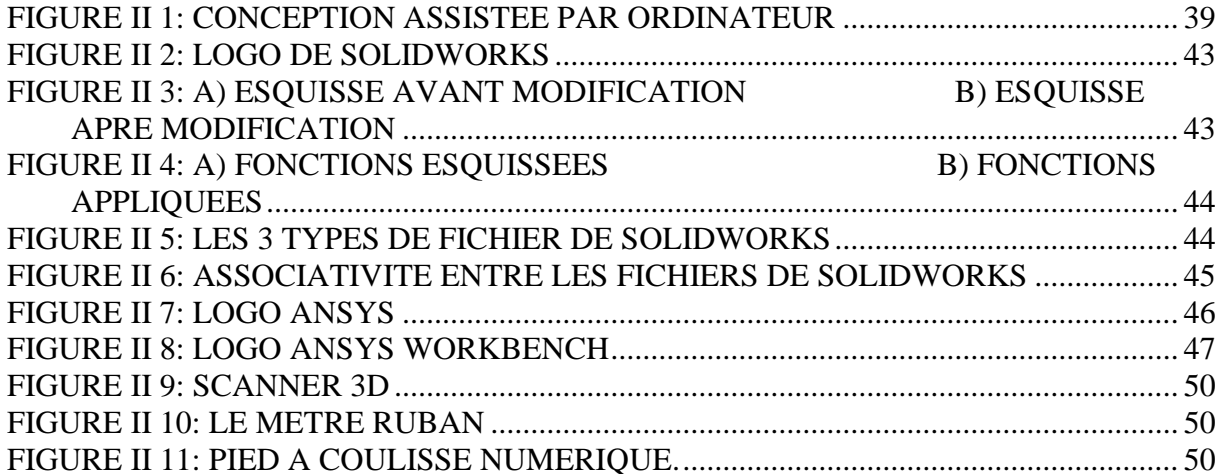

## **Chapitre III**

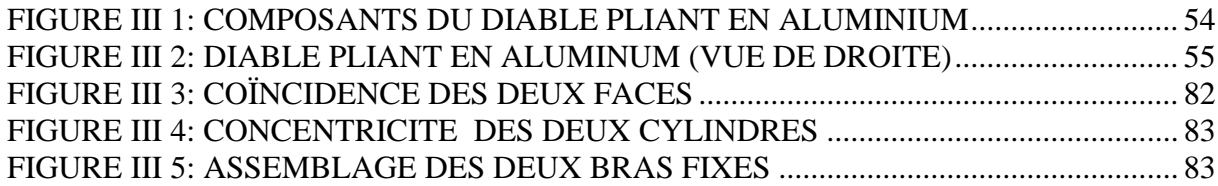

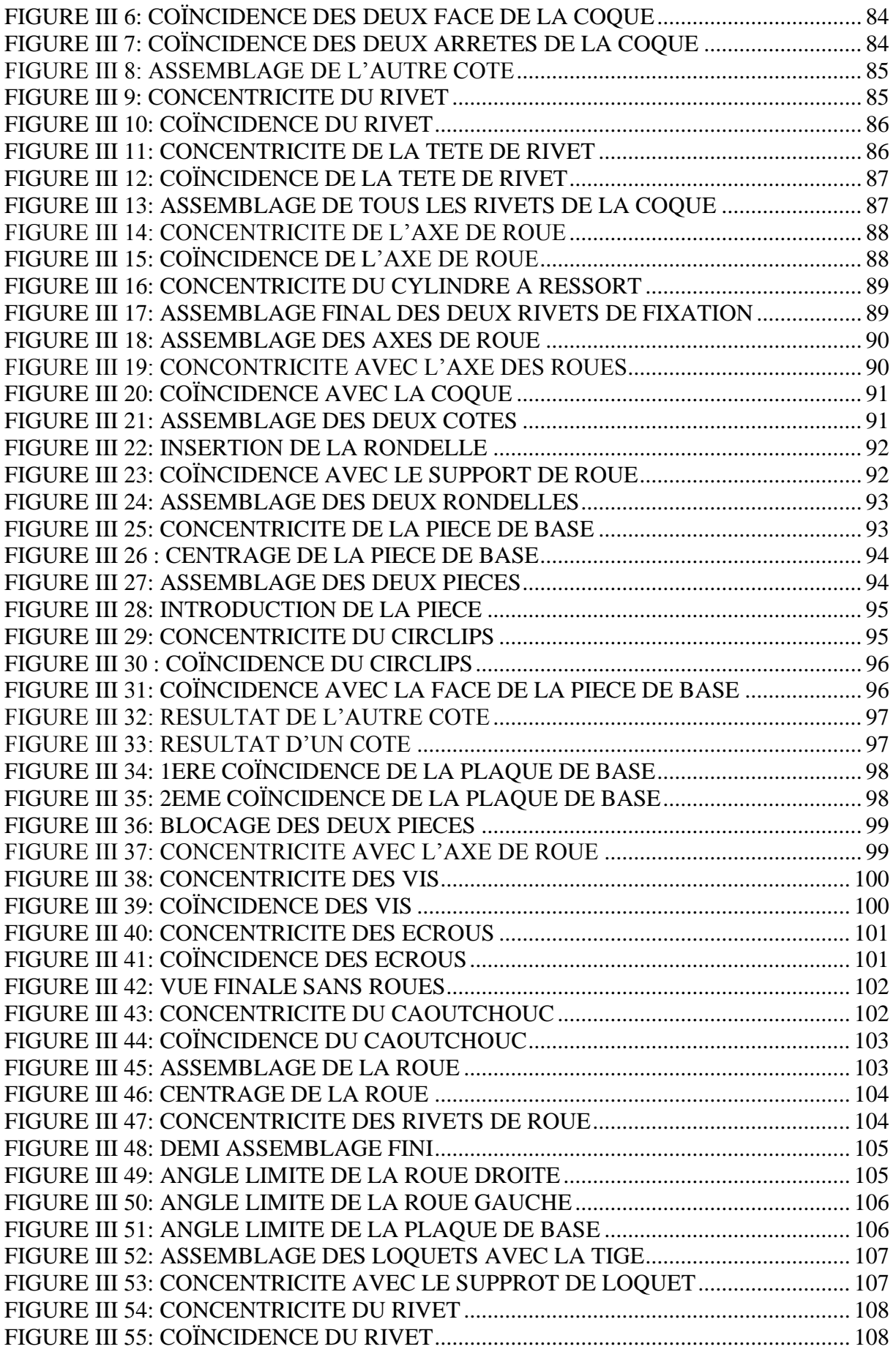

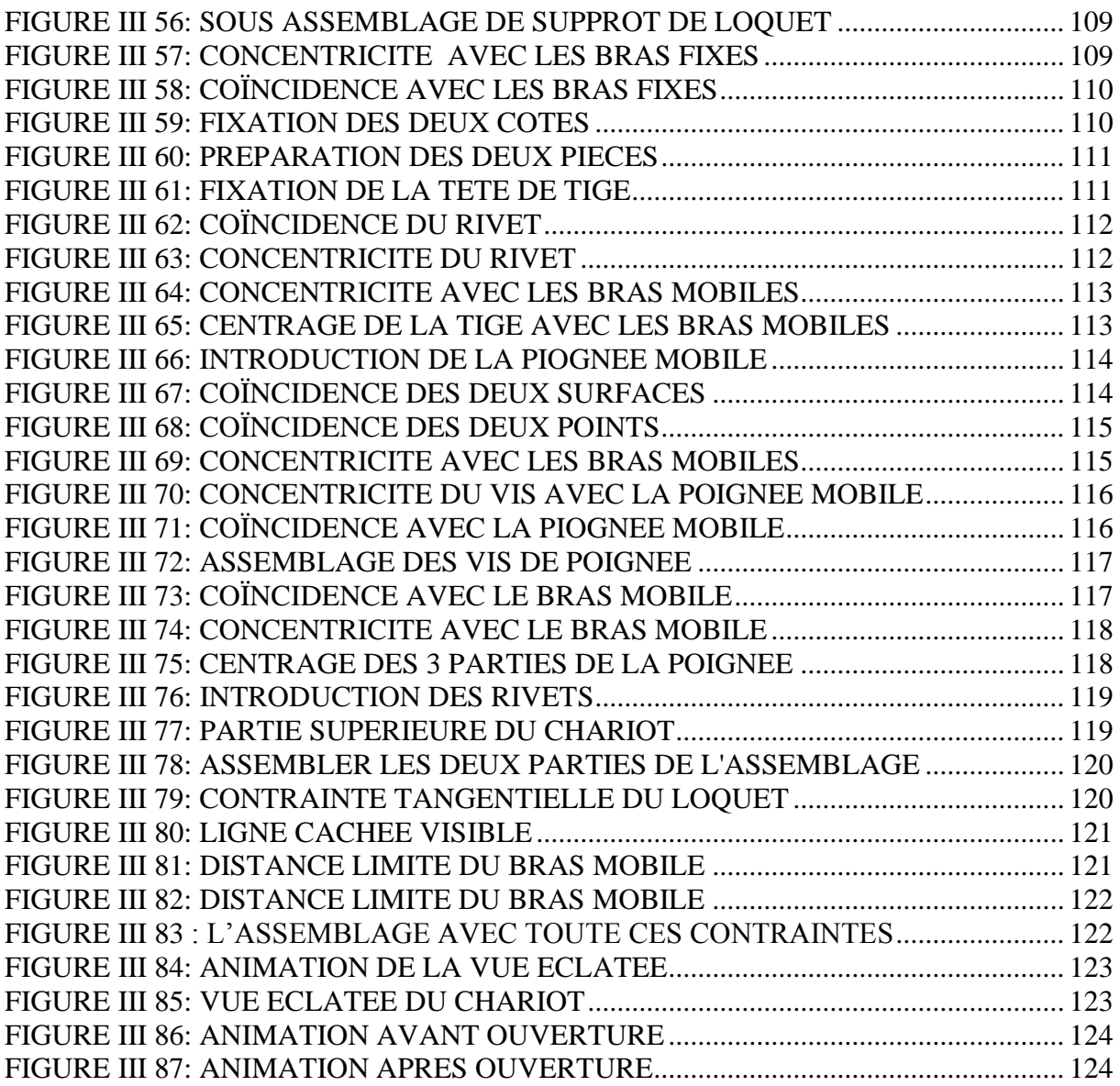

# **Chapitre IV**

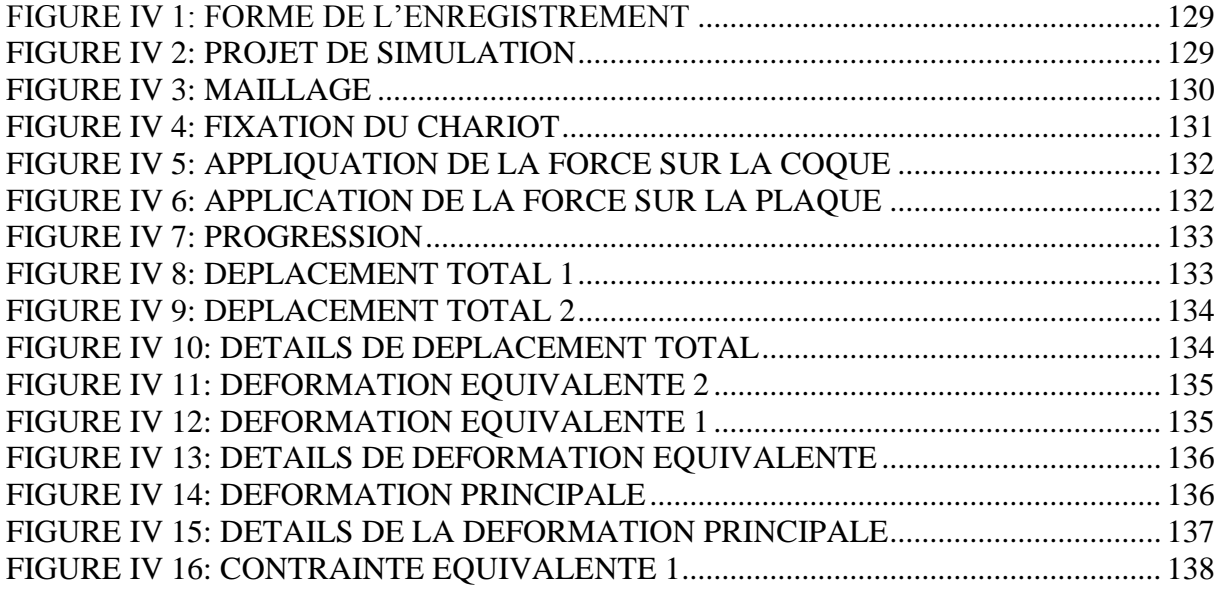

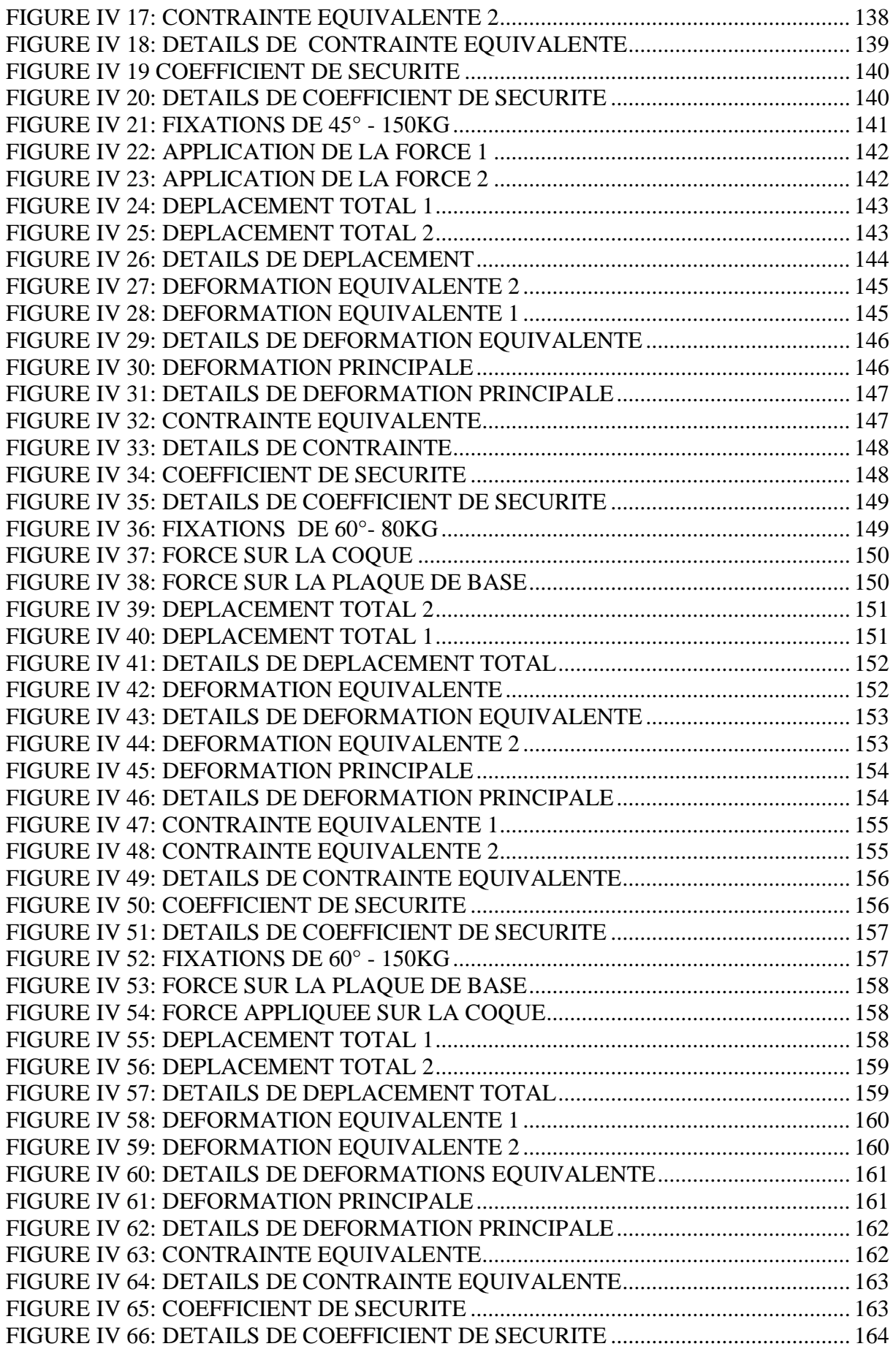

# **Liste des tableaux**

# **Chapitre III**

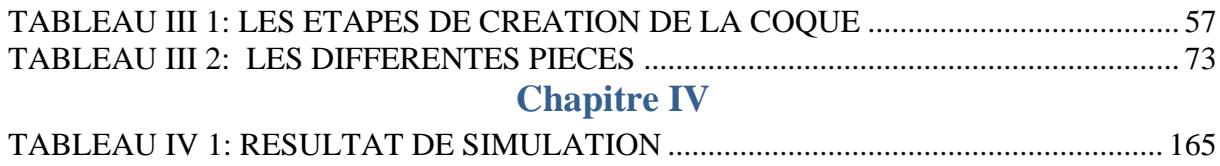

# **Liste des symboles**

- DAO : Dessin Assisté par Ordinateur
- CAO : Conception Assistée par Ordinateur
- CAD : Computer Aided Drawings
- 2D : 2 Dimensions
- 3D : 3 Dimensions
- CNC : Computer Numerical Control, (Commande Numérique par Ordinateur)

## **Introduction générale**

<span id="page-16-0"></span>La manutention est une activité essentielle dans l'industrie et dans de nombreux autres secteurs, qui consiste à déplacer des matériaux ou des produits d'un endroit à un autre. Elle peut être effectuée manuellement ou à l'aide de machines, telles que des chariots de manutention ou des convoyeurs. Une bonne gestion de la manutention peut avoir un impact significatif sur la productivité, la sécurité et les coûts d'une entreprise.

Dans le domaine de la conception de produits, la rétro conception est une technique qui consiste à analyser un objet existant pour en comprendre la structure et les fonctionnalités afin de pouvoir le reproduire ou le modifier. Elle est souvent utilisée pour améliorer la conception de produits existants ou pour créer des pièces de rechange. Le logiciel de CAO SolidWorks est largement utilisé pour la rétro conception, car il permet de créer des modèles 3D précis à partir de pièces existantes.

Dans cette étude, nous nous concentrerons sur la rétro conception d'un chariot de manutention à l'aide du logiciel de CAO SolidWorks pour créer les différents composants qui le constituent puis les assembler pour l'animation et en dernier lieu on va utiliser le logiciel Ansys Workbench version Mechanical pour faire la simulation en statique.

Pour remplir cet objectif, ce mémoire est composé de quatre chapitres (plus une annexe).

Le chapitre 1 est une étude bibliographique de la manutention, chariots de manutention et les types de diables pliants connus sur le marché.

Au chapitre 2 on va parler de la CAO, la conception et la rétro conception sur SolidWorks. Les applications intégrées à SolidWorks telles que : SolidWorks Motion. On va voir aussi le logiciel Ansys Workbench, ses utilisations, ses versions intégrées précisément la version Ansys Mechanical, et la différence et les points en commun entre les deux logiciels.

Le chapitre 3 est consacré à la conception des différents composants du diable et son assemblage puis son animation

Enfin le chapitre 4 est réservé à l'utilisation de structure statique, intégré à la version Ansys Mechanical du logiciel Ansys Workbench pour faire la Simulation sous différentes conditions.

Une annexe comportant les dessins de définition des différentes pièces et le dessin d'ensemble du diable pliant sera rajoutée à la fin.

## <span id="page-19-0"></span>**1. Introduction**

La manutention est une activité essentielle dans de nombreux secteurs industriels et logistiques. Elle nécessite l'utilisation d'équipements de manutention appropriés pour garantir la sécurité et l'efficacité des opérations de levage et de transport de charges.

 Parmi les équipements de manutention, les chariots de manutention occupent une place importante. Ils sont utilisés pour déplacer des charges sur des palettes ou dans des conteneurs. Les chariots élévateurs, les transpalettes et les gerbeurs sont les types de chariots de manutention les plus couramment utilisés. Ils sont disponibles avec différentes capacités de charge, hauteurs de levage et tailles de fourches pour s'adapter à différents types de charges.

 Dans ce chapitre on va parler de la manutention et ses différents équipements. Divers types de chariots de manutention seront cités d'une manière générale, en spécifiant les chariots pliants appelés les diables pliants

#### <span id="page-19-1"></span>**2. Définition**

 La manutention est l'ensemble des opérations liées à la manipulation et au déplacement de charges, qu'elles soient légères ou lourdes, en vue de leur transport, leur stockage ou leur mise à disposition. Elle peut être manuelle ou mécanique, et implique souvent l'utilisation d'outils, d'équipements ou de machines spécifiques.

 Les opérations de manutention doivent être réalisées avec prudence et en respectant les règles de sécurité, afin de prévenir les risques d'accidents, de blessures ou de maladies professionnelles. Il est important de porter une attention particulière aux charges manipulées, en évaluant leur poids, leur forme, leur stabilité et leur fragilité.

#### <span id="page-19-2"></span>**3. Equipements de manutention**

 Les principaux équipements de manutention comprennent les transpalettes, les chariots élévateurs, les gerbeurs, les palans, les ponts roulants, les convoyeurs, les diables et les Rolls. Ces équipements peuvent être manuels, électriques, hydrauliques ou pneumatiques, et doivent être utilisés par des opérateurs formés et compétents.

 Ils sont un ensemble d'outils, d'appareils et de machines qui permettent de manipuler, transporter et stocker des charges de différentes tailles et formes. Voici une liste non exhaustive des principaux équipements de manutention : (1)

#### 3.1. Chariots élévateurs

<span id="page-20-0"></span> Ce sont des engins motorisés qui permettent de soulever et de déplacer des charges lourdes sur des palettes. Il existe différents types de chariots élévateurs, tels que les chariots frontaux, les chariots latéraux, les chariots télescopiques, etc... La Figure I.1 montre un exemple d'un chariot élévateur motorisé :

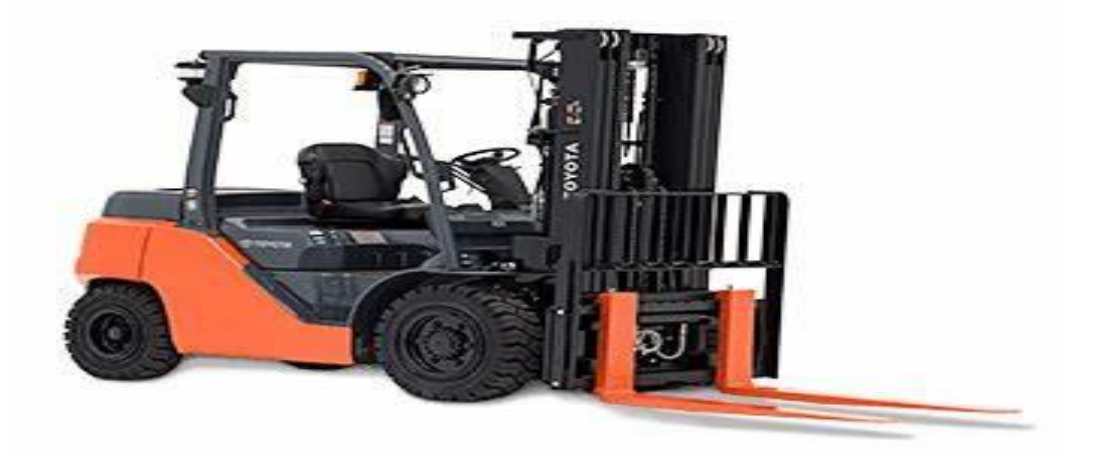

Figure I 1: Chariot élévateur motorisé (2)

#### 3.2. Transpalettes

<span id="page-20-1"></span> Ce sont des équipements manuels ou électriques qui permettent de déplacer des charges sur des palettes sans les soulever. Ils sont utilisés pour des charges légères ou moyennes, la figure suivante nous montre un transpalette électrique fonctionnel.

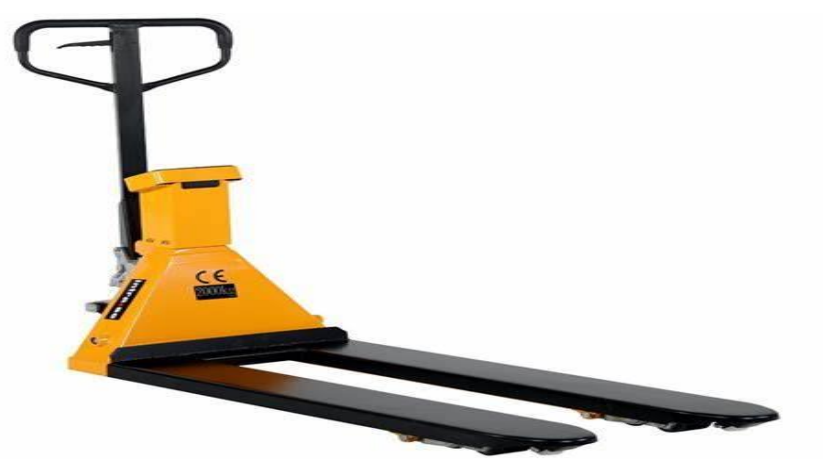

Figure I 2: Transpalette électrique (3)

#### 3.3. Gerbeurs

<span id="page-21-0"></span> Ce sont des équipements motorisés qui permettent de soulever et de transporter des charges sur des palettes, mais également de les stocker en hauteur. Ils sont utilisés pour des charges légères ou moyennes.

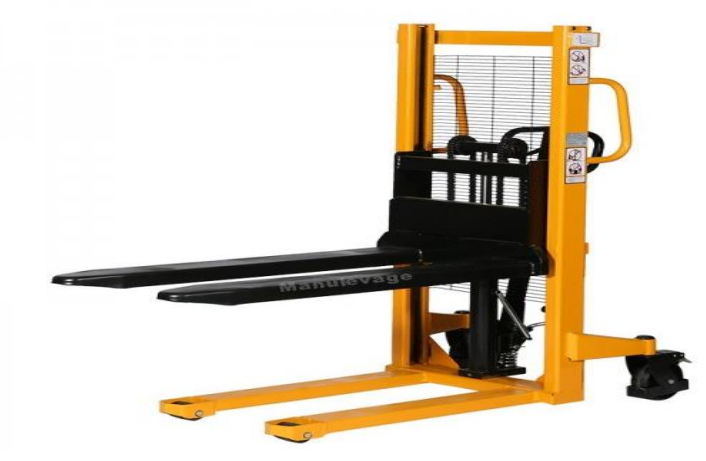

Figure I 3: Un gerbeur (4)

#### 3.4. Ponts roulants

<span id="page-21-1"></span> Les ponts roulants sont des équipements de manutention qui permettent de déplacer des charges lourdes en hauteur, grâce à une poutre de levage suspendue à des rails. Ils sont utilisés dans les sites de production industrielle pour déplacer des charges de grandes dimensions.

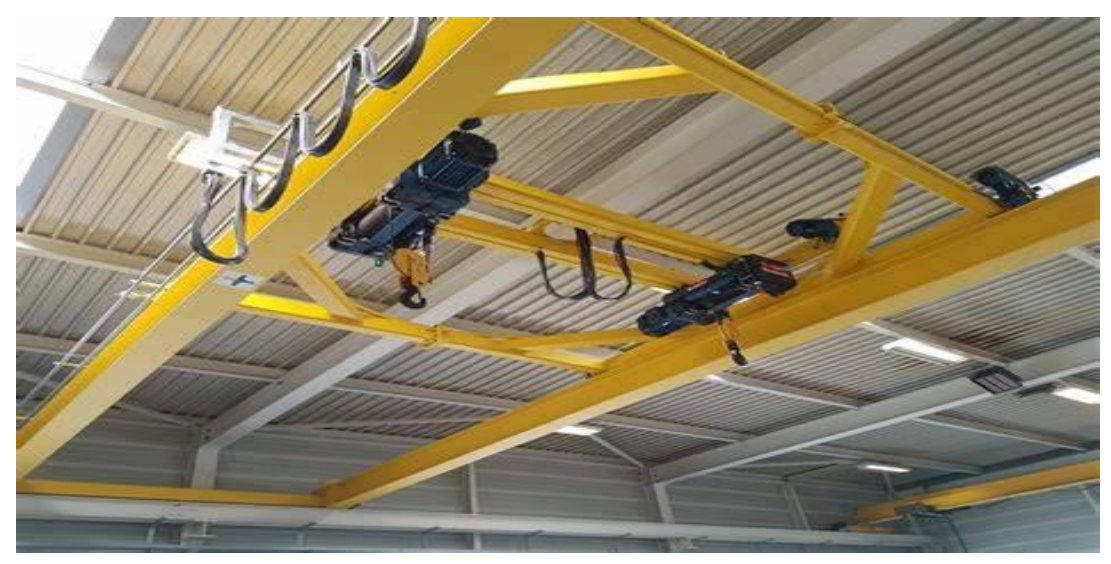

Figure I 4: Pont roulant (5)

#### 3.5. Rolls

<span id="page-22-0"></span> Les Rolls sont des équipements qui permettent de transporter des charges lourdes en les faisant rouler sur des rouleaux. Ils sont utilisés pour des charges lourdes et volumineuses, notamment dans les entrepôts.

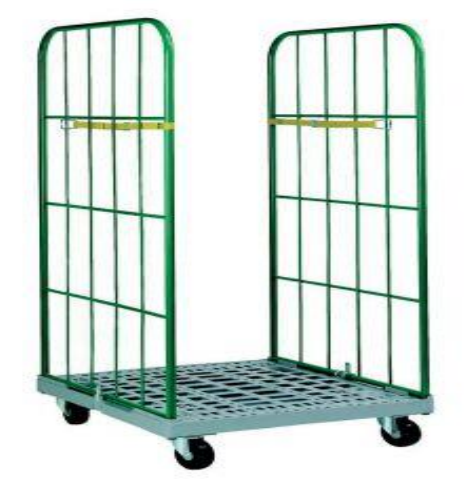

Figure I 5: Un Roll (24)

#### <span id="page-22-1"></span>3.6. Palans

Il en existe 2 types :

#### 3.6.1. Palans manuels

<span id="page-22-2"></span> Un palan manuel est un dispositif mécanique utilisé pour soulever des charges lourdes en utilisant une chaîne (Figure I .6) ou un câble enroulé autour d'un tambour. Il est généralement actionné à la main en utilisant une manivelle ou un levier. Les palans manuels sont souvent utilisés dans les ateliers, les entrepôts et les chantiers de construction pour soulever et déplacer des charges qui sont trop lourdes pour être levées manuellement.

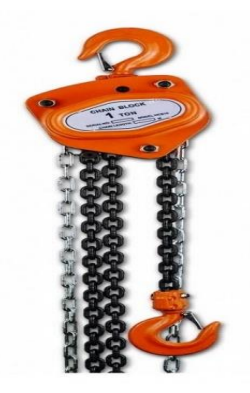

Figure I 6: Palans manuels (6)

#### 3.6.2. Palans Electriques

<span id="page-23-0"></span> Ils sont actionnés par un moteur électrique. Les palans électriques sont plus efficaces pour les charges plus lourdes, car ils permettent de soulever plus rapidement et plus facilement les charges.

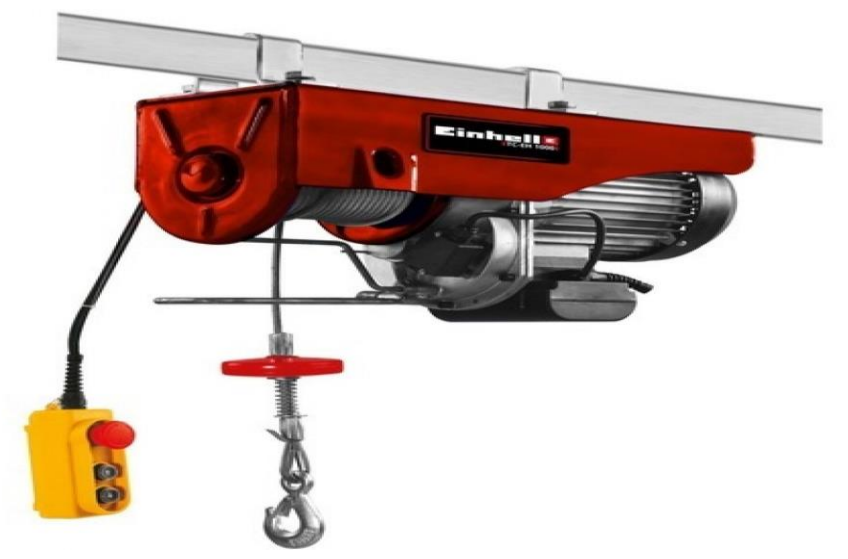

Figure I 7: Palan électrique (7)

#### 3.7. Convoyeurs

<span id="page-23-1"></span> Les convoyeurs sont des équipements qui permettent de transporter des charges sur une ligne de production. Ils sont utilisés pour des charges légères ou moyennes, la Figure I. 8 montre un convoyeur fonctionnel.

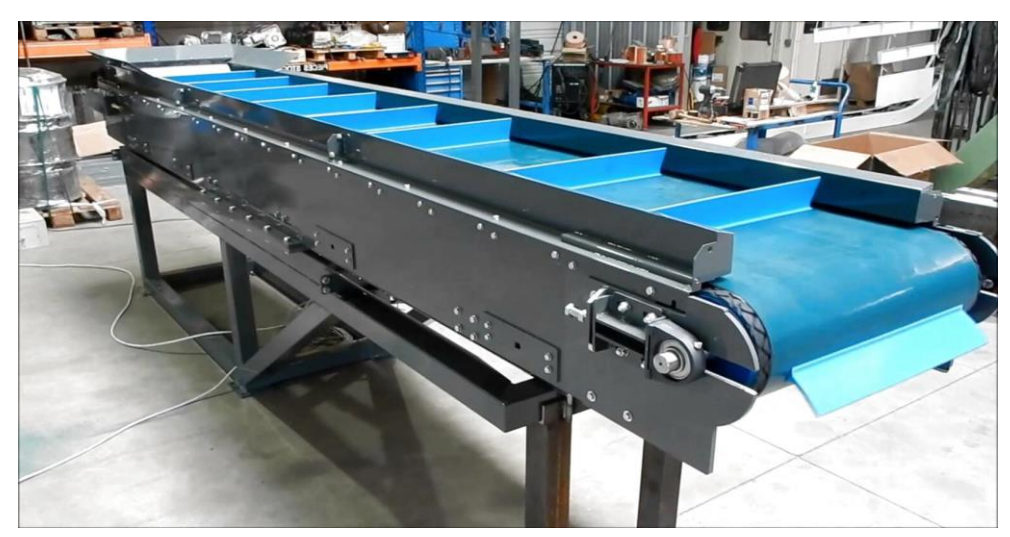

Figure I 8: Convoyeur (8)

*Remarque* : Il est important de choisir le bon équipement de manutention en fonction de la taille, du poids, de la forme et de la fragilité de la charge à manipuler. Il est également essentiel

de former les opérateurs à l'utilisation de ces équipements pour garantir leur sécurité et leur efficacité.

### <span id="page-24-0"></span>**4. Chariot de manutention**

 Les chariots de manutention permettent d'optimiser le transport des produits et des marchandises. Déplacer des charges facilement dans les bureaux, transporter les produits dans les entrepôts, distribuer et faciliter l'accès aux outils et aux matières premières dans les ateliers et les usines. On trouve des chariots de manutention adaptées à toutes les utilisations et tous les environnements même les plus spécifiques. Ces équipements sont ergonomiques et permettent de réduire les accidents du travail et les troubles musculosquelettiques (TMS).

#### 4.1. Type de chariots

<span id="page-24-1"></span> Il existe plusieurs types de chariots de manutention manuels, chacun étant conçu pour répondre à des besoins spécifiques. Voici quelques exemples :

#### <span id="page-24-2"></span>4.1.1. Chariots à plateforme

 Les chariots à plateforme sont des équipements de manutention qui sont utilisés pour transporter des charges lourdes ou encombrantes sur de courtes distances. Il existe plusieurs types de chariots à plateforme, chacun conçu pour répondre à des besoins spécifiques.

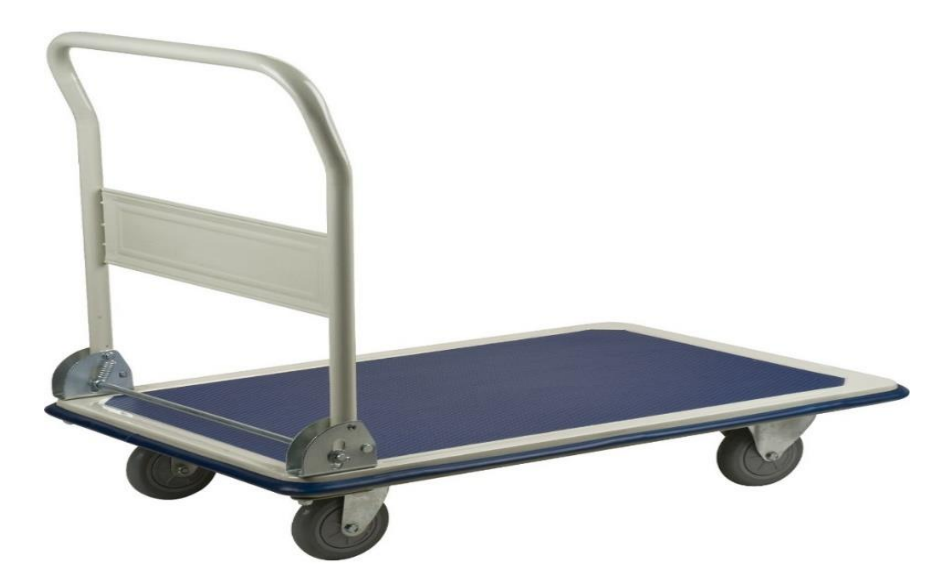

Figure I 9: Chariot à plateforme (9)

#### <span id="page-25-0"></span>4.1.2. Chariots à dossier

 Les chariots à dossier sont des équipements de manutention qui sont utilisés pour transporter des charges fragiles ou instables sur de courtes distances. Ils sont équipés d'un dossier qui aide à maintenir la charge en place et à la stabiliser pendant le transport. Il existe plusieurs types de chariots à dossier, chacun conçu pour répondre à des besoins spécifiques

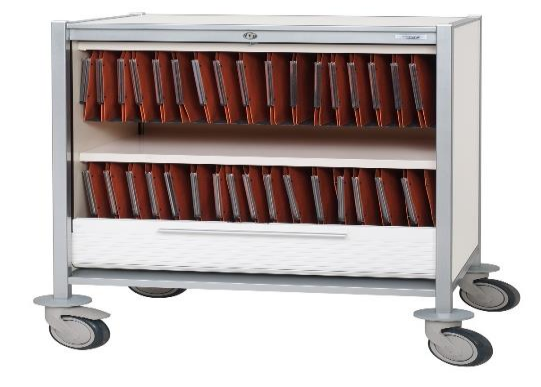

Figure I 10: Chariot a dossier (10)

#### <span id="page-25-1"></span>4.1.3. Chariots à benne basculante

Les chariots à benne basculante sont des équipements de manutention qui sont utilisés pour transporter des charges en vrac ou des déchets sur de courtes distances. Ils sont équipés d'une benne qui peut être inclinée pour vider la charge. Il existe plusieurs types de chariots à benne basculante, chacun conçu pour répondre à des besoins spécifiques. Voici quelques exemples :

Chariots à benne basculante manuels Chariots à benne basculante électriques Chariots à benne basculante à commande hydraulique Chariots à benne basculante à roulettes Chariots à benne basculante à timon

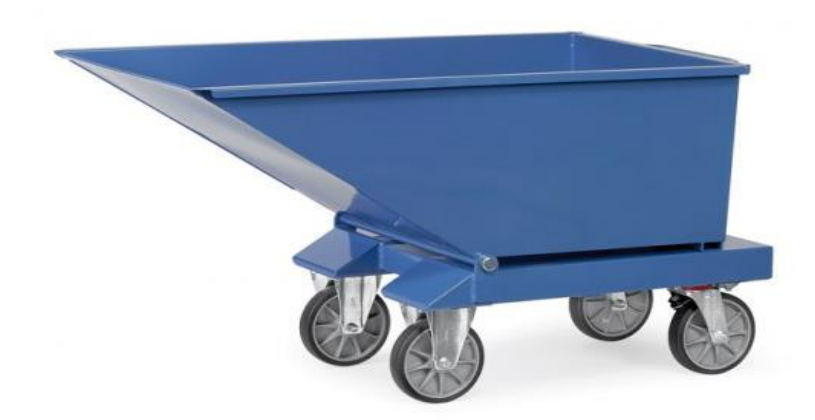

Figure I 11: Chariot à benne basculante (11)

#### <span id="page-26-0"></span>4.1.4. Chariots à plateaux

Ces chariots ont des plateaux qui peuvent être empilés les uns sur les autres pour transporter plusieurs charges en même temps. Ils sont souvent utilisés dans les entrepôts ou les usines pour transporter des pièces détachées ou des produits finis.

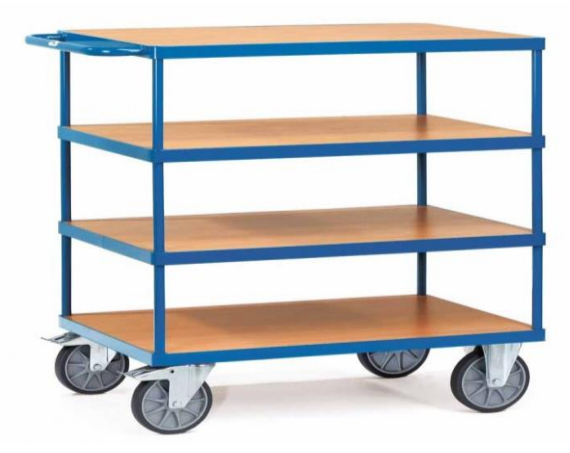

Figure I 12: Chariot à plateaux (12)

#### 4.1.5. Chariots à timon

<span id="page-27-0"></span> Ce sont des équipements de manutention qui sont utilisés pour transporter des charges sur de courtes distances. Ils sont équipés d'un timon qui permet à l'utilisateur de les tirer derrière lui. Il existe plusieurs types de chariots à timon, chacun conçu pour répondre à des besoins spécifiques.

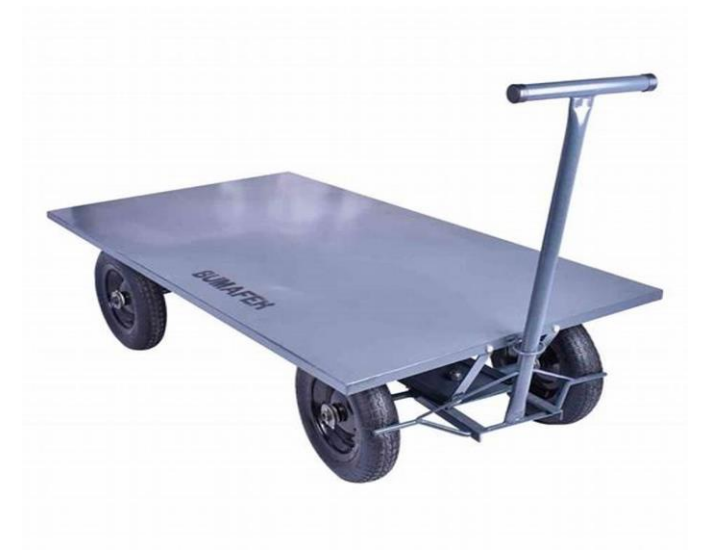

Figure I 13: Chariot à timon (13)

#### <span id="page-27-1"></span>4.1.6. Chariots pliables

 Ces chariots sont des équipements de manutention qui peuvent être pliés pour faciliter leur rangement et leur transport lorsqu'ils ne sont pas utilisés. Ils sont souvent utilisés dans les entrepôts, les magasins ou lors de déplacements pour transporter des charges légères à moyennes sur de courtes distances.

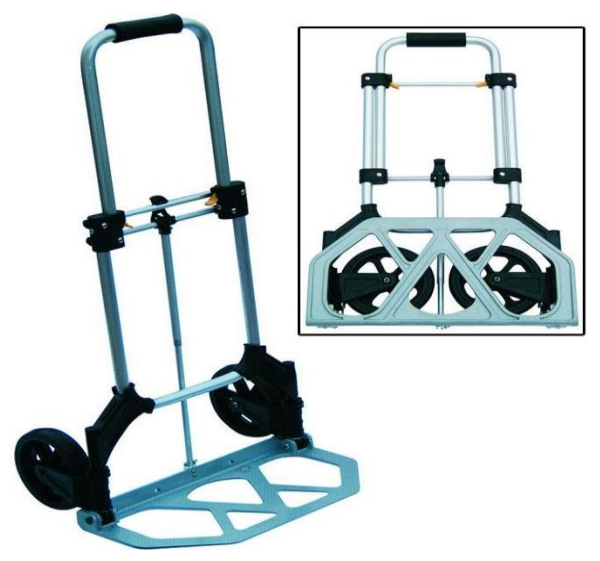

Figure I 14: Chariot pliable (14)

#### <span id="page-28-0"></span>5. **Diables pliants**

#### 5.1. Définition

<span id="page-28-1"></span> Ce sont des chariots à main polyvalents qui sont utilisés pour transporter des charges lourdes ou volumineuses dans une variété d'environnements, tels que les entrepôts, les usines, les magasins, les bureaux, les hôpitaux, les écoles et les aéroports. Ces diables sont conçus pour être pliés lorsqu'ils ne sont pas utilisés, ce qui les rend faciles à ranger et à transporter. Ils sont également faciles à manipuler, car ils sont équipés de roues qui facilitent le déplacement de la charge.

 Les diables pliants sont disponibles dans une variété de tailles et de modèles, chacun étant conçu pour répondre à des besoins spécifiques.

 Les diables pliants sont un outil essentiel dans de nombreux environnements de travail. Dans les entrepôts et les usines, ils sont utilisés pour déplacer des palettes et des caisses de marchandises d'un endroit à un autre. Dans les magasins de détail, ils sont utilisés pour transporter des marchandises vers les rayons et les arrière-boutiques. Dans les hôpitaux et les écoles, des fournitures et des équipements médicaux. Dans les aéroports, ils sont utilisés pour transporter des bagages et des colis.

 Ils sont également utiles pour les particuliers lors de déménagements ou de rénovations. Ils permettent de transporter facilement des meubles, des appareils électroménagers et d'autres objets lourds et encombrants. Ces derniers peuvent également être utilisés pour transporter des objets lors de déplacements ou de voyages, car ils sont faciles à ranger et à transporter dans le coffre d'une voiture ou dans la soute d'un avion.

- <span id="page-28-2"></span>5.2. Type de diable pliant
- <span id="page-28-3"></span>5.2.1. Diables pliants à bouteilles

 Ils sont utilisés pour transporter des bouteilles de gaz, comme celles utilisés pour la soudure ou pour les barbecues. Ces diables sont conçus pour maintenir les bouteilles en position verticale pendant le transport, afin de minimiser les risques de fuite ou de dommage.

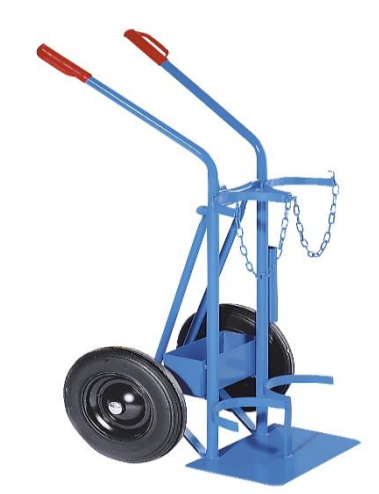

Figure I 15: Diable à bouteille (15)

#### <span id="page-29-0"></span>5.2.2. Diables pliants à escaliers

 Ils sont équipés de roues spéciales qui facilitent la montée et la descente d'escaliers. Ces diables sont utiles pour transporter des charges lourdes dans des bâtiments sans ascenseur ou dans des lieux qui nécessitent de monter ou descendre des escaliers. Voici les informations techniques :

- − Capacité de charge : jusqu'à 150 kg
- − Matériau : acier
- − Roues : 3 roues en caoutchouc de 13 cm de diamètre
- − Poignée : poignée télescopique réglable en hauteur et poignée

supplémentaire pour monter les escaliers

- − Plate-forme : plate-forme en acier de 35 x 25 cm
- Poids : environ 7 kg

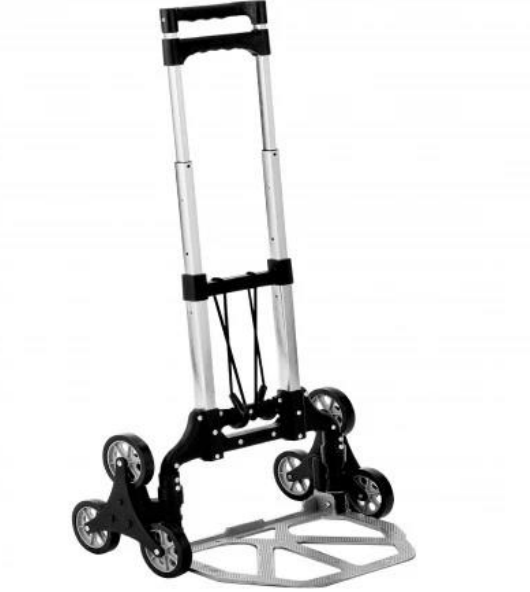

Figure I 16: Diable à éscalier (16)

#### <span id="page-30-0"></span>5.2.3. Diables pliants en acier

 Ils sont robustes et durables, offrant une capacité de charge élevée et une longue durée de vie. Cependant, l'acier est également lourd et peut rouiller s'il est exposé à l'humidité. Voici les informations techniques :

- − Capacité de charge : jusqu'à 150 kg
- − Matériau : acier
- − Roues : 2 roues en caoutchouc de 20 cm de diamètre
- − Poignée : poignée télescopique réglable en hauteur
- − Plate-forme : plate-forme en acier de 35 x 25 cm
- − Poids : environ 6 kg.

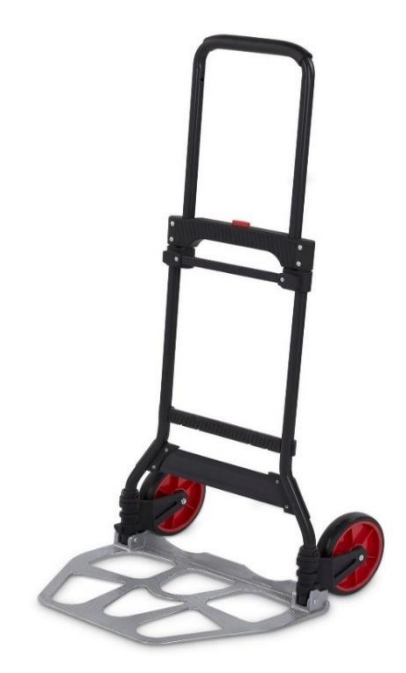

Figure I 17: Diable en acier (17)

5.2.4. Diables pliants en aluminium

<span id="page-30-1"></span>Ils sont légers et résistants à la corrosion, ce qui les rend idéaux pour une utilisation

en extérieur. Cependant, l'aluminium est plus cher que l'acier et a une capacité de charge inférieure. Voici les informations techniques :

- − Capacité de charge : jusqu'à 80 kg
- − Matériau : aluminium
- − Roues : 2 roues en caoutchouc de 13 cm de diamètre
- − Poignée : poignée télescopique réglable en hauteur
- − Plate-forme : plate-forme en aluminium de 38 x 28 cm

− Poids total : environ 3 kg

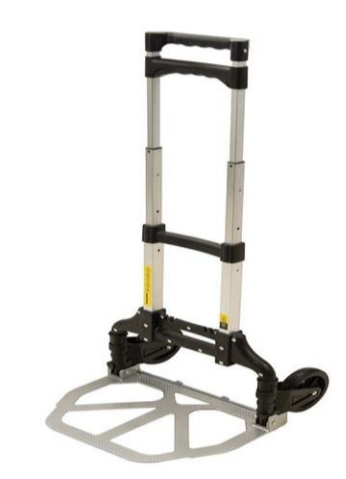

Figure I 18: Diable en aluminium

(18)

5.2.5. Diables pliants en plastique

<span id="page-31-0"></span> Ils sont légers et économiques, mais ont une capacité de charge limitée et ne sont pas aussi durables que les diables en acier ou en aluminium. Voici les informations techniques :

- − Capacité de charge : jusqu'à 50 kg
- − Matériau : plastique
- − Roues : 2 roues en plastique de 10 cm de diamètre
- − Poignée : poignée pliante en plastique
- − Plate-forme : plate-forme en plastique de 38 x 28 cm
- − Poids : environ 2 kg

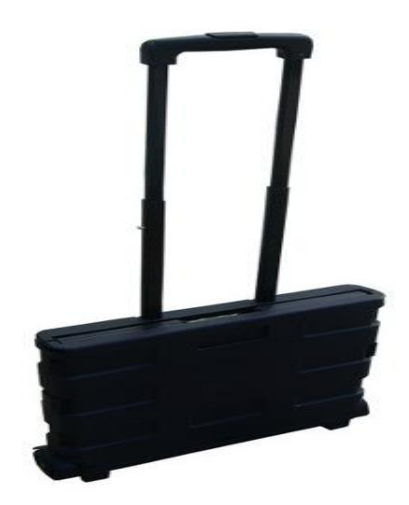

Figure I 19: Diable en plastique (19)

5.2.6. Diable pliant à bavette

<span id="page-31-1"></span> Un diable pliant à bavette est un type de chariot de manutention qui est équipé d'une bavette rabattable à l'arrière pour faciliter le transport de charges plus grandes. Il est également

pliable pour faciliter le stockage et le transport lorsqu'il n'est pas utilisé. Voici les informations techniques :

- − Capacité de charge : jusqu'à 150 kg
- − Matériau : acier
- − Roues : 2 roues en caoutchouc de 20 cm de diamètre
- − Poignée : poignée télescopique réglable en hauteur
- − Plate-forme : plate-forme en acier de 35 x 25 cm avec une bavette

rabattable de 30 cm

Poids : environ 7 kg.

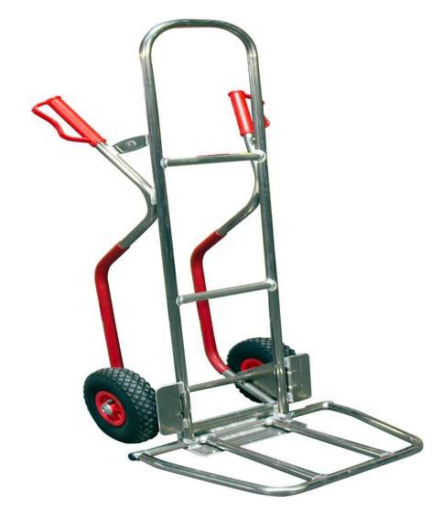

Figure I 20: Diable à bavette (20)

#### <span id="page-32-0"></span>*5.2.7.* Diable pliant à plate-forme extra-large

 Un diable pliant à plate-forme extra-large est un type de chariot de manutention qui est équipé d'une plate-forme plus grande que la moyenne. Cela permet de transporter des charges plus lourdes et plus volumineuses en toute sécurité et avec plus de stabilité. Voici les informations techniques :

- − Capacité de charge : jusqu'à 200 kg
- − Matériau : acier
- − Roues : 2 roues en caoutchouc de 20 cm de diamètre
- − Poignée : poignée télescopique réglable en hauteur
- − Plate-forme : plate-forme en acier extra-large de 60 x 40 cm

Poids : environ 12 kg

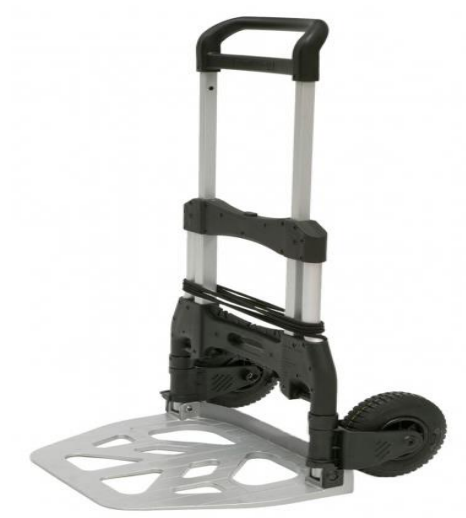

Figure I 21: Diable extra-large (25)

### <span id="page-33-0"></span>**6. Conclusion**

 La manutention est une activité complexe qui nécessite une planification minutieuse, des équipements appropriés et une formation adéquate des opérateurs. Les chariots de manutention sont un outil essentiel pour déplacer des charges en toute sécurité et efficacement.

 Dans ce chapitre on a vu différents types de chariot de manutention et leurs différents usages et importance dans l'industrie et la vie personnelle . On a aussi spécifié les différents types du diable pliant en précisant les paramètres techniques et la composition des différentes pièces, le poids et le matériau utilisé.

# **Chapitre II:** Présentation du logiciel de **CAO** - SolidWorks-**Et de simulation** -Ansys-
# **1. Introduction**

 SolidWorks est un logiciel de CAO 3D qui est largement utilisé dans l'industrie pour la conception de produits mécaniques, électriques et électroniques. Il offre une gamme complète d'outils de modélisation 3D qui permettent aux ingénieurs et aux concepteurs de créer des modèles de pièces, d'assemblages et de dessins détaillés. Le logiciel permet également de simuler le comportement des pièces et des assemblages dans des conditions spécifiques à l'aide de la simulation. Cela permet aux utilisateurs d'optimiser les performances et la fiabilité des produits avant leur fabrication.

 L'animation est un domaine dans lequel SolidWorks accéde. Le logiciel permet de créer des animations de pièces et d'assemblages en mouvement pour visualiser leur fonctionnement. Les animations peuvent être utilisées pour présenter des conceptions à des clients ou pour créer des manuels d'utilisation et de maintenance pour les produits.

 Ansys Simulation est un puissant logiciel utilisé pour la simulation et l'analyse en ingénierie. Il offre une gamme complète de fonctionnalités de simulation pour simuler et analyser divers phénomènes physiques tels que la mécanique des structures, la dynamique des fluides, l'électromagnétisme, etc.

Dans ce chapitre on va définir la CAO tout en parlant de ses domaines d'utilisation ainsi que ses avantages. Le logiciel de CAO (conception assistée par ordinateur), SolidWorks, son histoire, ses fonctionnalités, ses performances et utilisation seront détaillés par la suite. On jettera un coup d'œil ensuit sur un complément de SolidWorks qui est SolidWorks Motion. Enfin on va parler du logiciel Ansys et spécialement de Ansys mecanical.

# **2. Dessin Assisté par Ordinateur**

### 2.1. Définition

 Le DAO est l'acronyme de Dessin Assisté par Ordinateur, qui désigne l'utilisation de logiciels informatiques pour créer des dessins techniques en deux ou trois dimensions.

 Il est utilisé dans de nombreux domaines, notamment l'ingénierie, l'architecture, la conception de produits et la fabrication. Les dessins créés avec le DAO sont souvent utilisés pour la fabrication de pièces, l'assemblage de produits, la construction de bâtiments et l'aménagement d'espaces intérieurs et extérieurs.

 Le DAO offre de nombreux avantages par rapport au dessin manuel, notamment la possibilité de modifier facilement les dessins, de copier et de réutiliser des éléments de dessin, et de stocker les dessins numériquement pour une utilisation future.

 Les logiciels de DAO permettent de créer des dessins en utilisant des outils de dessin standard tels que des lignes, des cercles, des arcs et des courbes, ainsi que des outils de mesure et de précision pour garantir l'exactitude des dessins.

# **3. Conception assistée par ordinateur**

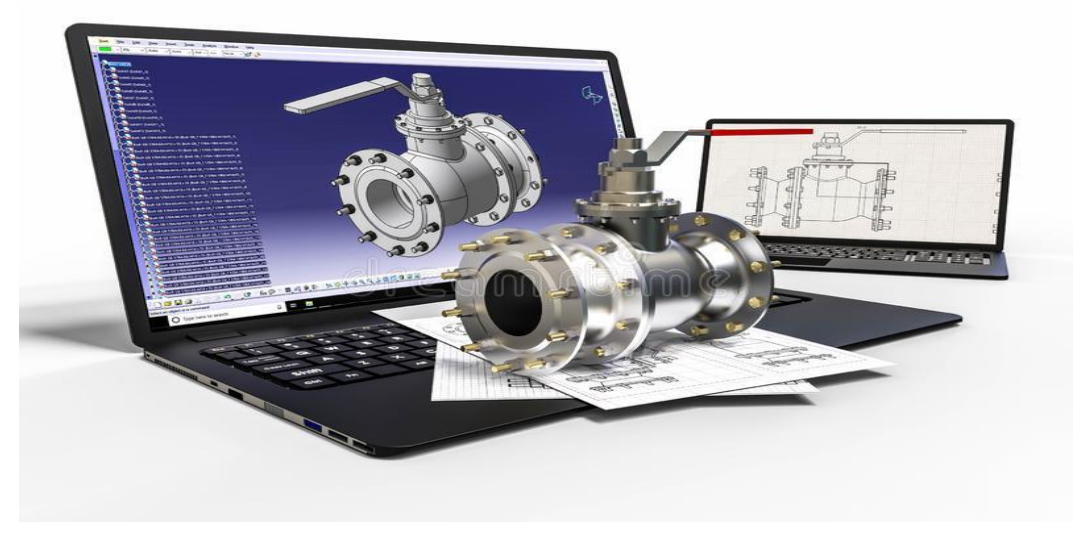

Figure II 1: Conception assistée par ordinateur (21)

# 3.1. Définition

 La CAO (Conception Assistée par Ordinateur) est un processus de création, de modification et d'analyse de dessins ou de modèles en 2D ou 3D à l'aide de logiciels spécialisés. La CAO est utilisée dans de nombreux domaines, notamment l'ingénierie, l'architecture, la conception de produits, la fabrication et la construction.

 CAO ou Conception Assistée par Ordinateur est la création ou modélisation géométrique d'objet (en 3D), dans l'espace. Une fois le modèle conçu on peut utiliser les outils d'analyse (calculs, analyse statique, dynamique, simulation, animation …), pour tester sa performance et présenter sa fonctionnalité. En DAO/CAO le matériel de dessin traditionnel (crayons, papier, équerre, rapporteur, règles, té, etc…) est remplacé par une station de travail

formée par : l'ordinateur, le moyen de repérage (souris), traceur (ou imprimante) et enfin le logiciel de DAO/CAO.

 On trouve sur le marché informatique un nombre très important de divers logiciels de CAO chacun spécifique à des fonctionnalités différentes et dédié à des métiers différents. On peut citer:

AUTOCAD, **SOLIDWORKS**, CATIA, PROENGINEER, SOLIDCONCEPT, TOPSOLID, SOLIDEDGE, MICROSTATION, …

### 3.2. Industries impliquées dans les domaines de la CAO

 La CAO (Conception Assistée par Ordinateur) est utilisée dans de nombreuses industries pour la conception et la fabrication de produits, de bâtiments et d'infrastructures. Voici quelques exemples d'industries impliquées dans les domaines de la CAO :

### 3.2.1. Industrie de l'ingénierie

Elle est utilisée pour la conception et la fabrication de pièces mécaniques, de circuits électroniques, de structures d'aéronefs et de véhicules, et pour la planification de projets d'ingénierie.

### 3.2.2. Industrie de la construction

La CAO est utilisée pour la conception, la planification et la modélisation de bâtiments et d'infrastructures, tels que des ponts, des routes, des tunnels et des barrages.

### 3.2.3. Industrie de l'architecture

Elle est utilisée pour la conception et la modélisation de bâtiments, de maisons et de structures urbaines.

### 3.2.4. Industrie de la fabrication

La CAO est largement utilisée pour la conception et la modélisation de produits, tels que des machines-outils, des équipements de production, des appareils électroniques et des instruments de précision.

### 3.2.5. Industrie de la mode

Pour la conception de vêtements, de chaussures et d'accessoires

. D'autres domaines utilisent la CAO tels que l'architecture de paysage extérieur, l'ameublement, la chaudronnerie, …etc.

### 3.3. Outils de CAO

 Les logiciels de CAO offrent une gamme complète d'outils de dessin et de modélisation, tels que : des lignes, des arcs, des cercles, des surfaces et des solides, ainsi que des fonctionnalités avancées telles que la conception paramétrique, la gestion des versions, la collaboration et le partage de fichiers.

 La CAO a révolutionné la conception et la fabrication de produits en permettant aux ingénieurs et aux concepteurs de créer des modèles numériques de produits avant leur fabrication physique. Cela permet de réduire les coûts et le temps de développement, d'améliorer la qualité des produits et d'optimiser leur performance et leur fiabilité.

 La FAO utilisée pour générer des trajectoires d'outil permettant aux machines-outils de transformer les conceptions en pièces physiques. Les applications de CFAO permettent de concevoir des produits et de planifier les processus de fabrication, notamment l'usinage CNC. La CAO est très répandue en mécanique particulièrement pour la conception de pièces mécaniques et assemblages complexes et leur simulation. En électronique elle permet la modélisation de produits électroniques tels que les micro-processeurs et les circuits électroniques et simuler leur fonctionnement.

### 3.4. Importance et objective de la CAO

 L'objectif principal de la CAO (Conception Assistée par Ordinateur) est d'améliorer le processus de conception et de fabrication de produits en utilisant des outils informatiques pour créer des modèles numériques en 2D ou en 3D. Les modèles numériques peuvent être utilisés pour visualiser, simuler et tester des conceptions avant leur fabrication, ce qui permet de réduire les coûts et le temps de développement et permet d'optimiser les performances et la durabilité des produits.

### 3.4.1. L'importance de la CAO

✓ Amélioration de la précision : Les outils de CAO permettent de créer des modèles numériques précis des produits, ce qui élimine les erreurs de conception et améliore la qualité des produits.

✓ Réduction des coûts et du temps de développement : La CAO permet de simuler les conceptions et de tester leur fonctionnement avant leur fabrication, ce qui réduit les coûts de développement et de fabrication.

 $\checkmark$  Amélioration de la communication : La CAO permet de visualiser les conceptions en 2D et en 3D, ce qui facilite la communication entre les membres de l'équipe de conception et les clients.

✓ Personnalisation des produits : La CAO permet de créer des modèles numériques personnalisés pour répondre aux besoins spécifiques des clients ou des utilisateurs.

✓ Amélioration de la productivité : La CAO permet de créer des modèles numériques réutilisables, ce qui améliore l'efficacité et la productivité de la conception.

# **4. Présentation de SolidWorks**

### 4.1. Histoire

 SolidWorks est un logiciel de CAO (Conception Assistée par Ordinateur) créé par la société américaine SolidWorks Corporation en 1993. L'entreprise a été fondée par Jon Hirschtick, qui avait une expérience en ingénierie et en informatique.

 Le premier produit de la société était SolidWorks 95, qui a été lancé en 1995 et a été le premier logiciel de CAO à utiliser la modélisation solide paramétrique.

 Au fil du temps, SolidWorks est devenu un logiciel de CAO populaire dans l'industrie, avec des fonctionnalités telles que la simulation, l'analyse, la gestion de données et la collaboration. En 1997, SolidWorks Corporation a été acquise par Dassault Systèmes, une société française de logiciels de CAO et de PLM (Gestion du Cycle de Vie des Produits).

 Depuis lors, il a continué à évoluer, avec des versions mises à jour régulièrement pour inclure de nouvelles fonctionnalités et des améliorations de performances. Le logiciel est utilisé par des millions de concepteurs, d'ingénieurs et de fabricants dans le monde entier pour créer des produits dans une variété d'industries, notamment l'aérospatiale, l'automobile, l'électronique, la santé et bien d'autres encore. Aujourd'hui, ce dernier reste l'un des logiciels de CAO les plus populaires et les plus utilisés dans l'industrie.

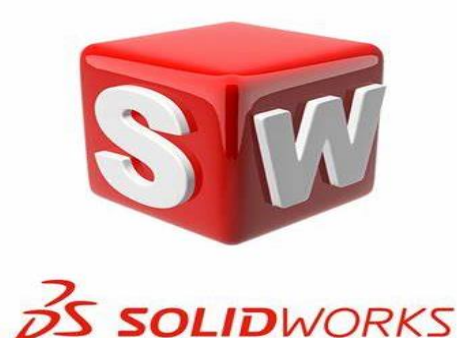

Figure II 2: Logo de SolidWorks (22)

### 4.2. Performances et utilisation de SolidWorks

 SolidWorks est un logiciel de CAO performant qui permet de concevoir diverses pièces volumiques, surfaciques et en plastique, des tuyaux et des câbles électriques, de la tôlerie ainsi que des pièces mécano-soudées. En plus de l'assemblage et des mises en plan ; il comprend de nombreux modules qui permettent d'effectuer une analyse des contraintes, de simuler le mouvement des pièces par l'animation, de réaliser une nomenclature parfaitement détaillée ou encore de coter les différentes conceptions.

 SolidWorks est un outil de conception défini comme étant un modeleur volumique (géométrique), paramétrique, basé sur des fonctions et associatif :

### 4.2.1. Modèle géométrique

Permet de créer un modèle géométrique d'une pièce ou assemblage

4.2.2. Paramétrique

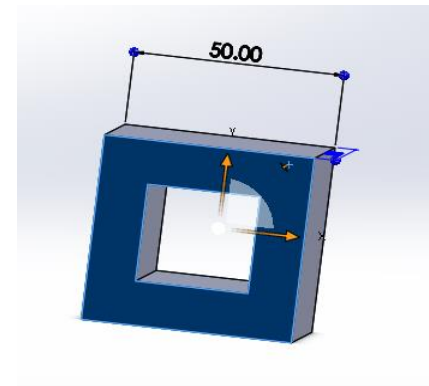

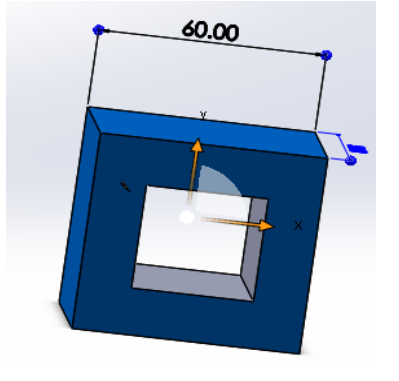

Figure II 3: a) Esquisse avant modification b) Esquisse aprè modification

# 4.2.3. Basé sur des fonctions

Dont les fonctions esquissées et les fonctions appliquées.

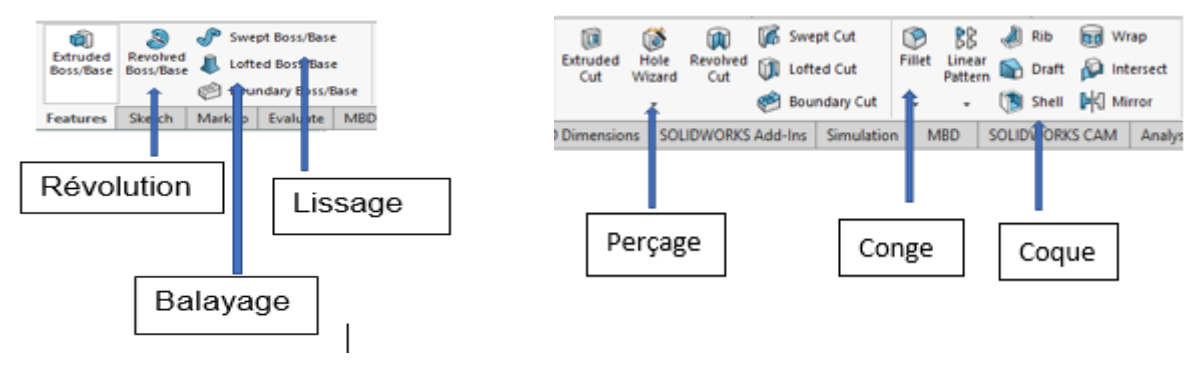

Figure II 4: a) Fonctions esquissées b) Fonctions appliquées

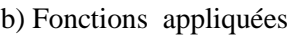

## 4.2.4. Associatif

SolidWorks génère 3 types de fichiers relatifs à trois concepts de base en relation permanente entre eux (les changements introduits dans le modèle (pièce) sont automatiquement reflétés dans les mises en plan ou les assemblages qui lui sont associés et vis-versa).

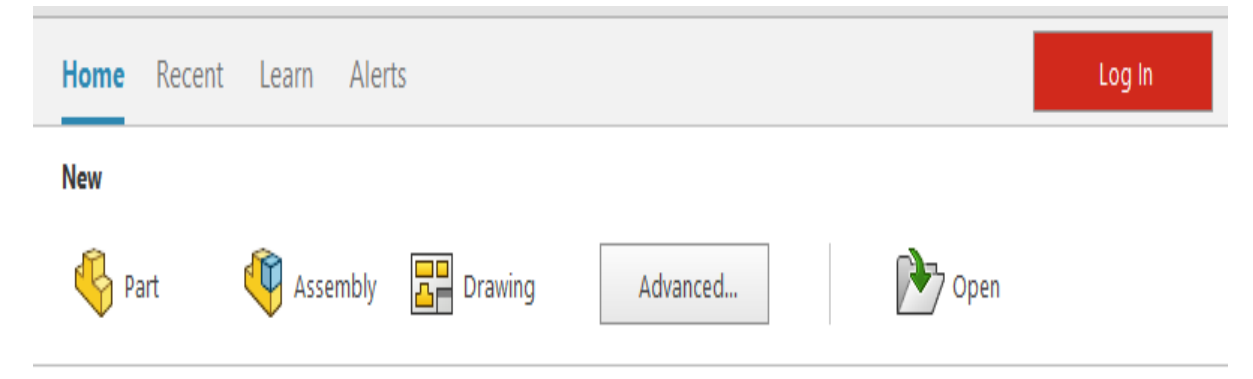

Figure II 5: Les 3 types de fichier de SolidWorks

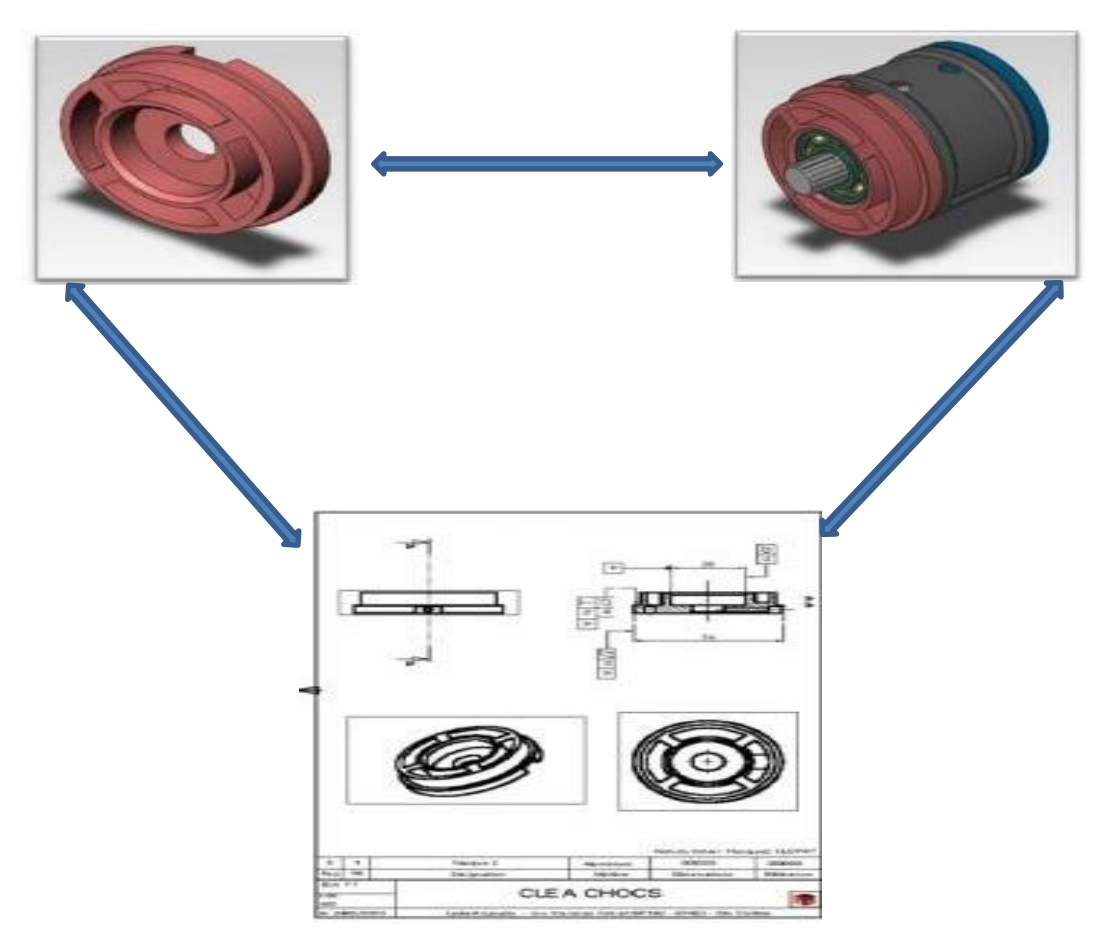

Figure II 6: Associativité entre les fichiers de SolidWorks

# **5. SolidWorks Motion**

 SolidWorks Motion est un module de simulation de mouvement intégré au logiciel de CAO SolidWorks. Il permet aux utilisateurs de simuler et de valider le mouvement des pièces et des assemblages dans un environnement virtuel avant la fabrication physique.

 SolidWorks Motion est utilisé dans de nombreux secteurs, notamment l'automobile, l'aérospatiale, la construction navale et l'industrie manufacturière. Il permet aux ingénieurs et aux concepteurs de concevoir des produits plus efficaces et plus sûrs en évaluant leur comportement avant leur mise en production.

# 5.1. Type de simulation de mouvement

 Il existe deux types de simulation de mouvement dans SolidWorks Motion : la simulation cinématique et la simulation dynamique.

## 5.1.1. Simulation cinématique

 La simulation cinématique permet de simuler le mouvement des pièces et des assemblages sans prendre en compte les forces appliquées. Elle permet de déterminer les trajectoires et les vitesses de chaque pièce dans un système mécanique donné. Cette simulation est utile pour valider la géométrie et le mouvement d'un assemblage, et pour optimiser les mouvements.

# 5.1.2. Simulation dynamique

 La simulation dynamique permet de simuler le mouvement des pièces et des assemblages en prenant en compte les forces appliquées, comme la gravité, les forces de frottement, les forces de contact et les forces de ressort. Elle permet de déterminer les forces et les moments appliqués à chaque pièce et de calculer les accélérations et les vitesses en fonction du temps. Cette simulation est utilisée pour valider la performance d'un système mécanique, pour optimiser la conception et pour éviter les défaillances potentielles.

 En plus de ces deux types de simulation, SolidWorks Motion offre également des options avancées de simulation, telles que la simulation de contacts multiples, la simulation de corps rigides et flexibles, la simulation de mouvement contrôlé par moteur, la simulation de cinématique inverse, etc. Ces options permettent aux ingénieurs et concepteurs de simuler des systèmes mécaniques complexes avec précision et efficacité.

 SolidWorks offre également la possibilité d'enregistrer l'animation sous forme de fichiers vidéo ou GIF pour une utilisation future ou pour une présentation à des clients ou à des collègues.

Figure II 7: Logo ANSYS (23)

# 6.1. Définition

 ANSYS est un logiciel de simulation numérique qui permet de modéliser et d'analyser des systèmes complexes dans le domaine de l'ingénierie. Il offre une large gamme

# **6. Ansys simulation**

de fonctionnalités pour simuler différents phénomènes physiques, tels que la mécanique des structures, la thermodynamique, les fluides, l'électromagnétisme, l'optique, etc.

 Il est largement utilisé dans divers secteurs de l'industrie, notamment dans l'aérospatiale, l'automobile, l'énergie, l'électronique, la fabrication, la défense, la recherche et développement, et bien d'autres encore. Les ingénieurs peuvent utiliser ANSYS pour optimiser la conception de produits et améliorer les performances.

Grâce à ses capacités de simulation avancées, il permet de visualiser et d'analyser le comportement des produits sous différentes conditions de fonctionnement, ce qui permet d'identifier les problèmes potentiels et de trouver des solutions avant la fabrication du produit final. Ce dernier est donc un outil indispensable pour les ingénieurs qui souhaitent concevoir des produits de qualité supérieure tout en réduisant les risques et les coûts de développement.

Ansys est disponible en plusieurs versions, chacune offrant des fonctionnalités et des capacités différentes, notamment Ansys Mechanical, Ansys Fluent, Ansys CFX, Ansys Maxwell, Ansys HFSS et Ansys LS-DYNA. Chaque version est conçue pour résoudre des problèmes spécifiques dans différents domaines de l'ingénierie.

6.2. Ansys Workbench

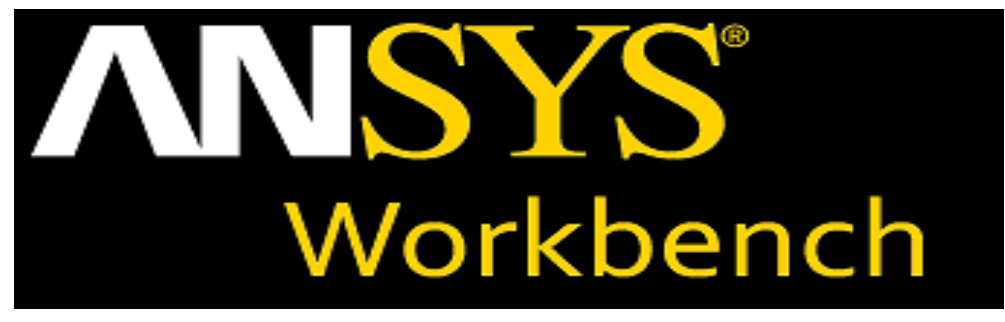

Figure II 8: Logo ANSYS Workbench (29)

 C'est une plateforme intégrée de simulation numérique qui permet d'utiliser plusieurs logiciels Ansys différents pour résoudre différents types de problèmes d'ingénierie. Cette plateforme offre une interface graphique conviviale pour la création de modèles, la définition des charges et des conditions aux limites, la résolution des problèmes et l'analyse des résultats.

 Ansys Workbench permet de regrouper plusieurs logiciels Ansys, tels que Ansys Mechanical, Ansys Fluent, Ansys CFX, Ansys Maxwell, Ansys HFSS et Ansys LS-DYNA,

dans une seule interface utilisateur. Cette intégration permet aux utilisateurs de travailler plus efficacement en utilisant plusieurs logiciels Ansys pour résoudre différents types de problèmes d'ingénierie.

 Il dispose également d'un ensemble complet d'outils de collaboration qui permettent aux utilisateurs de partager des modèles de simulation, des résultats et des notes avec des membres de l'équipe. Les modèles de simulation peuvent être partagés avec d'autres utilisateurs Ansys à travers le monde, ce qui facilite la collaboration entre les équipes de conception et d'ingénierie.

### 6.3. Ansys Mechanical

 Ansys Mechanical est une version du logiciel Ansys qui se concentre sur la résolution de problèmes de mécanique des structures. Ce logiciel est utilisé pour simuler et analyser le comportement des structures sous diverses conditions de charge et d'environnement.

 Il utilise la méthode des éléments finis pour résoudre les problèmes de mécanique des structures. Cette méthode consiste à diviser une structure en petits éléments pour lesquels les équations de comportement peuvent être résolues numériquement. Ensuite, les résultats de chaque élément sont combinés pour obtenir une solution globale du problème.

 Ce dernier est capable de simuler une grande variété de problèmes de mécanique des structures, tels que la statique linéaire et non-linéaire, la dynamique, la fatigue, la rupture, la thermomécanique, le contact et bien d'autres encore. Il est également capable de simuler des matériaux non-linéaires et des comportements complexes tels que la plasticité et la viscoélasticité.

• Structures statiques

Ansys Mechanical peut être utilisé pour résoudre des problèmes de structures statiques en déterminant les forces et les déformations dans une structure sous l'effet de charges appliquées. Les étapes générales pour résoudre un problème de structure statique incluent la modélisation de la structure, la définition des charges, l'analyse de la structure, et la visualisation des résultats.

## **7. Rétro-Conception**

 La rétro conception ou la rétro-ingénierie (ou reverse engineering) est la technique de reproduire un produit réel (concret), une pièce ou tout autre objet physique sous la forme

d'un modèle numérique CAO 3D (virtuel), sans accès aux plans ou aux modèles de conception d'origine. Ce processus est souvent utilisé pour reproduire des pièces obsolètes, pour améliorer des produits existants ou pour comprendre la conception d'un produit concurrent. C'est l'inverse de la conception, qui à partir d'un objet virtuel (le modèle CAO) on aboutit à l'objet concret réel réalisé.

 Elle peut être utilisée dans de nombreux domaines, tels que l'ingénierie, la fabrication, l'architecture, la médecine dentaire et la joaillerie.

 La rétro conception peut être numérique ou manuelle, selon les moyens de conception.

### 7.1. Rétro conception numérique

La rétro conception numérique passe par plusieurs étapes :

Phase 1 : L'acquisition des données numériques 3D.

En digitalisant la surface de la pièce, par numérisation avec contact (palpage) ou numérisation sans contact (utilisation de scanner3D…), on va acquérir des points 3D appelés nuage de points.

Phase 2 : Traitement et alignement des données obtenues.

Dans cette phase le nuage de points est traité par réduction des points bruits (parasites), lissage des points du nuage et création du maillage polygonale (conversion du nuage de points en modèle polygonal)

Phase 3 : Rétro conception.

La dernière étape de la rétro conception consiste à générer sur le modèle polygonal un réseau de courbes géométriques afin de reconstruire les surfaces épousant la pièce numérisée (reconstruction de surface).

Exemple d'un scanner 3D pour la rétro conception

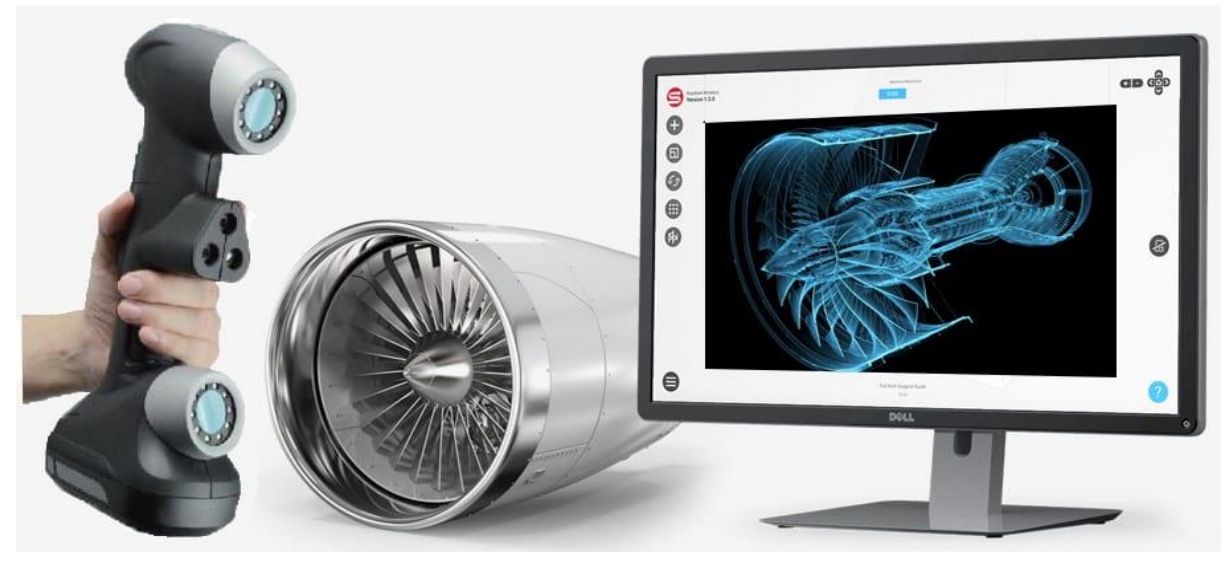

Figure II 9: Scanner 3D (26)

# 7.2. Rétro conception manuelle

Souvent par manque de moyens, tel qu'un scanner 3D par exemple, on est amené à faire de la rétro conception manuelle pour concevoir un modèle dont on a besoin. Pour cela on utilise des moyens de mesure (métrologiques) très simples tels que : le mètre ruban, pied à coulisse, palmer, …etc.

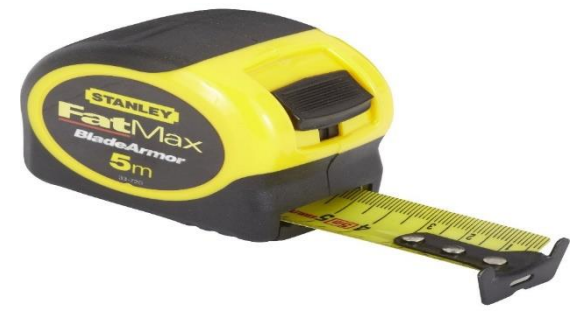

Figure II 10: Le mètre ruban (27)

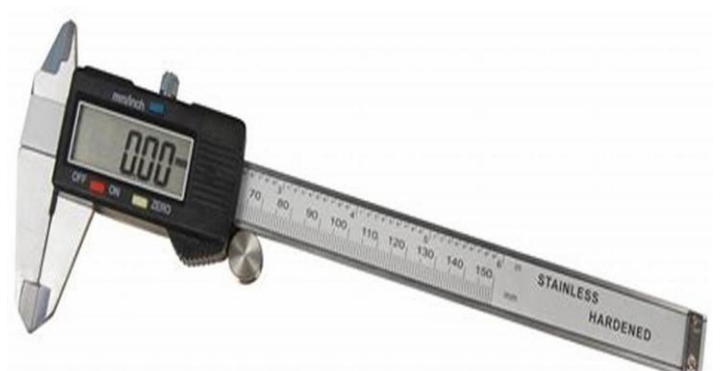

Figure II 11: Pied à coulisse numérique. (28)

# 7.3. But de la rétro conception

 La rétro conception est souvent utilisée pour la création de pièces de rechange pour des équipements obsolètes ou pour la restauration de pièces historiques. Elle peut également être utilisée pour améliorer la conception d'un produit existant en identifiant les faiblesses et en proposant des améliorations.

Elle est souvent utilisée pour plusieurs raisons, comme :

• Pas de plans et pas de modèle CAO,

• Le modèle originel de CAO n'est pas suffisant pour soutenir les procédés de fabrication courante.

• Besoins d'un produit dont le fabricant originel n'existe plus ou ne fabrique plus le produit,

• Conservation du patrimoine historique, culturel et archéologique (rétro conception de statuettes, sites archéologiques…),

• Manque de pièces additionnelles (pièces de rechange),

• Compréhension des processus de conception d'un produit concurrent et analyse de ses fonctionnalités.

• Amélioration de la performance et/ou les fonctionnalités de produit.

# **8. Conclusion**

 Dans ce chapitre, nous avons fait le tour sur les principes fondamentaux de la conception assistée par ordinateur (CAO) et les domaines d'utilisation. Ensuite nous avons présenté SolidWorks, un logiciel de CAO largement utilisé dans l'industrie, en explorant ses fonctionnalités clés telles que la modélisation 3D paramétrique, la gestion des pièces, les assemblages, et les mises en plan.

 SolidWorks Motion permet aux concepteurs et ingénieurs d'améliorer leur productivité et réduire les erreurs de conception (interférence entre pièces par exemple), en simulant l'animation et l'étude de mouvement de leurs produits.

 Nous avons parlé aussi de la simulation numérique, mettant en évidence les méthodes de simulation disponibles, avec ANSYS Simulation et leur importance dans l'analyse du comportement et des performances des modèles virtuels.

 En dernier lieu nous avons donné les deux différentes méthodes de rétro conception et son but dans l'industrie.

# **1. Introduction**

En utilisant SolidWorks pour la rétro conception et l'assemblage, les ingénieurs peuvent créer des modèles précis et fonctionnels de produits existants ou de nouveaux produits. Cela peut aider à améliorer la qualité et l'efficacité de la conception et à accélérer le processus de développement de produits.

Dans ce chapitre on va voir la création des pièces du chariot de levage connu sous le nom de diable pliant, et l'assemblage fonctionnel de ses différents composants pour une meilleure rétro conception.

Ensuite on va voir l'animation de sa vue éclatée et de son mécanisme d'ouverture et fermeture des roues et de la plaque.

# **2. Présentation du diable pliant**

Les deux images suivantes montrent le diable pliant à rétro concevoir, avec ses différents composants :

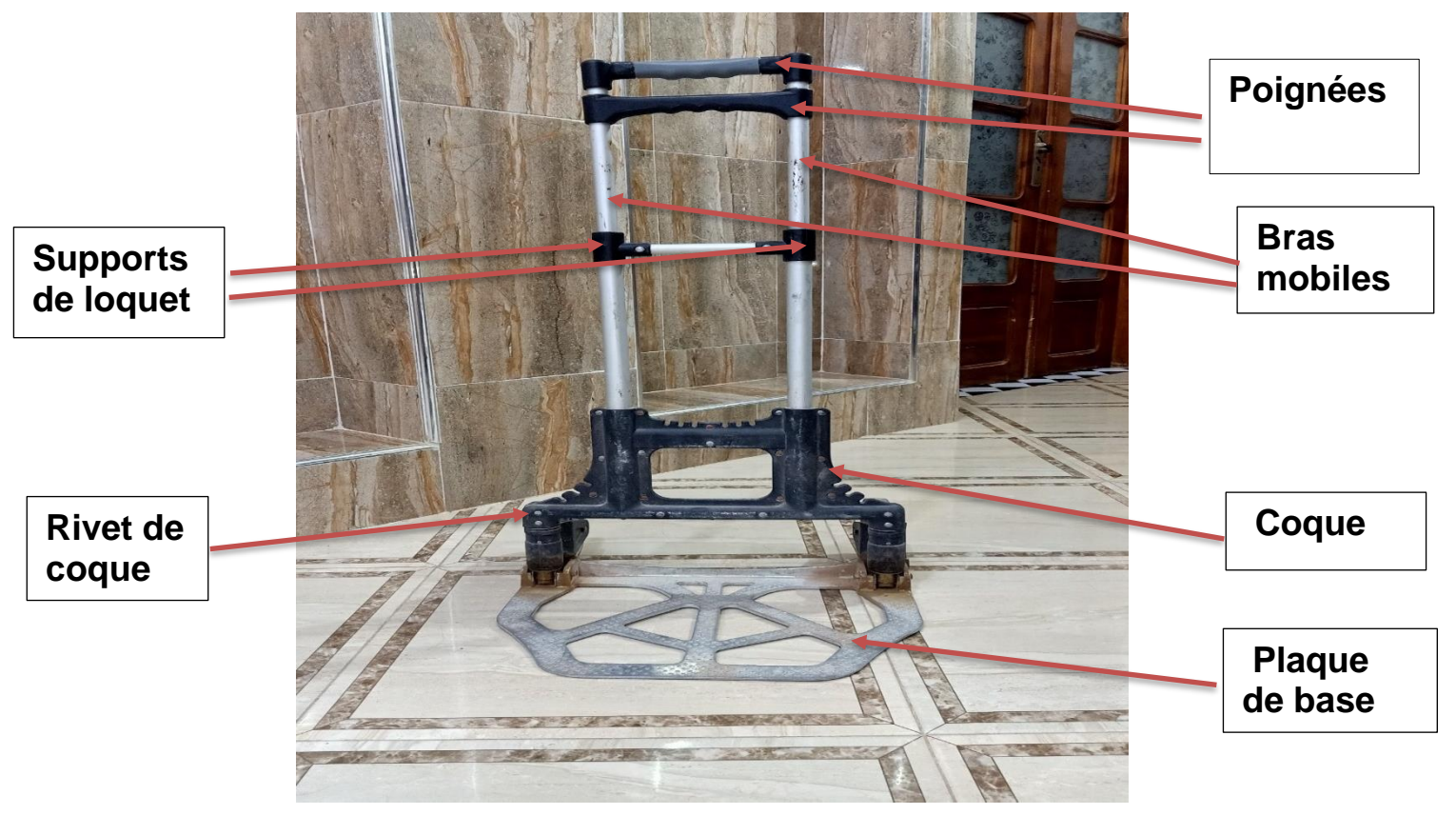

Figure III 1: Composants du Diable pliant en aluminium

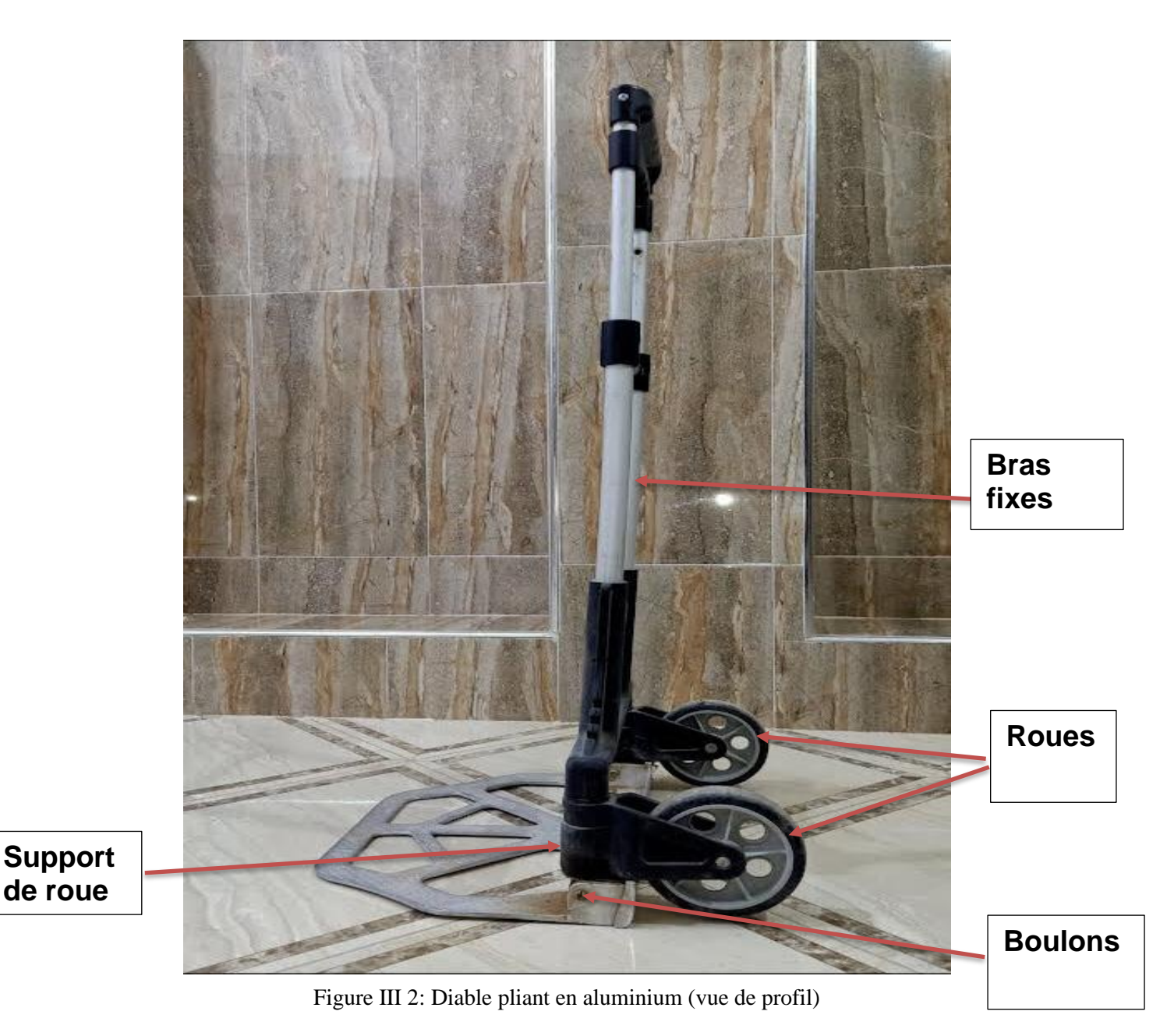

# ➢ Composants

Un diable pliant est un objet constitué de plusieurs composants qui peuvent varier selon le modèle et le fabricant. Cependant, voici une liste générale de composants que l'on peut retrouver sur un diable pliant :

- Les poignées : la poignée est l'élément que l'utilisateur saisit pour déplacer le diable.
	- ✓ Poignée fixe
	- ✓ Poignée mobile

÷ Les roues : les roues permettent au diable de rouler et de se déplacer facilement. Elles sont généralement en caoutchouc ou en PVC.

÷ Les axes des roues : les axes sont les tiges qui maintiennent les roues en place. Ils peuvent être en acier ou en plastique.

4 Les loquets à ressort : les loquets maintiennent les bras de support en position lorsque le diable est utilisé. Ils sont généralement en aluminium pour offrir une résistance et une légèreté maximum.

Les supports de loquets : ils sont fixés avec les bras fixes ۰.

₩. La tige entre support de loquet : elle est munie de trous pour permettre l'entrée et la sortie du loquet à ressort.

La plaque de base : la plaque de base est la partie plate du diable sur laquelle on ÷ place la charge à transporter.

۰. Les bras mobiles : ce sont des tiges qui permettent grâce à des trous de régler la hauteur du diable, et soutiennent la charge à transporter en fonction de la taille de l'utilisateur.

Les bras fixes : permettent aux bras mobiles de se replier pour que le diable ÷ puisse être rangé facilement.

┻ Les vis et les écrous : les vis et les écrous maintiennent la base avec les deux axes de roues. Et aussi permettent l'assemblage des deux parties de la poignée mobile.

÷ Tige et Tête de tige télescopique : c'est une tige à l'intérieur des bras mobiles qui permet d'ajuster la hauteur de la poignée en fonction de la taille de l'utilisateur ou de la charge à transporter.

÷ Les cylindres à ressort : ce sont des cylindres qui permettent le mouvement des roues avec la plaque de base.

Pièce de base : c'est un rectangle muni d'un chemin pour faciliter le déplacement du cylindre a ressort.

÷ Cylindre de déplacement : il permet le déplacement du cylindre à ressort avec la base.

₩. Les rivets : ils permettent d'assembler les différentes composantes du chariot ensemble.

÷ La coque : c'est la pièce de base qui assemble presque tous les composants du chariot.

Les rondelles : ils sont généralement utilisés pour séparer deux pièces et ₩ minimisé les frottements.

÷ Circlips : c'est la pièce principale dans le maintien du cylindre de déplacement avec la pièce de base.

*Remarque :* Cependant, il est important de noter que les composants peuvent varier selon les modèles et les fabricants de diables pliants, et il peut également y avoir des composants supplémentaires ou différents en fonction des besoins et des utilisations spécifiques du diable.

# **3. Conception des pièces du lève charge**

Pour rétro-concevoir le lève charge manuel, on doit d'abord concevoir ses différentes pièces en utilisant le logiciel de conception assistée par ordinateur SolidWorks.

 $\blacktriangleright$  La coque

| La pièce<br>réelle | On va essayer de créer<br>cette pièce nommée<br>(coque) |  |
|--------------------|---------------------------------------------------------|--|
|--------------------|---------------------------------------------------------|--|

Tableau III 1: Les étapes de création de la coque

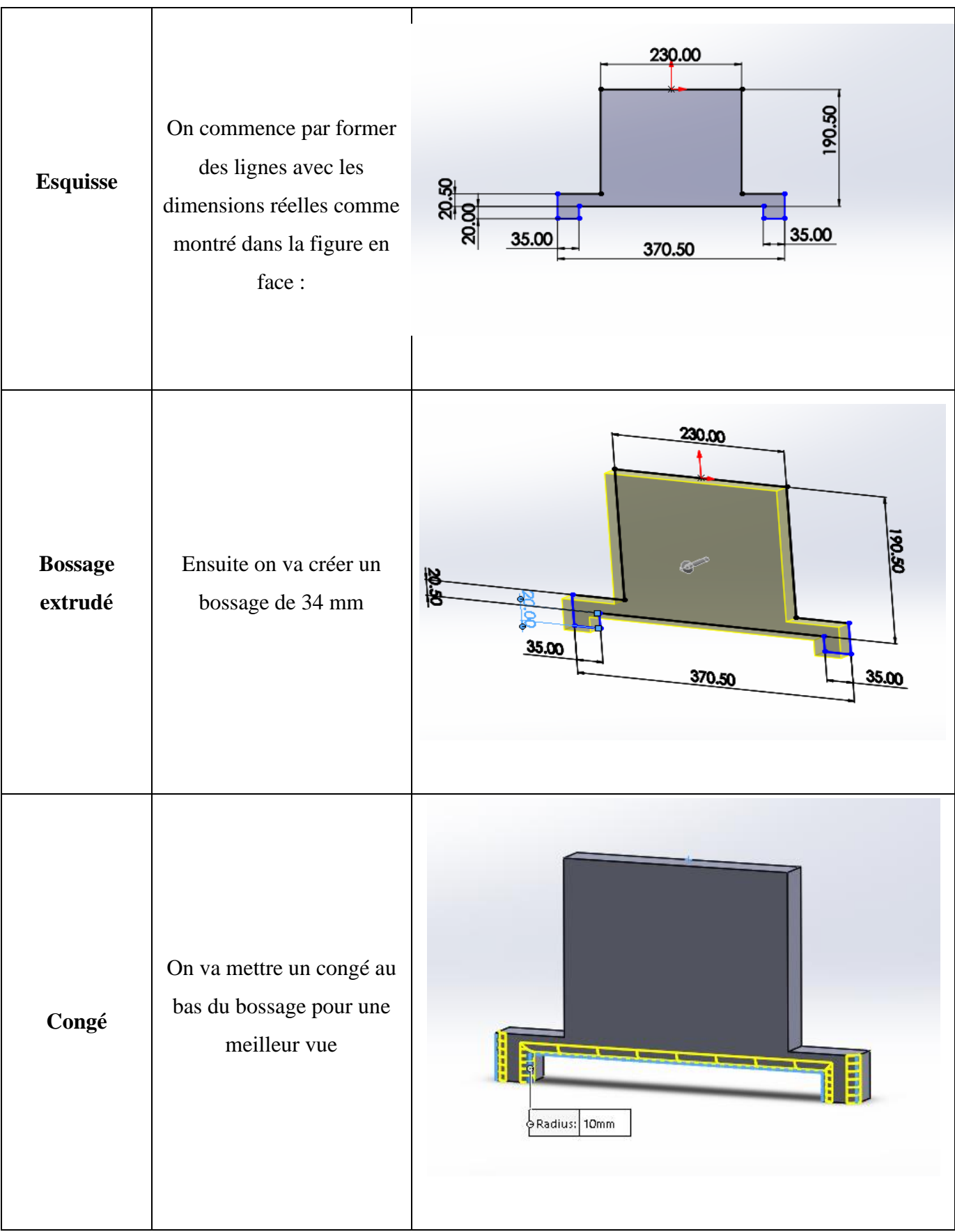

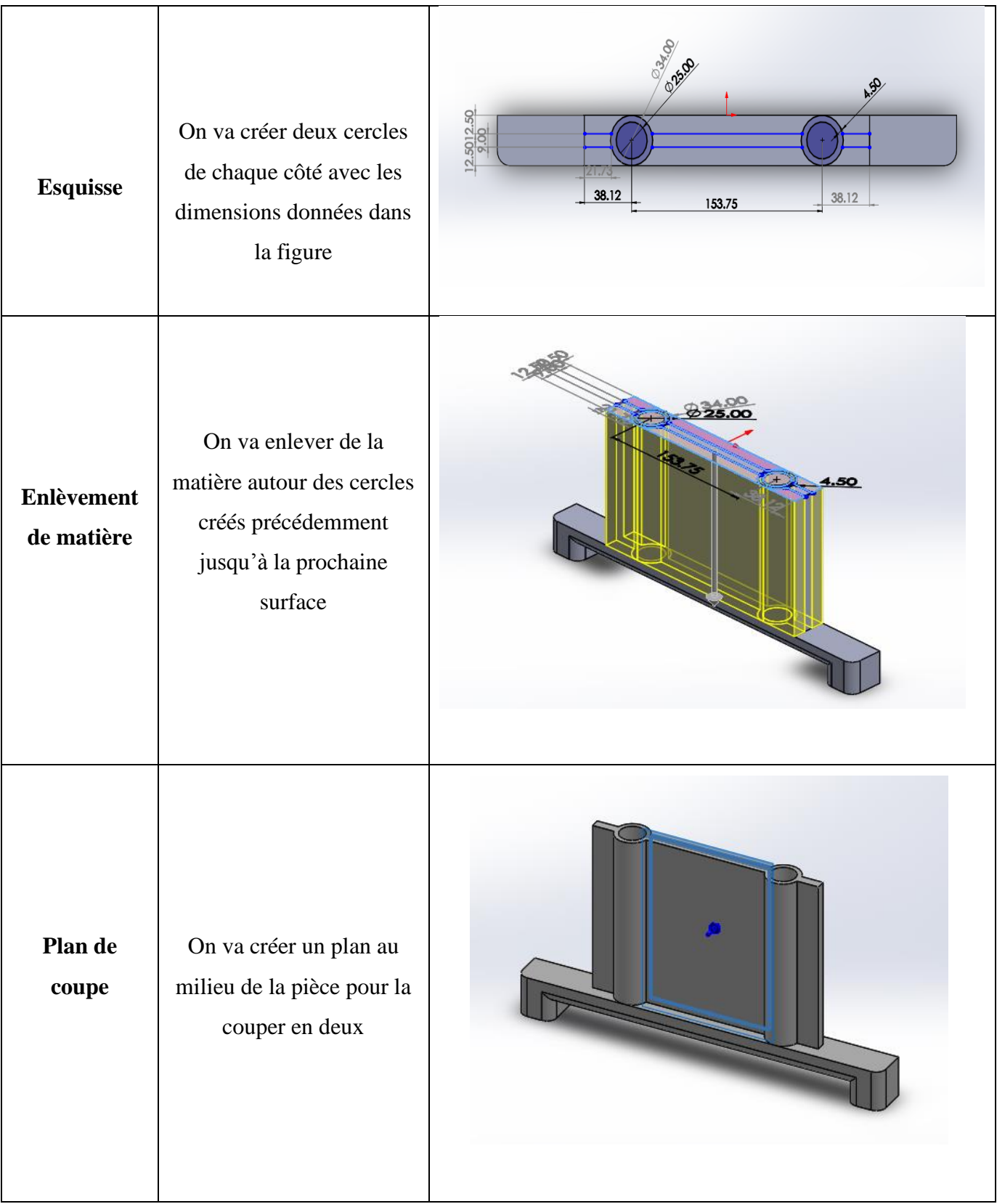

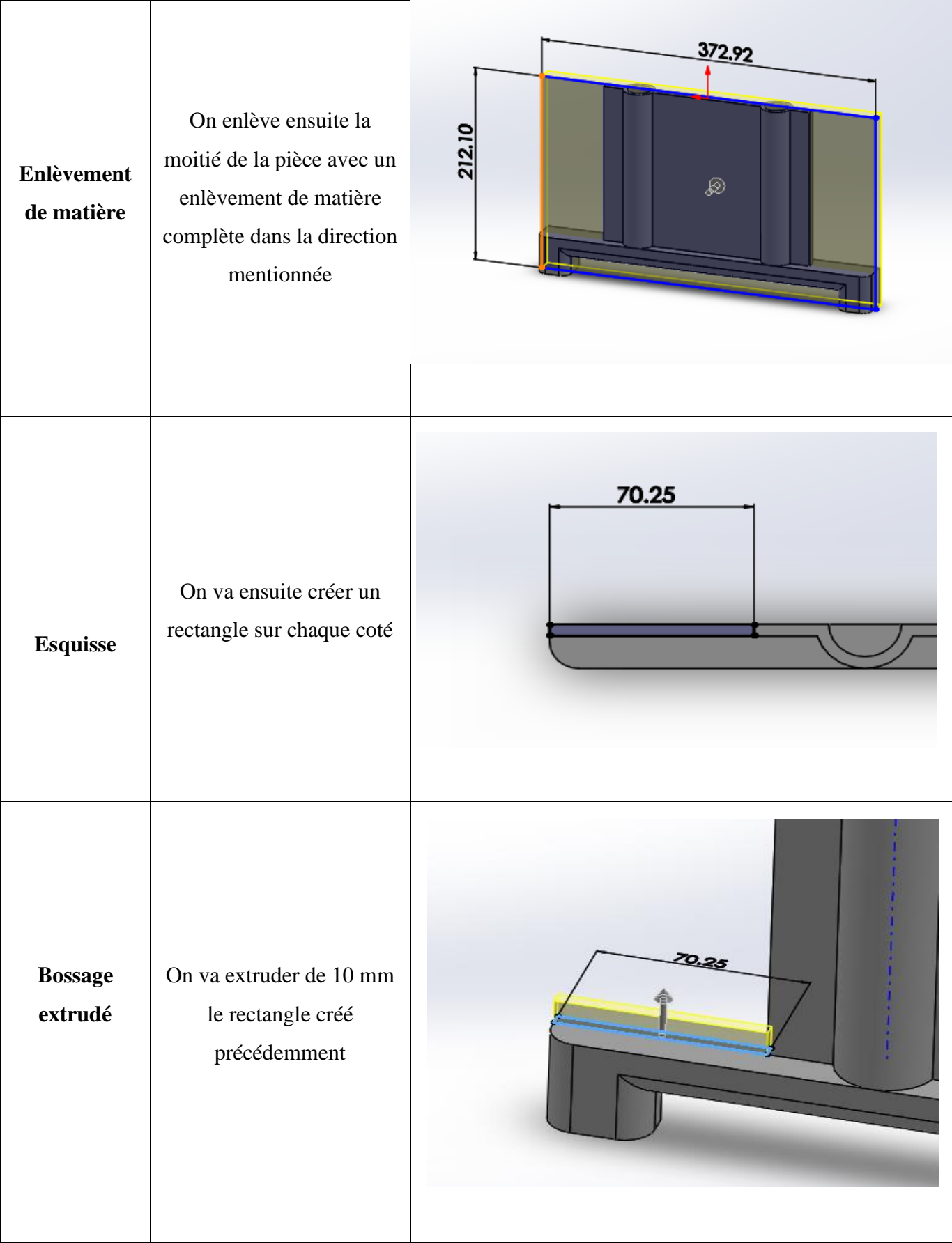

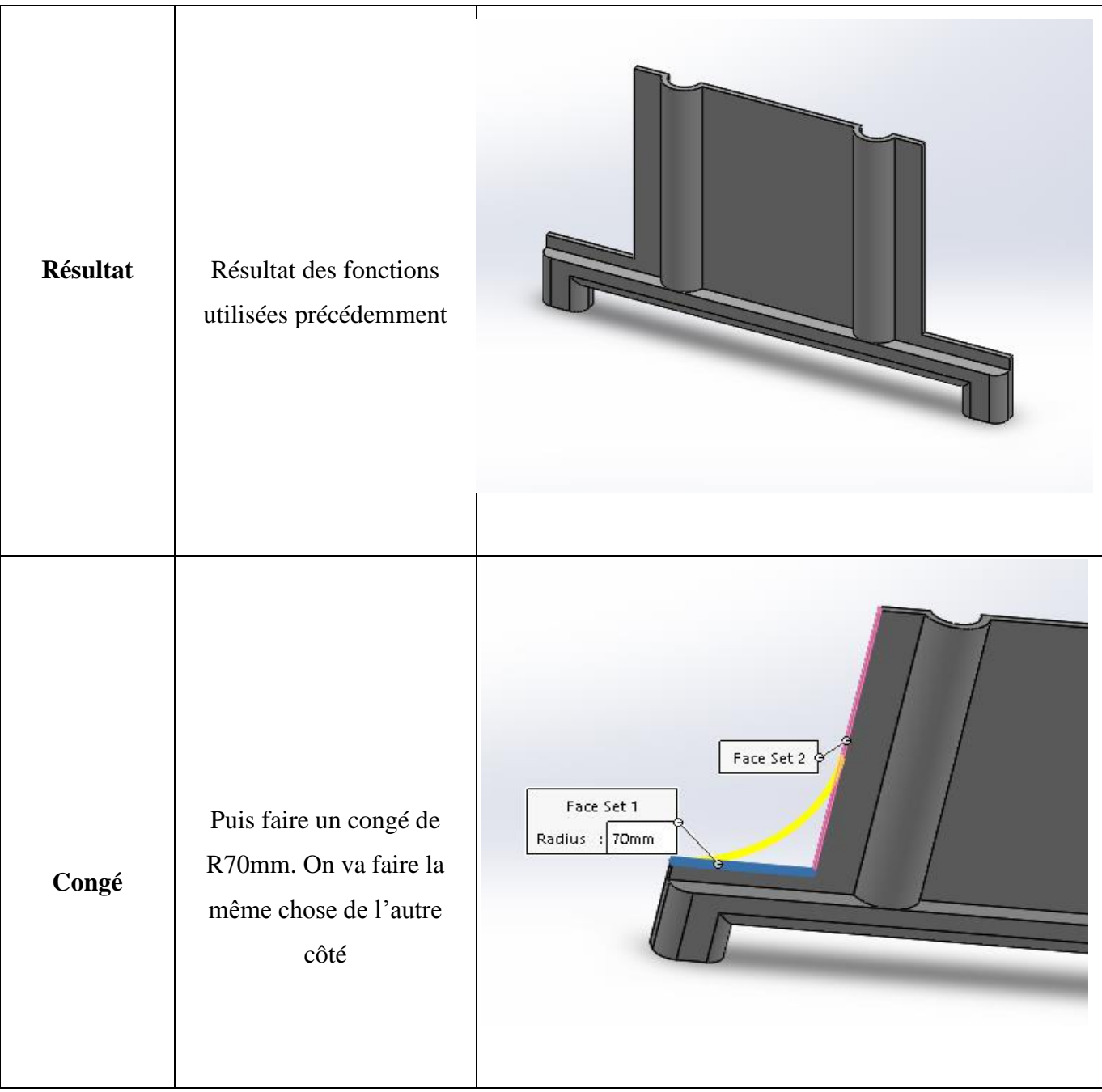

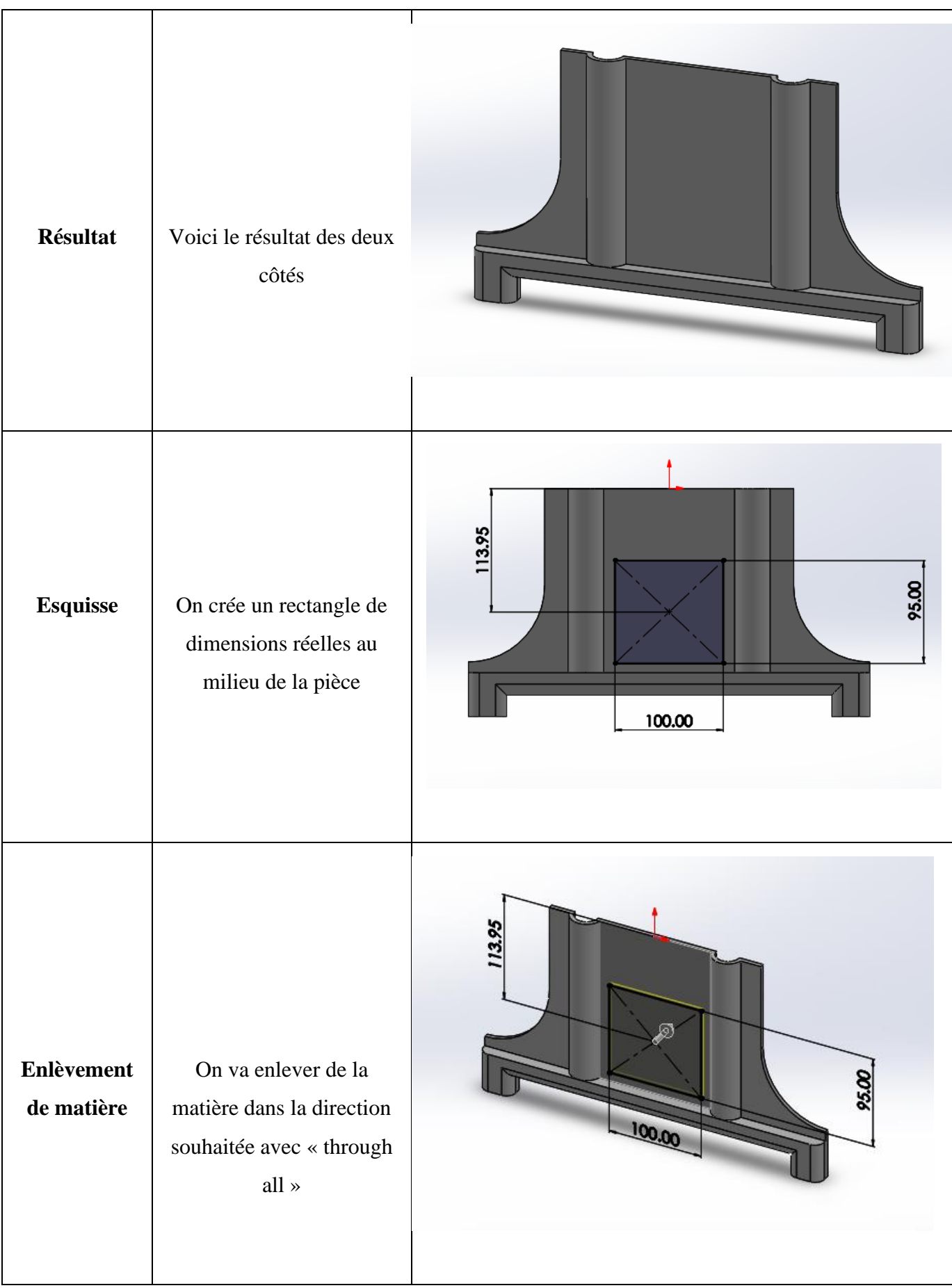

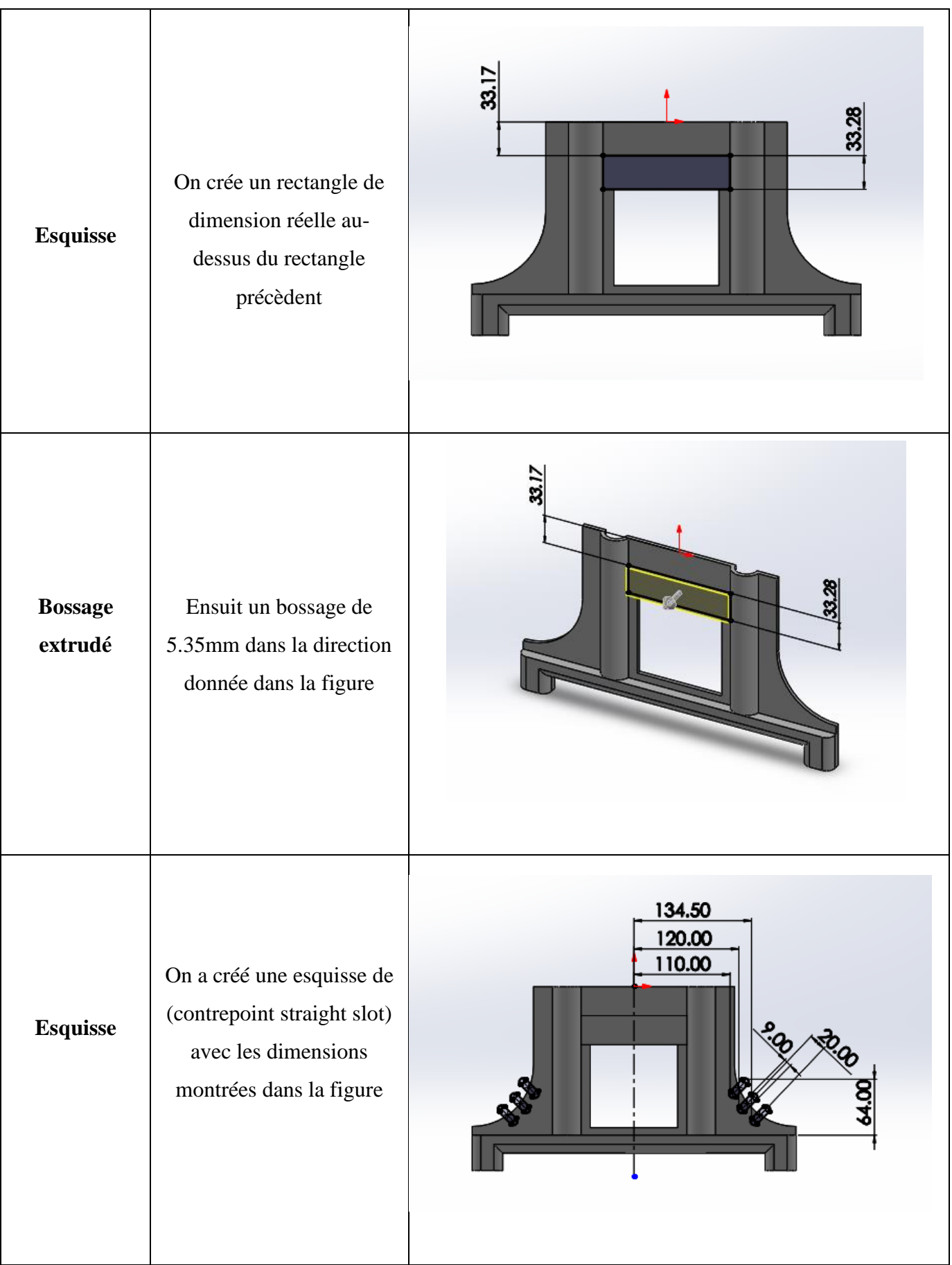

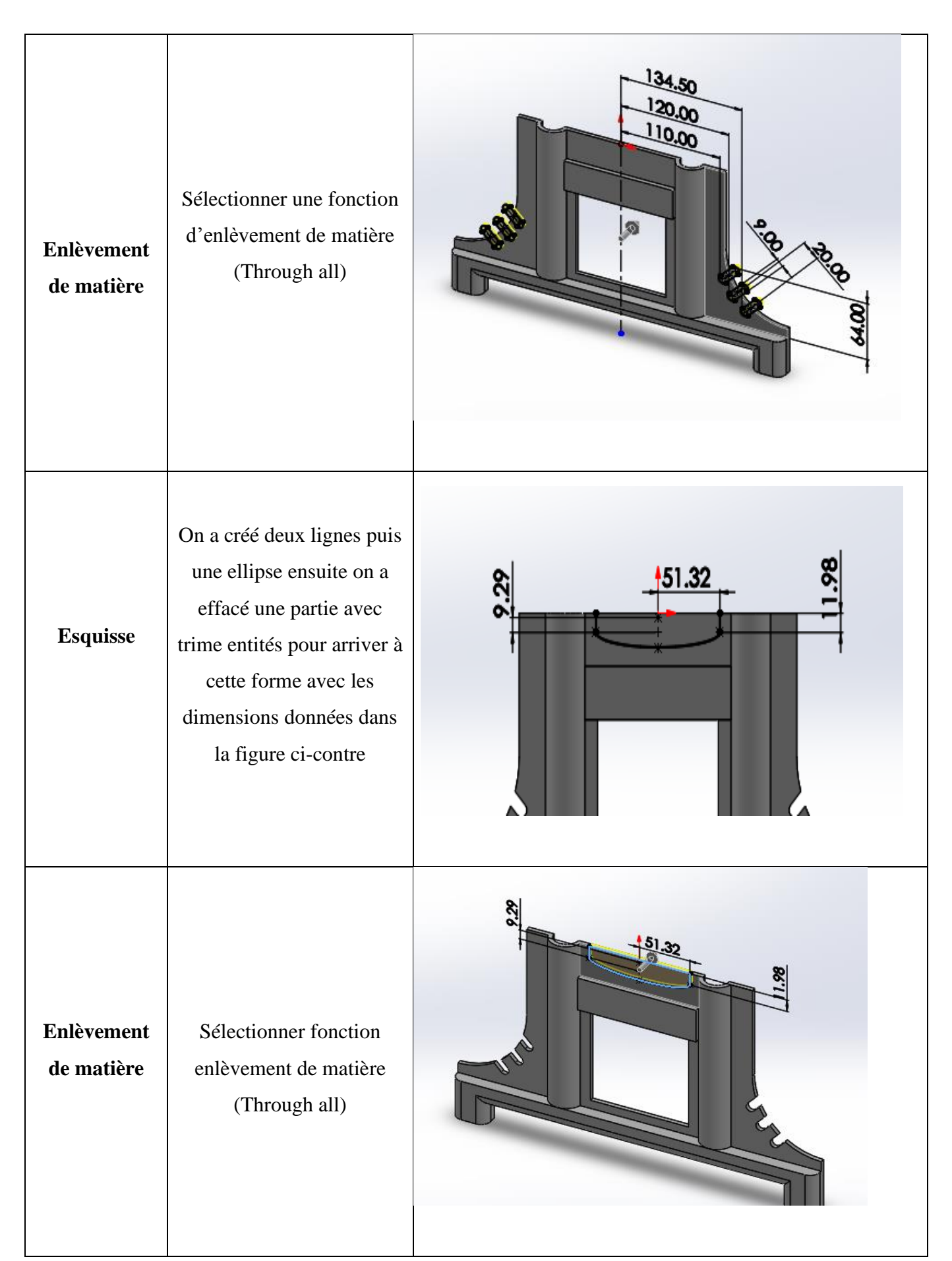

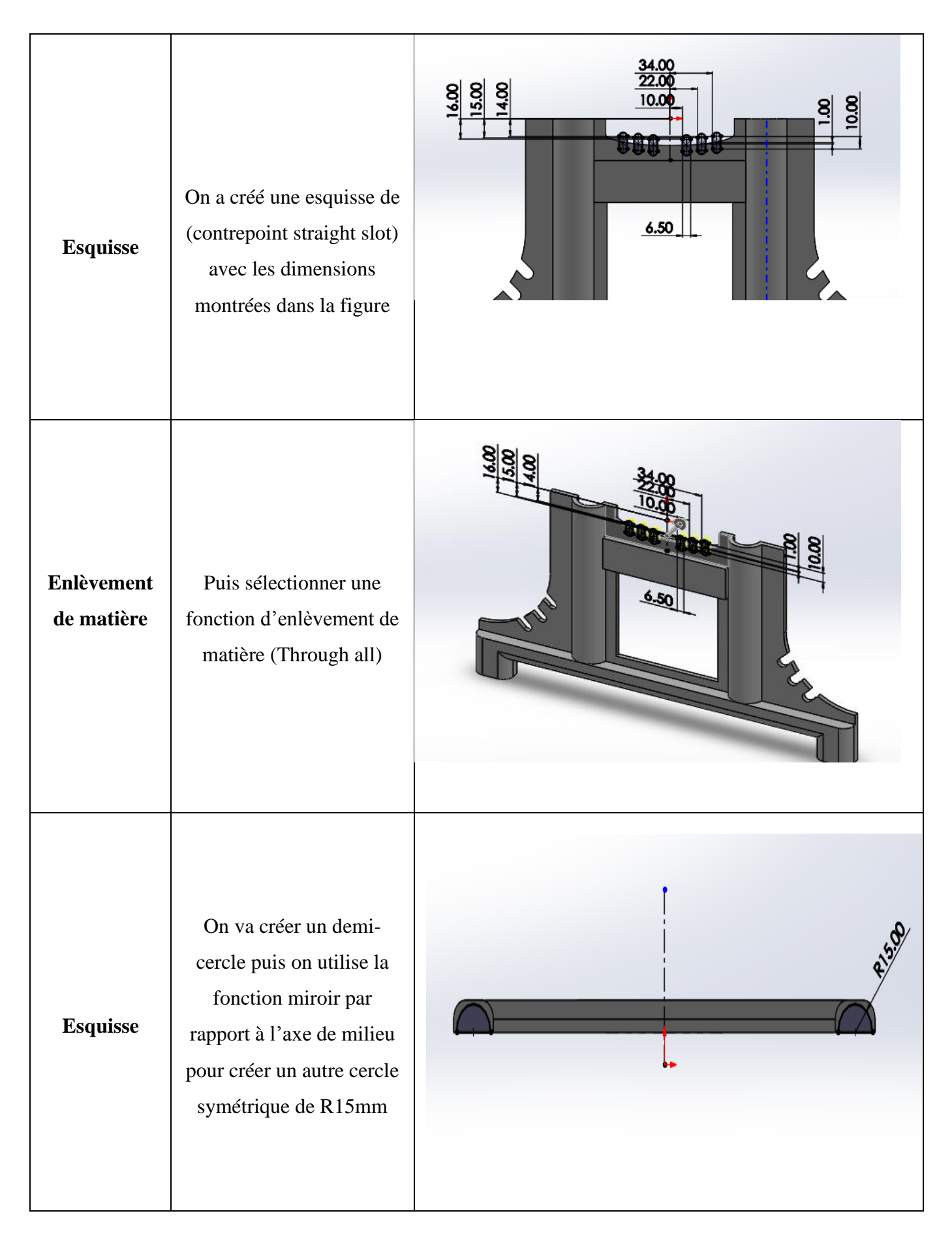

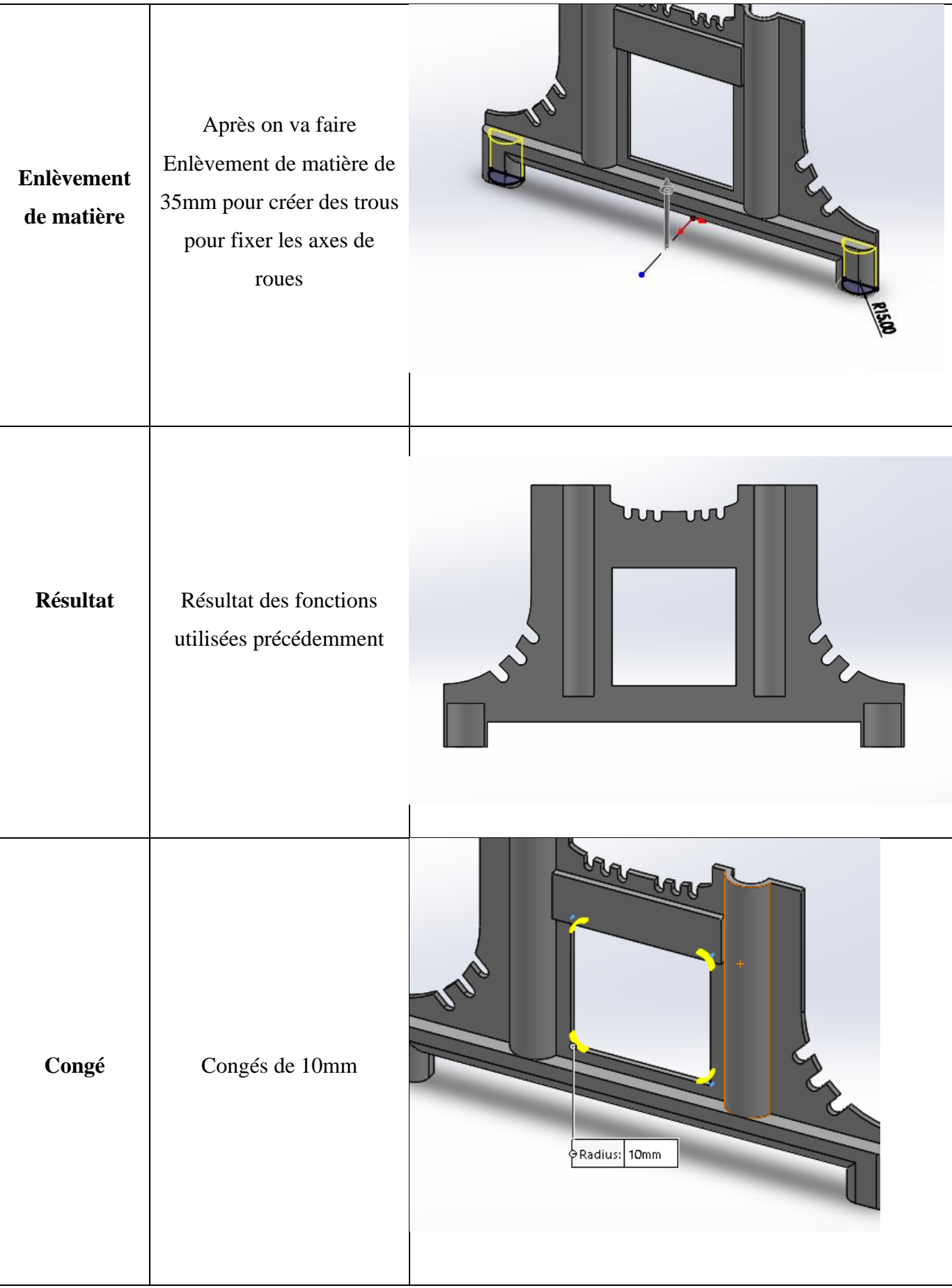

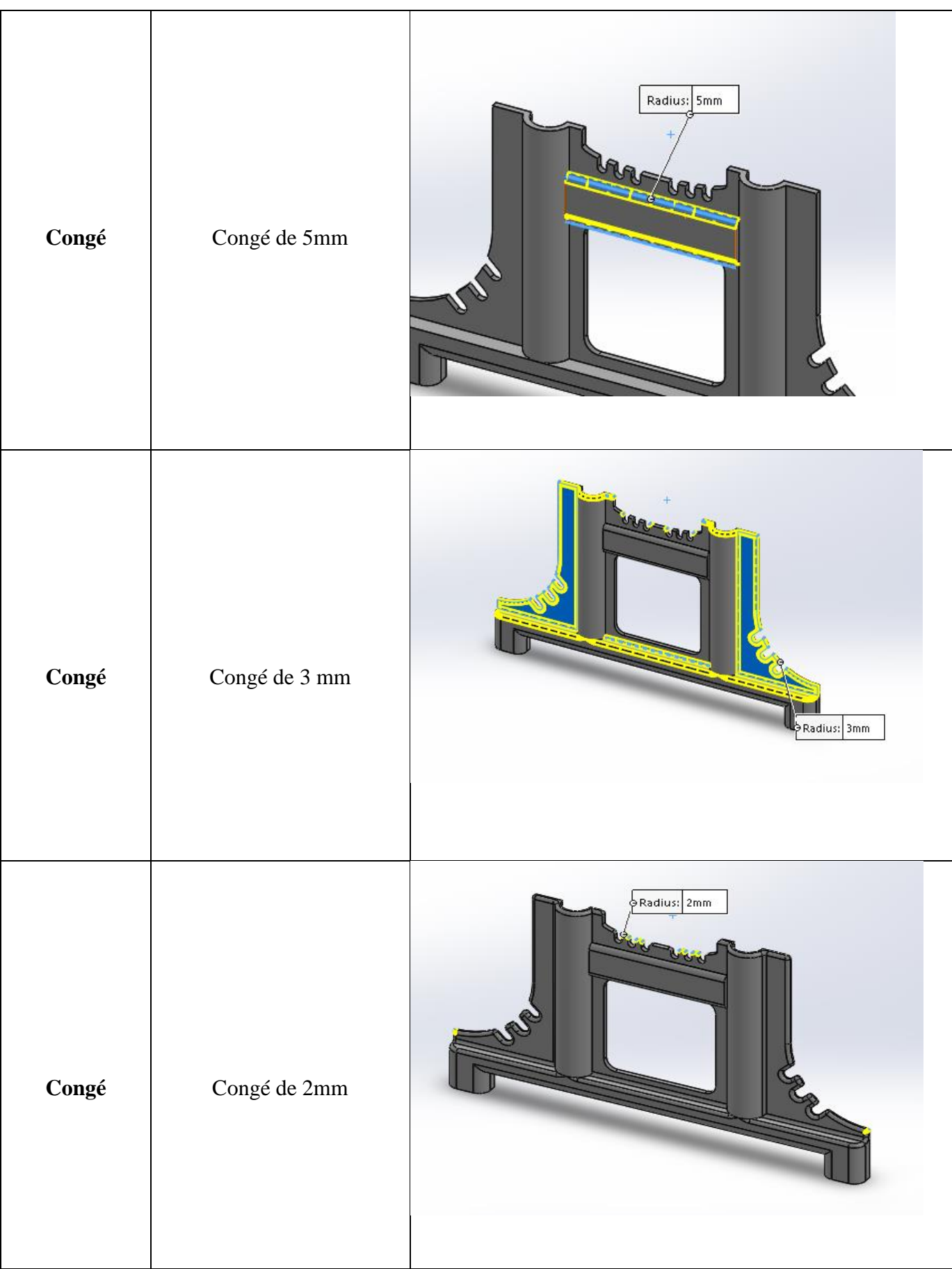

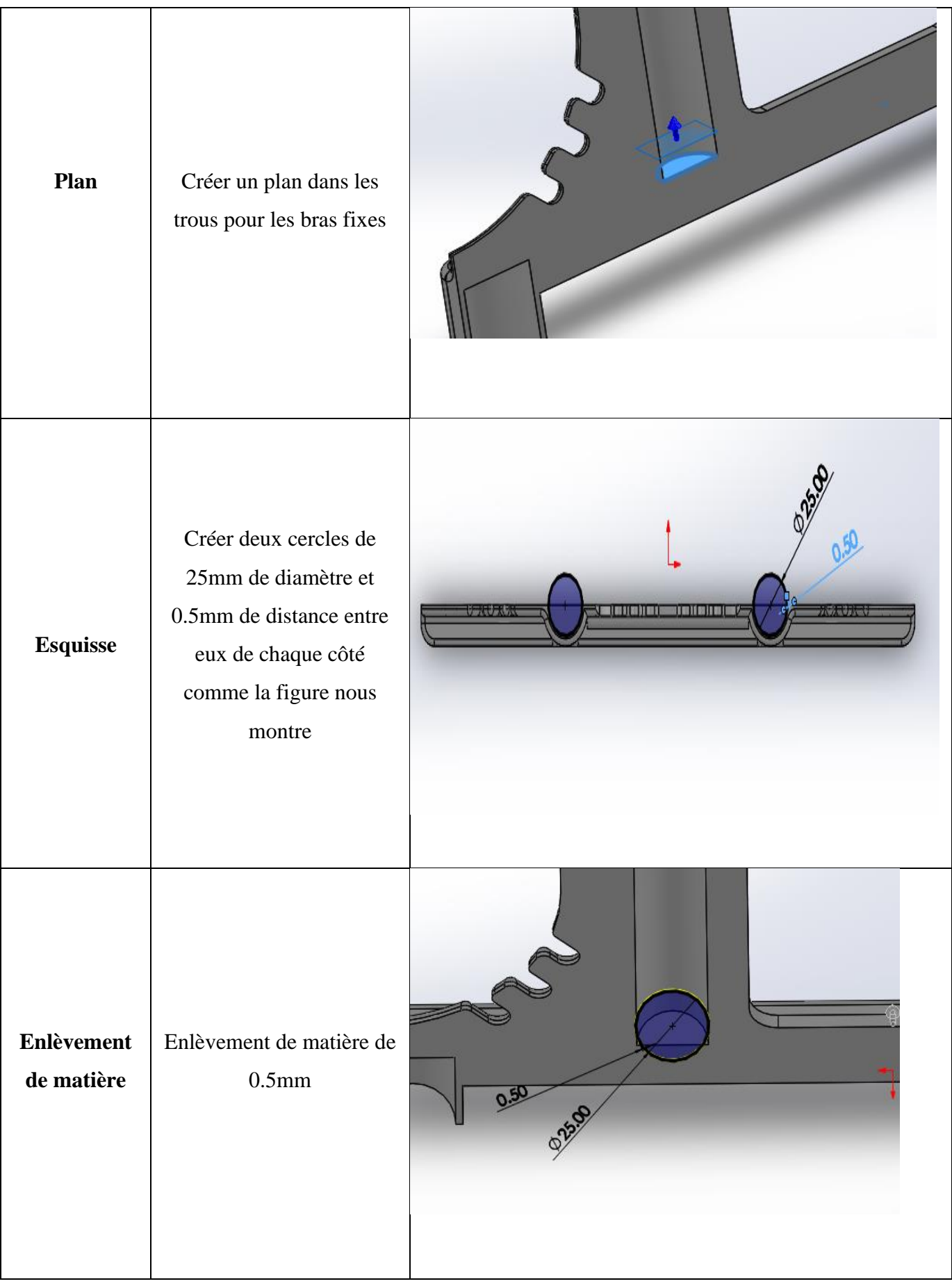

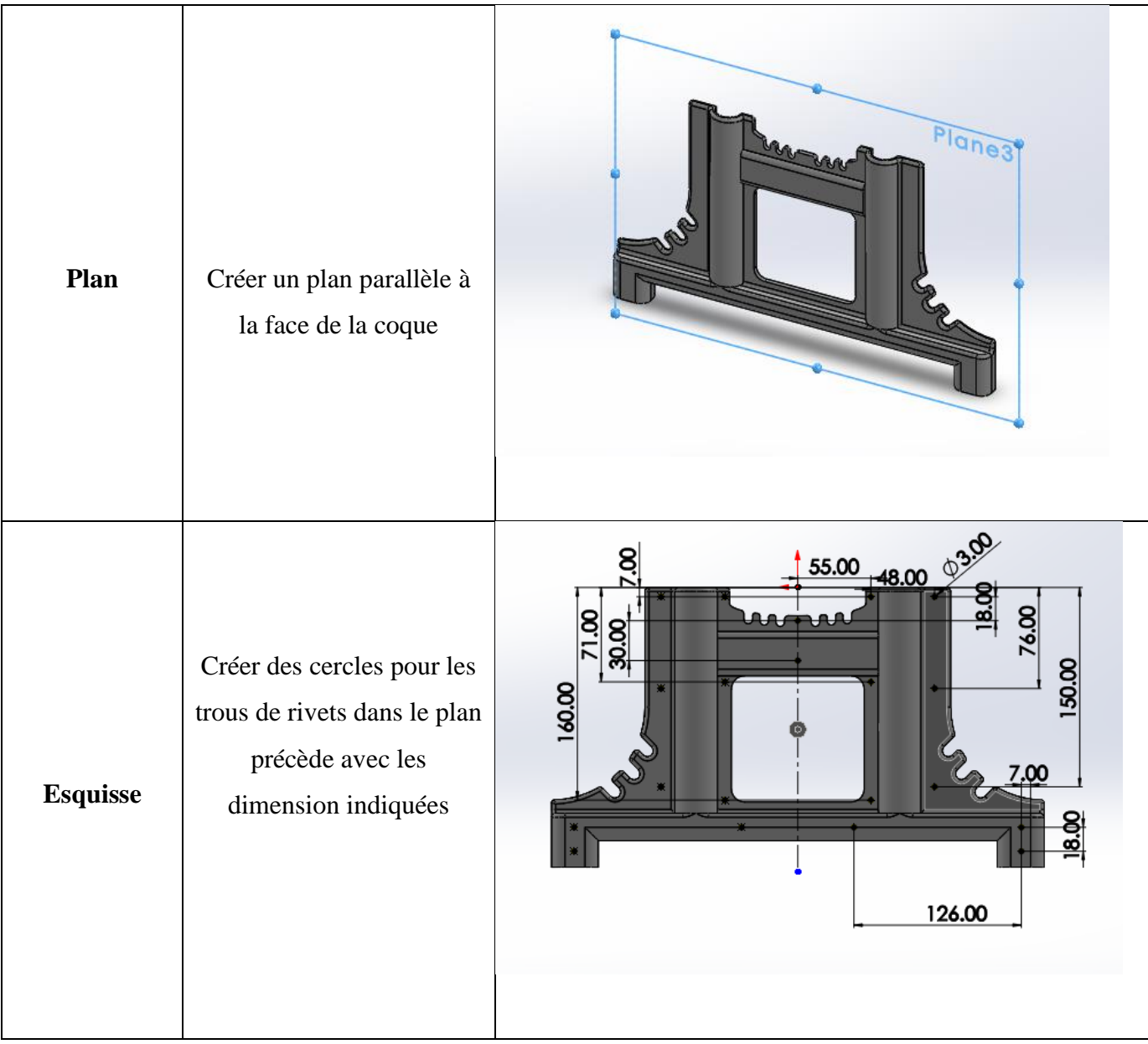

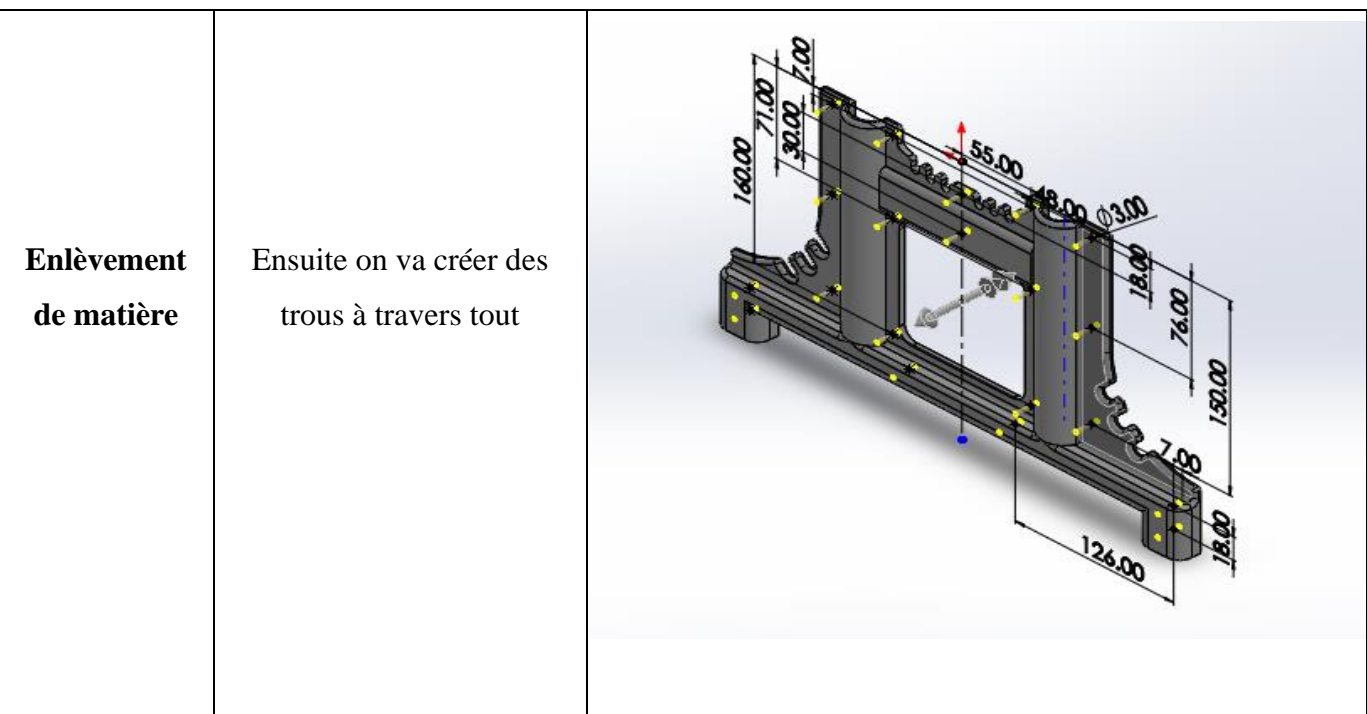

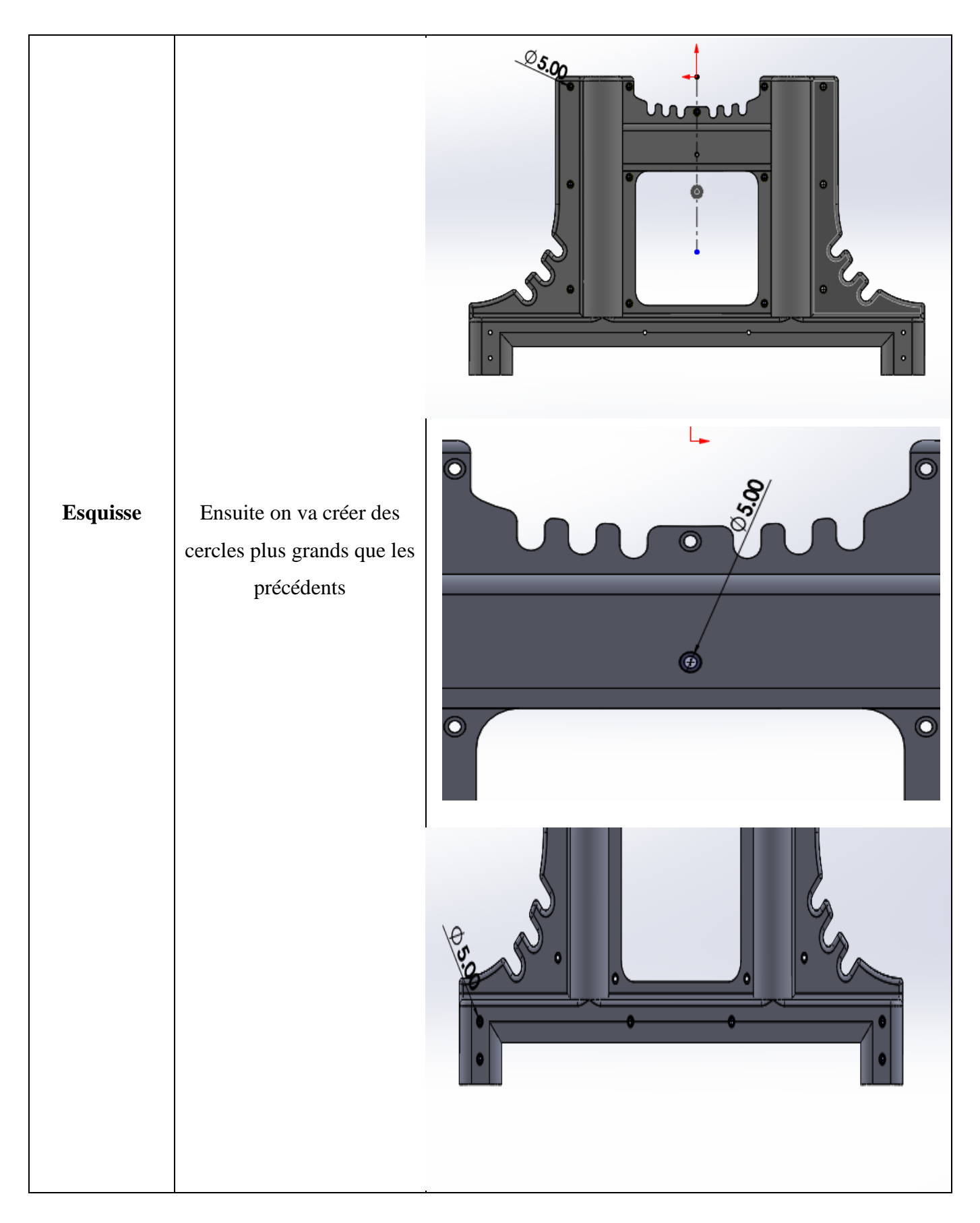

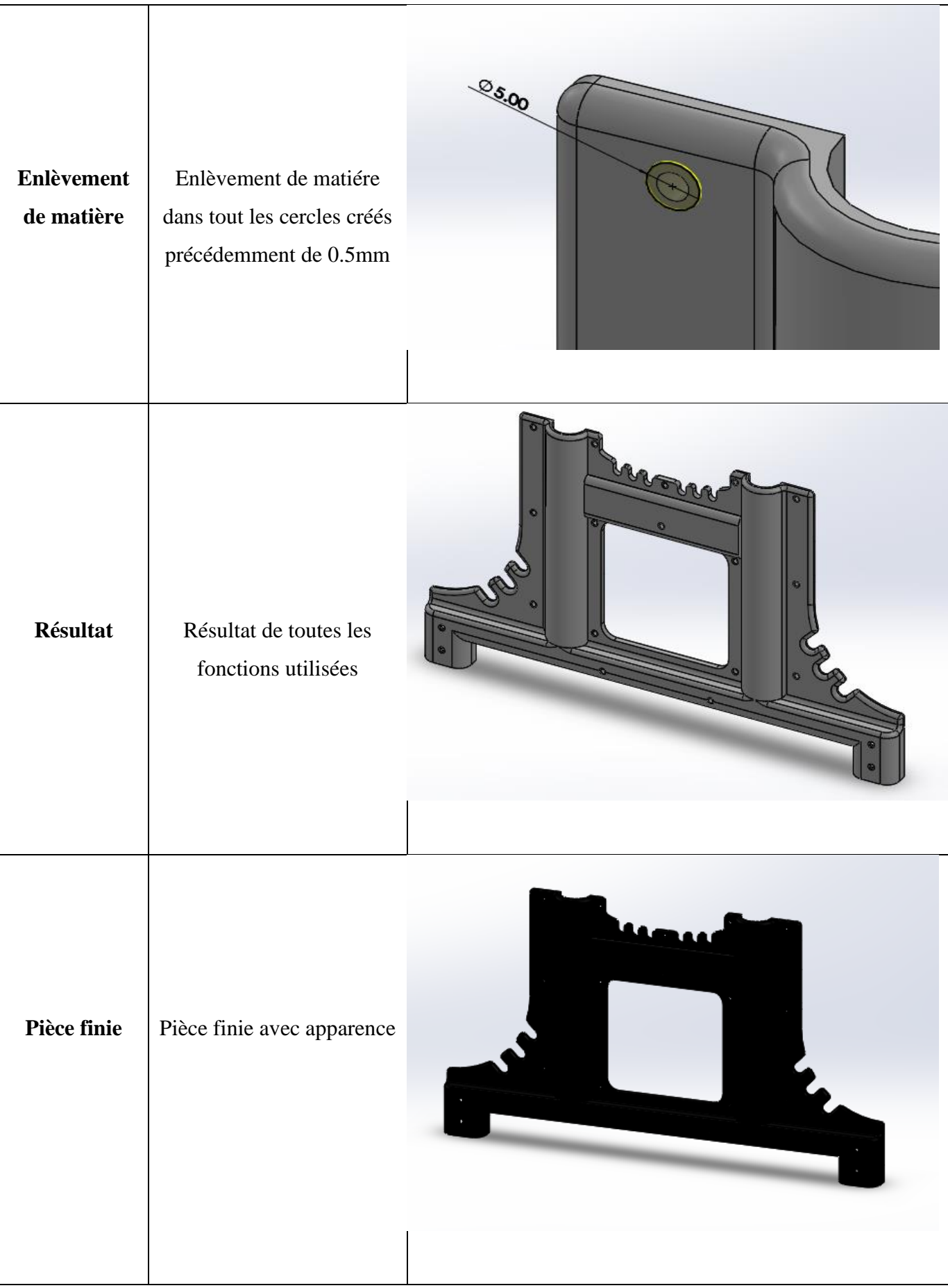

# ➢ **Les autres pièces du chariot**

L

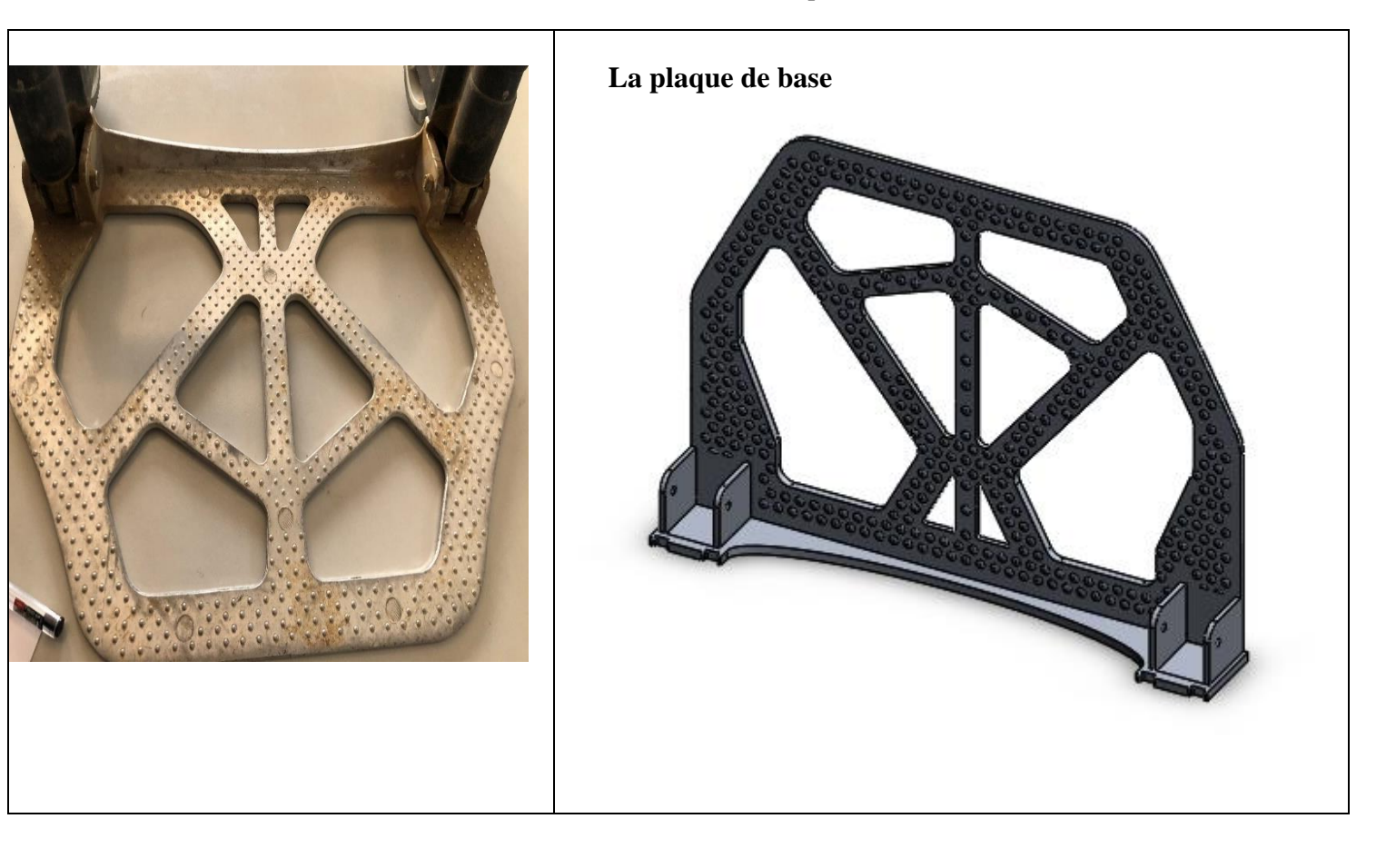

Tableau III 2: Les différentes pièces
I

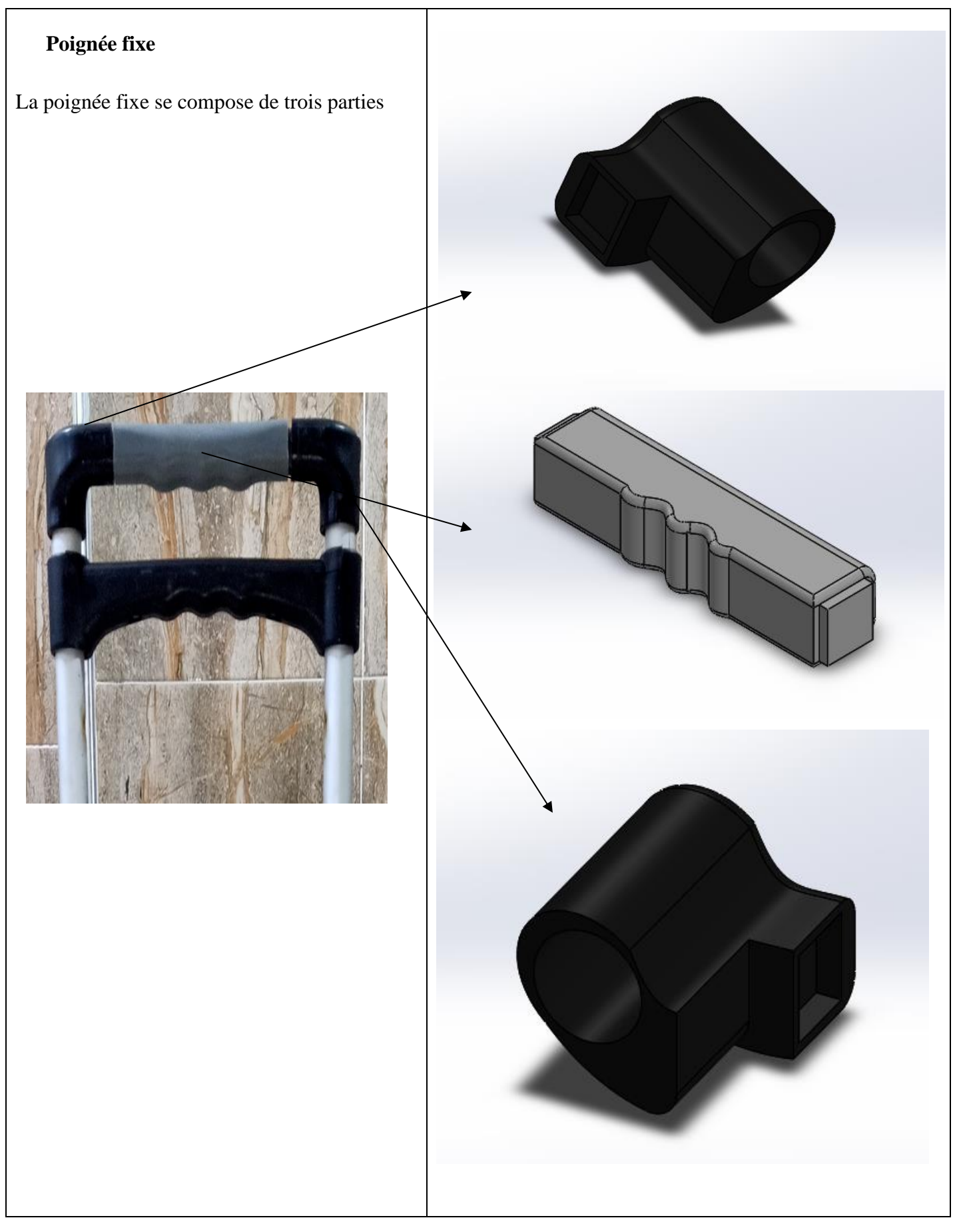

 $\mathbb{I}$ 

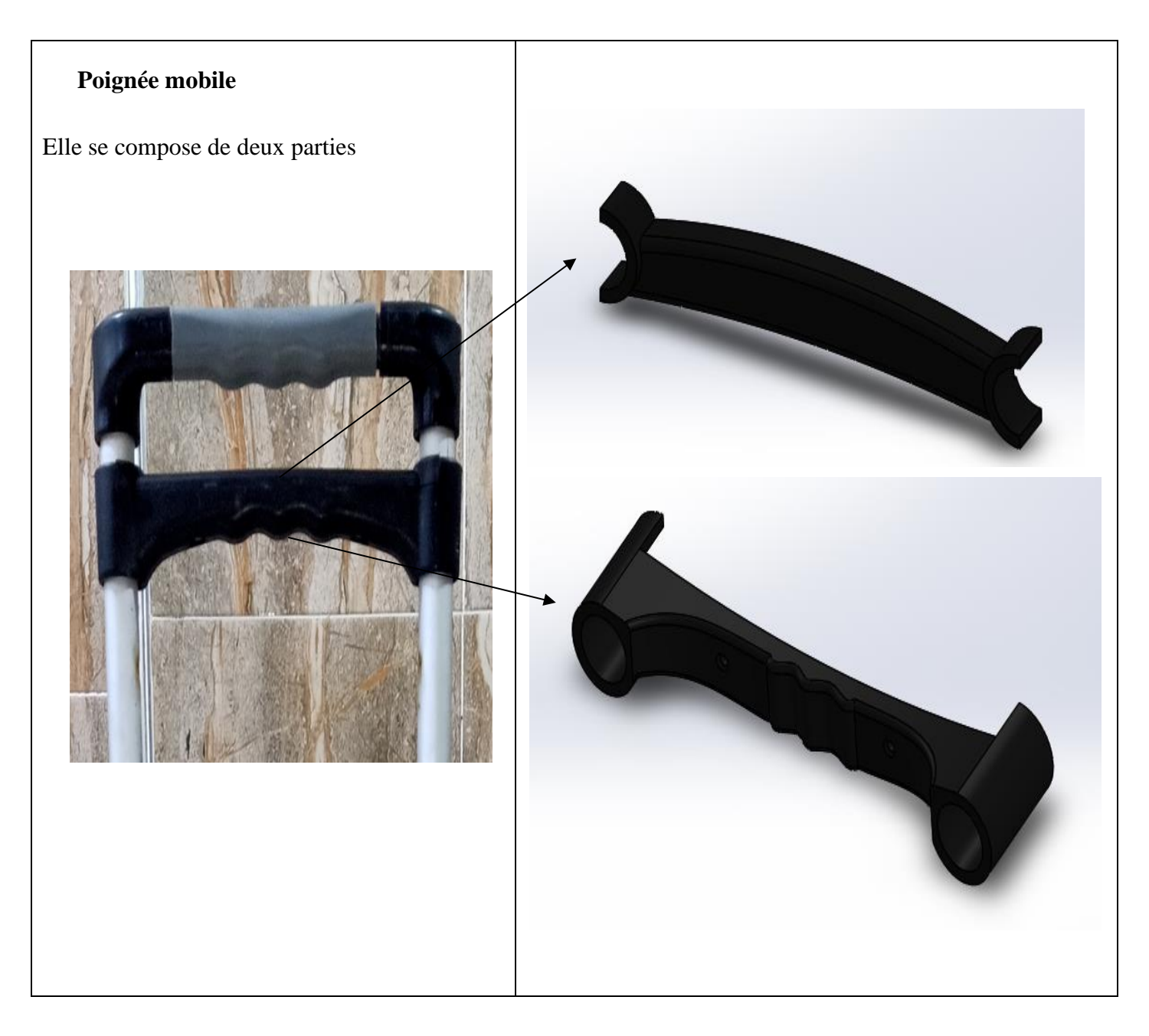

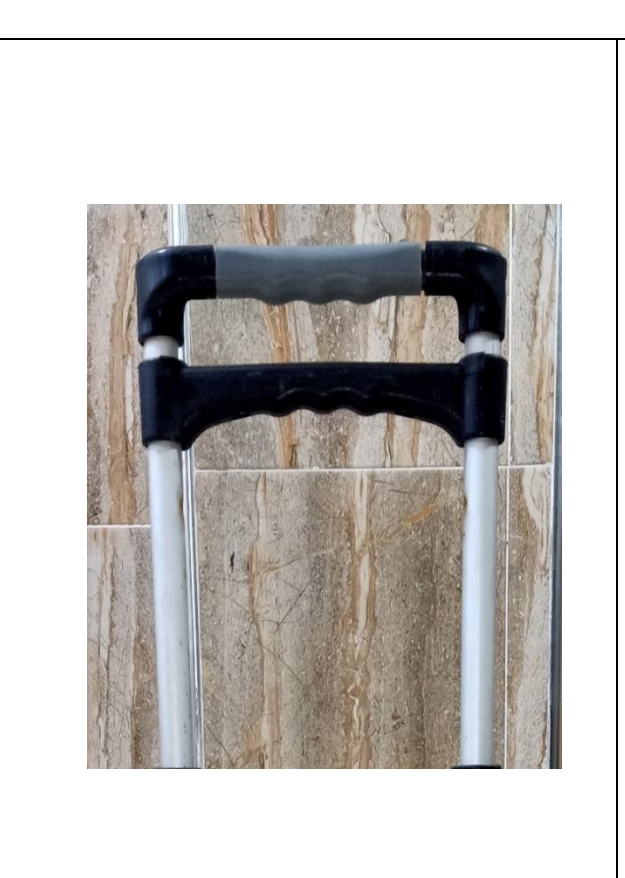

I

**Tige télescopique**

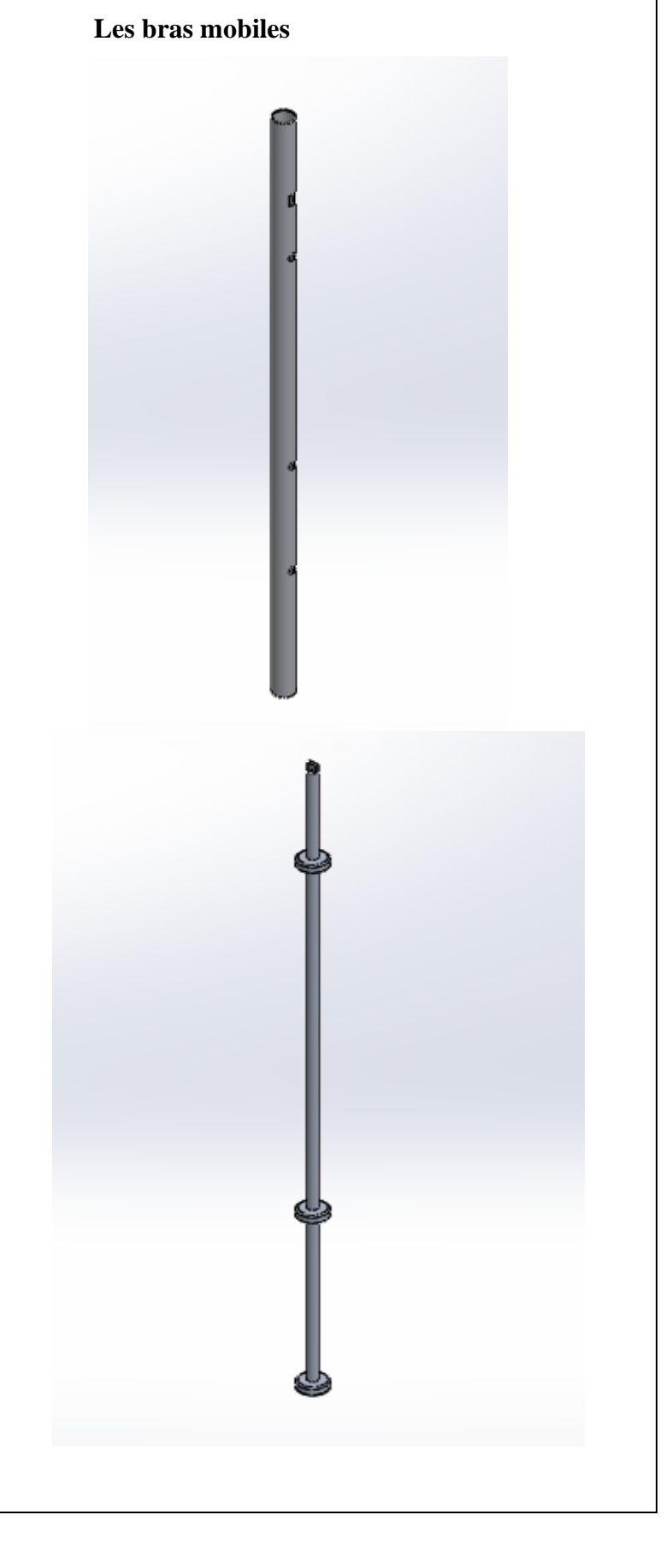

 $\mathbb{I}$ 

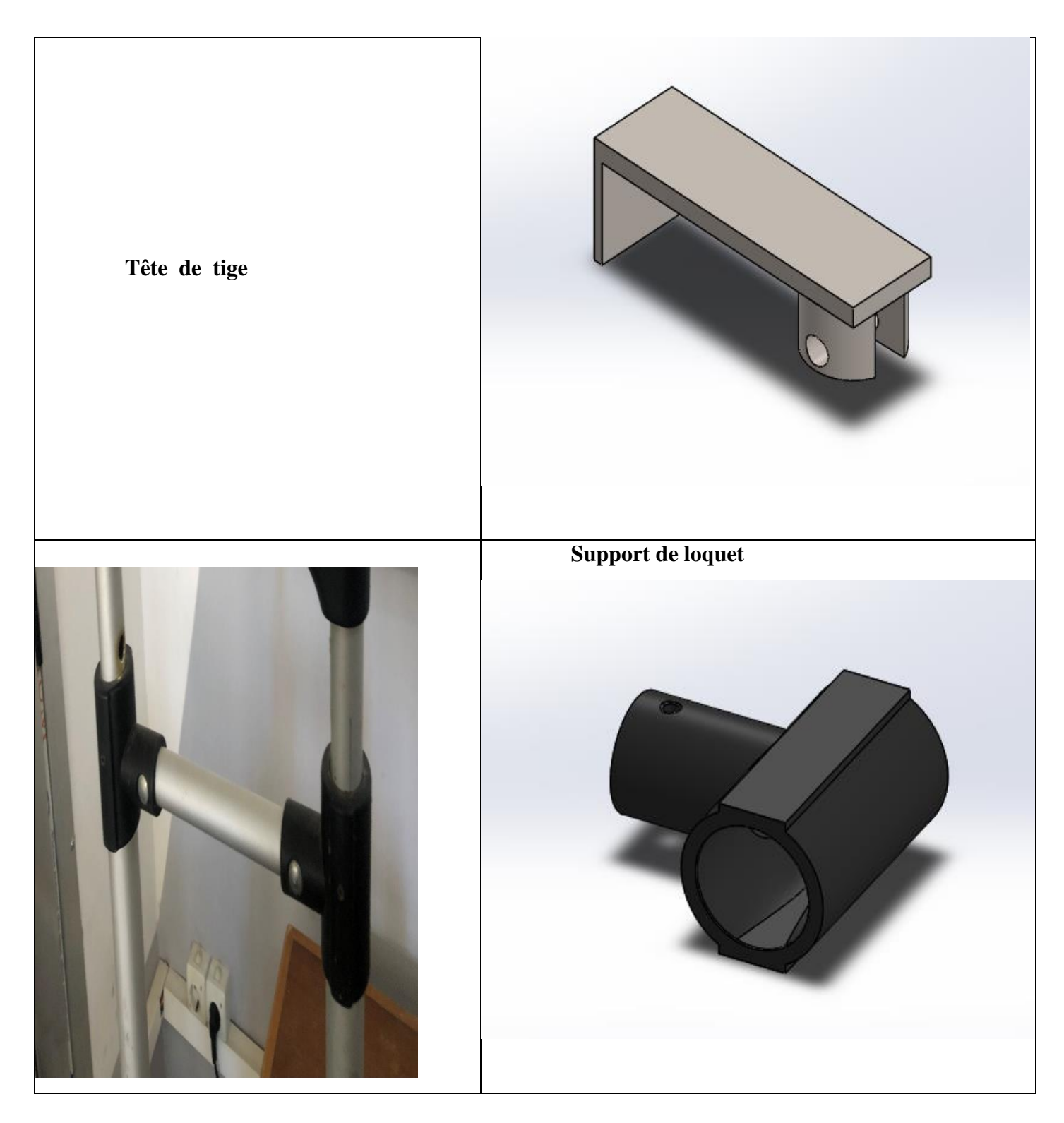

I

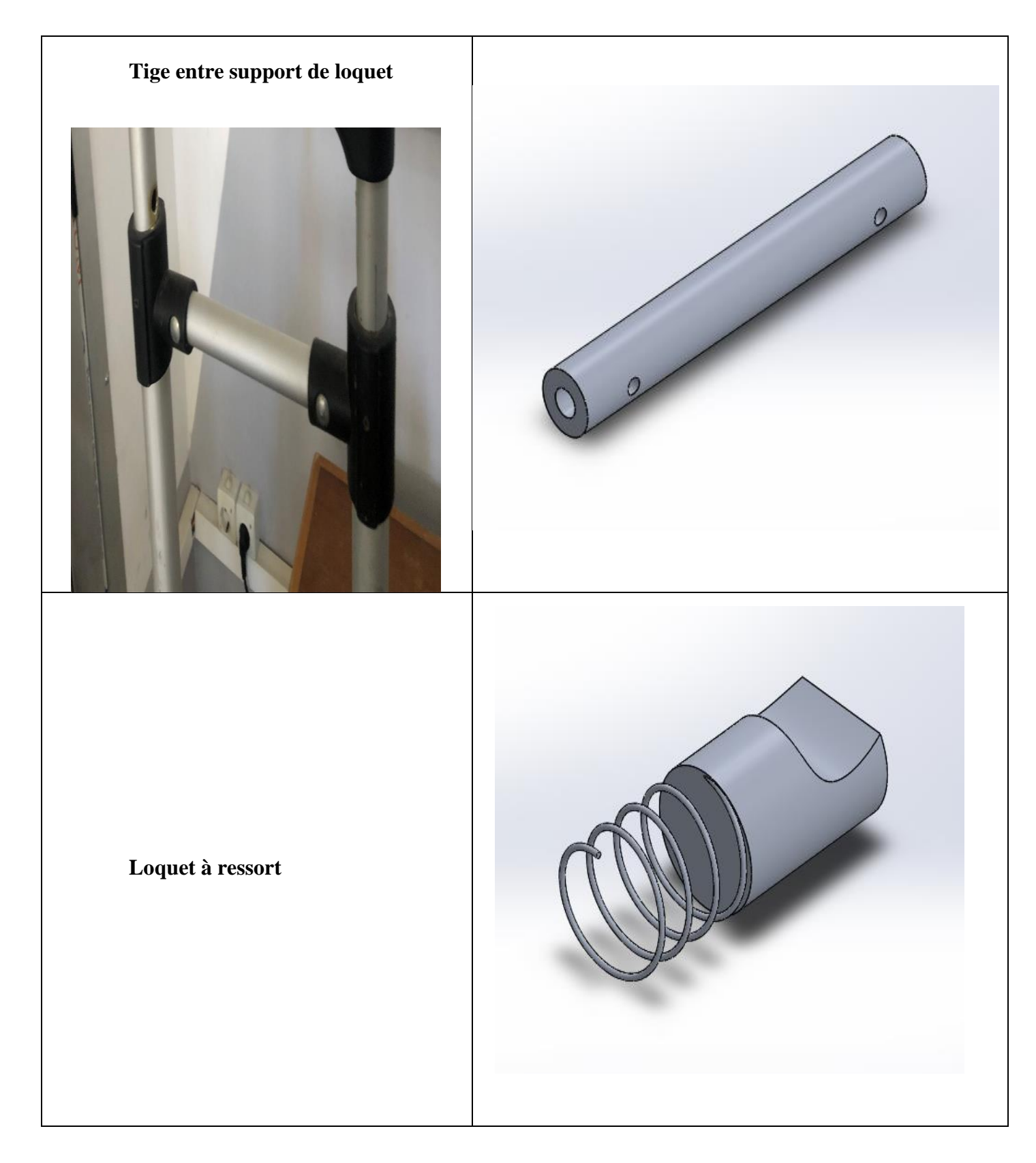

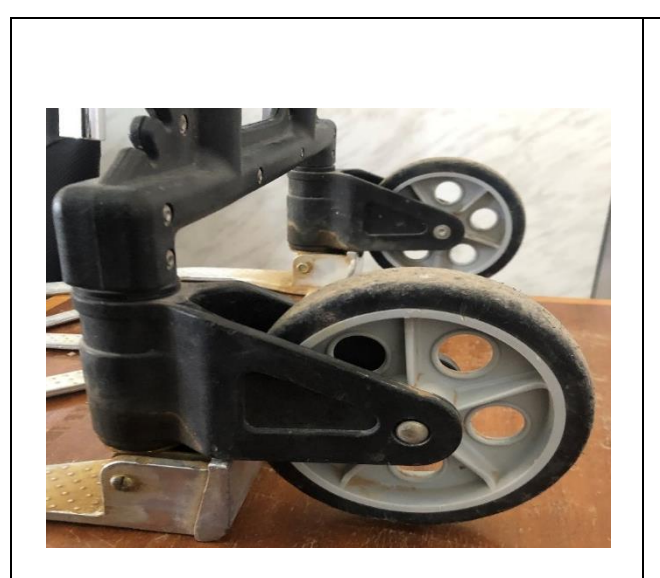

#### **Les axes des roues**

I

On a deux axes l'un pour la roue de droite et l'autre pour la gauche

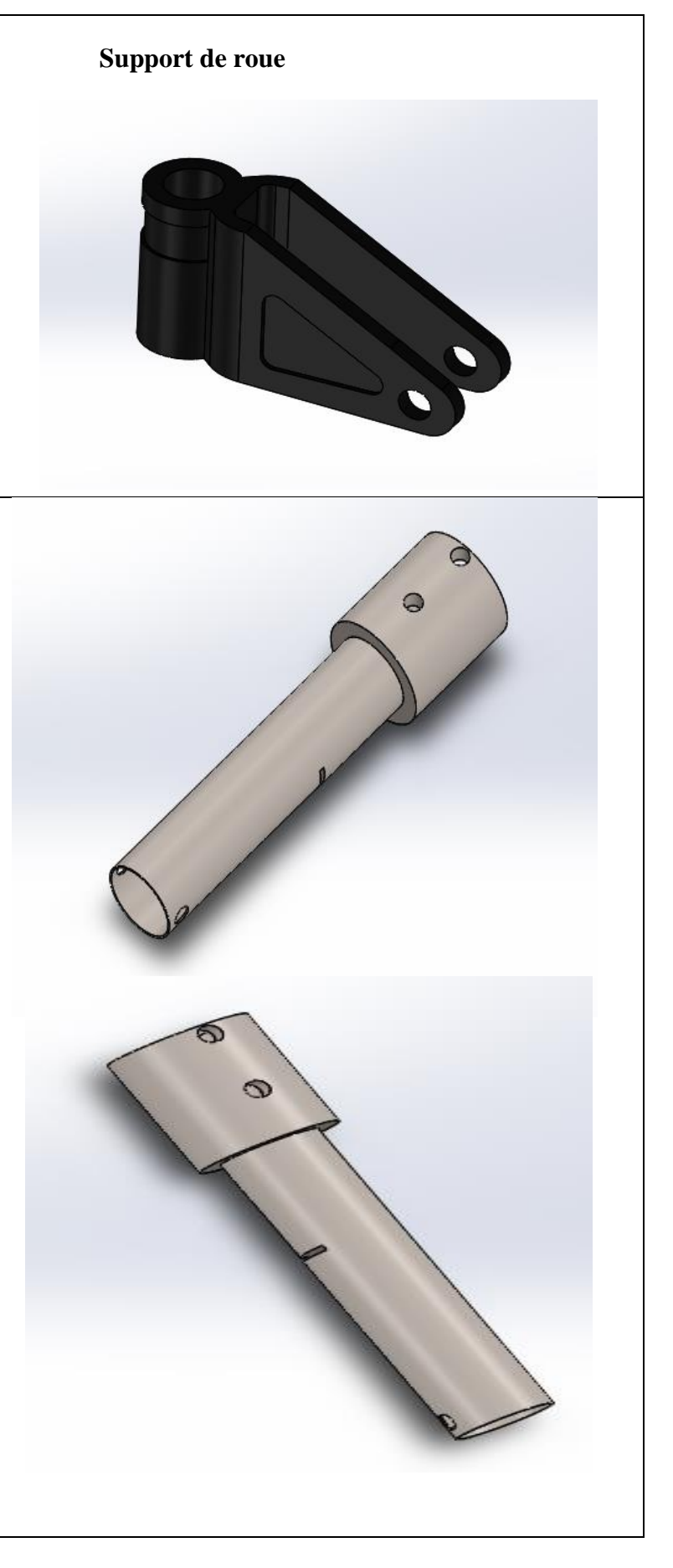

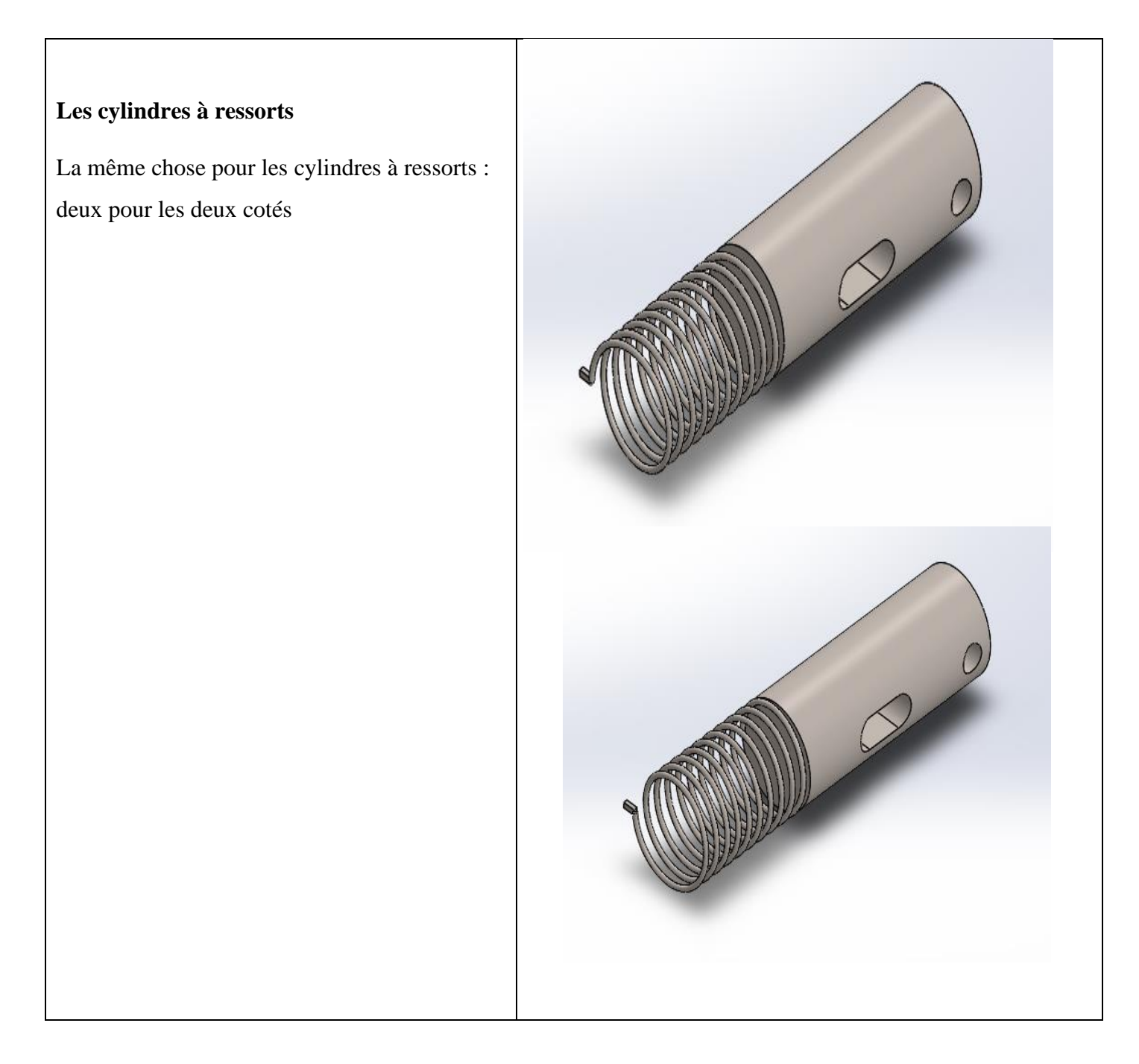

I

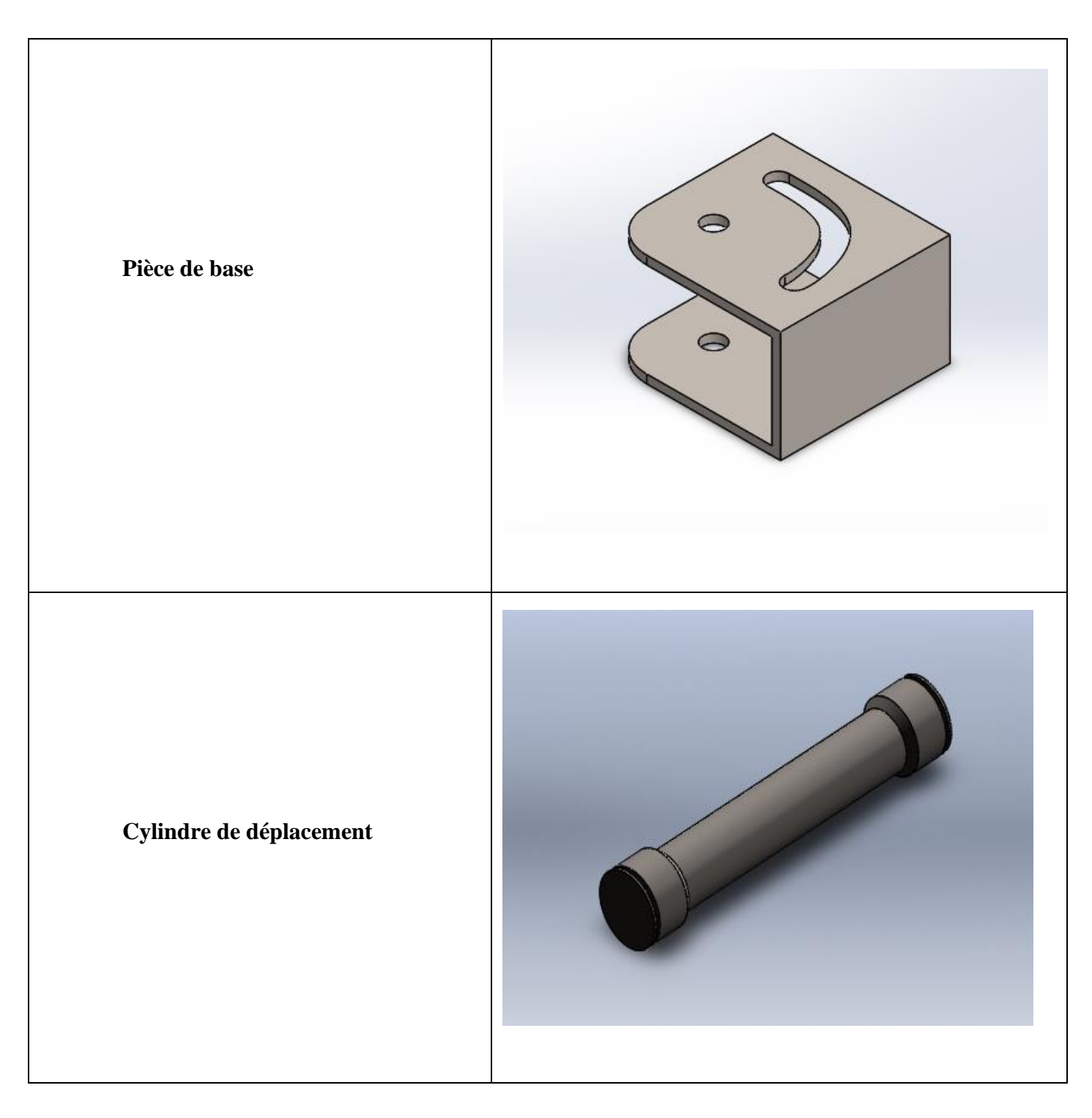

### **4. Assemblage des pièces**

#### ➢ **Assemblage avec les contraintes**

Les fonctions qui donnent une relation géométrique (tangence, symétrie, rainure, visécrou ...etc.) entre deux parties de deux pièces sont ce que l'on appelle des contraintes. Dans SolidWorks il existe 3 types de contraintes :

Les contraintes standards (coïncidence, perpendicularité, blocage ...),

Les contraintes avancées (symétrique, glissière, angles limites …)

Les contraintes mécaniques (cames, engrenage, hélicoïdale …).

• On commence d'abord par coïncider les deux faces de la coque et du bras fixe par contrainte standard de coïncidence des deux faces parallèles

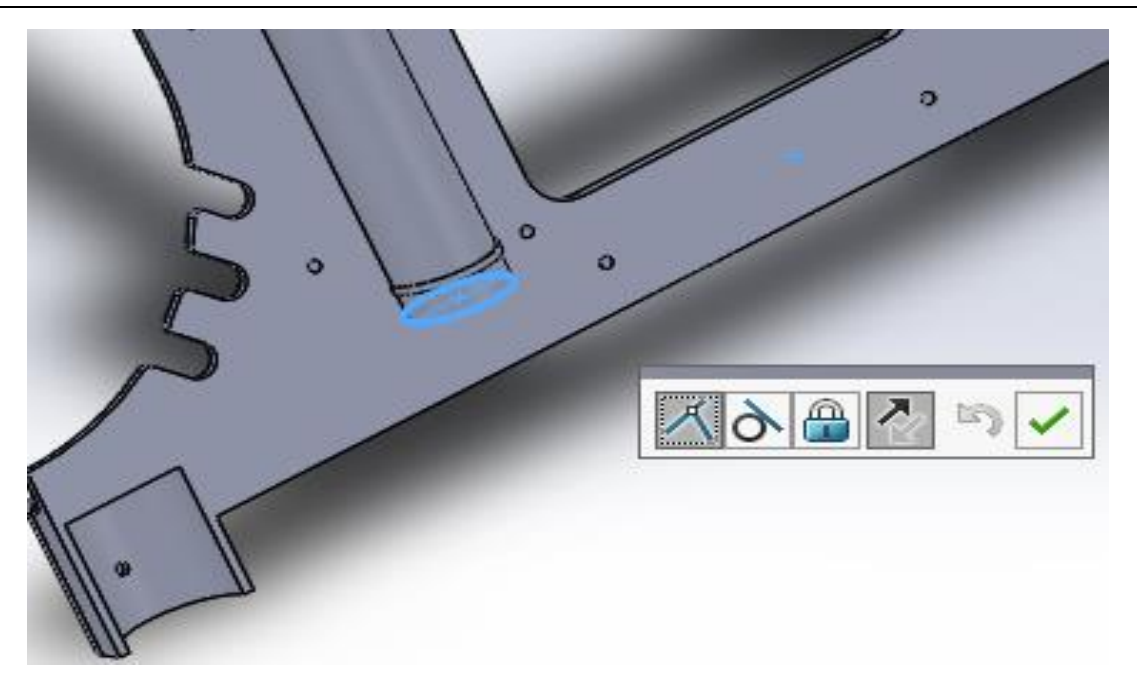

Figure III 3: Coïncidence des deux faces

• Ensuite on va appliquer une contrainte de concentricité entre les deux cylindres

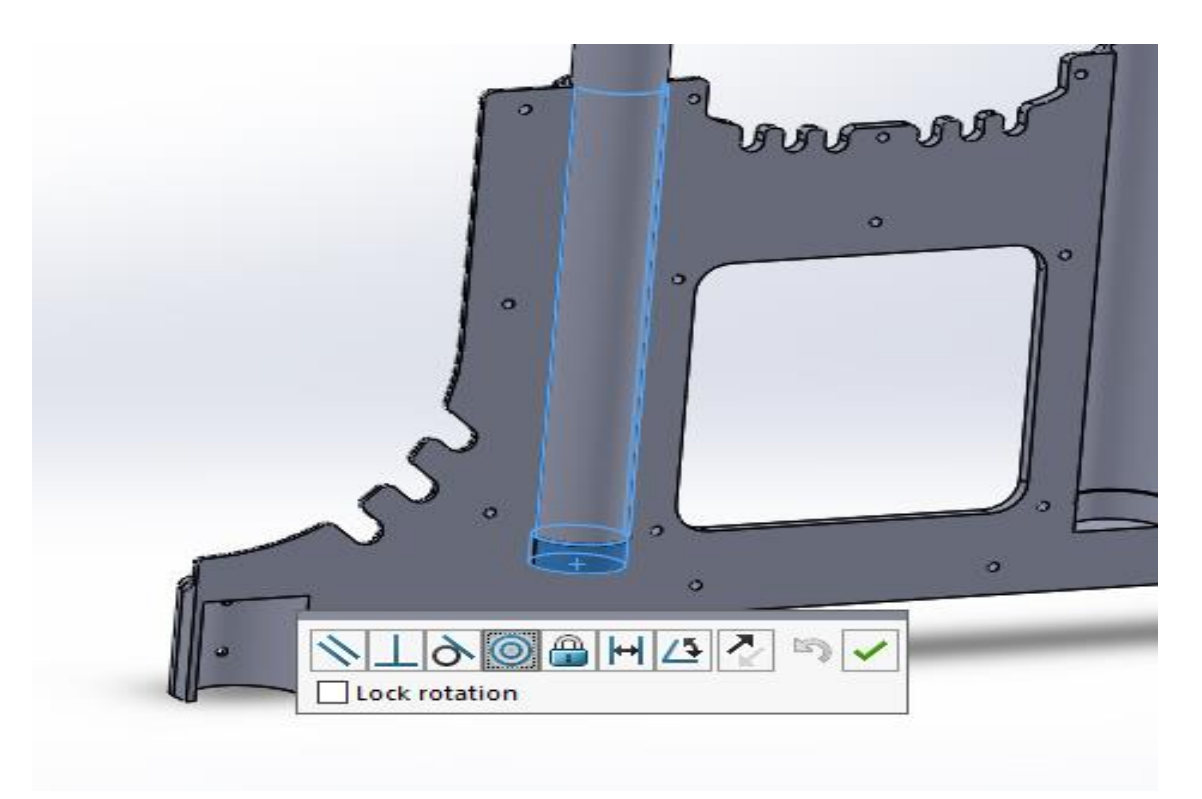

Figure III 4: Concentricité des deux cylindres

• Ensuite on va faire la même chose avec l'autre bras fixe

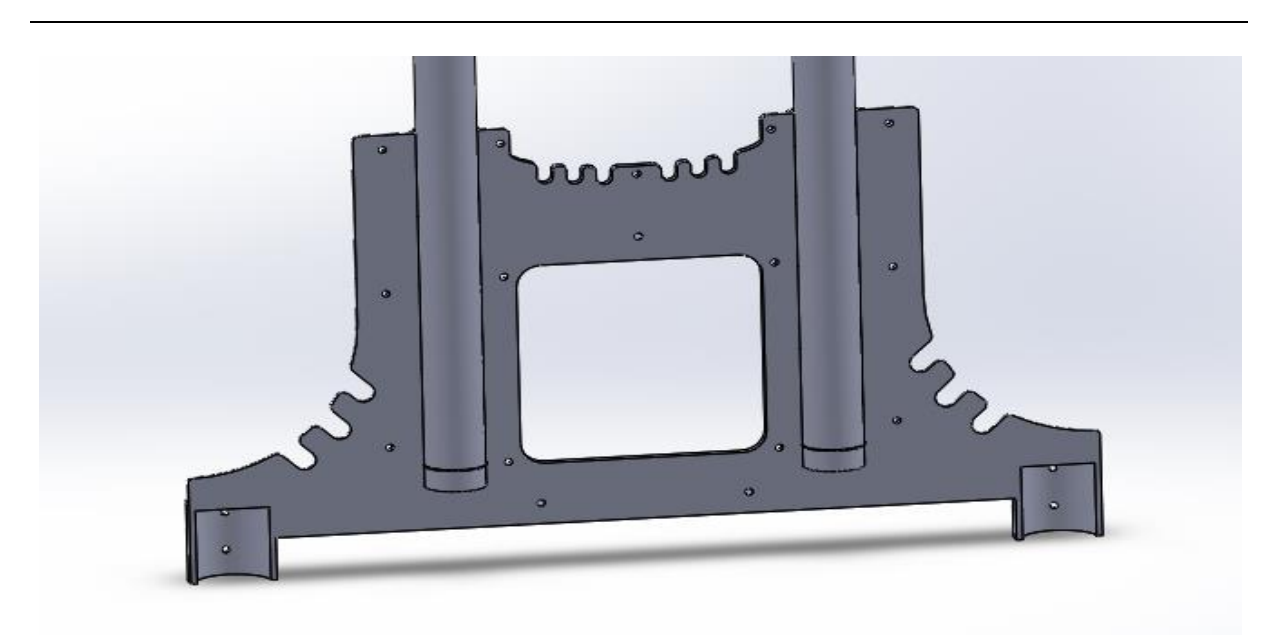

Figure III 5: Assemblage des deux bras fixes

• Après on va assembler les deux moitiés de la coque avec une contrainte de coïncidence

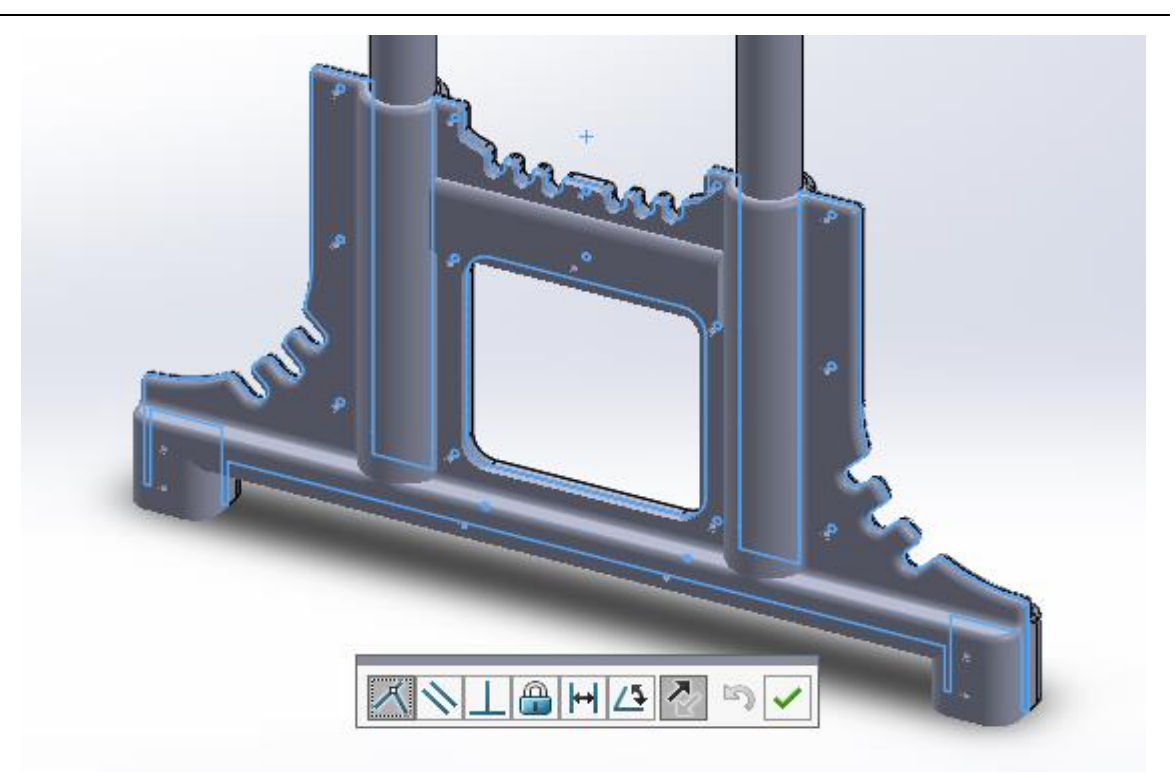

Figure III 6: Coïncidence des deux face de la coque

• Après ça on va coïncider les deux côtés pour fixer la coque

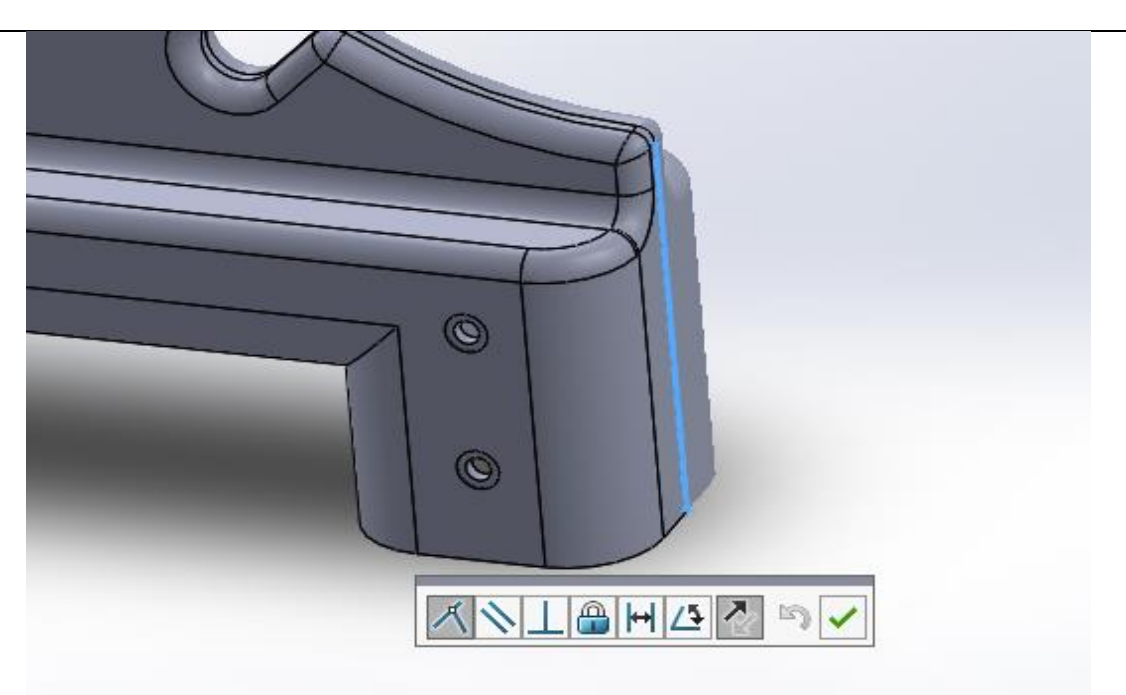

Figure III 7: Coïncidence des deux arrêtes de la coque

• La même chose de l'autre coté

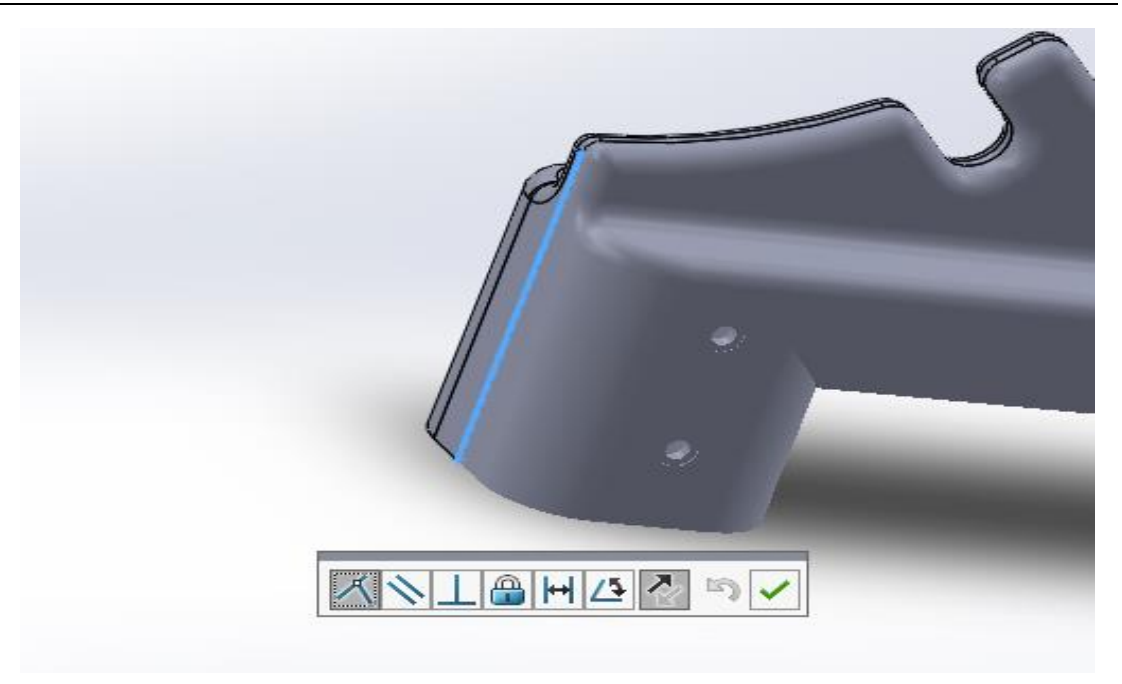

Figure III 8: Assemblage de l'autre côté

• On va appliquer les rivets de la coque avec une concentricité avec le cylindre et

#### les trous

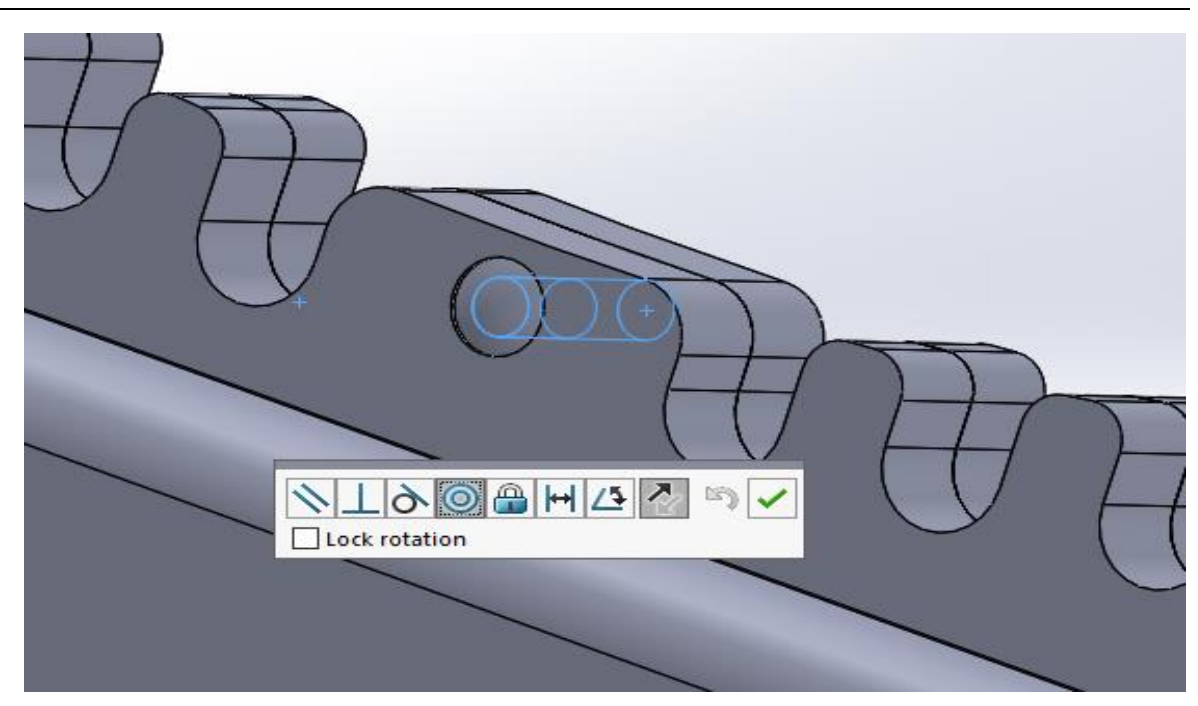

Figure III 9: Concentricité du rivet

• En suite pour le même rivet on applique une contrainte de coïncidence avec la face de la coque et le contour du rivet

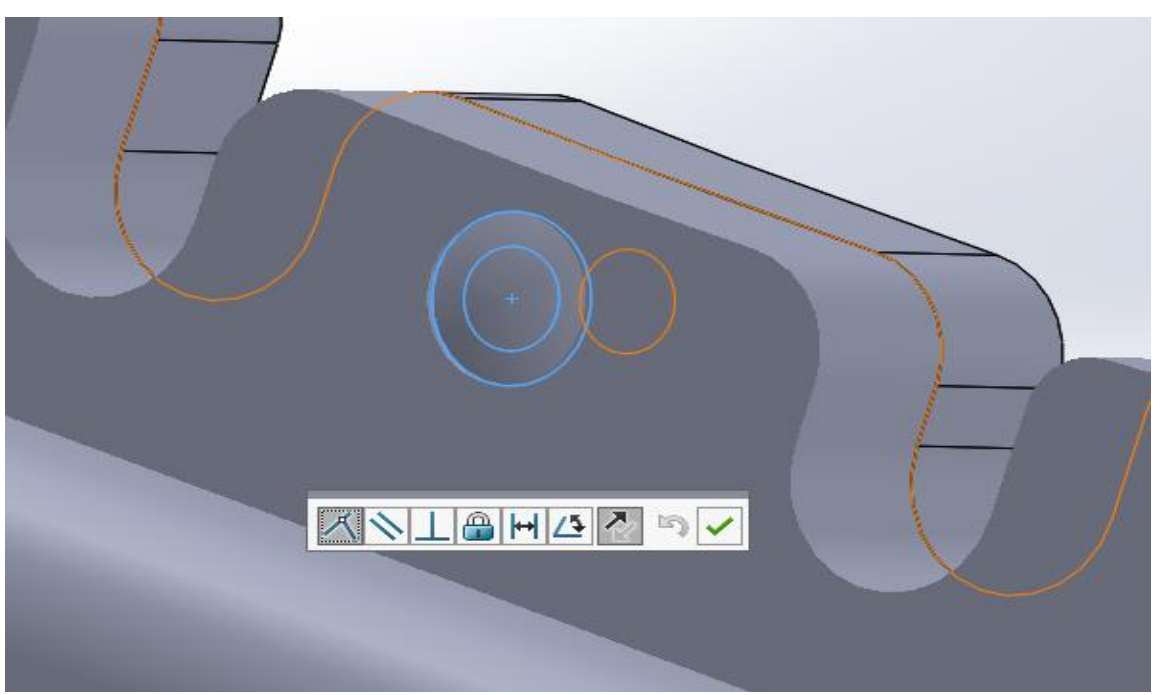

Figure III 10: Coïncidence du rivet

• En outre dans l'autre côté du rivet on va appliquer une contrainte de concentricité de la tête du rivet avec son cylindre

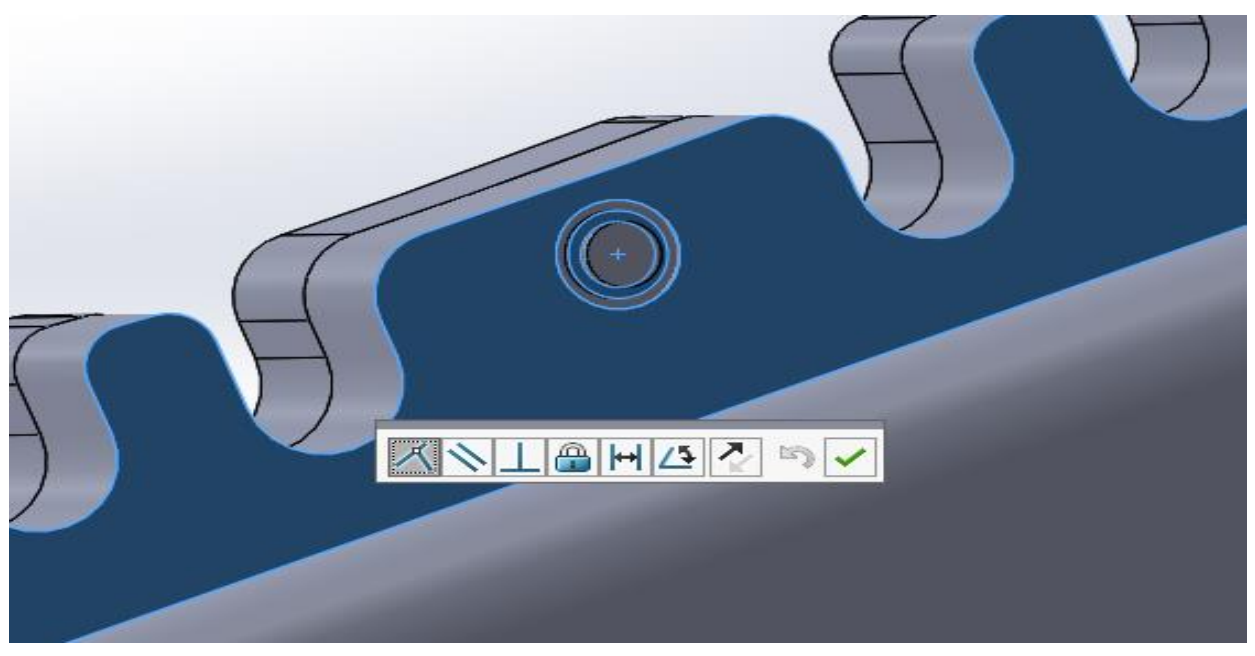

Figure III 11: Concentricité de la tête de rivet

• Puis une coïncidence avec la face de la coque et le contour de la tête de rivet

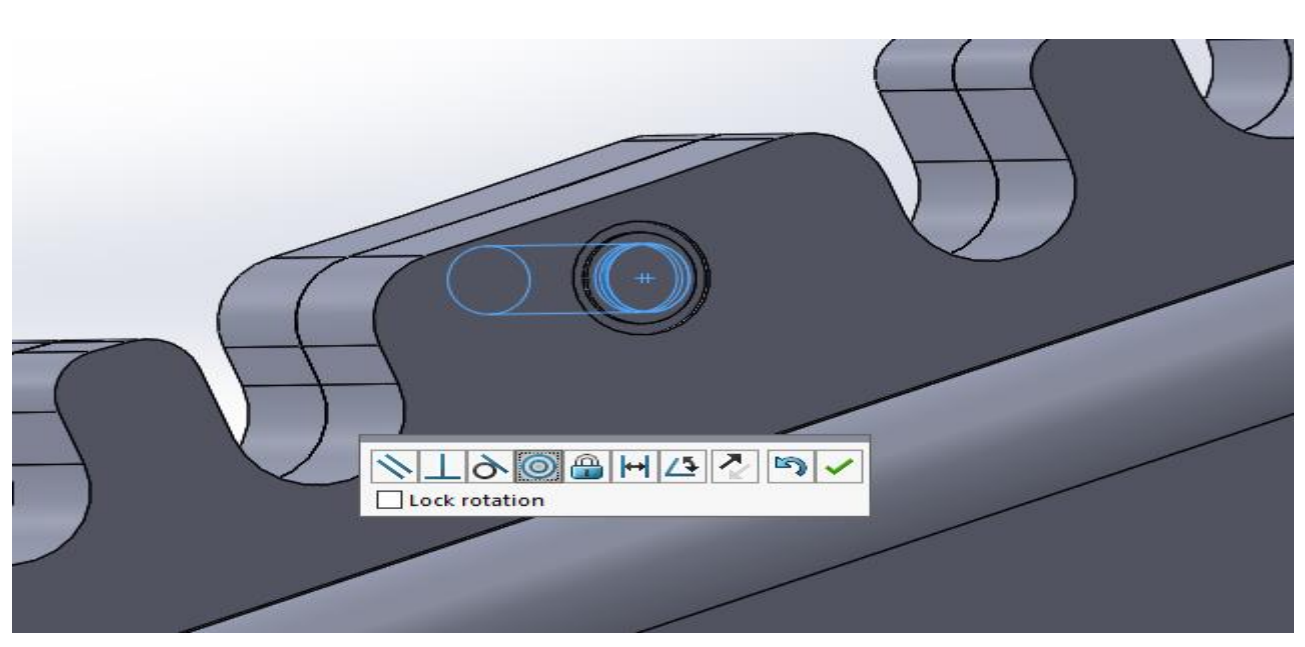

Figure III 12: Coïncidence de la tête de rivet

• Appliquer les mêmes contraintes pour tous les rivets et têtes de rivets de la coque

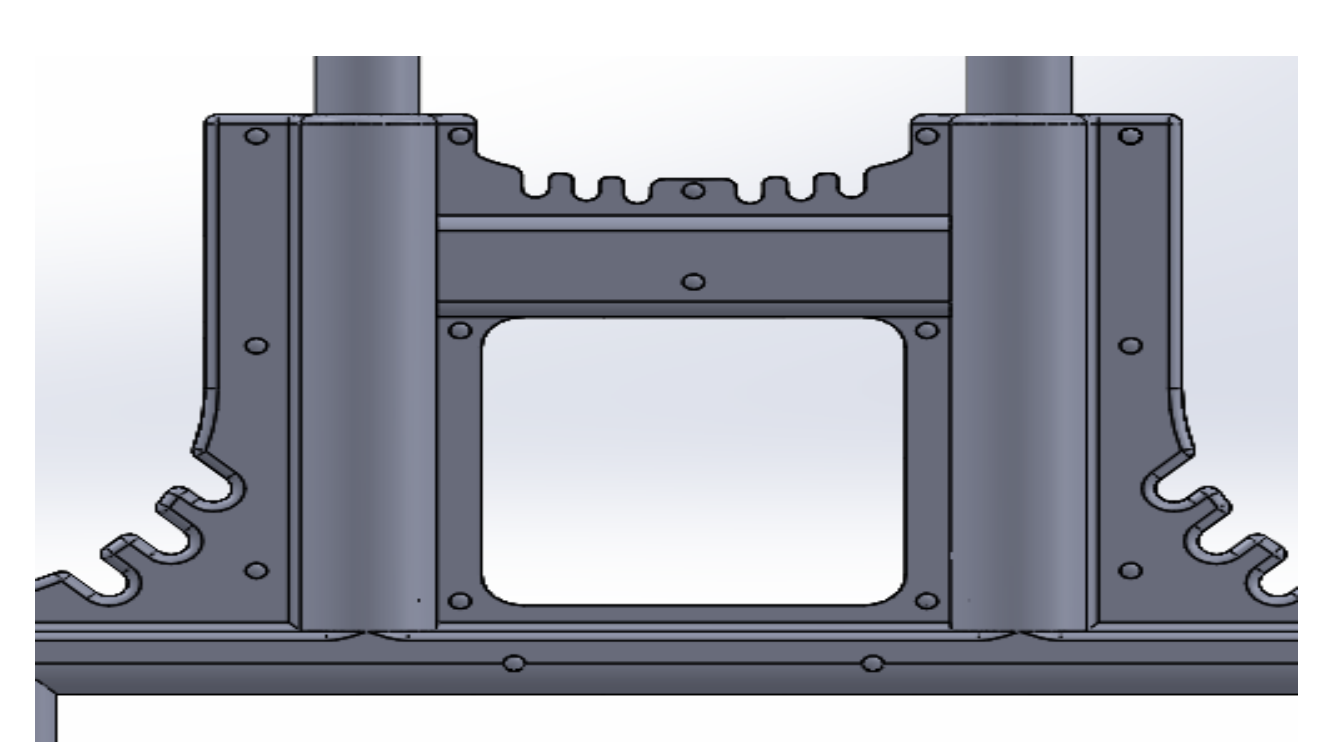

Figure III 13: Assemblage de tous les rivets de la coque

• On va introduire ensuite les axes de roues avec une concentricité entre les deux cylindres

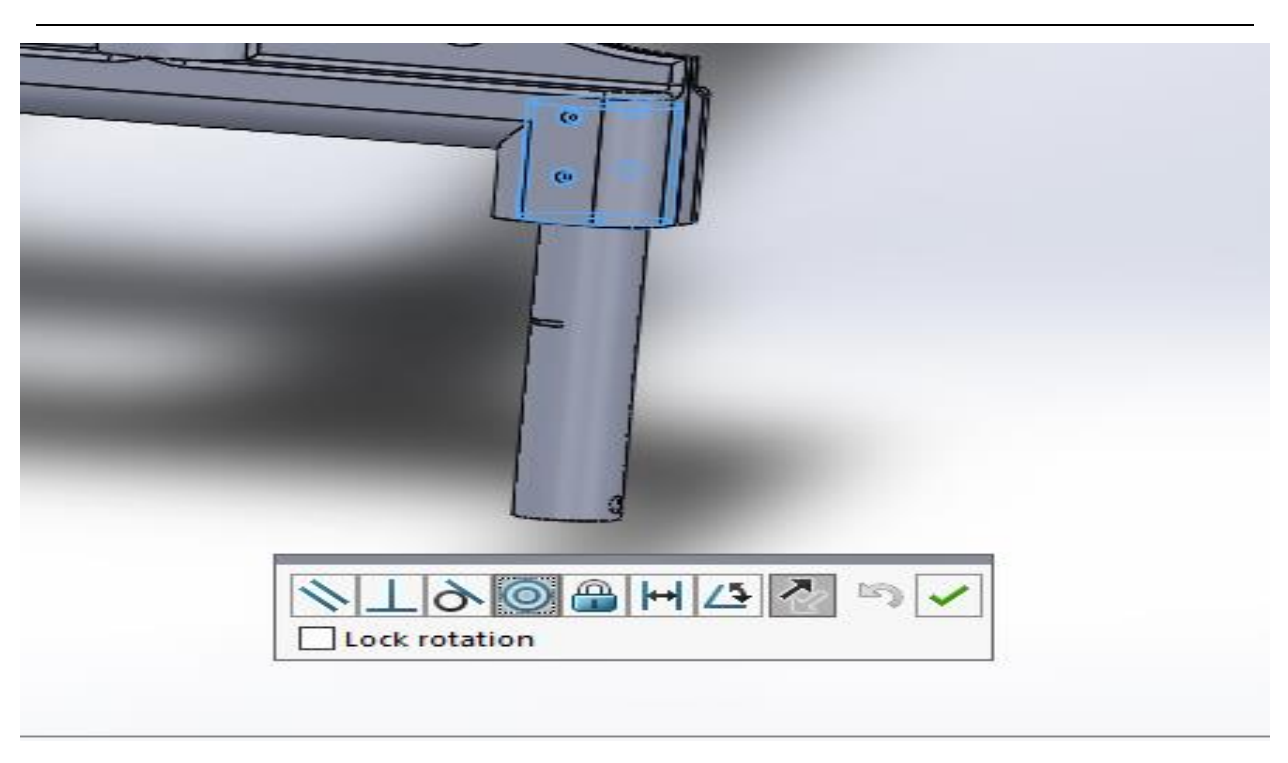

Figure III 14: Concentricité de l'axe de roue

• Pour le même axe on ajoute une contrainte de coïncidence pour le fixer avec la

coque

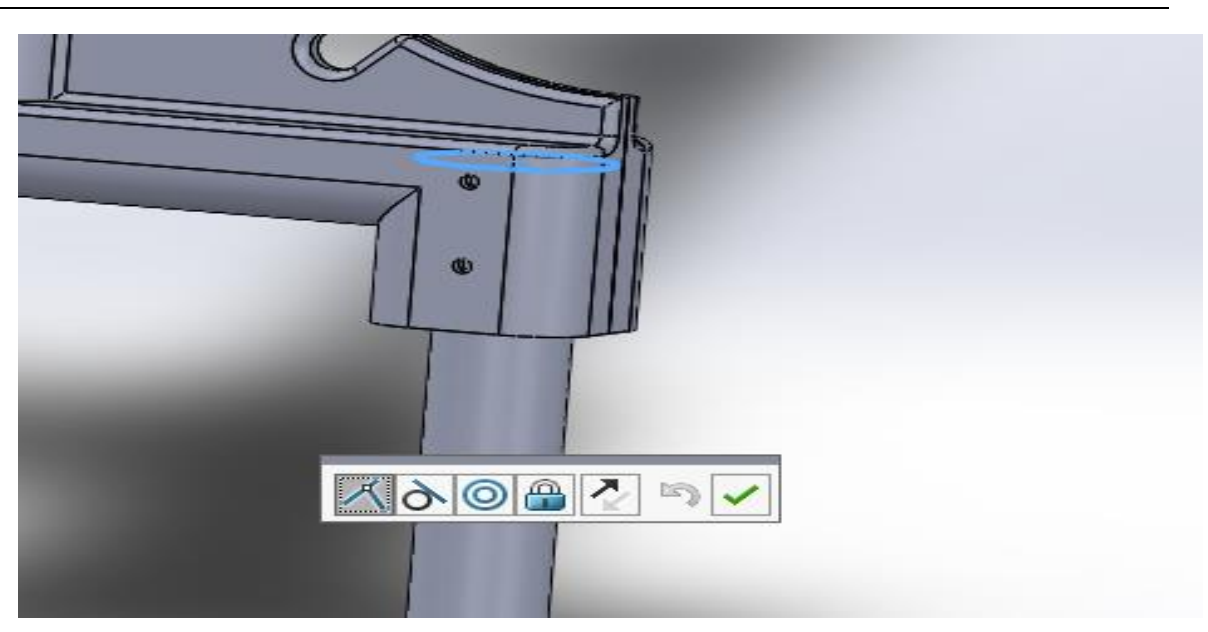

Figure III 15: Coïncidence de l'axe de roue

• On introduit ensuite le cylindre à ressort avec une concentricité avec le cylindre intérieur de l'axe de roue

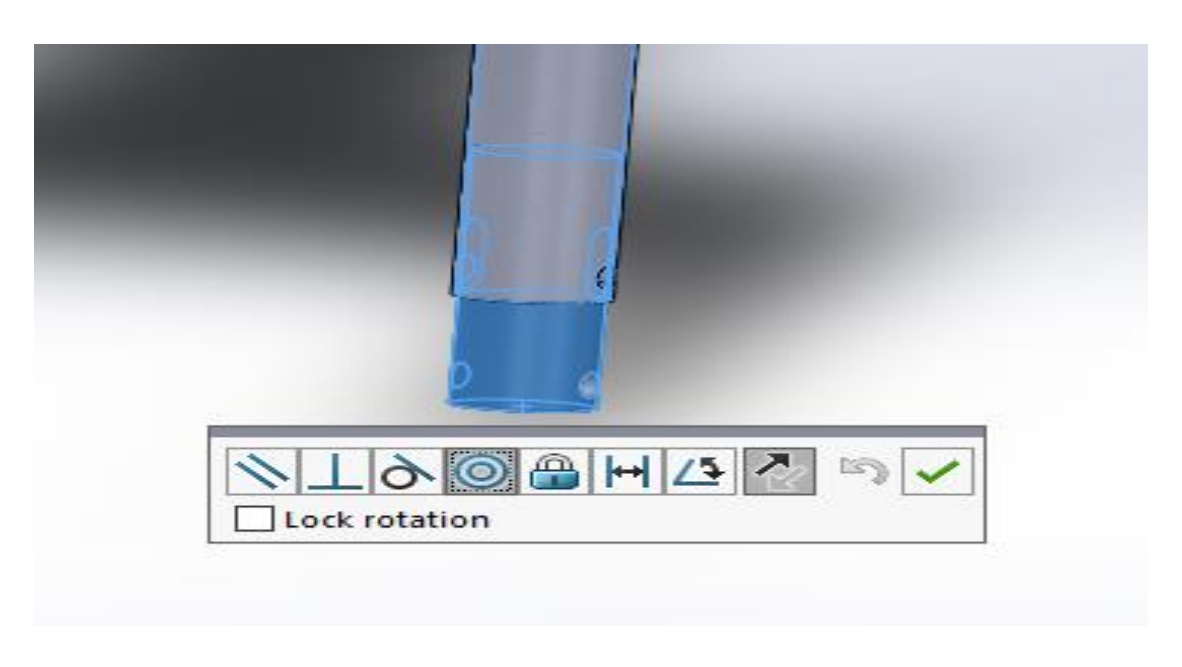

Figure III 16: Concentricité du cylindre à ressort

• Ajouter ensuite les rivets et les têtes de rivets pour une fixation optimale

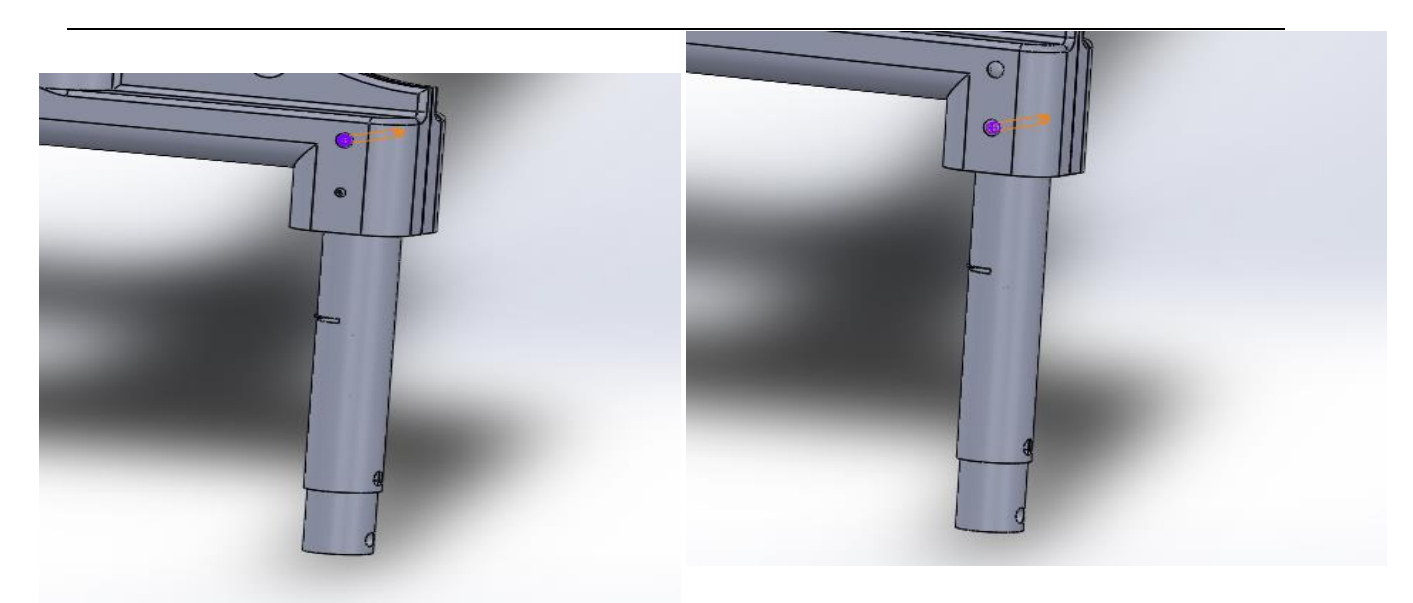

Figure III 17: Assemblage final des deux rivets de fixation

• Fixation des axes de roues avec la coque des deux côtés

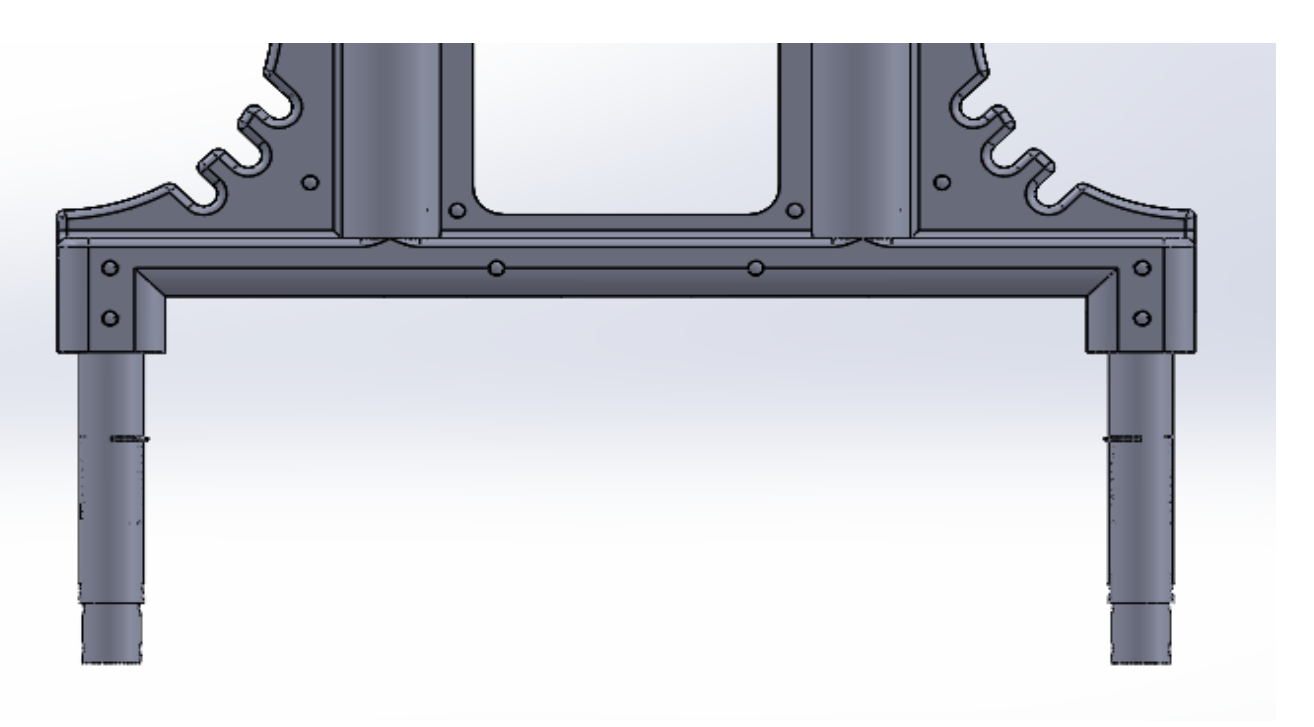

Figure III 18: Assemblage des axes de roue

• Introduire ensuite les supports de roues avec la contrainte montrée dans la figure ci-dessous

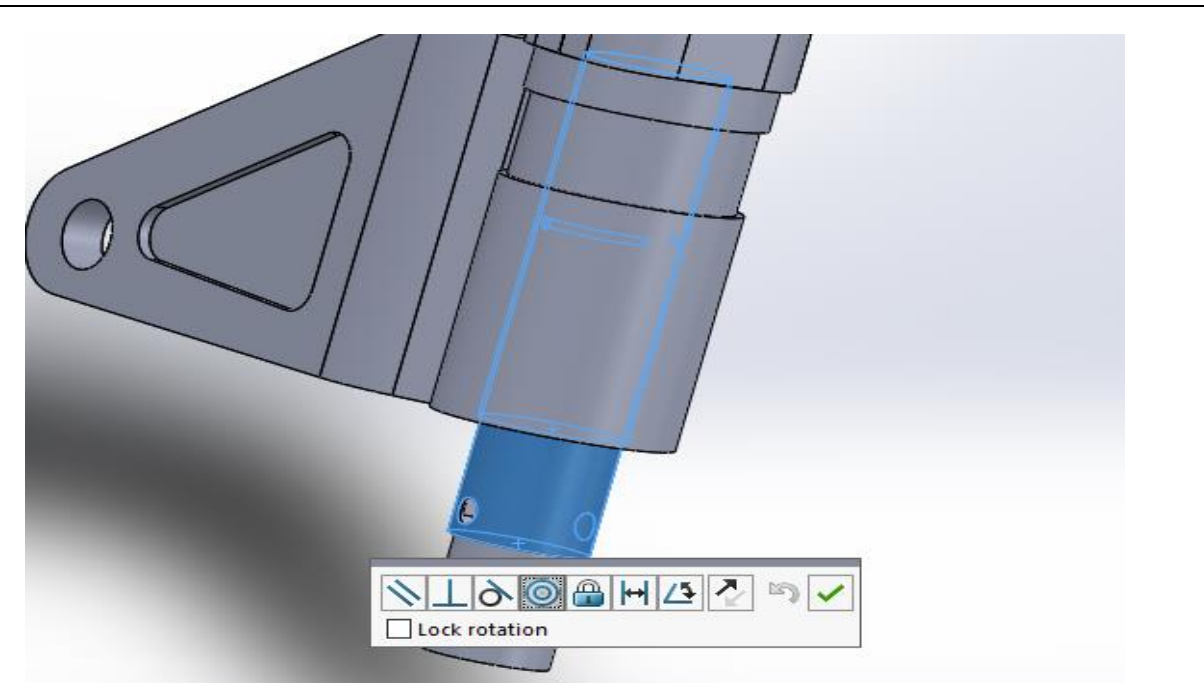

Figure III 19: Concontricité avec l'axe des roues

• Après on rajoute une coïncidence avec la coque des deux surfaces parallèles

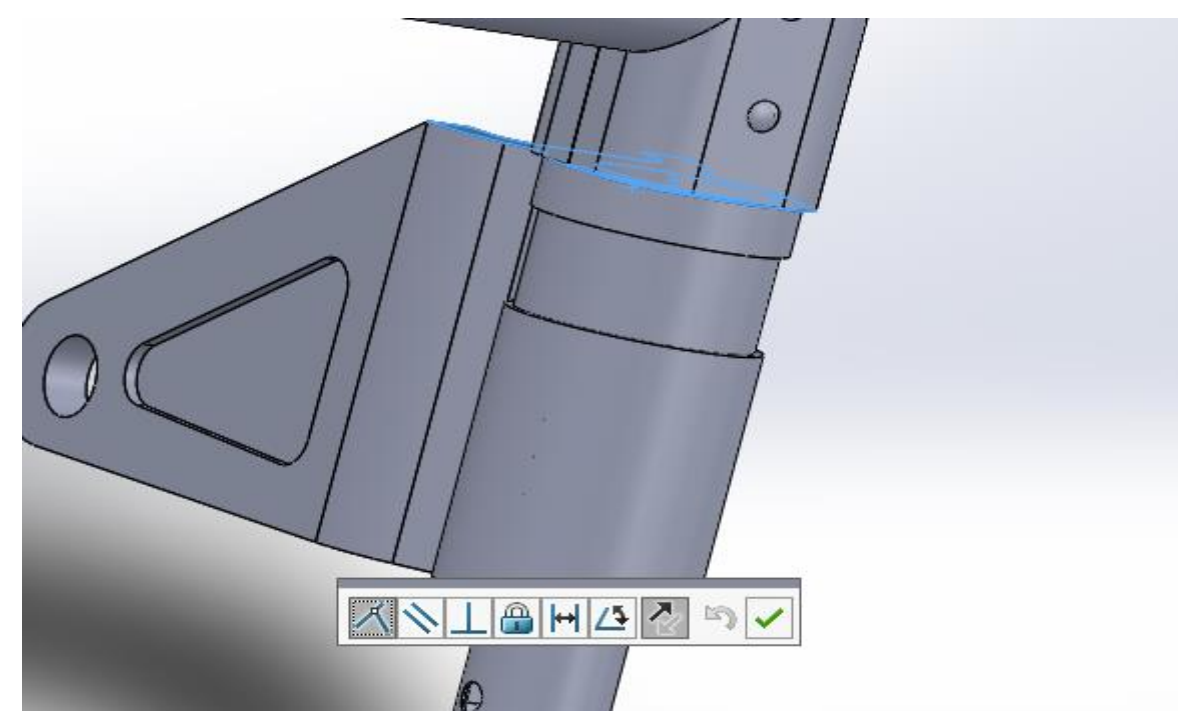

Figure III 20: Coïncidence avec la coque

• Faire la même chose de l'autre côté avec le support de roue

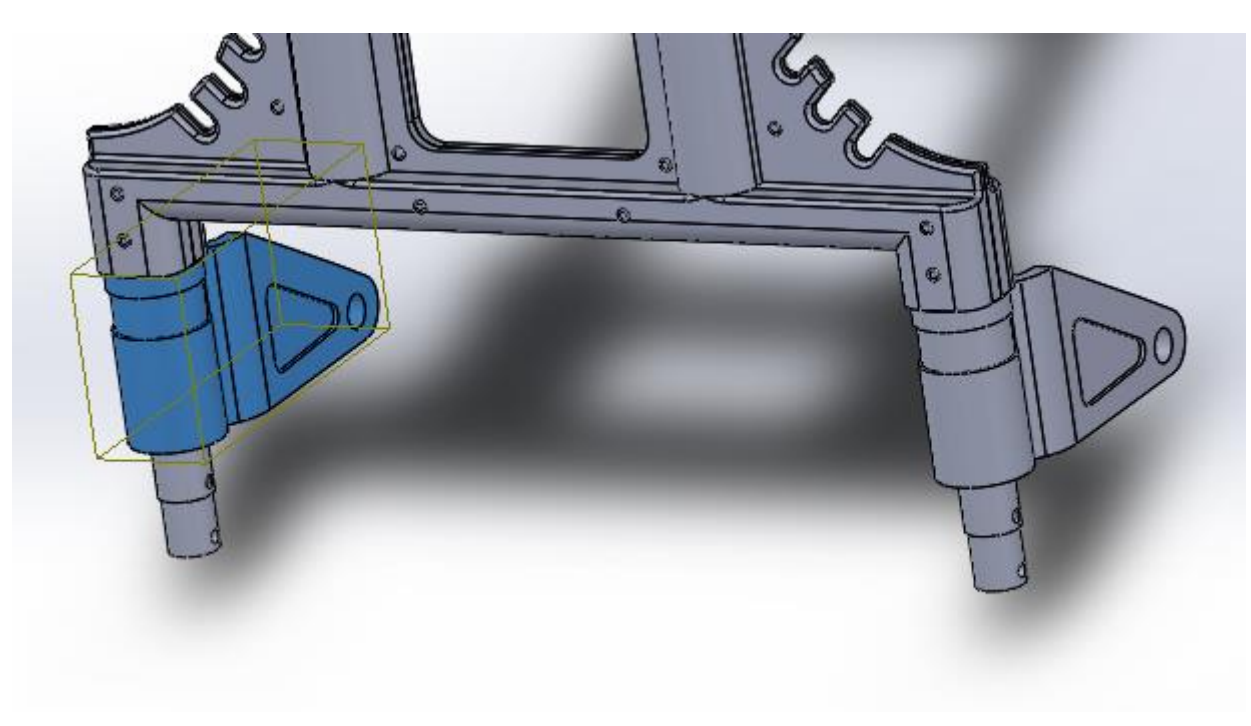

Figure III 21: Assemblage des deux côtés

• Introduire dans l'assemblage une autre pièce nommée rondelle avec une concentricité avec l'axe de roue

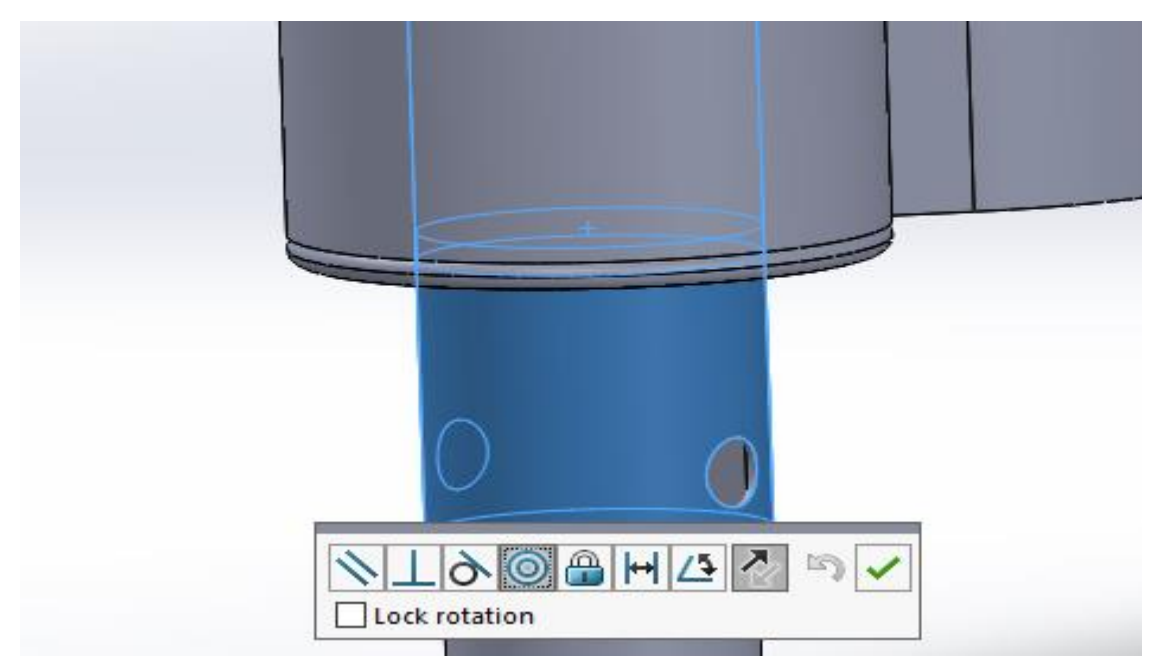

Figure III 22: Insertion de la rondelle

• Et une coïncidence avec le support de roue

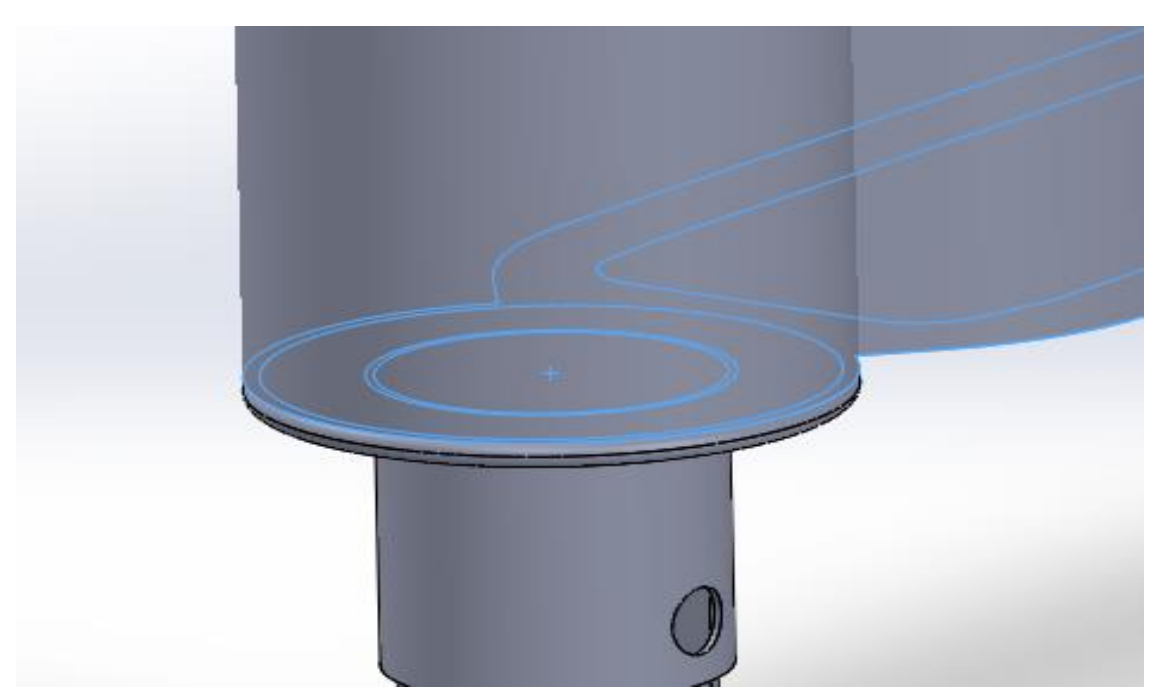

Figure III 23: Coïncidence avec le support de roue

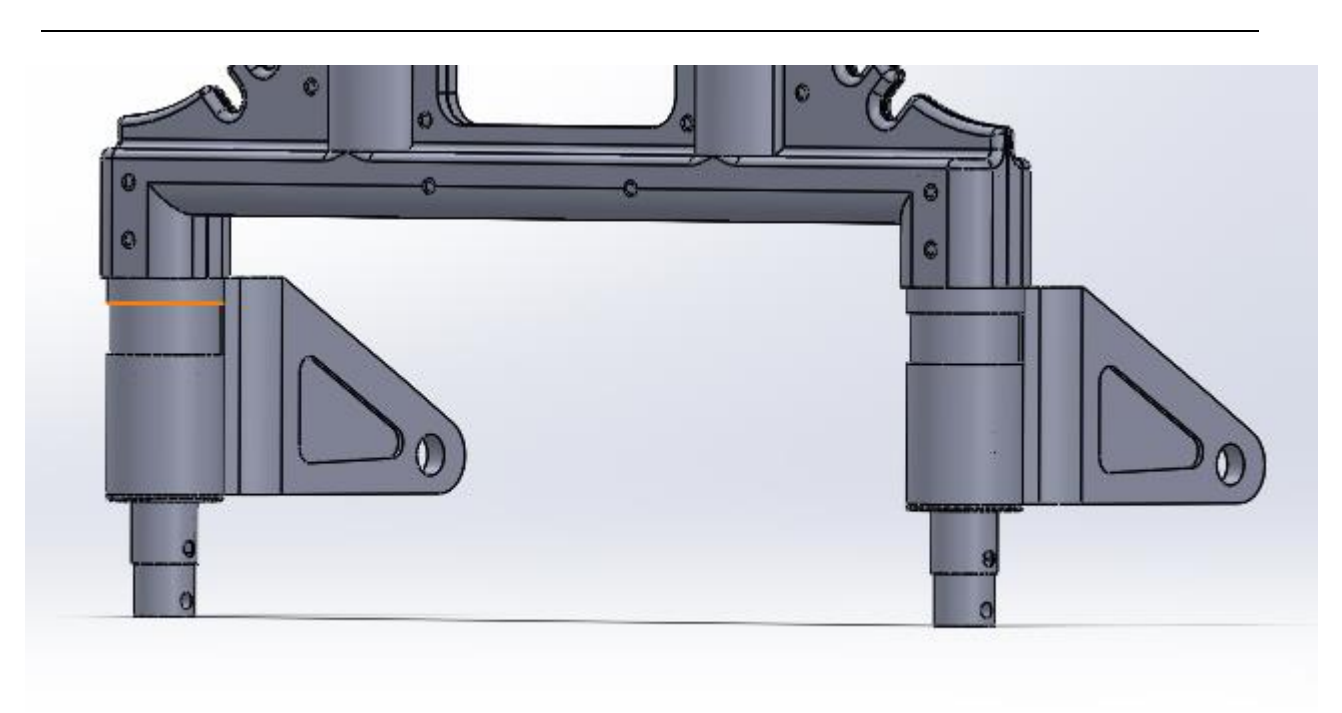

• Résultat après l'assemblage des rondelles

Figure III 24: Assemblage des deux rondelles

• On ajoute ensuite une pièce très importante pour le fonctionnement du mécanisme d'ouverture et fermeture de la plaque de base

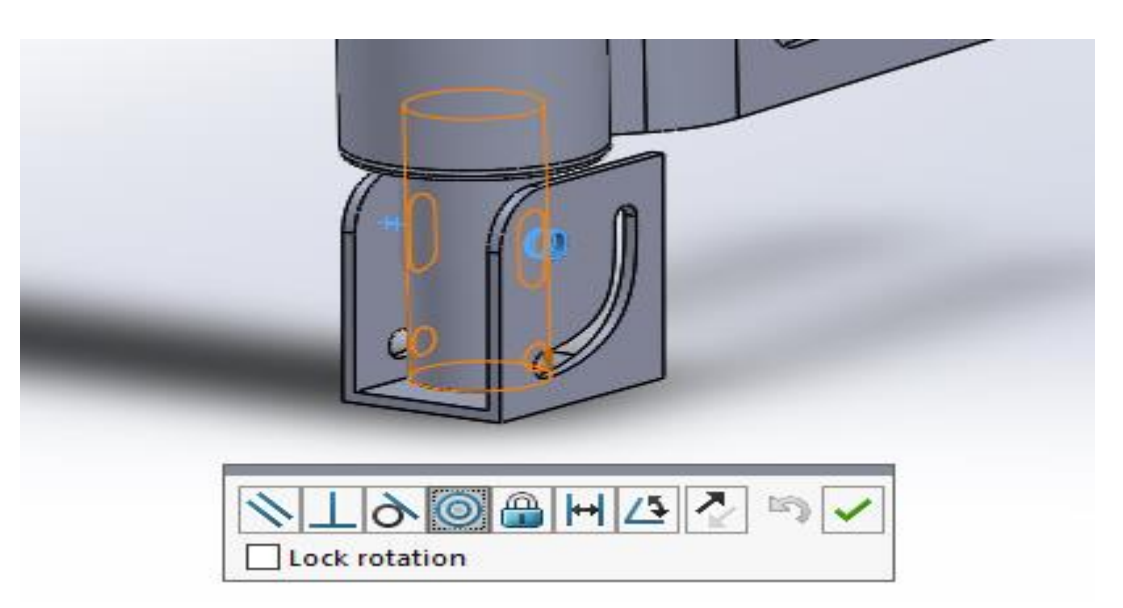

Figure III 25: Concentricité de la pièce de base

• On va ensuite rajouter une contrainte avancée de largeur centrée pour contrer la pièce avec l'axe de roue

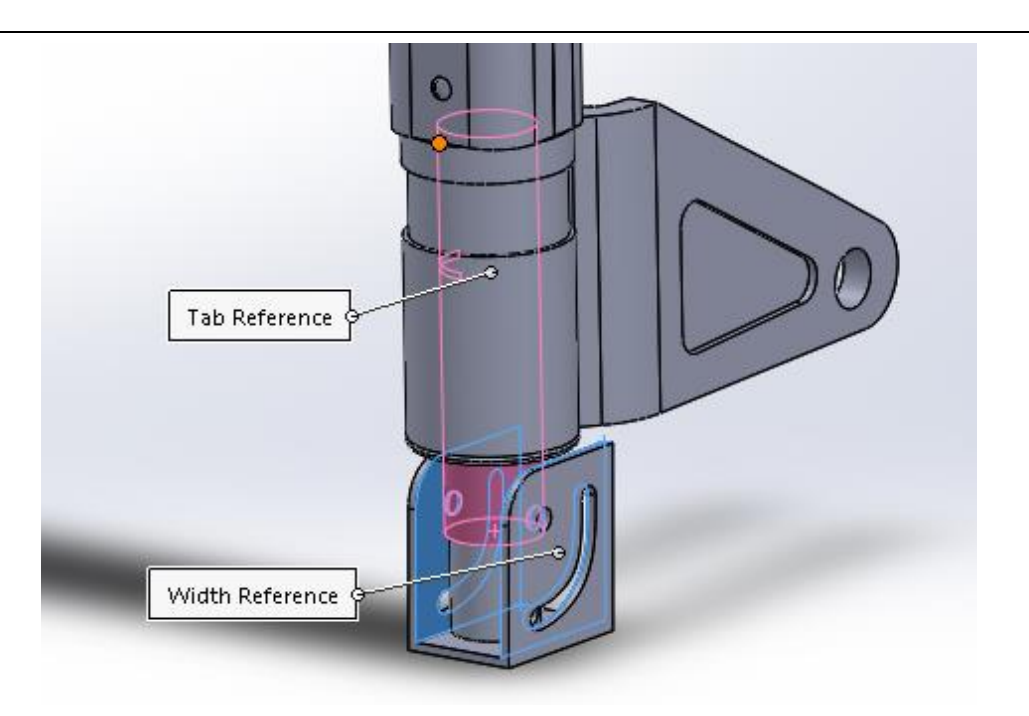

Figure III 26 : Centrage de la pièce de base

• Faire la même chose des deux côtés

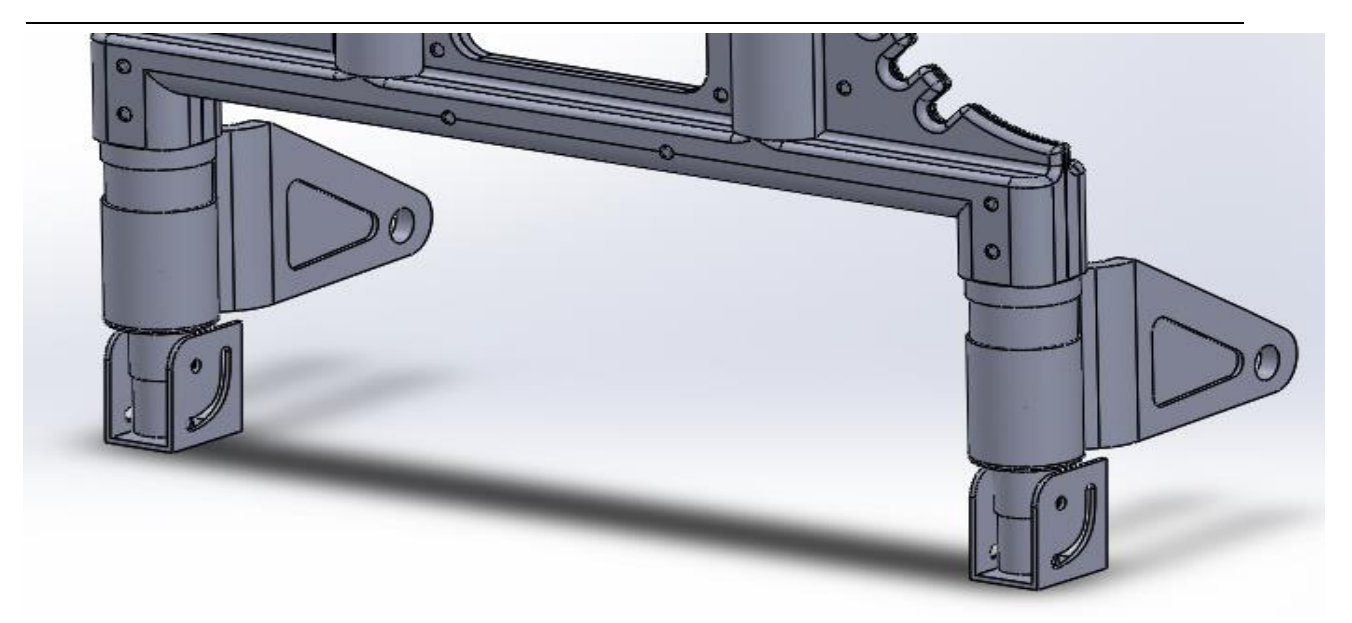

Figure III 27: Assemblage des deux pièces

• On ajoute ensuite une pièce nommée cylindre de déplacement qui permet le glissement du cylindre à ressort dans la pièce de base comme montré ci-dessous dans la (Figure III.28)

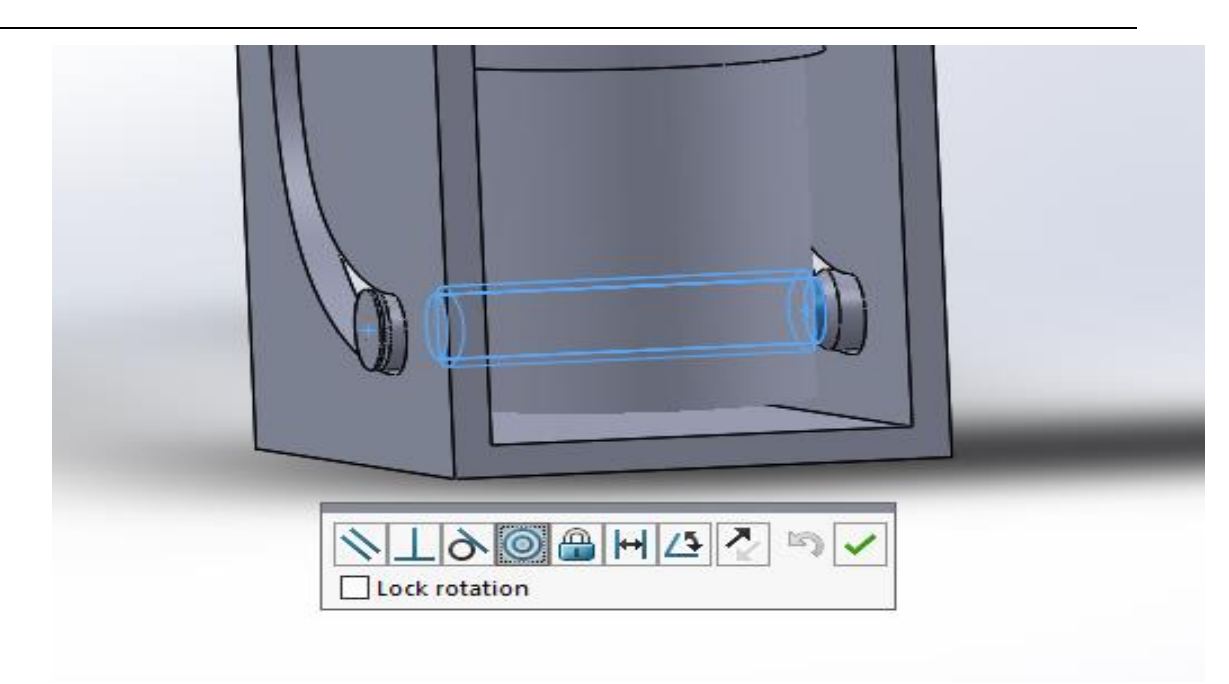

Figure III 28: Introduction de la pièce

Les trois figures ci-dessous montre les 3 différentes contraintes appliquées pour

fixer les circlips

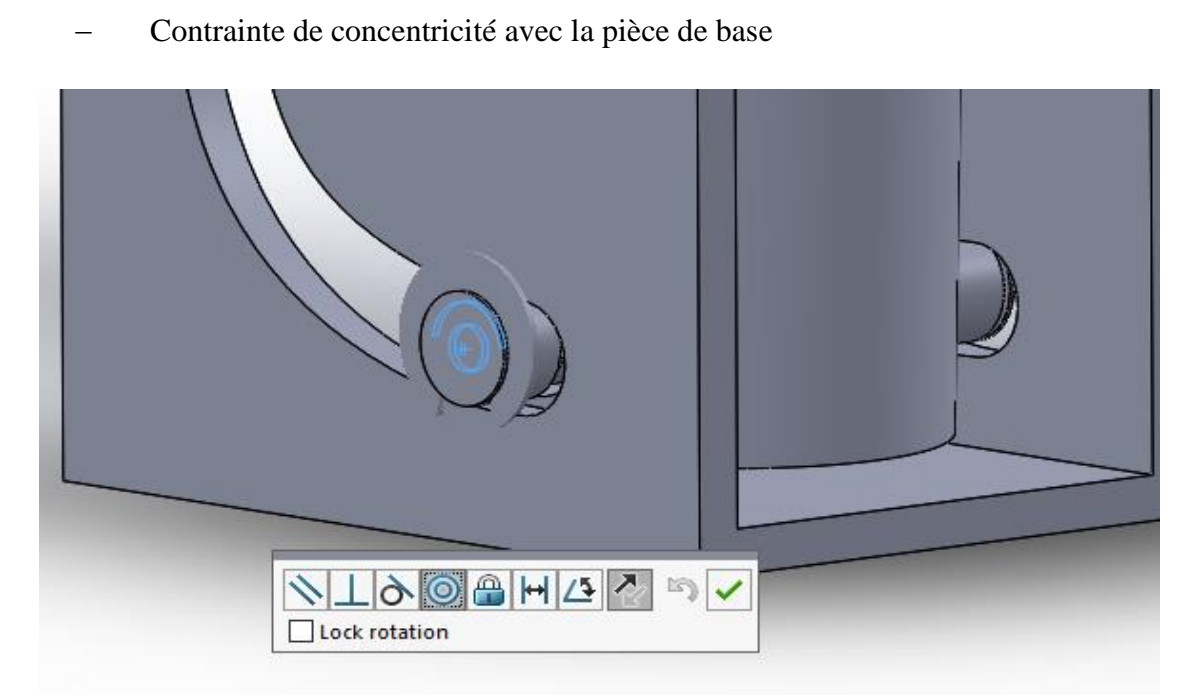

Figure III 29: Concentricité du circlips

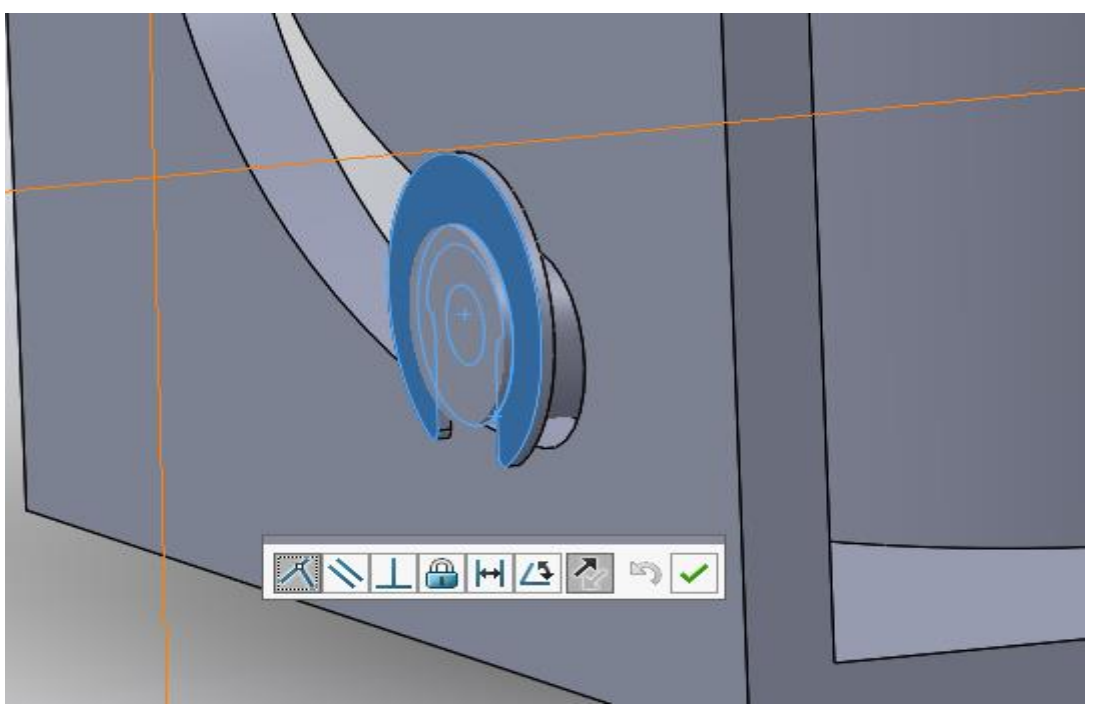

− Coïncidence avec la face intérieure de la pièce de base

Figure III 30 : Coïncidence du circlips

− Enfin une coïncidence avec la face de la pièce de base comme le montre la

#### figure suivante :

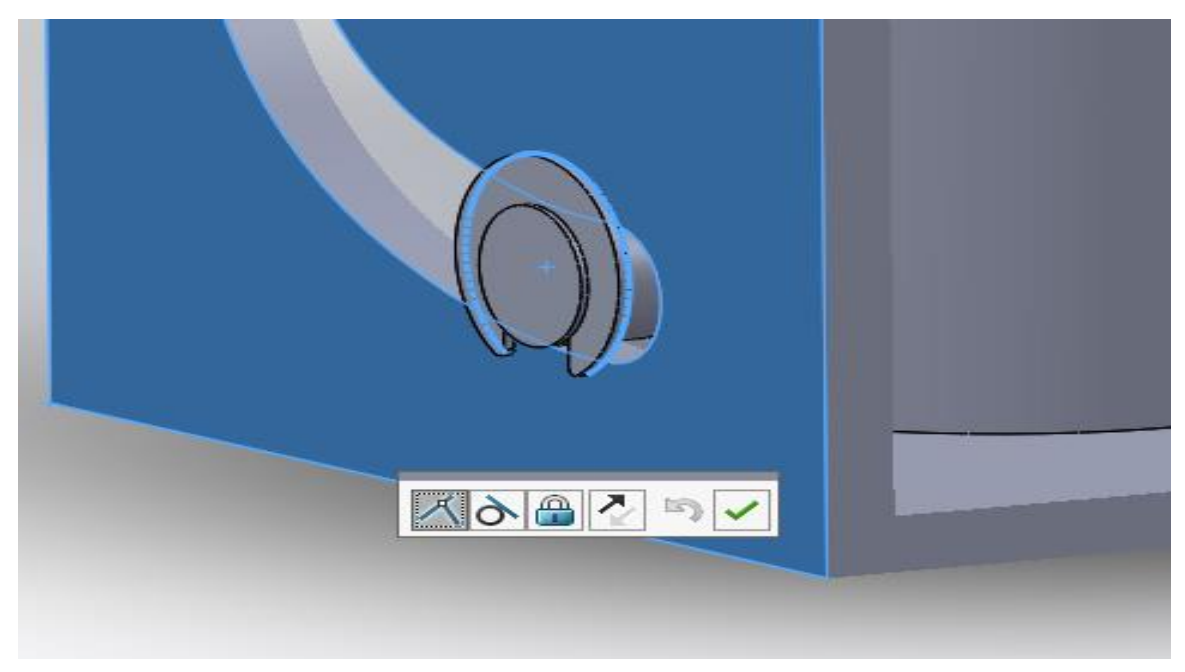

Figure III 31: Coïncidence avec la face de la pièce de base

• Les mêmes contraintes de l'autre côté avec un autre circlips

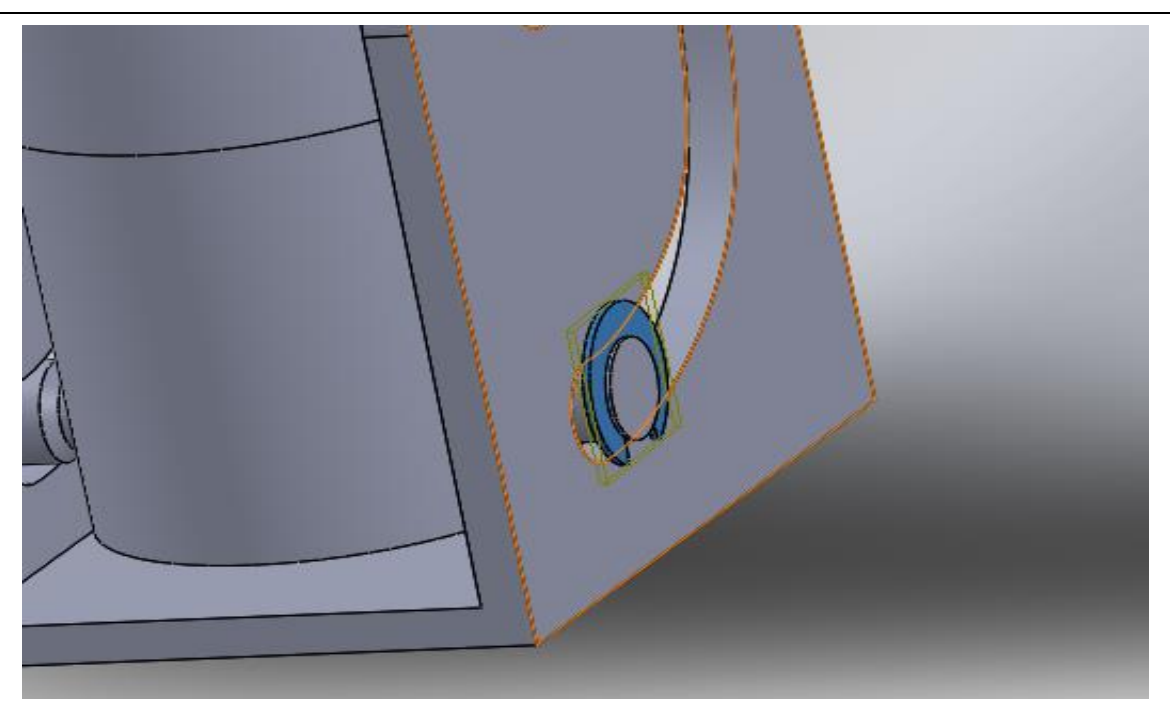

Figure III 32: Résultat de l'autre coté

• Résultat d'un seul coté

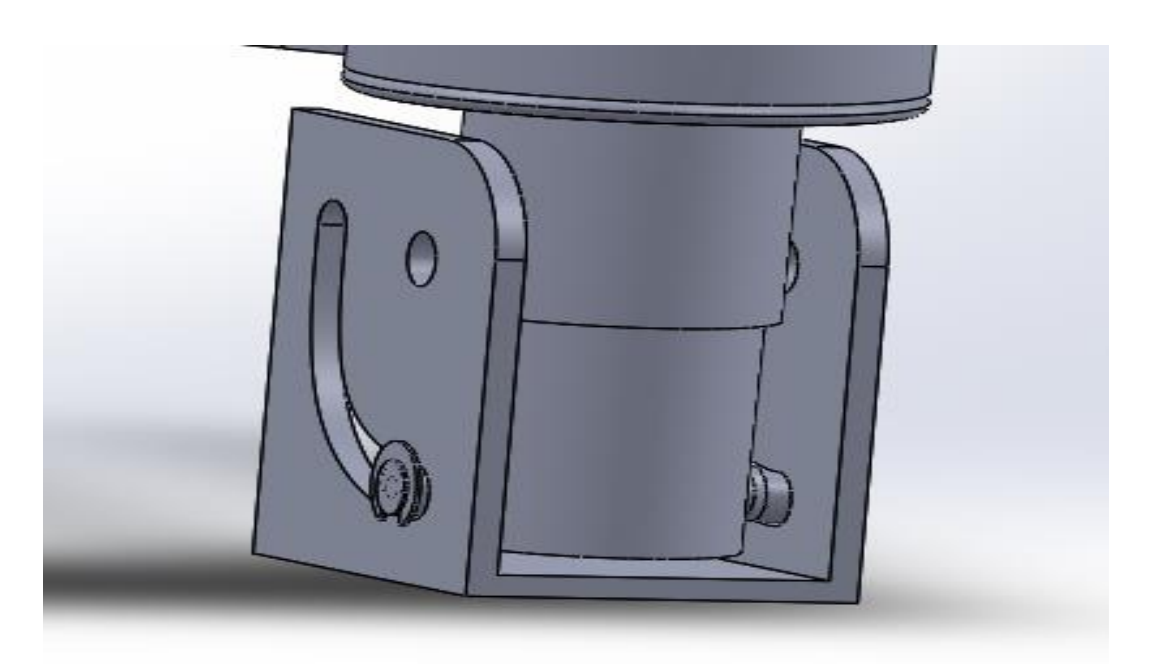

Figure III 33: Résultat d'un coté

• Dans cette étape on introduit la plaque de base, comme montré dans la prochaine figure, avec une coïncidence avec la pièce de base.

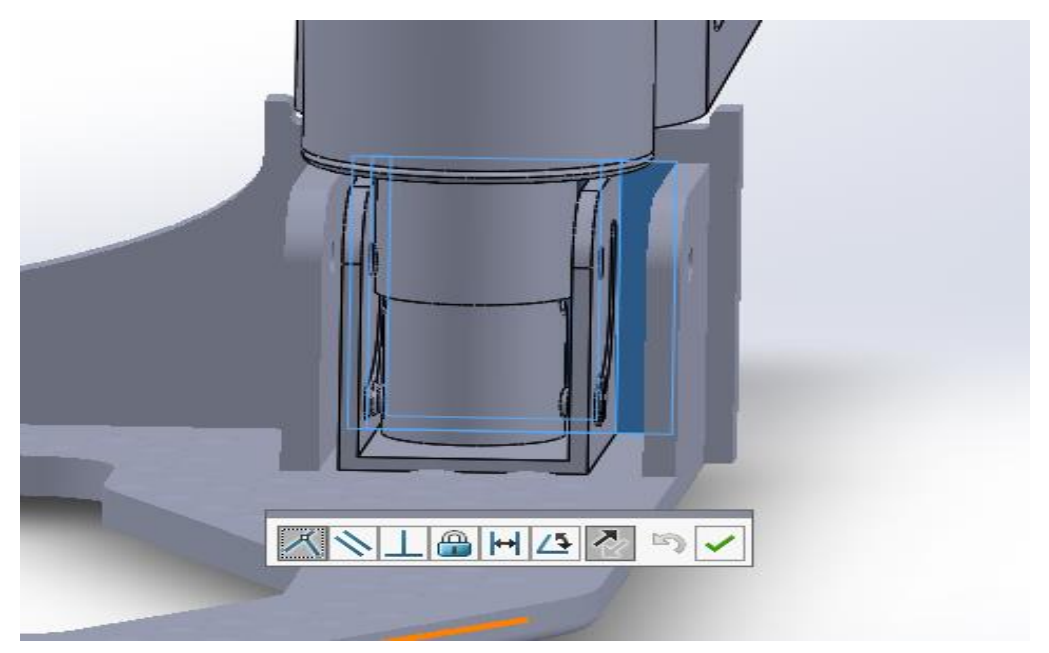

Figure III 34: 1ère coïncidence de la plaque de base

2ème coïncidence avec la pièce de base.

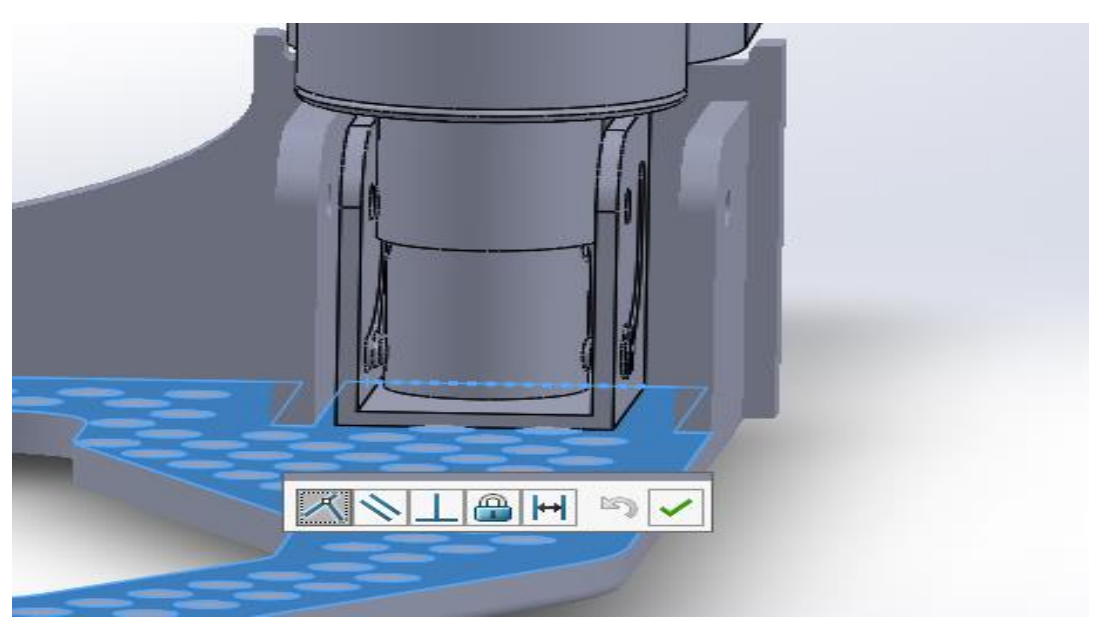

Figure III 35: 2ème coïncidence de la plaque de base

• Blocage des deux pièces pour permettre un seul mouvement entre eux.

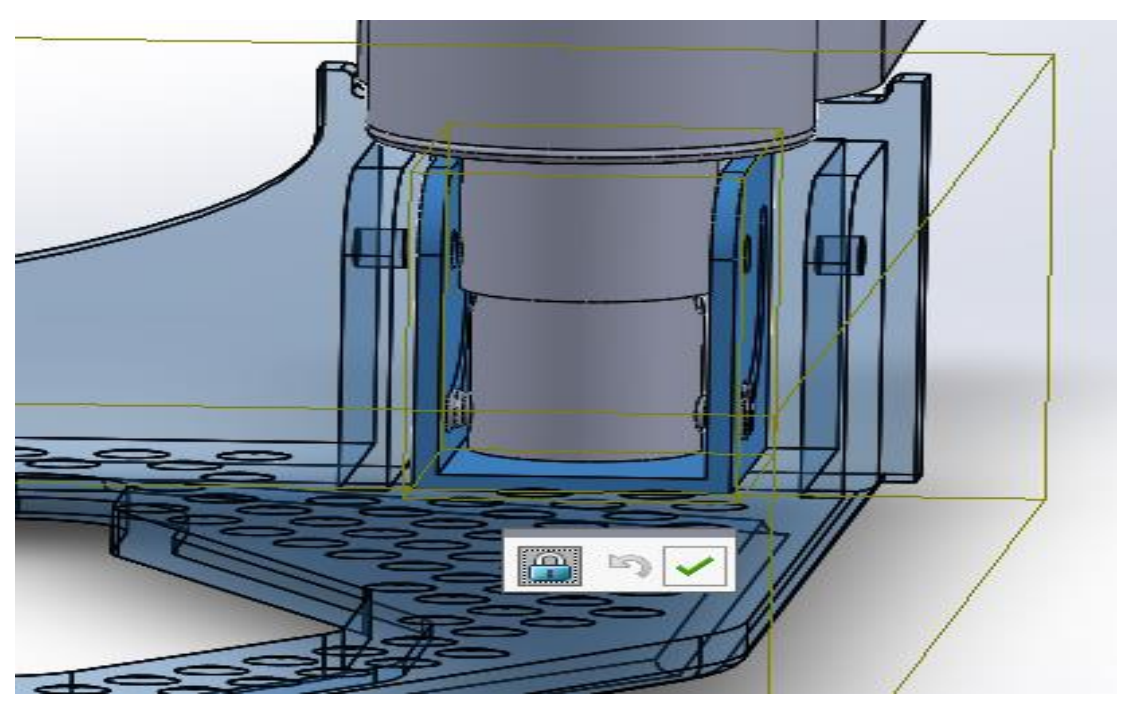

Figure III 36: Blocage des deux pièces

• Concentricité avec les trous des axes des roues pour un axe de rotation

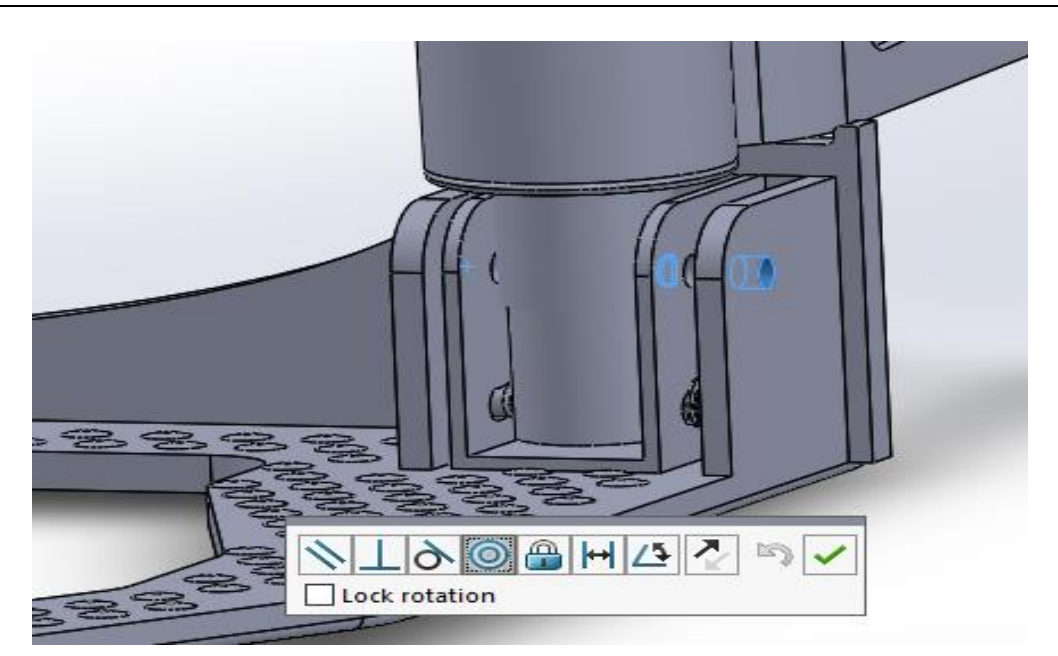

Figure III 37: Concentricité avec l'axe de roue

• Introduire les vis avec une concentricité et une coïncidence avec la plaque de

base

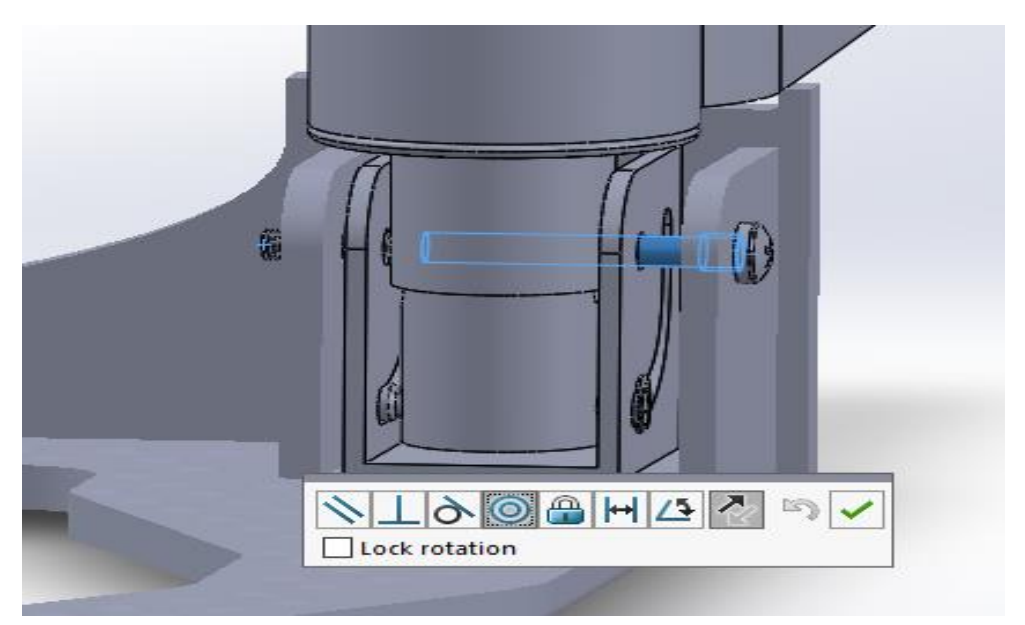

− Concentricité des vis avec les trous de la pièce de base

Figure III 38: Concentricité des vis

− Coïncidence de la vis avec la face de la plaque de base

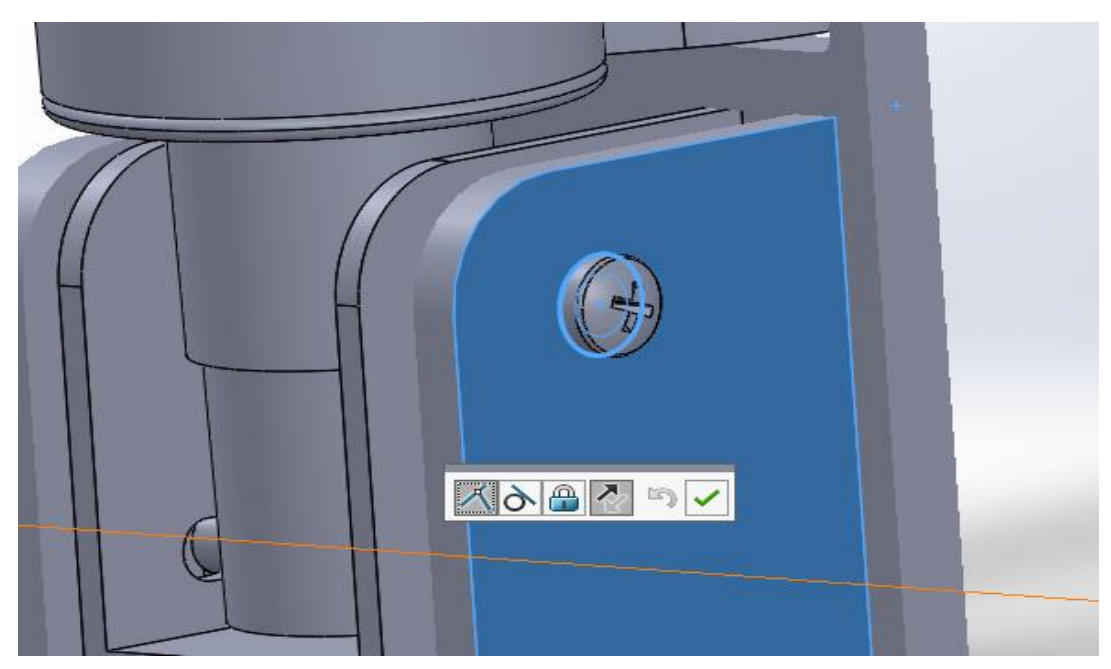

Figure III 39: Coïncidence des vis

• Ensuite introduire les écrous avec une concentricité avec les vis et une coïncidence avec la plaque de base

− Concentricité de l'écrou avec la vis

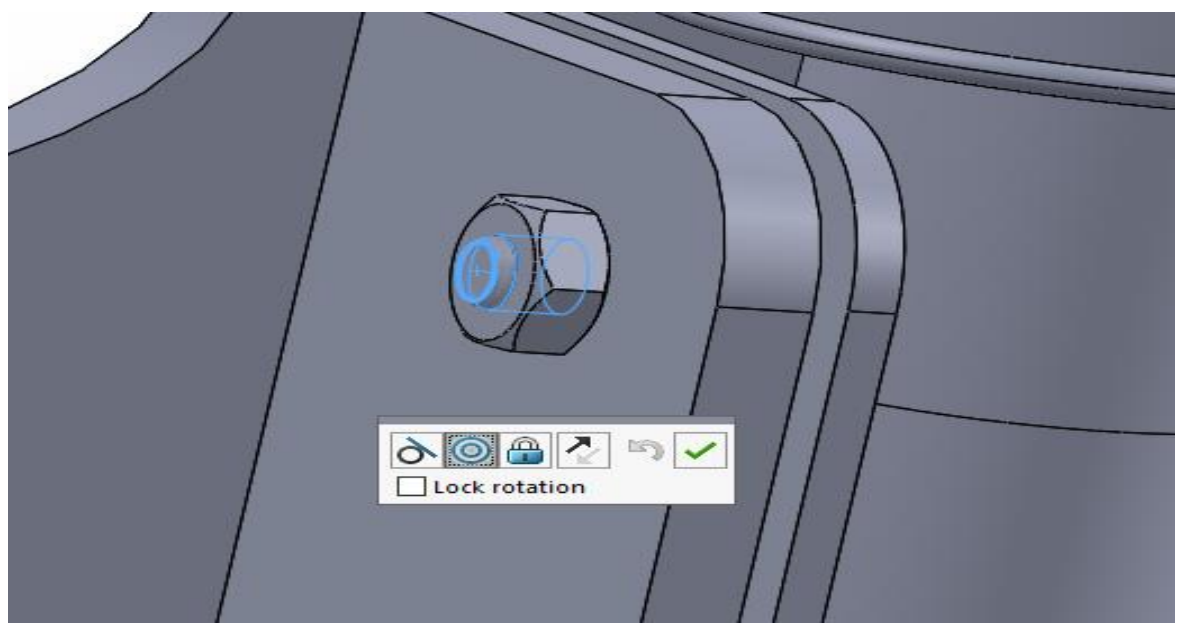

Figure III 40: Concentricité des écrous

− Coïncidence de la face de l'écrou avec la face de la plaque de base

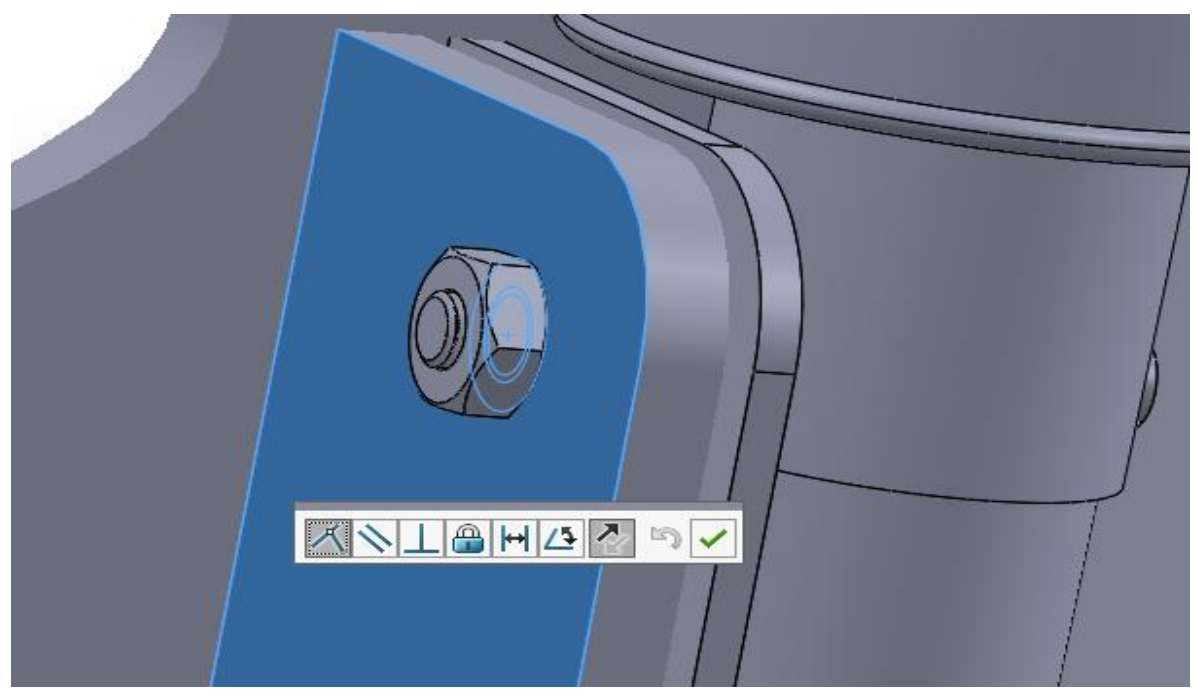

Figure III 41: Coïncidence des écrous

• Vue finale après l'assemblage de la plaque, de la pièce de base et les boulons

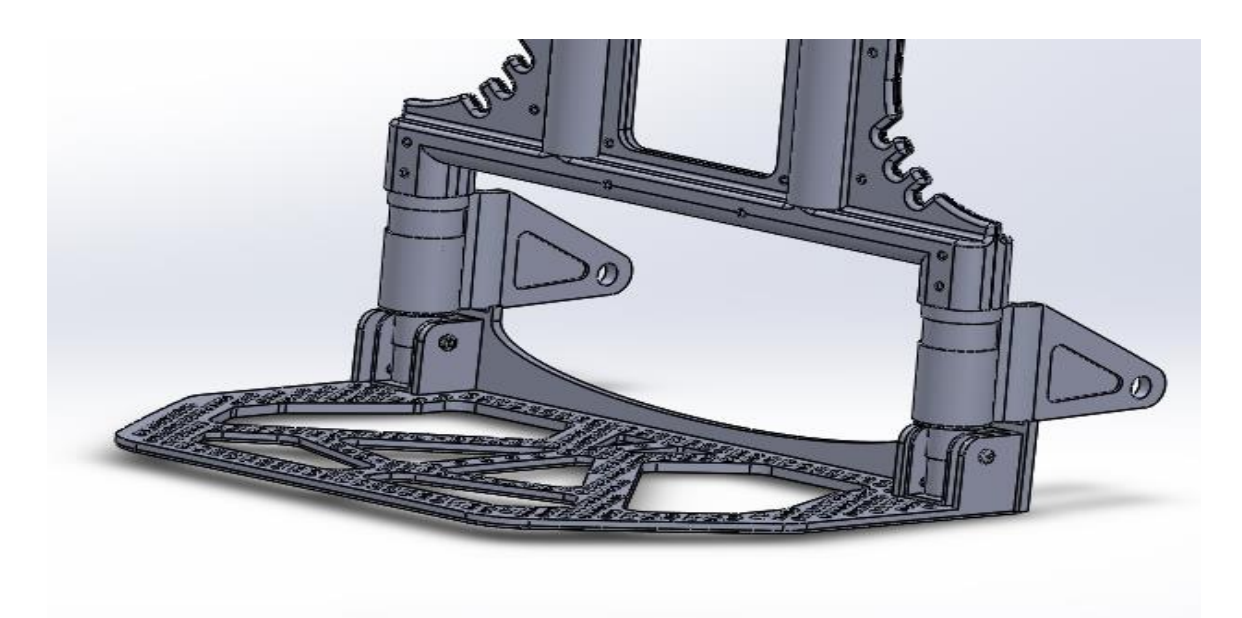

Figure III 42: Vue finale sans roues

• On va ensuite assembler la roue composée de jante en plastique et caoutchouc dur avec deux contraintes standards (coïncidence et concentricité)

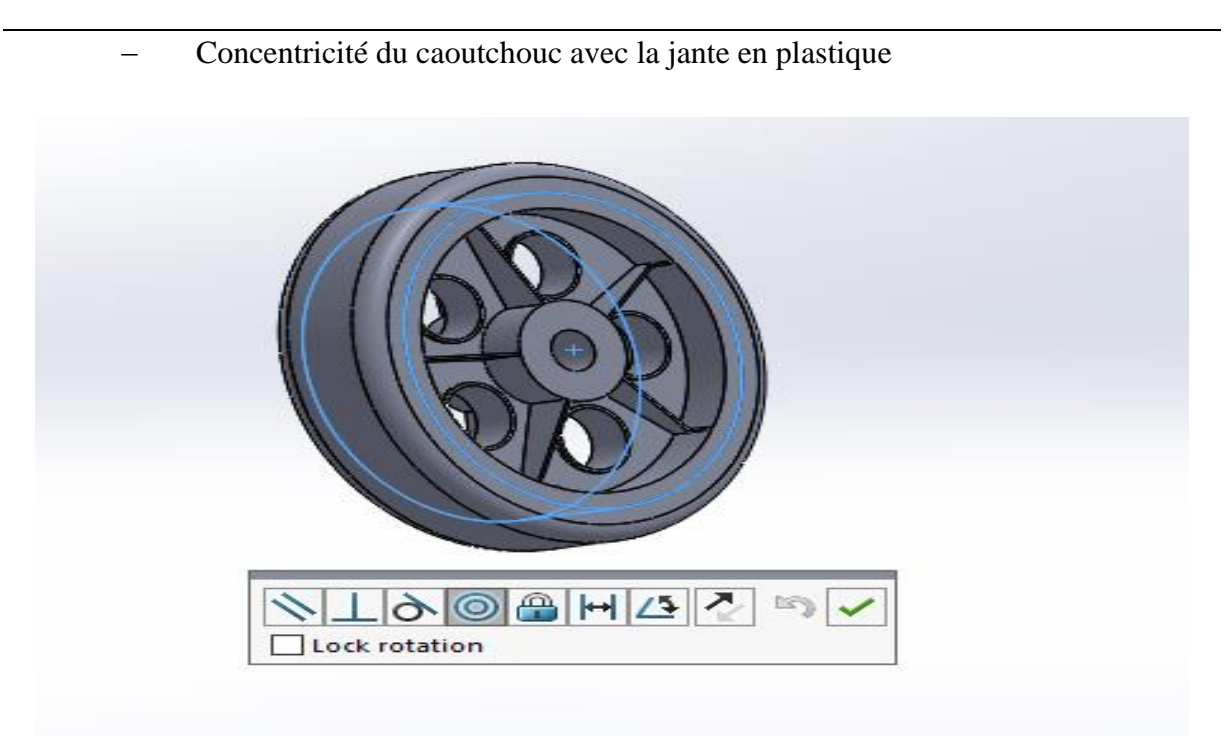

Figure III 43: Concentricité du caoutchouc

− Coïncidence du caoutchouc

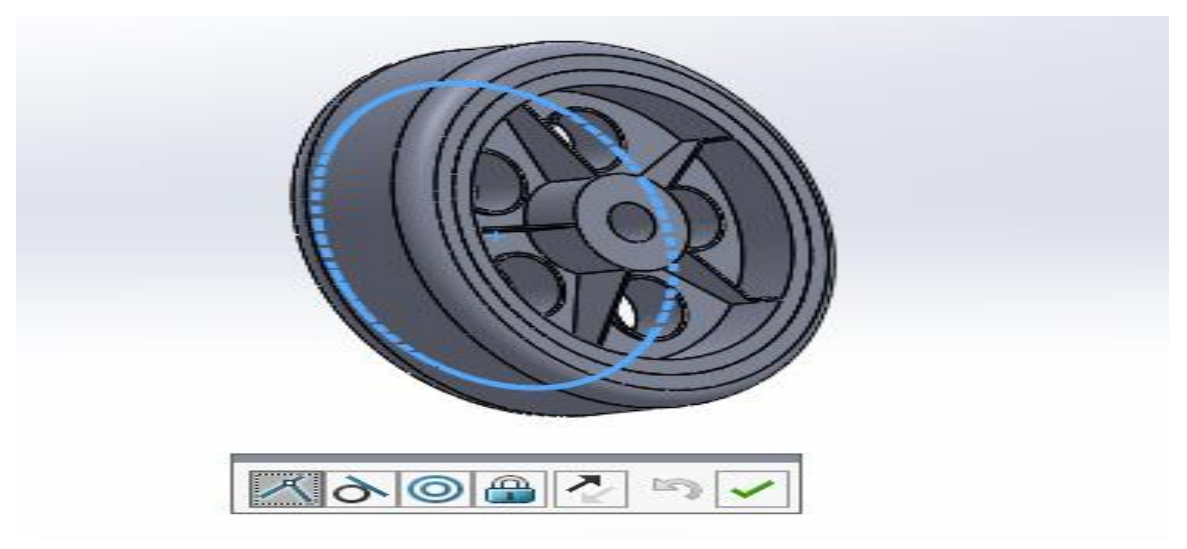

Figure III 44: Coïncidence du caoutchouc

• Assemblage de la roue avec le support de roue avec une concentricité des deux

trous.

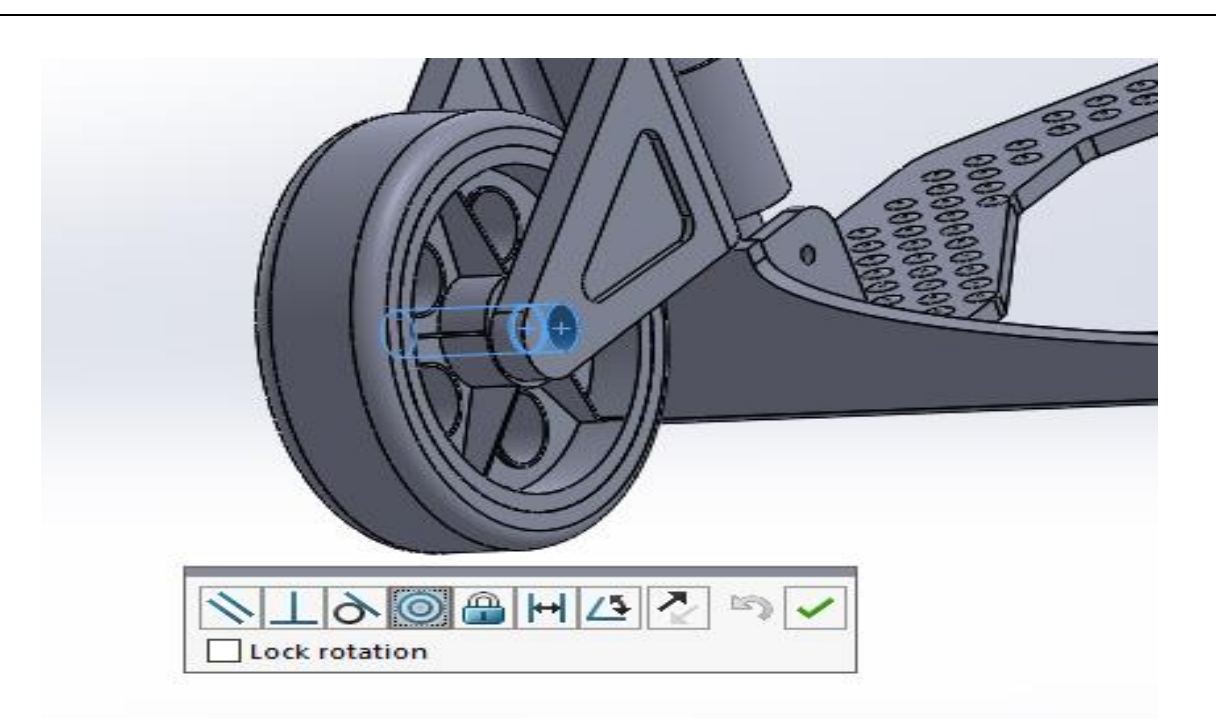

Figure III 45: Assemblage de la roue

Utiliser ensuite une contrainte avancée pour centrer la roue par rapport au support de roue

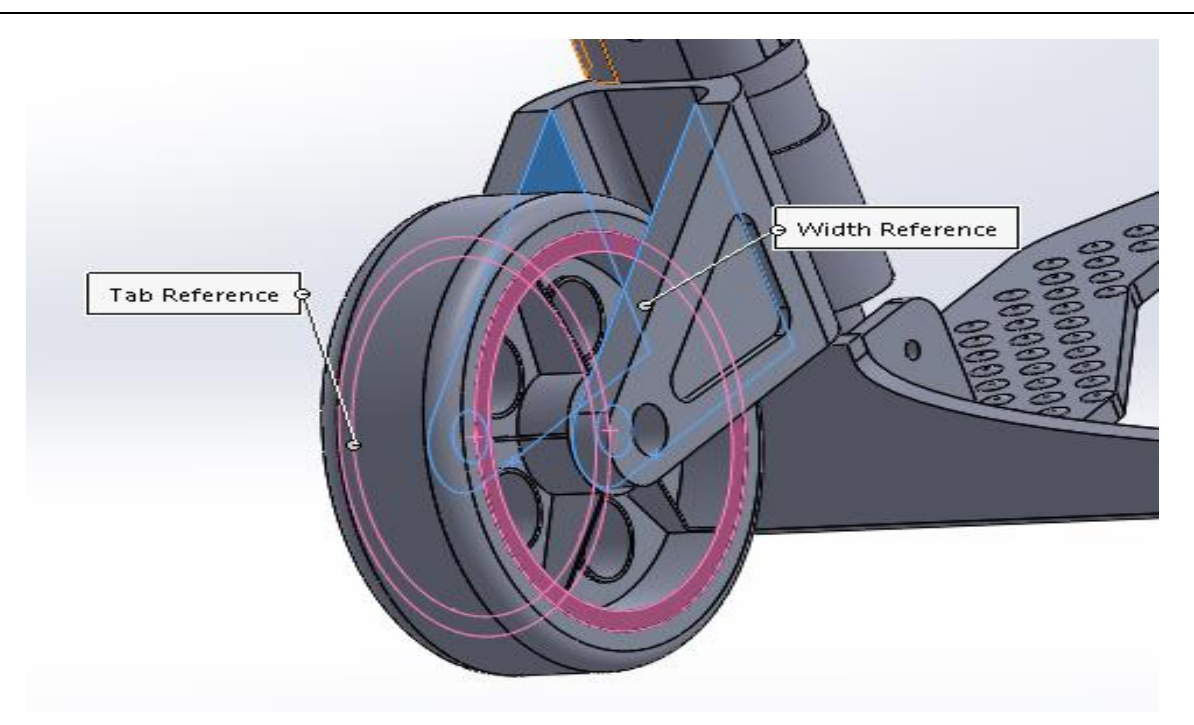

Figure III 46: Centrage de la roue

• Après ça fixer les rivets des roues avec une contrainte de concentricité

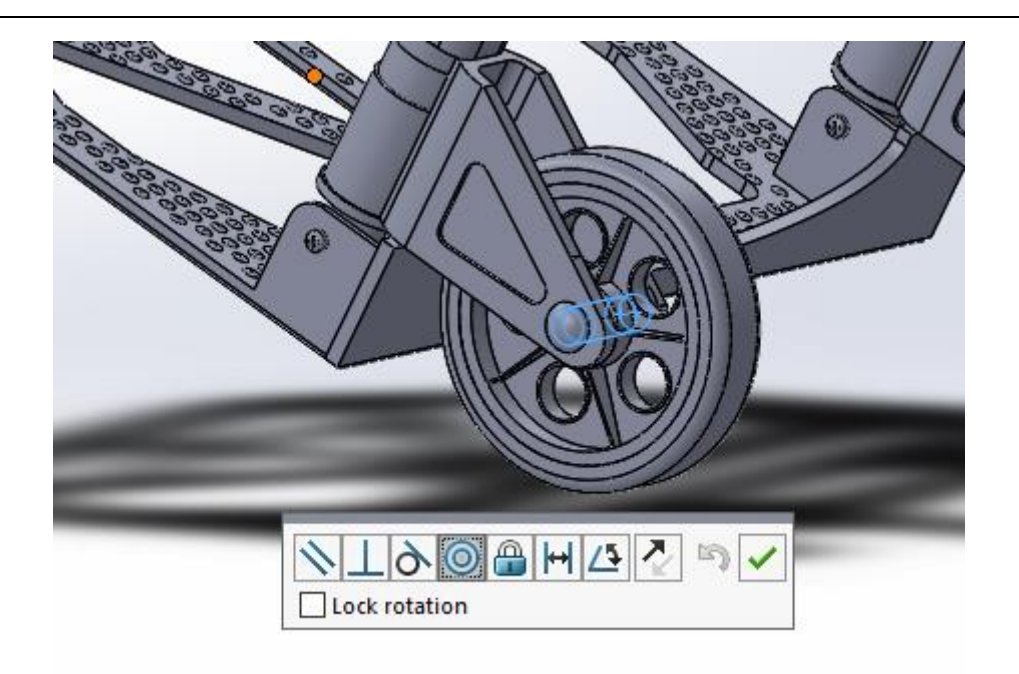

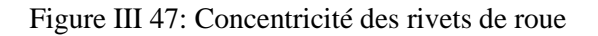

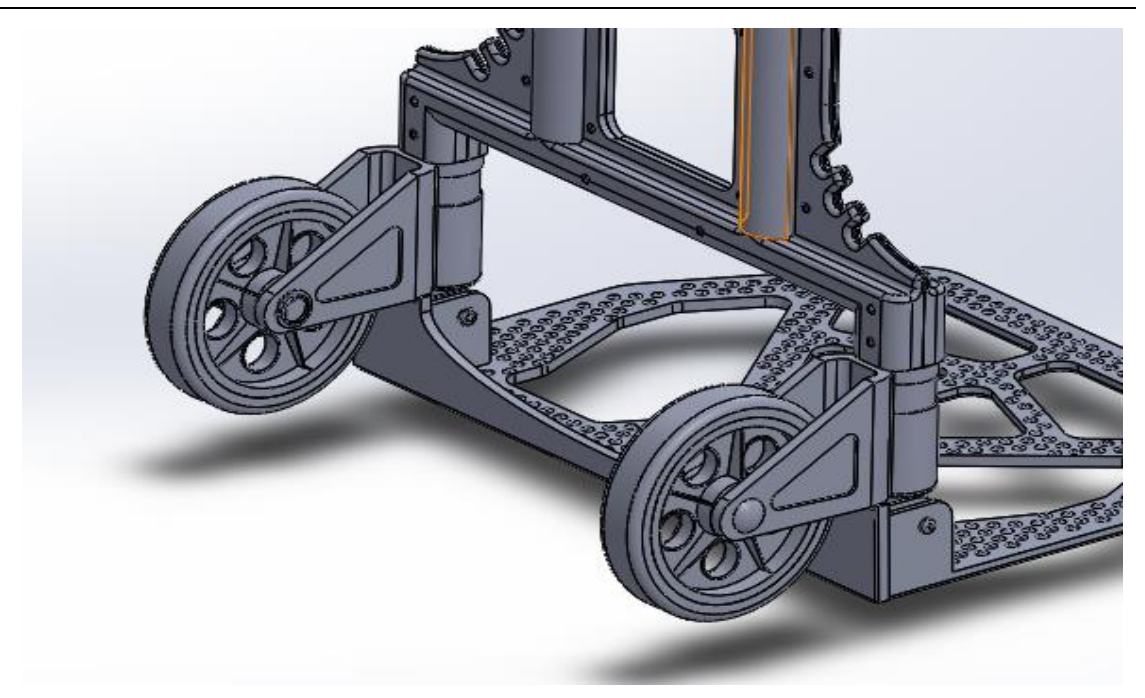

• Demi assemblage fini du chariot (ou  $1<sup>er</sup>$  sous-assemblage)

Figure III 48: Demi assemblage fini

• Introduire ensuite une contrainte d'angle limite, entre le support de roue et la coque, de 3° à 90° comme montré dans les figures ci-dessous :

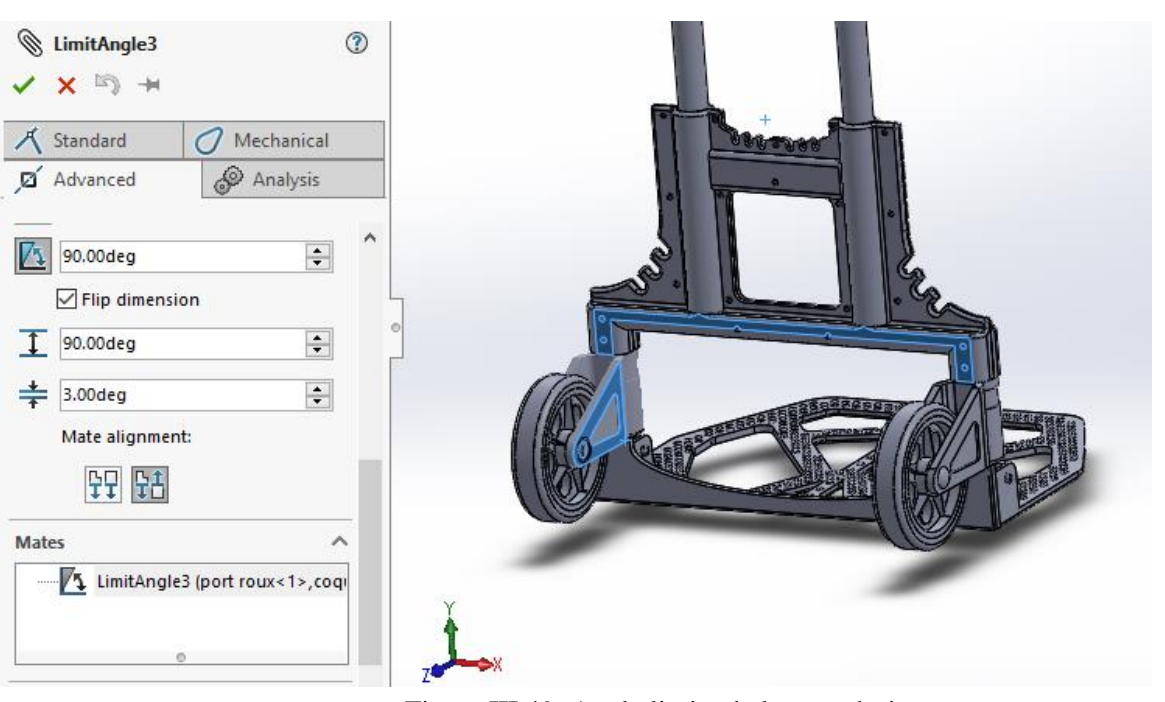

Figure III 49: Angle limite de la roue droite

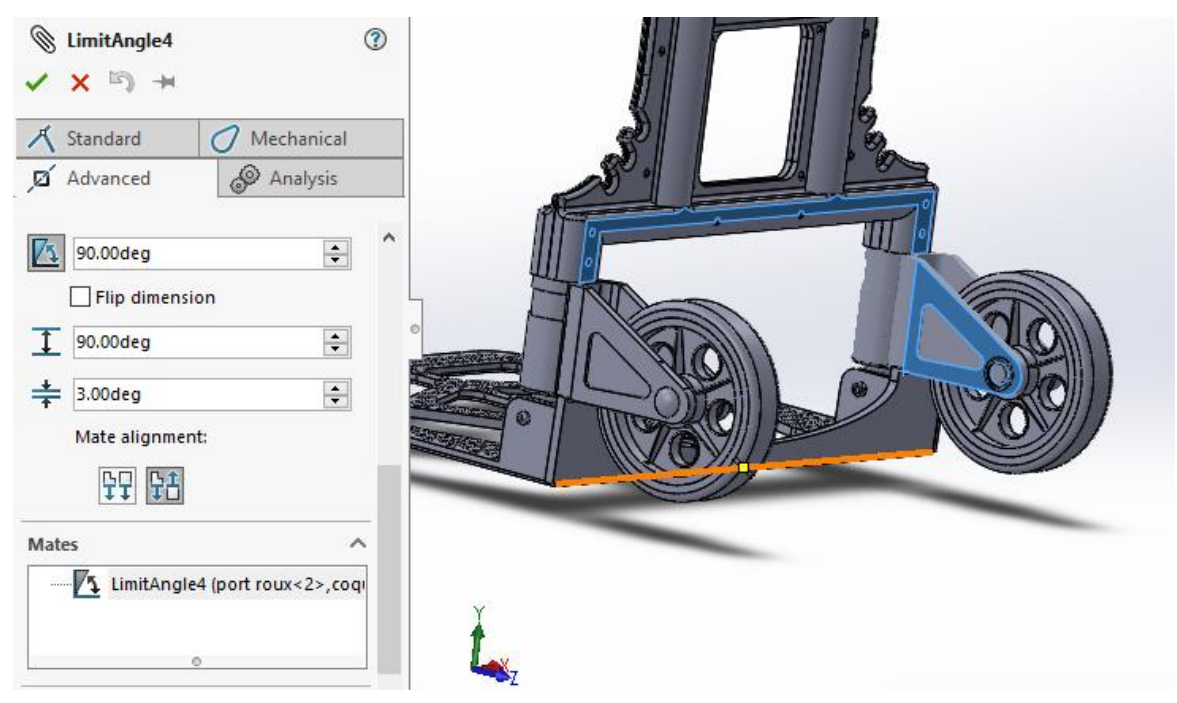

Figure III 50: Angle limite de la roue gauche

• Après ça introduire un angle limite entre la plaque de base et la coque de 2° à 90° comme montré dans la Figure III. 1 :

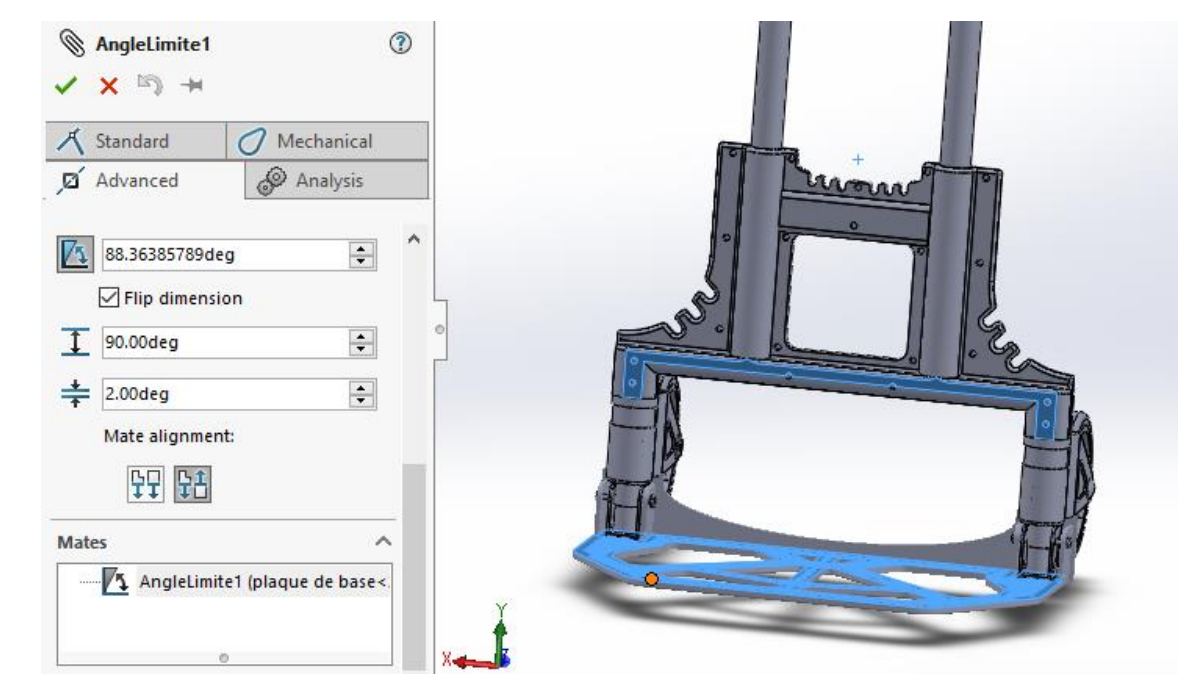

Figure III 51: Angle limite de la plaque de base

• Passons ensuite à l'autre moitié du chariot en commençant par assembler le loquet à ressort avec la tige entre support de loquet, en utilisant une concentricité entre les deux trous.

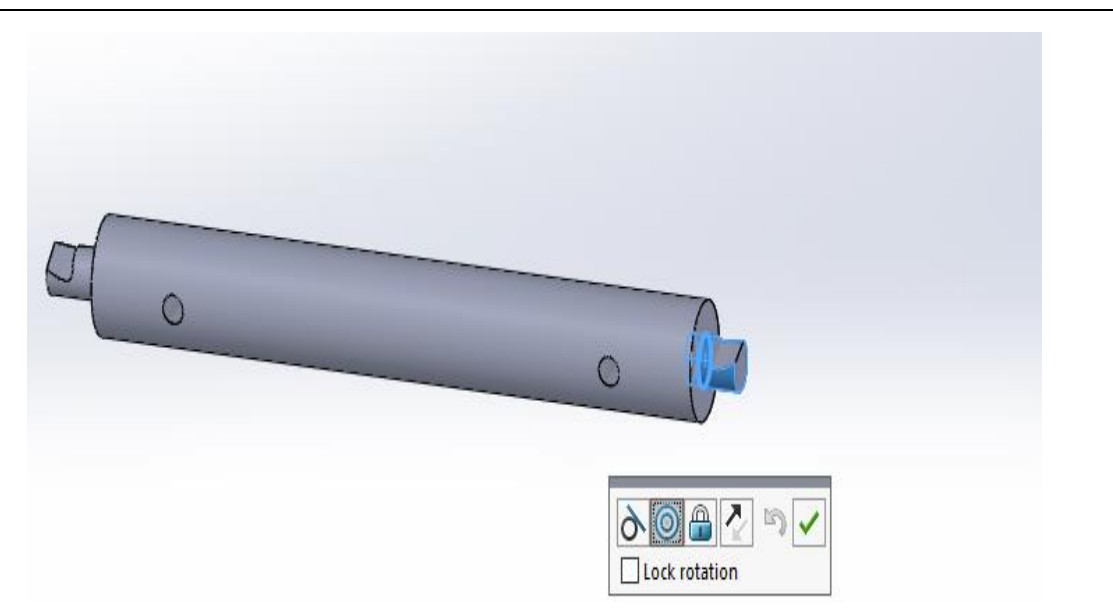

Figure III 52: Assemblage des loquets avec la tige

• Concentricité de l'assemblage tige - loquet avec le support

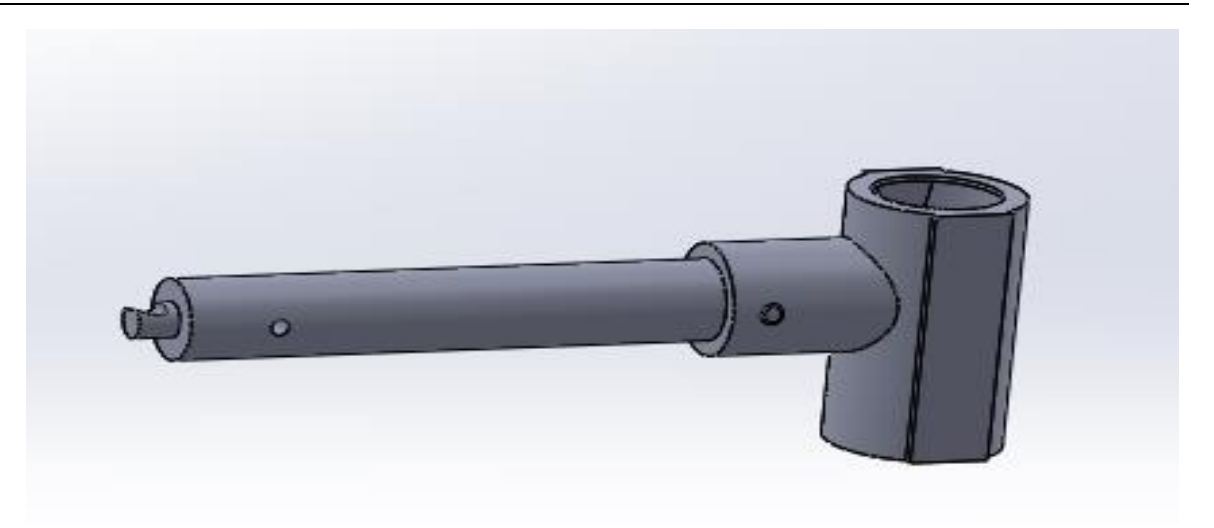

Figure III 53: Concentricité avec le supprot de loquet

• Ajouter les rivets de fixation des deux côtés en utilisant deux contraintes (concentricité et coïncidence)

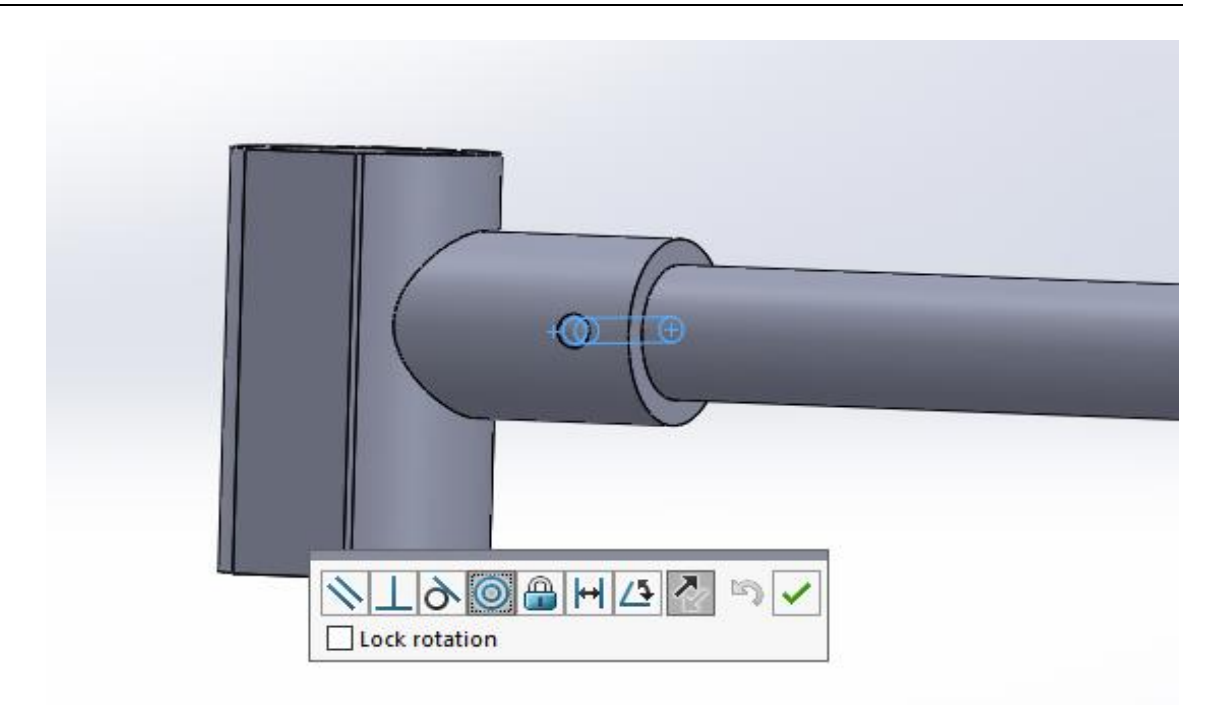

Figure III 54: Concentricité du rivet

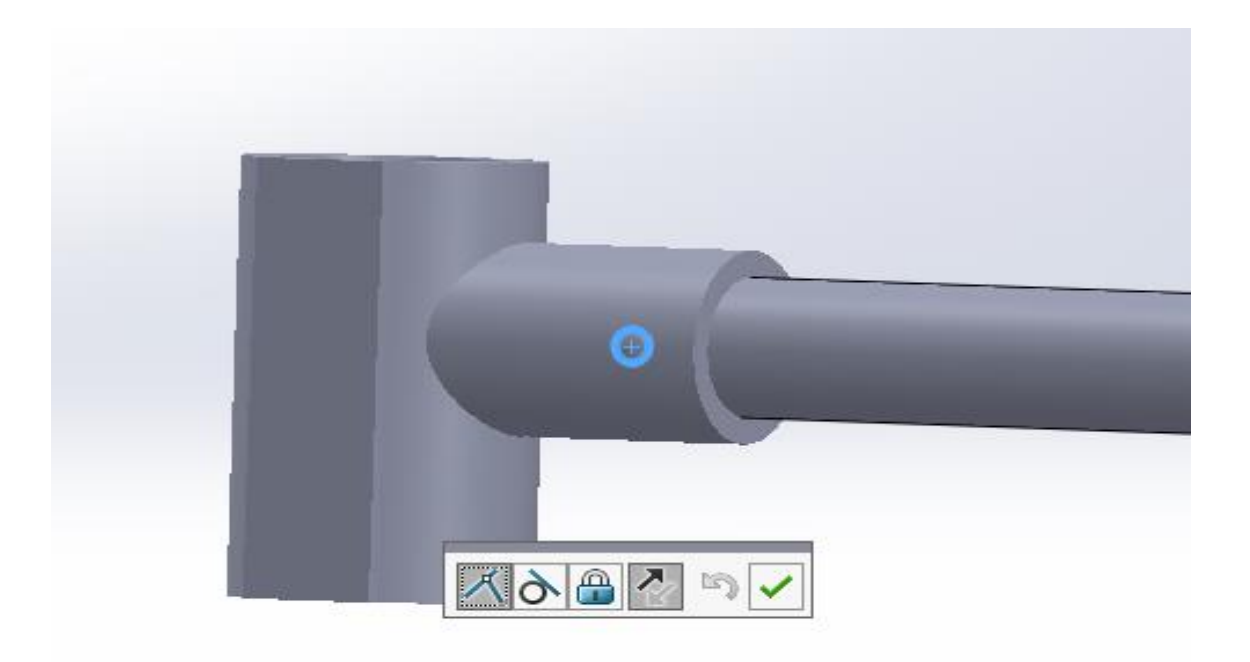

Figure III 55: Coïncidence du rivet

• Vue finale du sous assemblage (support + tige + loquet) montré si dessous

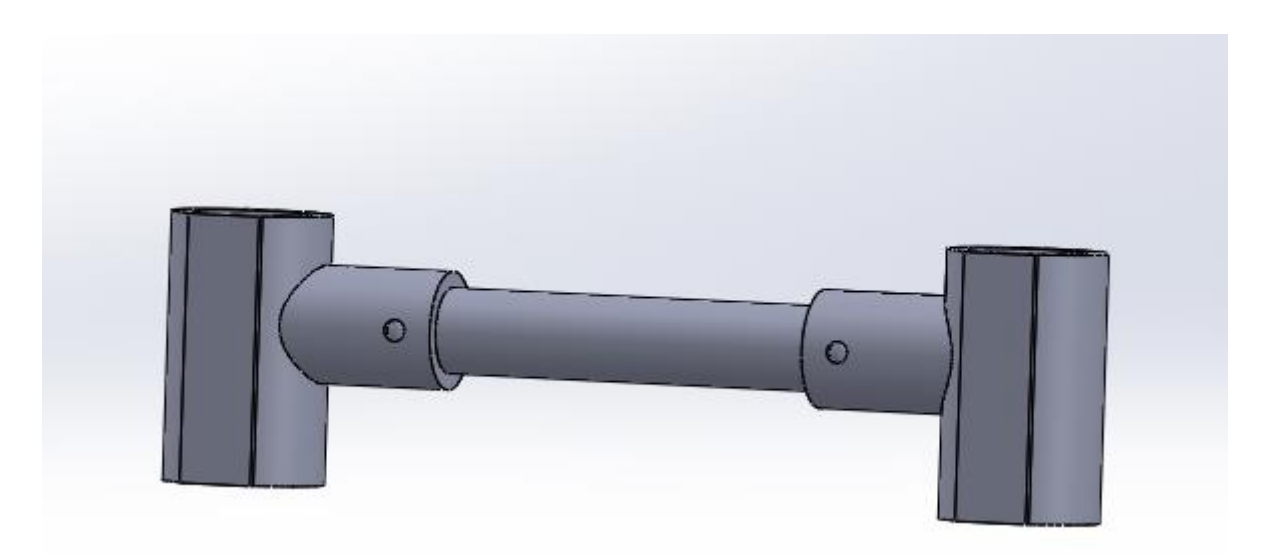

Figure III 56: Sous assemblage de supprot de loquet

• Après ça on va insérer le sous assemblage précèdent dans son emplacement sur les bras fixes avec deux contraintes (concentricité et coïncidence)

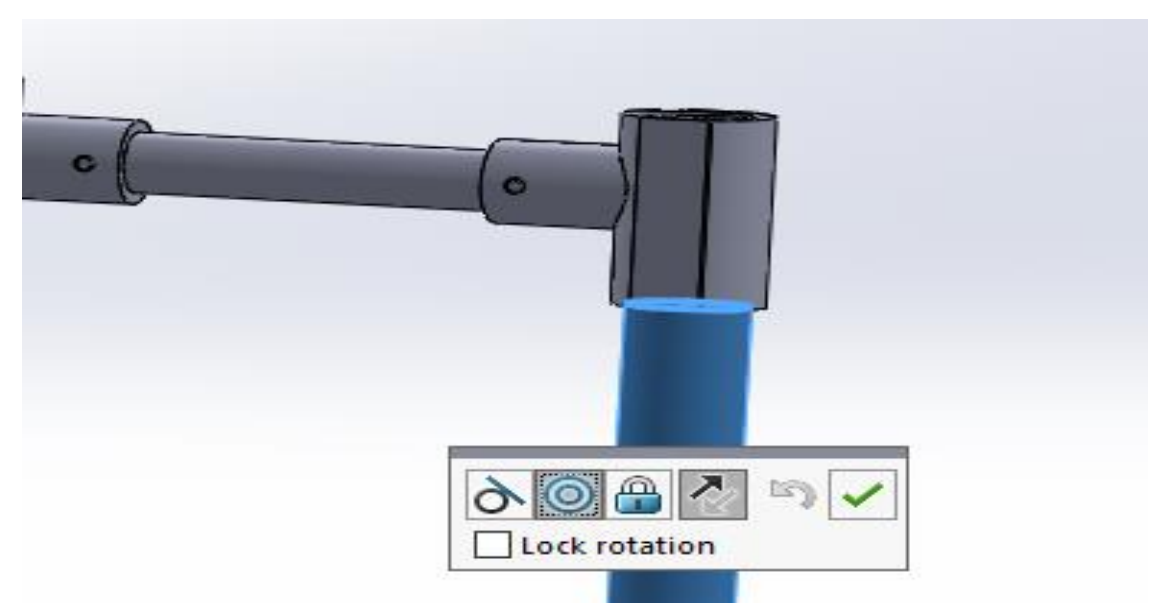

Figure III 57: Concentricité avec les bras fixes
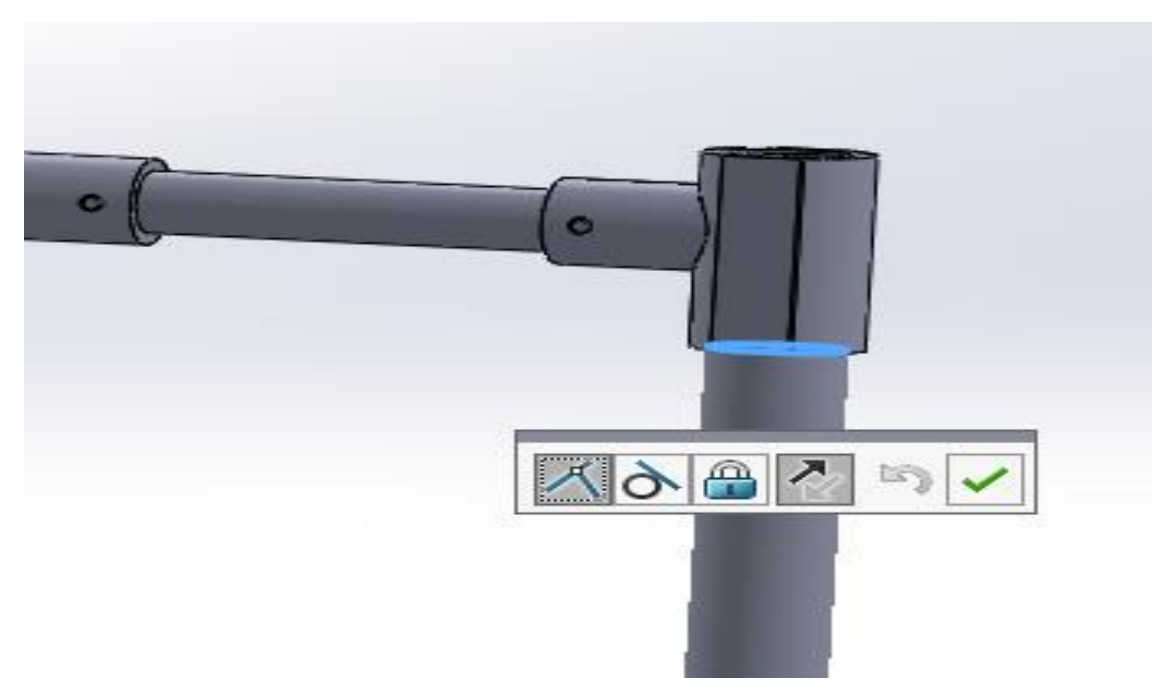

Figure III 58: Coïncidence avec les bras fixes

• Faire la même chose des deux côtés

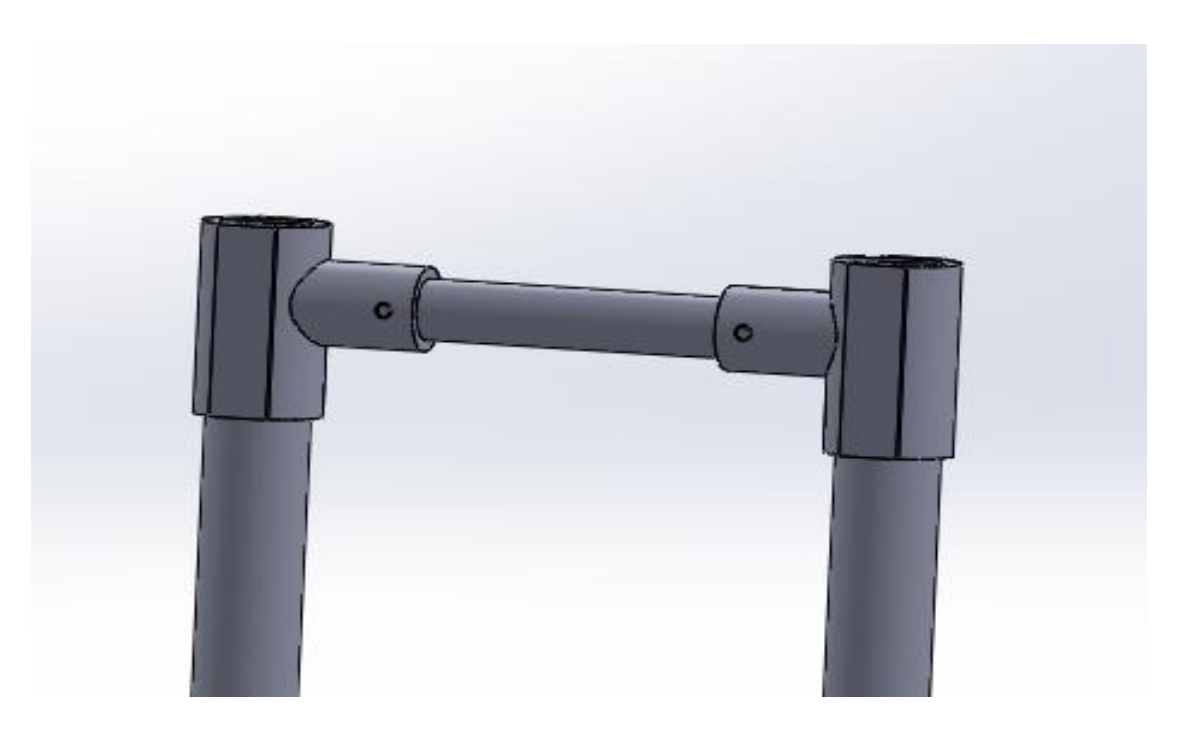

Figure III 59: Fixation des deux côtés

• On va ensuite assembler les deux pièces montrées dans la figure suivant ;

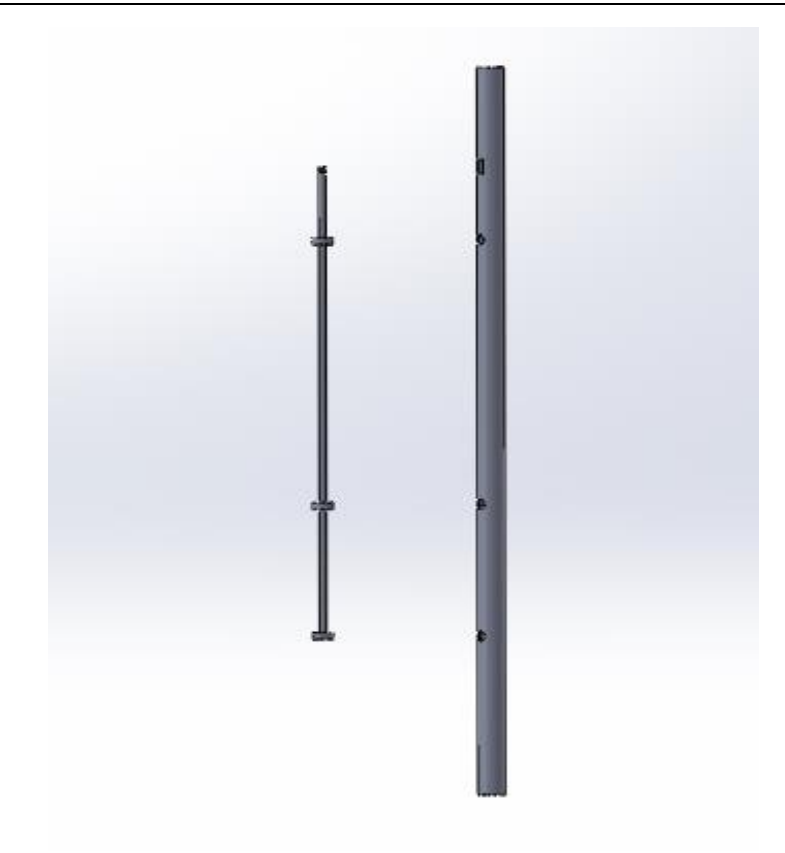

Figure III 60: Préparation des deux pièces

• On va premièrement fixer la tête de la tige avec la tige télescopique

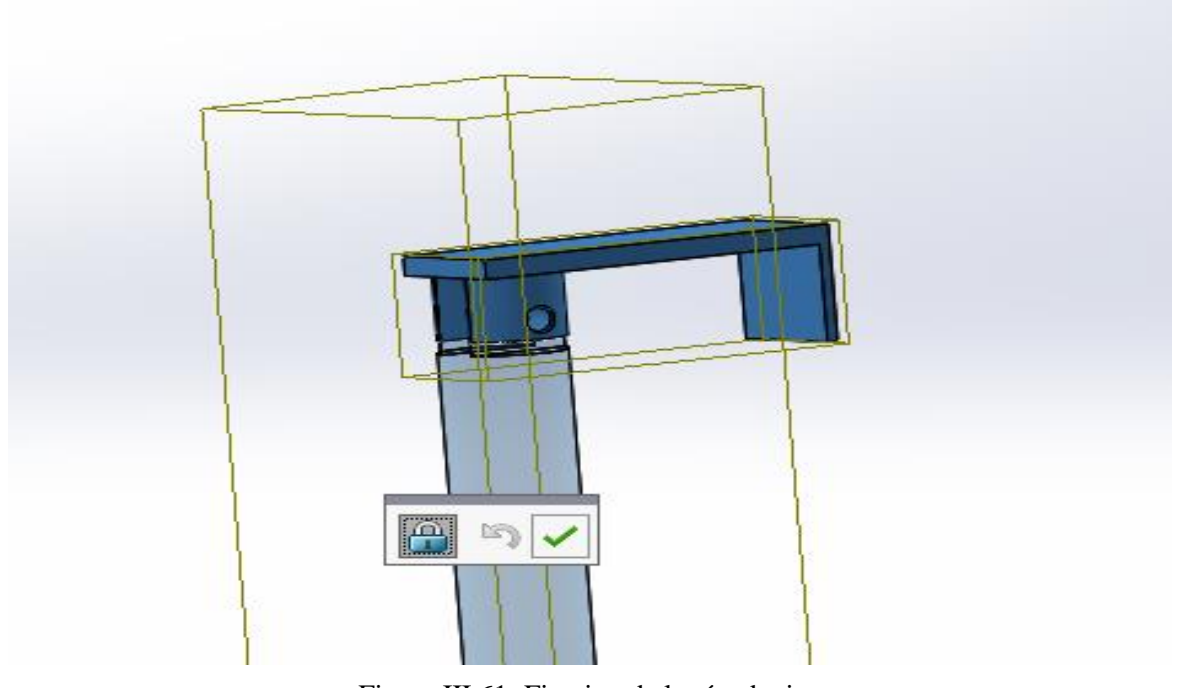

Figure III 61: Fixation de la téte de tige

• Ensuite introduire les rivets en utilisant deux contraintes standards (concentricité et coïncidence)

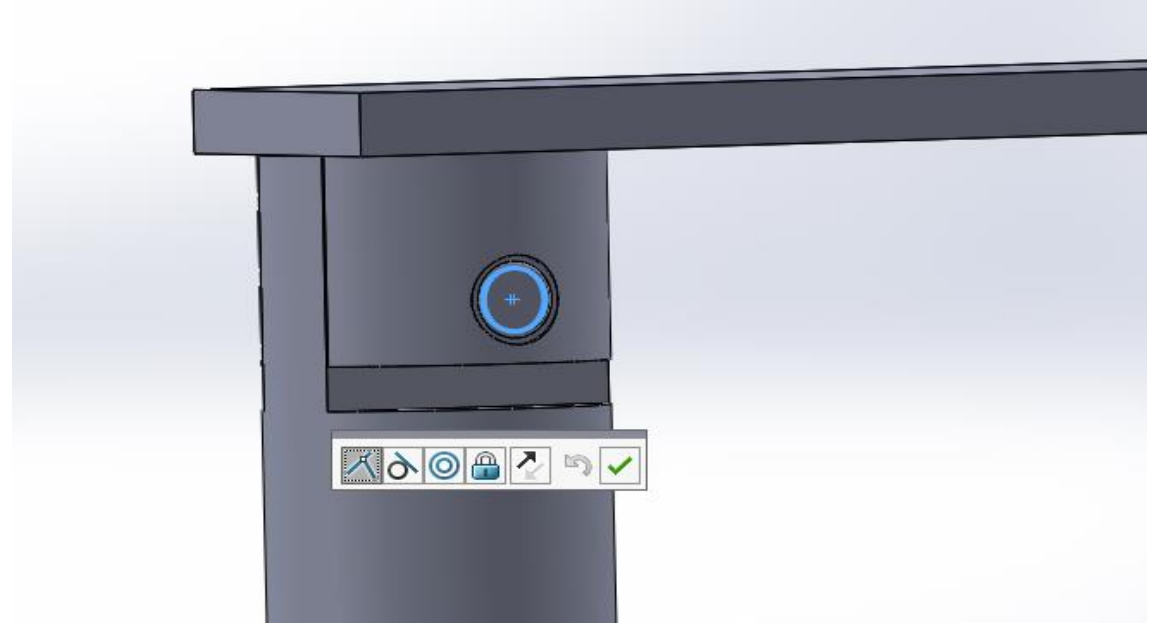

Figure III 62: Coïncidence du rivet

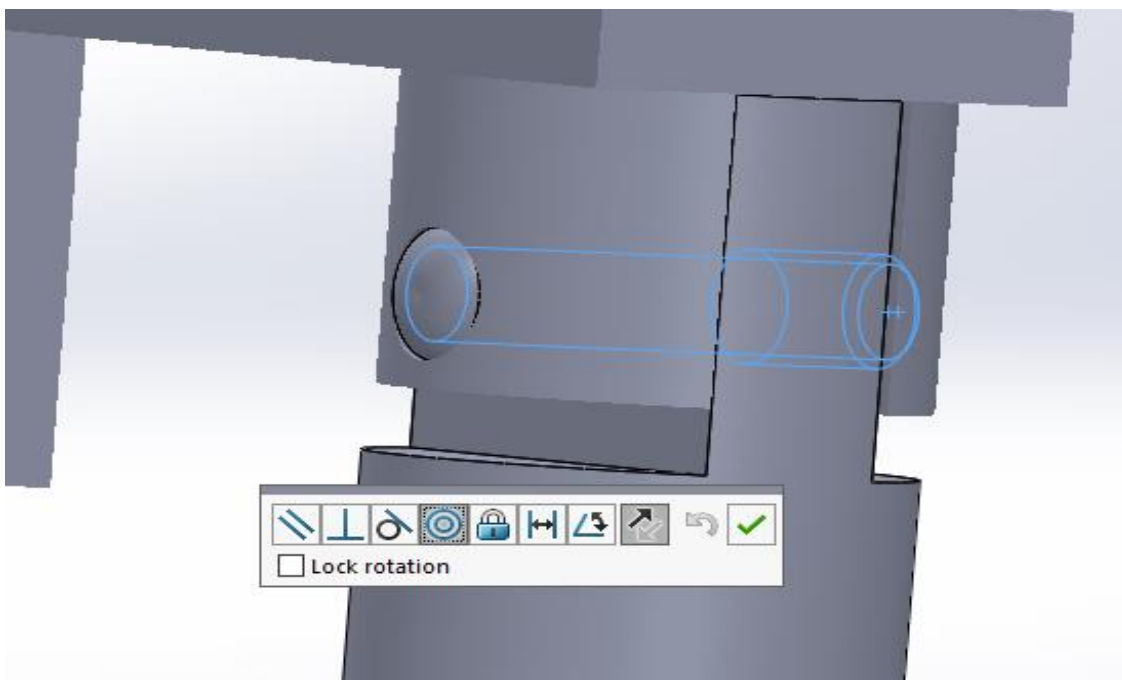

Figure III 63: Concentricité du rivet

• Introduire dans les bras mobiles les tiges télescopiques comme montré dans la figure suivante

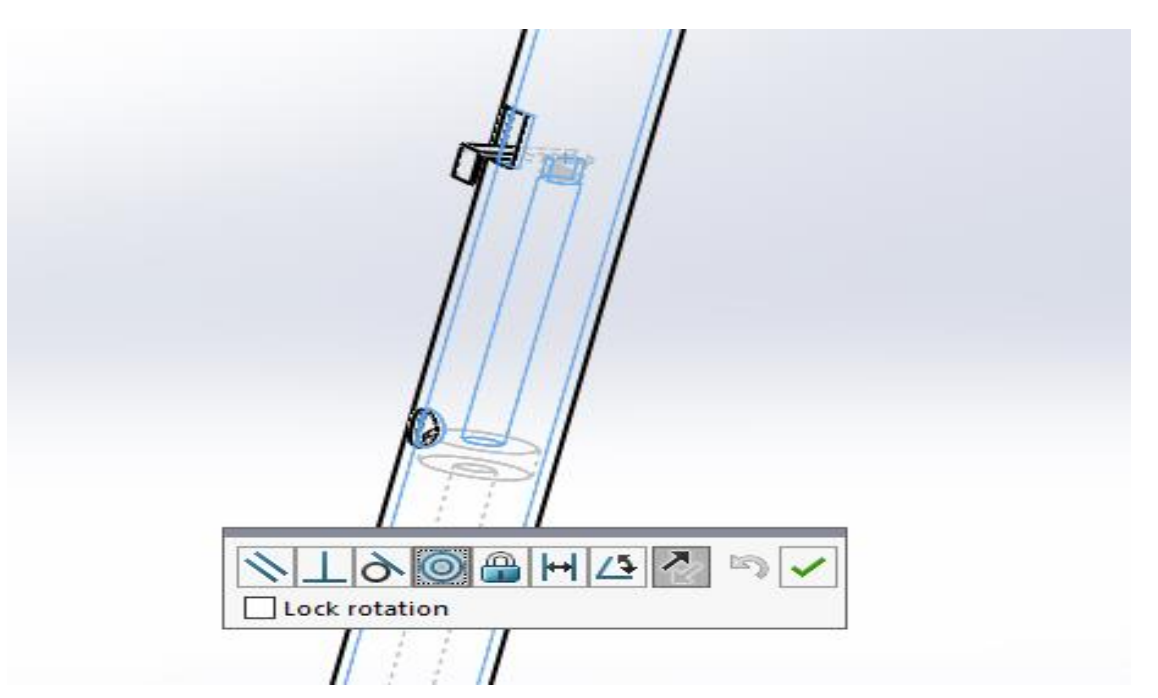

Figure III 64: Concentricité avec les bras mobiles

• Utiliser ensuite une contrainte avancée de largeur centrée comme le montre la figure suivante :

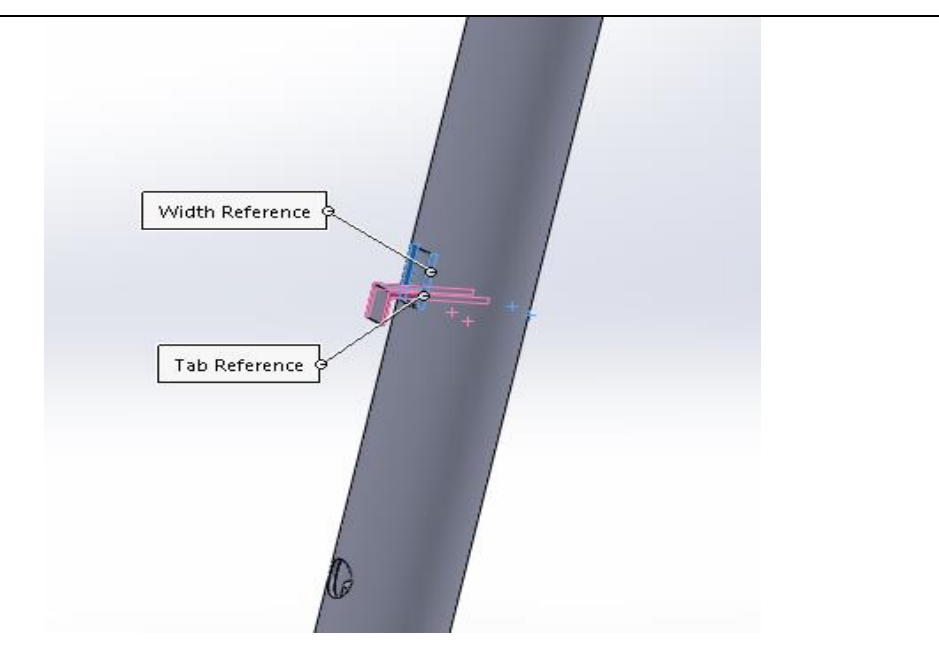

Figure III 65: Centrage de la tige avec les bras mobiles

• Après ça on ajoute la poignée mobile par une concentricité avec les bras mobiles

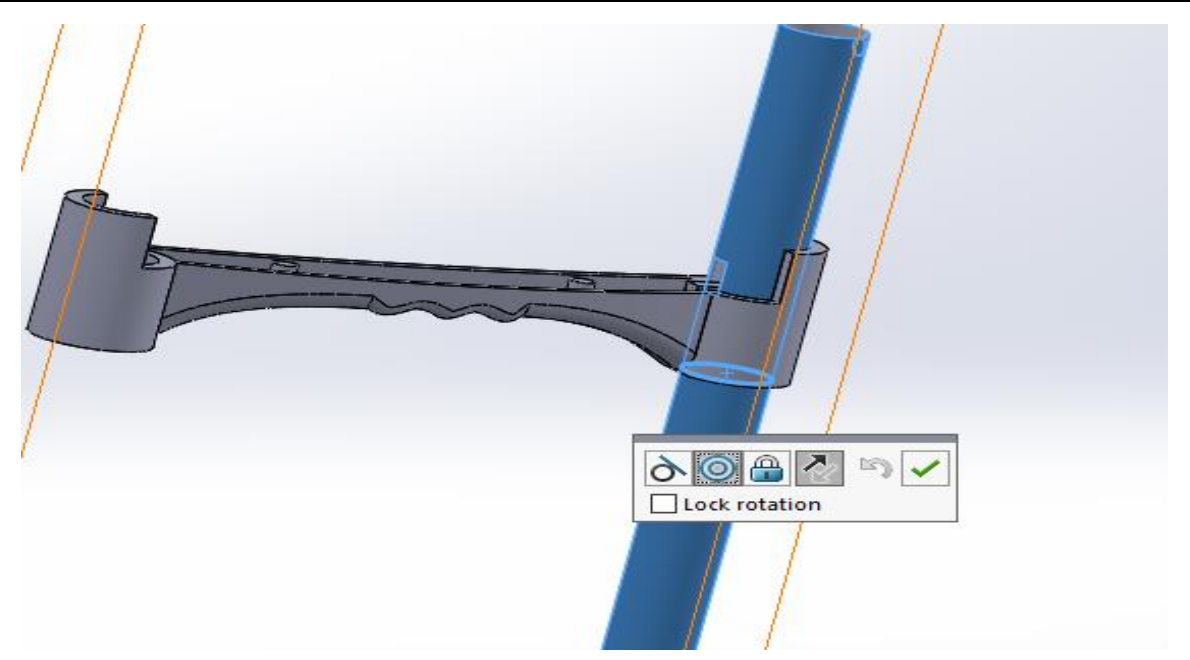

Figure III 66: Introduction de la piognée mobile

• Introduire la fixation de la poignée mobile avec trois contraintes

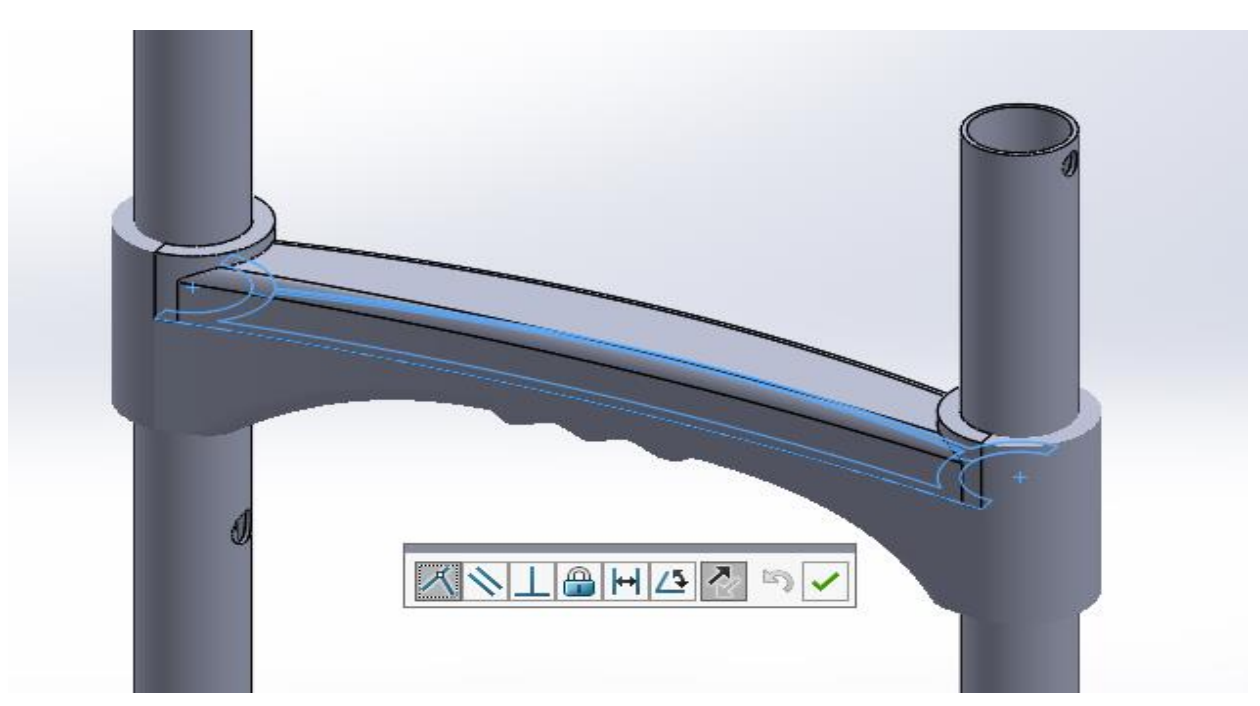

Figure III 67: Coïncidence des deux surfaces

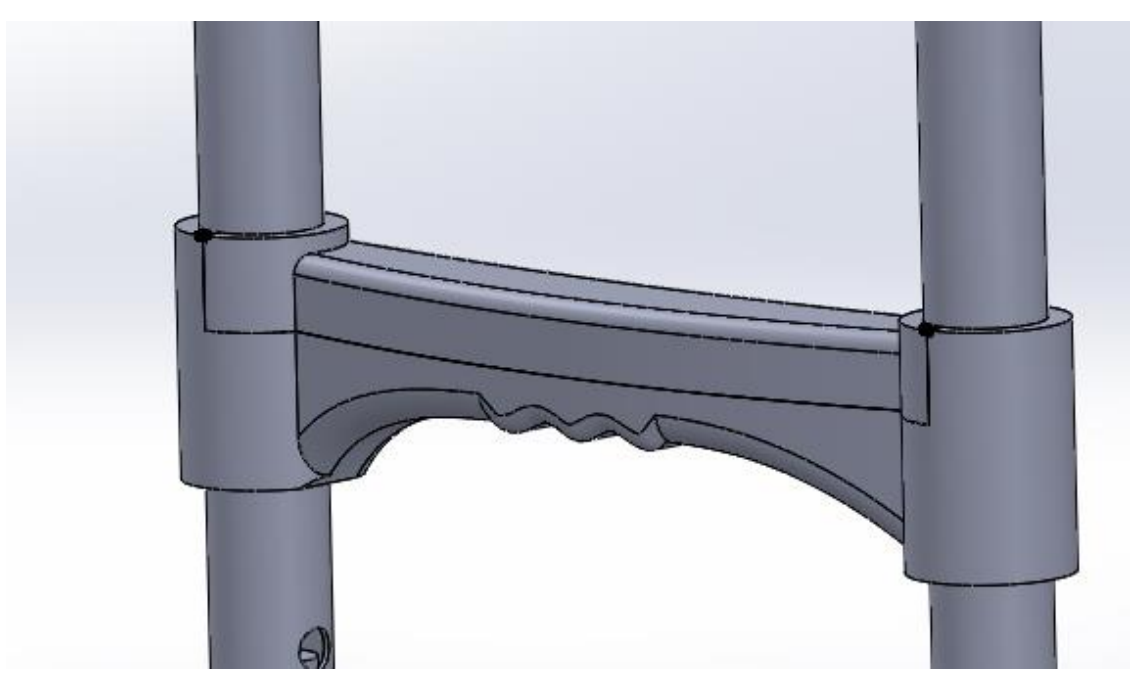

Figure III 68: Coïncidence des deux points

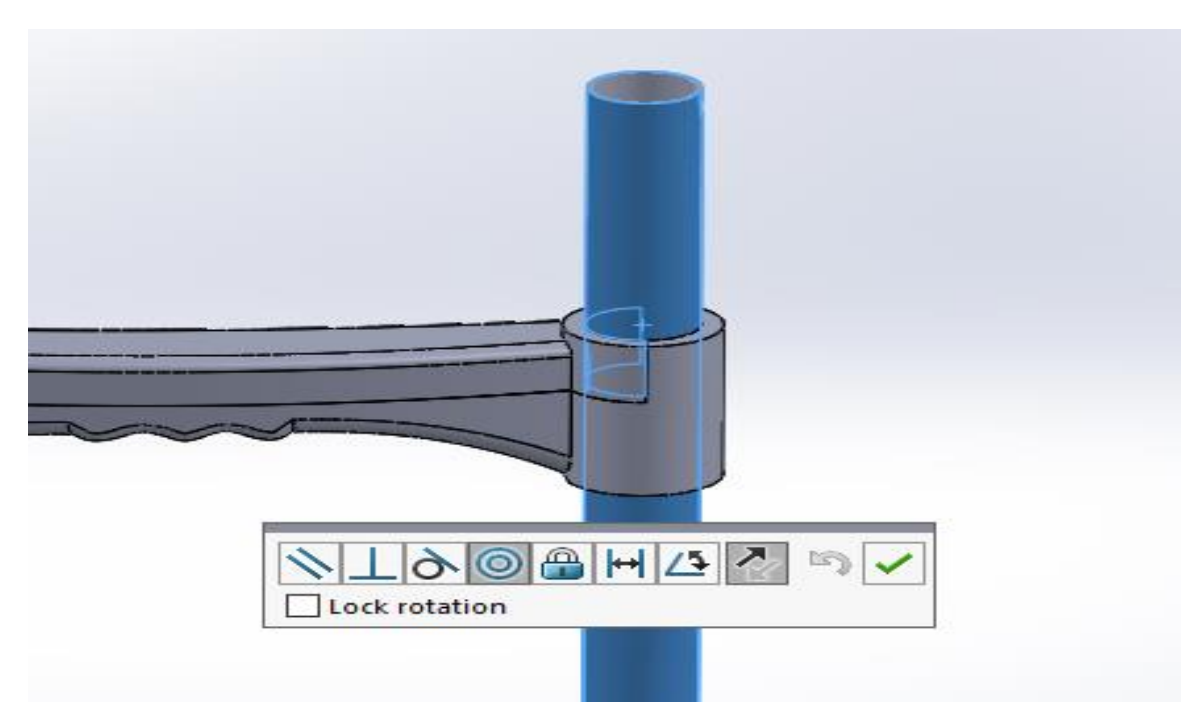

Figure III 69: Concentricité avec les bras mobiles

• Introduire les vis dans la poignée mobile avec une concentricité et une coïncidence avec le trou.

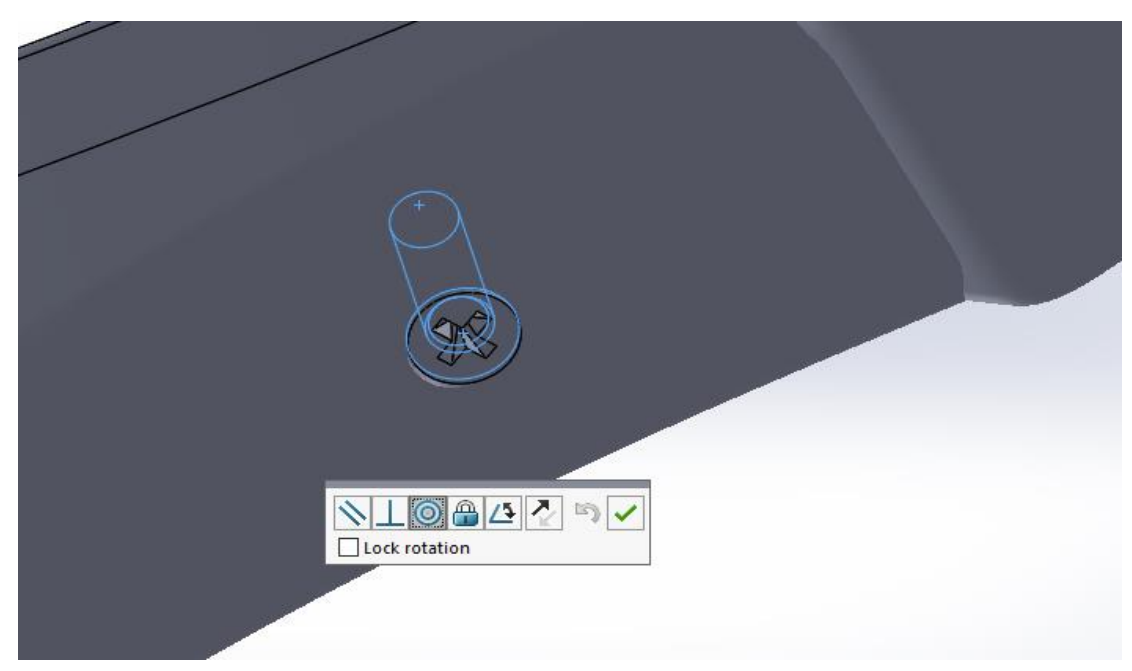

Figure III 70: Concentricité du vis avec la poignée mobile

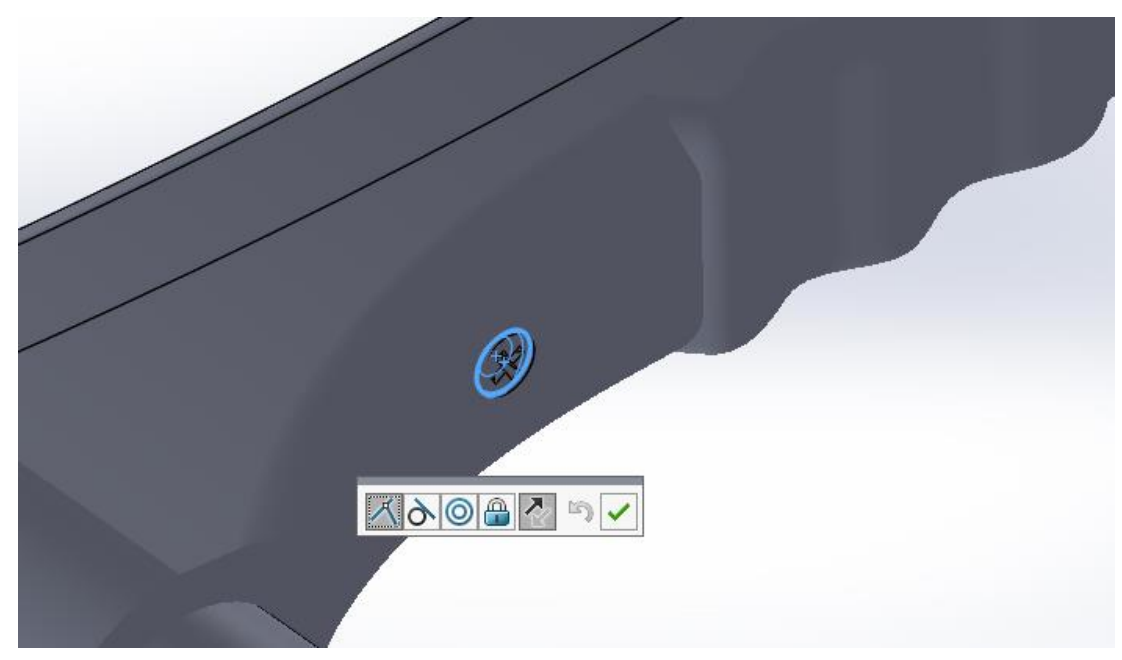

Figure III 71: Coïncidence avec la piognée mobile

• Vue d'assemblage des deux vis de fixation de la poignée mobile avec les deux têtes de tige pour permettre le mouvement des tiges avec la poignée mobile.

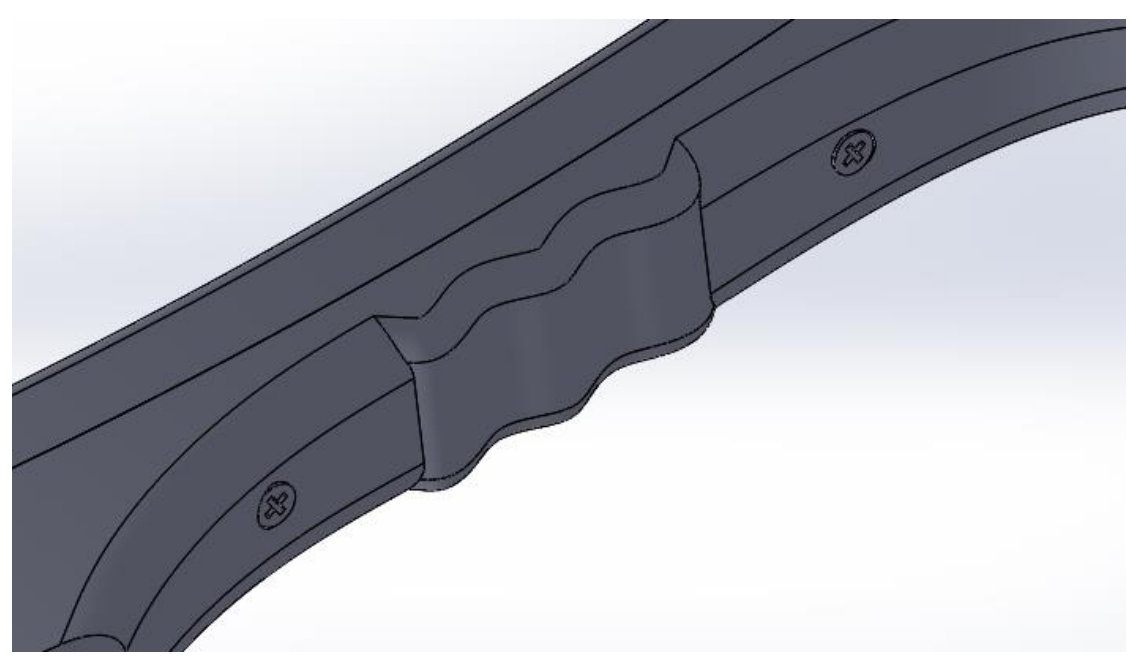

Figure III 72: Assemblage des vis de poignée

• Et pour finir cet assemblage, on va introduire la poignée fixe qui se compose de 3 parties. La figure suivante montre les différentes contraintes utilisées pour les assembler.

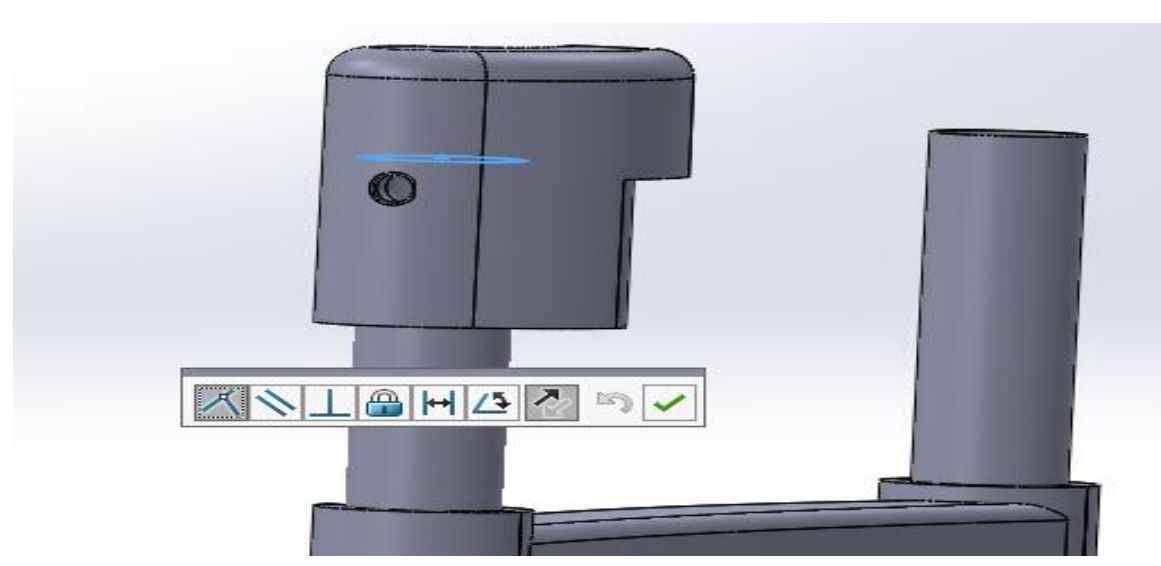

Figure III 73: Coïncidence avec le bras mobile

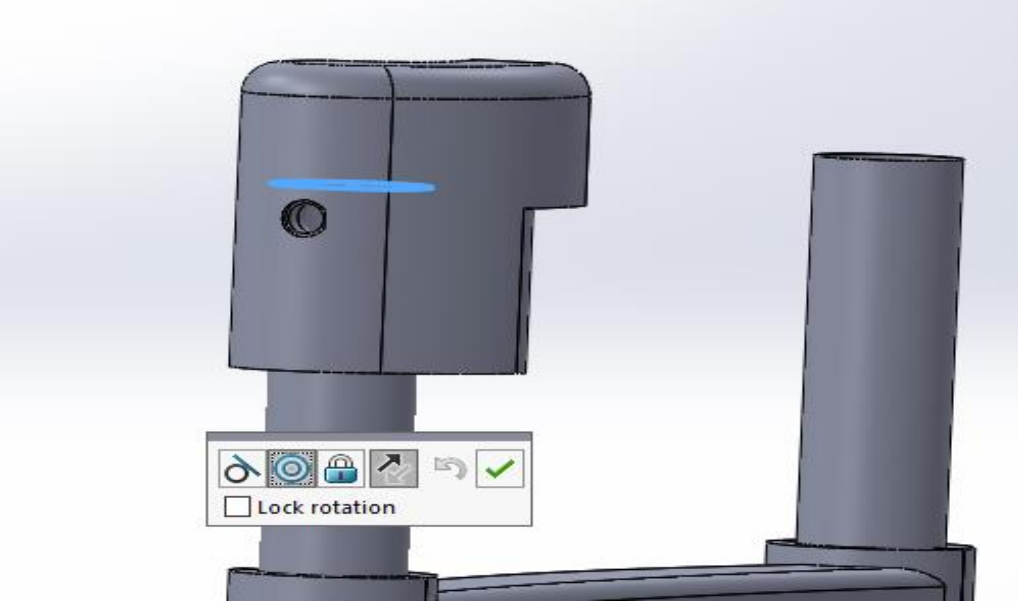

Figure III 74: Concentricité avec le bras mobile

Utiliser une contrainte avancée de profil centrer pour centrer les 3 pièces avec une distance de 3mm.

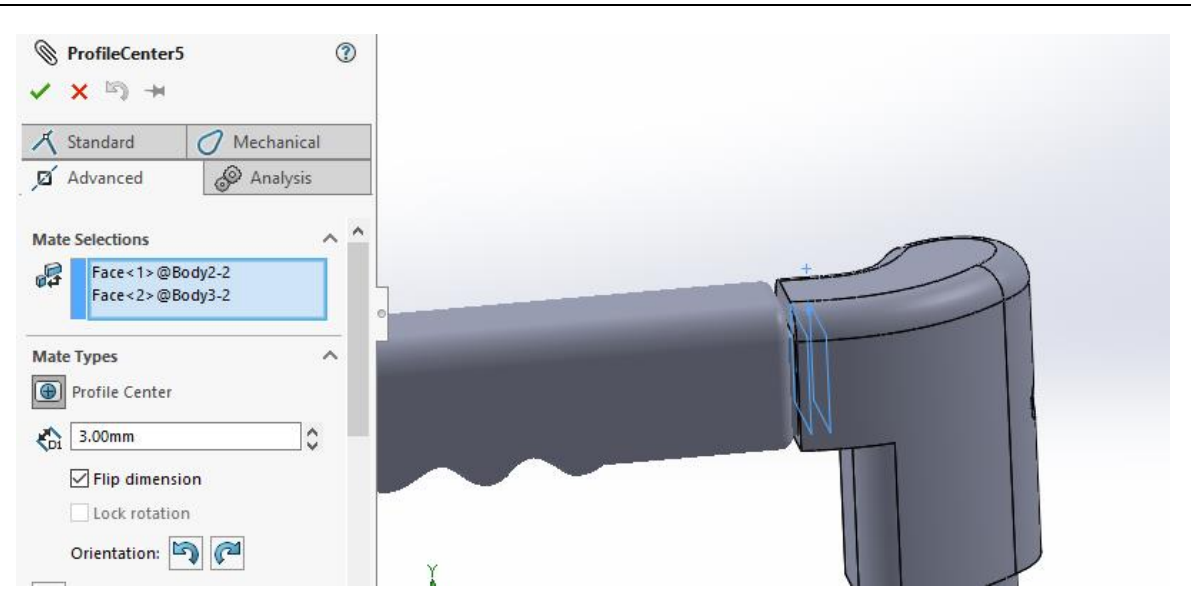

Figure III 75: Centrage des 3 parties de la poignée

• En dernier lieu pour le fixer définitivement avec les bras mobiles, on introduit les rivets de chaque côté.

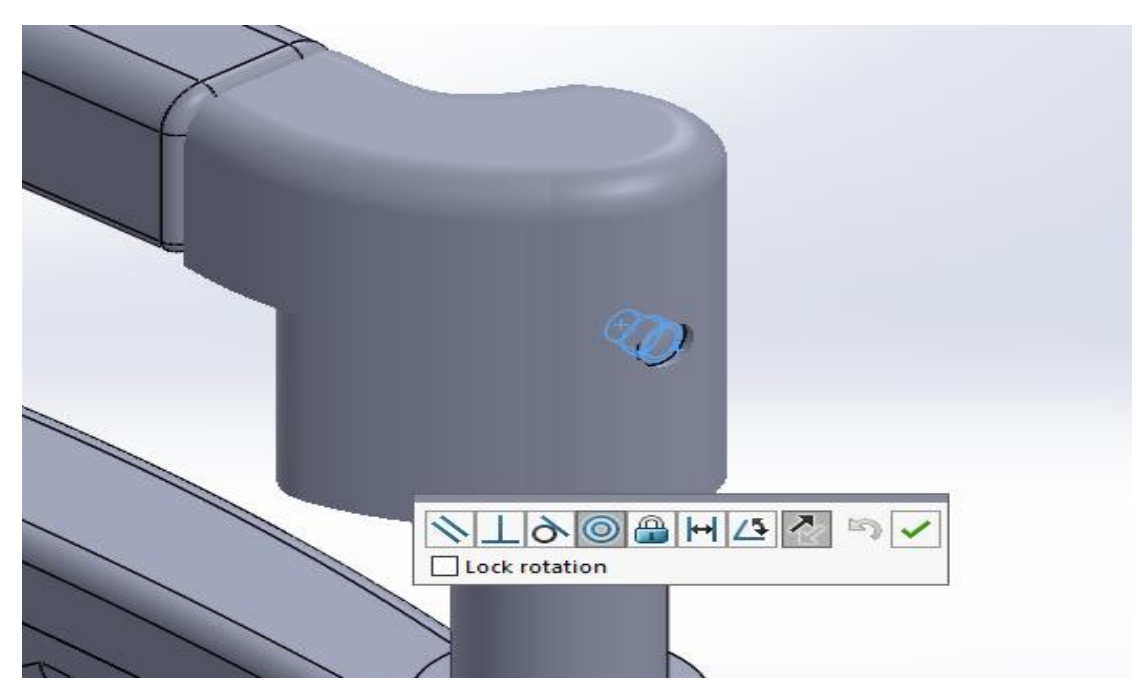

Figure III 76: Introduction des rivets

• Vue finale du sous assemblage de la partie supérieure du chariot

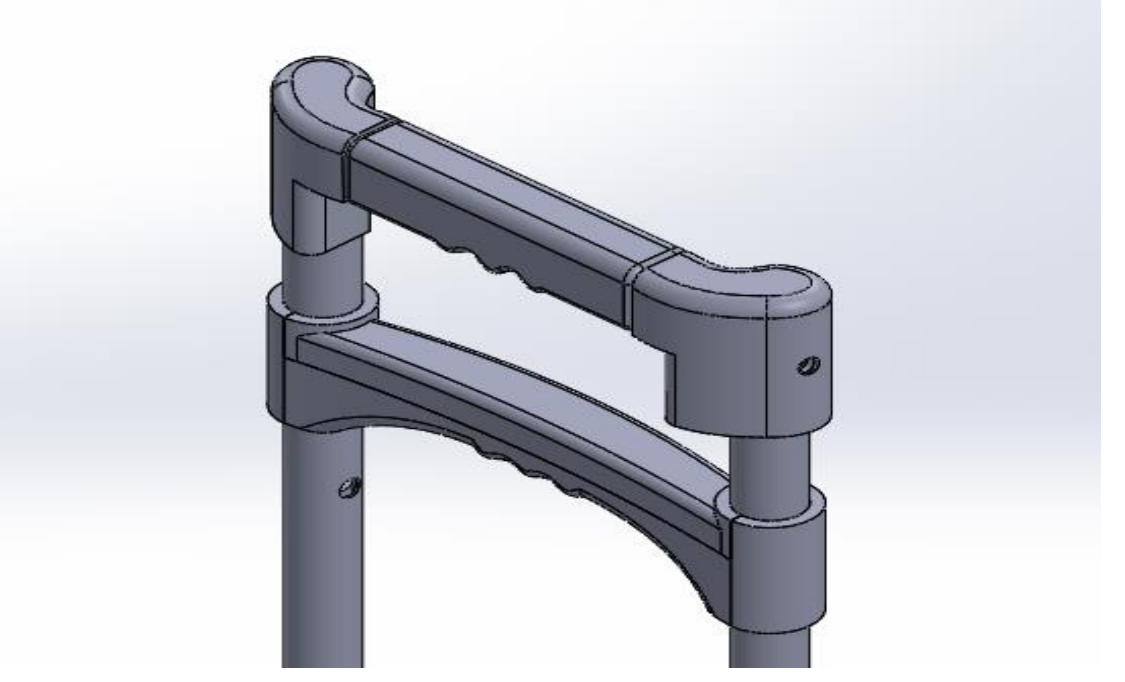

Figure III 77: Partie superieure du chariot

• Introduire le sous assemblage supérieur dans les trous des supports de loquet

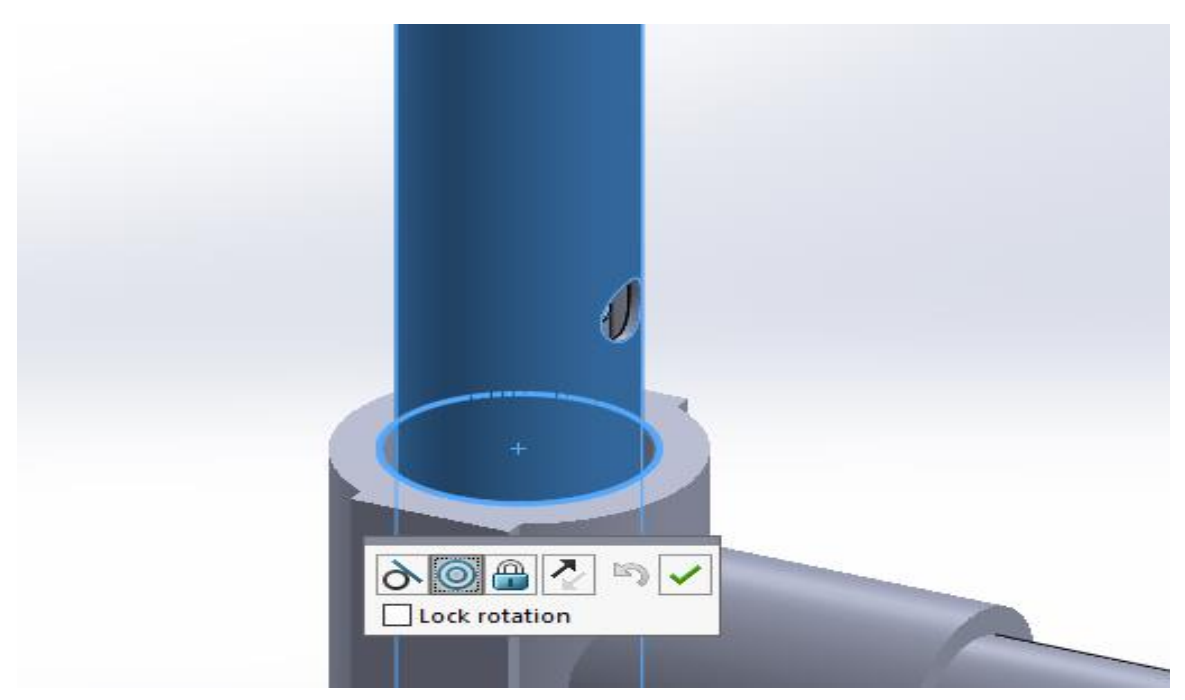

Figure III 78: Assembler les deux parties de l'assemblage

• Utiliser une contrainte tangentielle entre le loquet et le bras mobile pour permettre en réalité à l'aide de la compression du ressort de bloquer le mouvement du bras à la rencontre d'un trou.

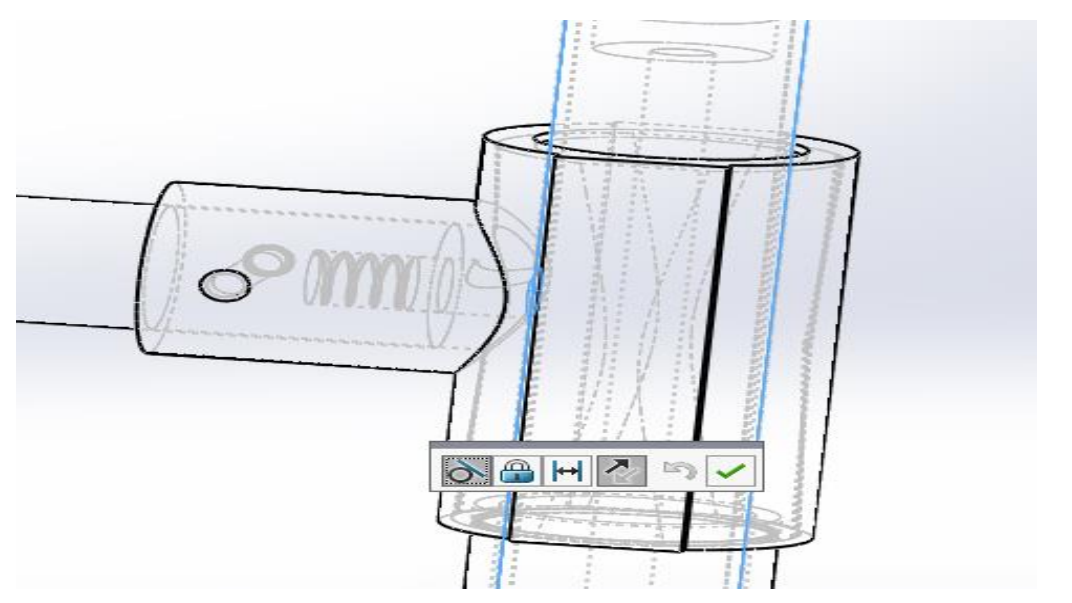

Figure III 79: Contrainte tangentielle du loquet

• Vue de (ligne cachée visible) pour voir le système de blocage du bras mobile avec le loquet.

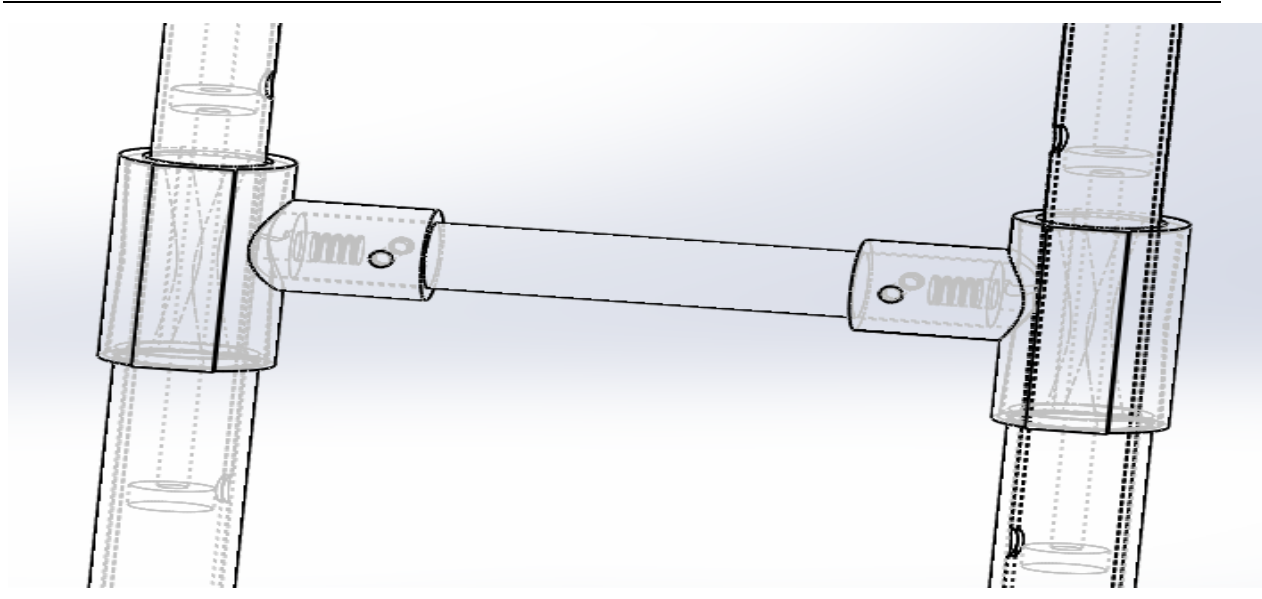

Figure III 80: Ligne cachée visible

• Créer ensuite une distance limite entre la poignée fixe et mobile pour permettre un petit mouvement de déblocage du loquet

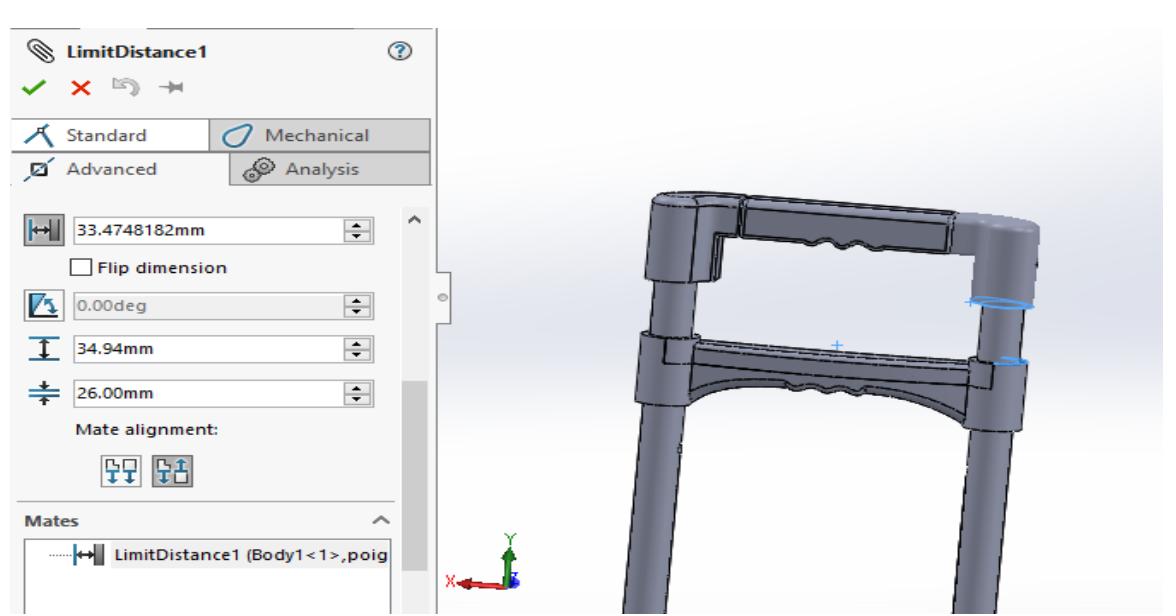

Figure III 81: Distance limite du bras mobile

• Deuxième distance limite entre la poignée fixe et le support de loquet pour permettre le déplacement du bras mobile comme montré dans la figure

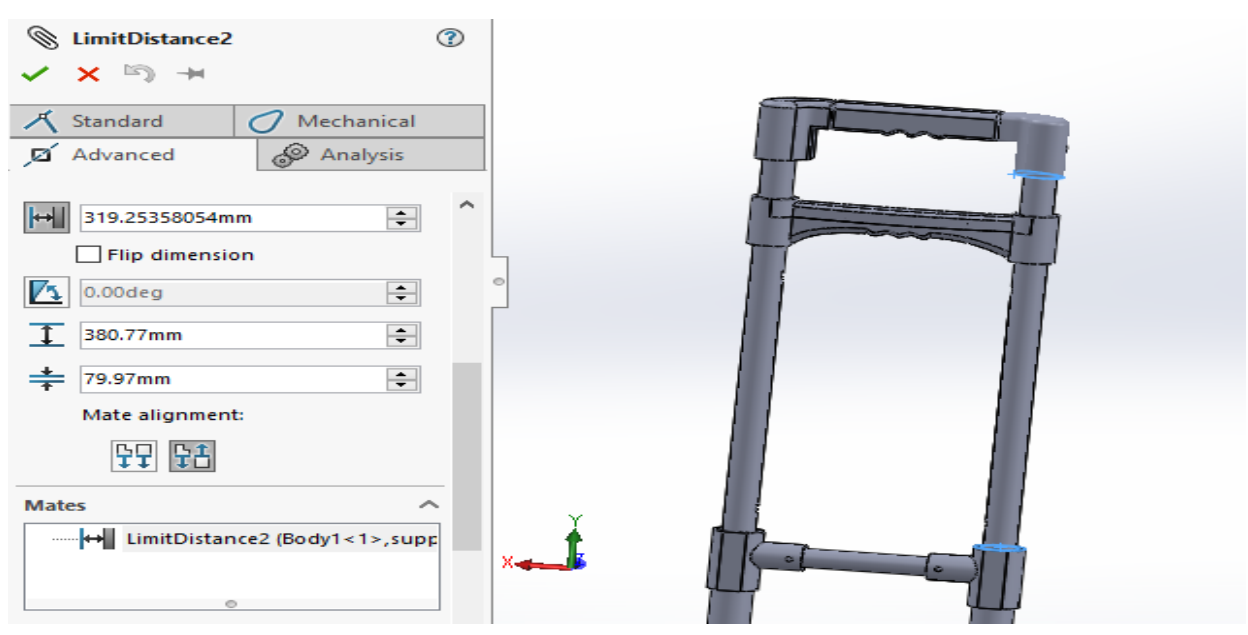

Figure III 82: Distance limite du bras mobile

• Vu finale de l'assemblage avec toute ces contraintes

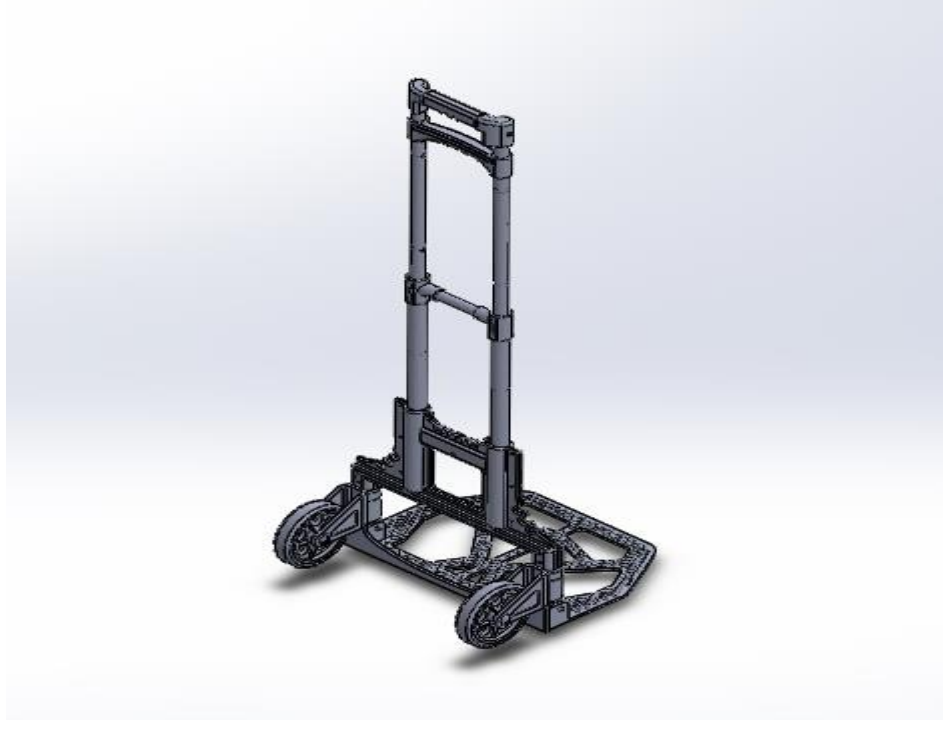

Figure III 83 : Assemblage final

# **5. Animation du chariot**

## ➢ **Vue éclatée**

 Une "vue éclatée" est une représentation graphique d'un objet ou d'un système technique qui montre les différentes pièces ou composants individuels qui le composent, généralement disposés autour d'un axe central. Cette représentation permet de visualiser clairement chaque composant et sa position relative par rapport aux autres.

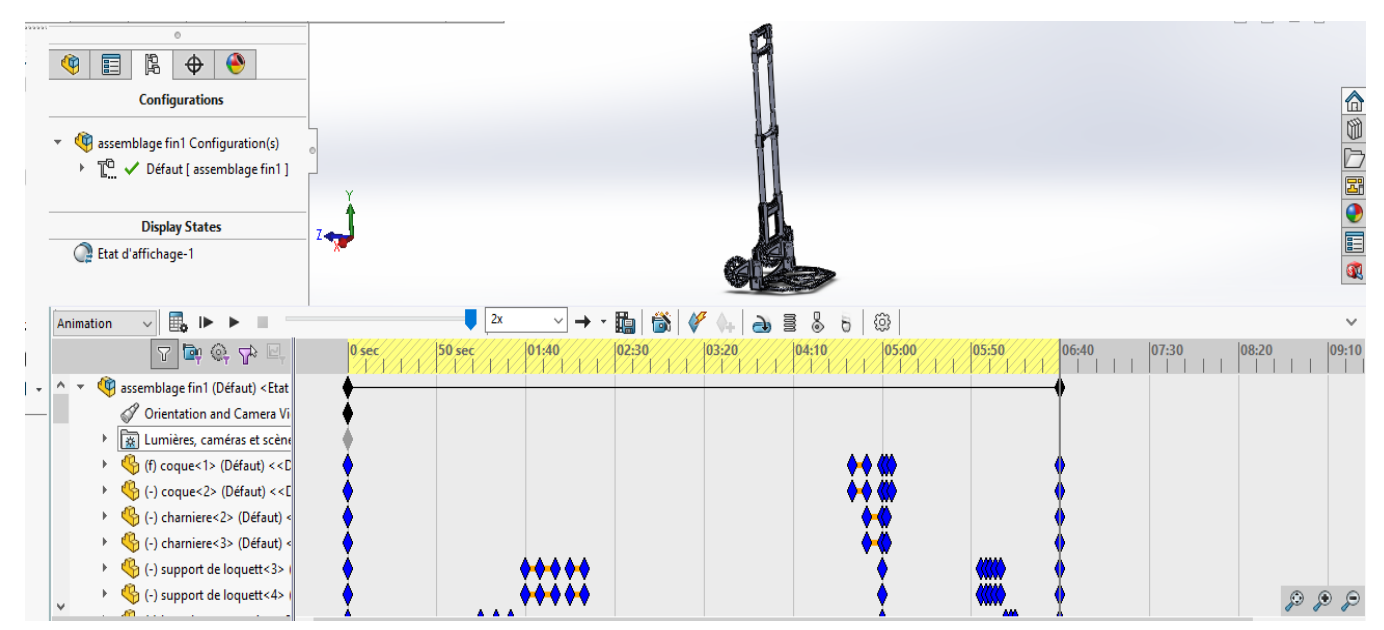

Figure III 84: Animation de la vue eclatée

La figure suivante nous montre la vue éclatée du chariot :

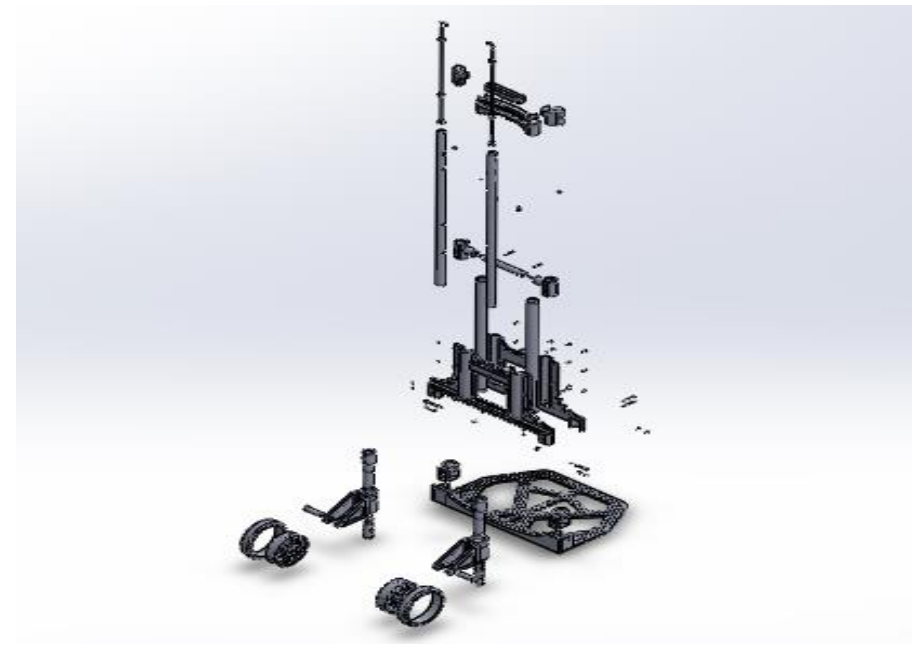

Figure III 85: Vue éclatée du chariot

#### ➢ **Ouverture et fermeture**

 Après la création du chariot et l'animation de sa vue éclatée on va passer à l'animation de son systeme d'ouverture de la plaque de base et des roues en même temps en utilisant 3 moteurs circulaires :

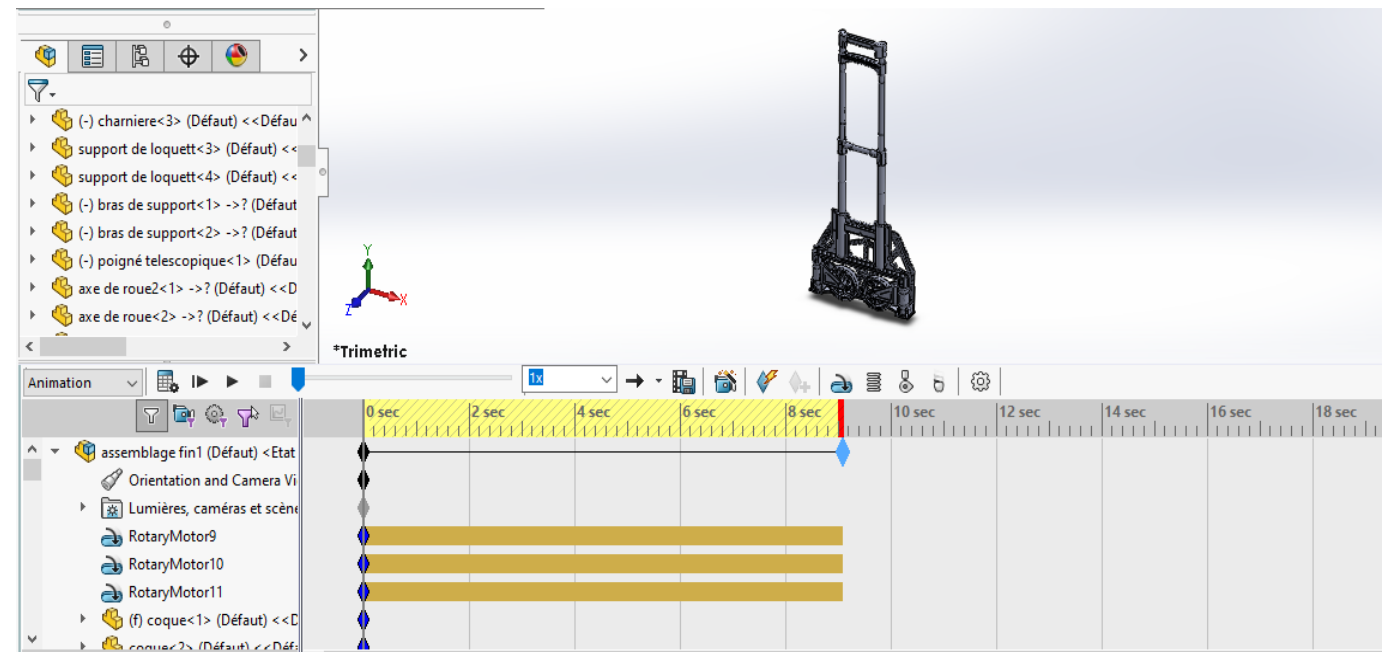

Figure III 86: Animation avant ouverture

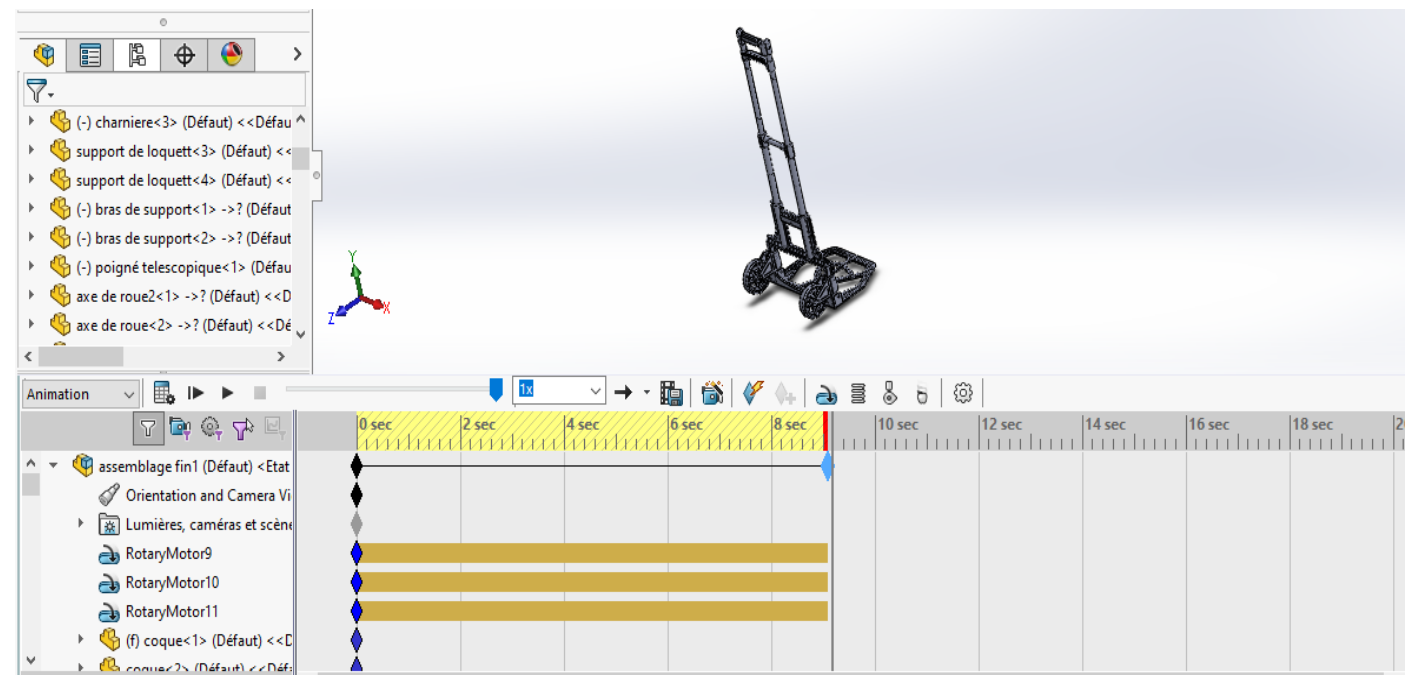

Figure III 87: Animation après ouverture

# **6. Conclusion**

On a réussi dans ce chapitre à créer toutes les pièces qui constituent ce chariot nommé diable pliant et assembler toute ces parties avec les mécanismes d'ouverture de la plaque de base et des bras mobiles grâce à des contraintes simples et avancées.

On a appris à créer l'animation du chariot en commençant par la vue éclatée ensuite le mécanisme d'ouverture et de fermeture des roues et la plaque de base.

# **1. Introduction**

Après la création des pièces du diable pliant, puis leur assemblage on a réussi dans le chapitre précédent à animer l'ouverture du chariot pour permettre son utilisation. Dans ce chapitre on va alors simuler ce chariot sous différentes conditions aux limites pour voir sa capacité à supporter des charges lourdes et minimiser les risques de détérioration et de la flèche des bras et de la plaque.

On utilisera dans cette simulation le logiciel Ansys Simulation qui peut lire un modèle importé du logiciel de conception SolidWorks.

## **2. Ansys Simulation**

Ansys peut être utilisé pour résoudre des problèmes de statiques en utilisant le module Ansys Mechanical. La résolution de problèmes de structures statiques implique la détermination des forces et des déformations dans une structure sous l'effet de charges, sans prendre en compte le mouvement ou l'accélération. Voici les étapes générales pour résoudre un problème de statique en utilisant Ansys Mechanical :

**1. Modélisation de la structure :** La première étape consiste à créer un modèle de la structure dans Ansys Mechanical ou bien l'importer d'un autre logiciel sous une forme spécifique. Cela implique la création de géométries, la définition des matériaux et des propriétés, le maillage de la structure, et la définition des conditions aux limites pour les charges, les supports et les liaisons.

2. **Définition des charges :** Après avoir créé le modèle de la structure, la prochaine étape consiste à définir les charges appliquées à la structure. Les charges peuvent être appliquées sous forme de forces, de pressions, de moments, de poids ou de tout autre type de charge. Les charges peuvent être uniformes ou non uniformes, statiques ou dynamiques.

3. **Analyse de la structure :** Une fois que le modèle est créé et les charges sont définies, l'analyse de la structure peut être effectuée. Ansys Mechanical résout les équations de la mécanique des structures pour déterminer les forces et les déformations dans la structure sous l'effet des charges appliquées.

4. **Visualisation des résultats :** Après l'analyse, les résultats peuvent être visualisés dans Ansys Mechanical. Les résultats incluent les déformations, les contraintes, les forces et les facteurs de sécurité. Ces données peuvent être utilisées pour évaluer la sécurité et la performance de la structure.

# **3. Simulation du chariot**

# **3.1. Préparations**

❖ Premièrement on va appliquer un matériau pour chaque composant sur le logiciel SolidWorks

Les matériaux appliqués sont :

• Plastics PA type 6 :(coque, support de loquet, poignée mobile, supports de roues,

jante de la roue, poignée fixe et rondelle,

• Aluminium 6063-T6, Rod (SS) : bras fixes, bras mobiles, tige entre support de

loquet, tige télescopique,

- Aluminium 5052-H38, Barre (SS) : plaque de base,
- Acier allié : Axes de roue, cylindre à ressort, pièce de la base, loquets cylindre

d'axe, boulons, circlips, vis,

- Aluminium 1060-H18 Barre (SS) : rivets, rivets de roue, tête de rivet,
- Caoutchouc Ruber : contour de la roue.
- ❖ Deuxièmement enregistrer l'assemblage sous la forme « STEP AP214 (\*.step ;

\*.stp) » Pour pouvoir l'utiliser dans le logiciel Ansys

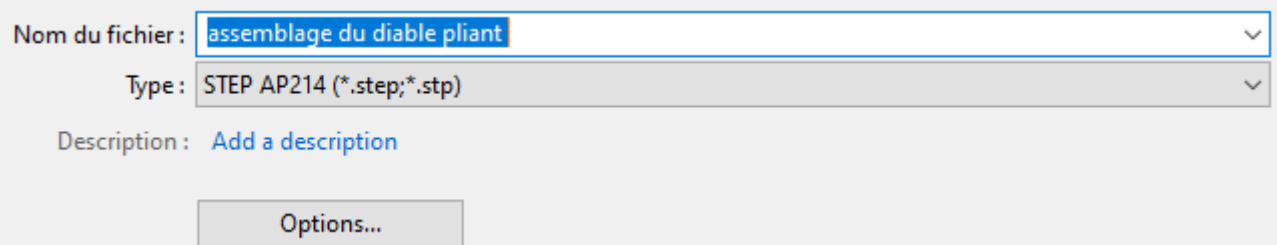

Figure IV 1: Forme de l'enregistrement

❖ On va après ça ouvrir un nouveau projet dans la plateforme Workbench

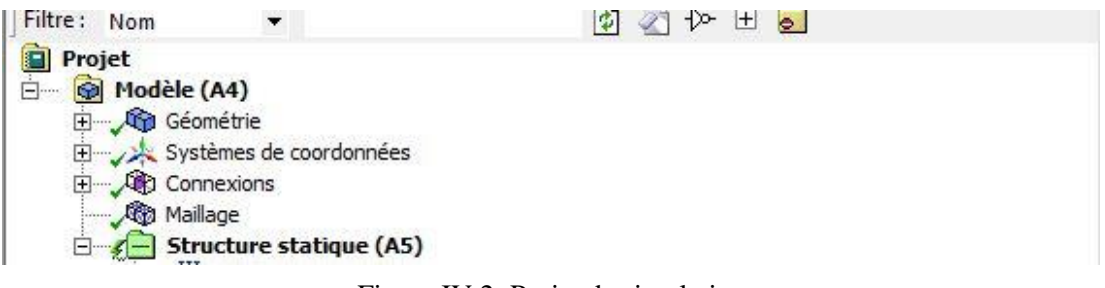

Figure IV 2: Projet de simulation

❖ Ensuite on va créer le maillage

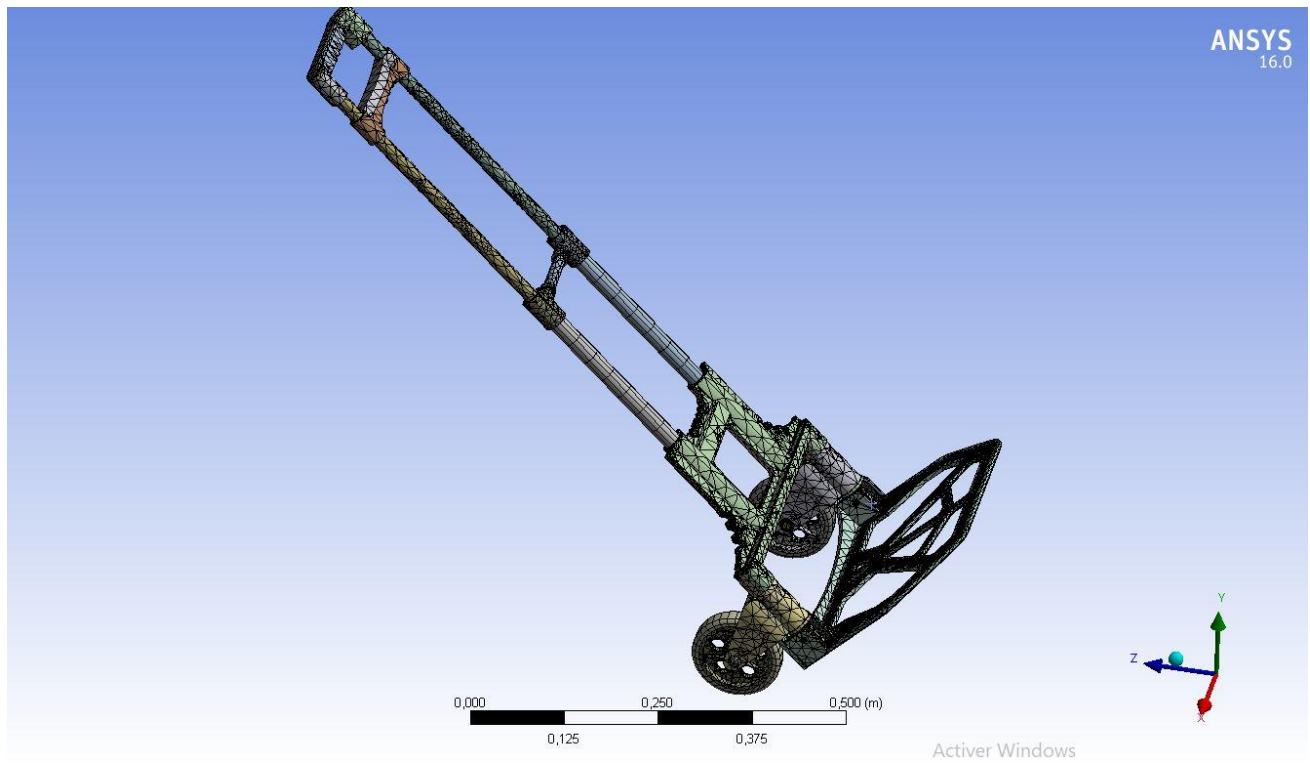

Figure IV 3: Maillage

## **3.2. Etude du chariot**

On va simuler dans cette étude ce chariot sous deux conditions d'angle, (chariot incliné à 45° et 60°), et en appliquant deux poids différents (80Kg et 150Kg).

Notons que ce chariot est censé supporter une charge maximale de 80Kg.

#### **3.2.1. Condition d'angle 45°**

#### **A. Pour une charge de 80kg**

#### • **Conditions aux limites**

− On va fixer les deux extrémités comme montré dans la figure ci-dessous

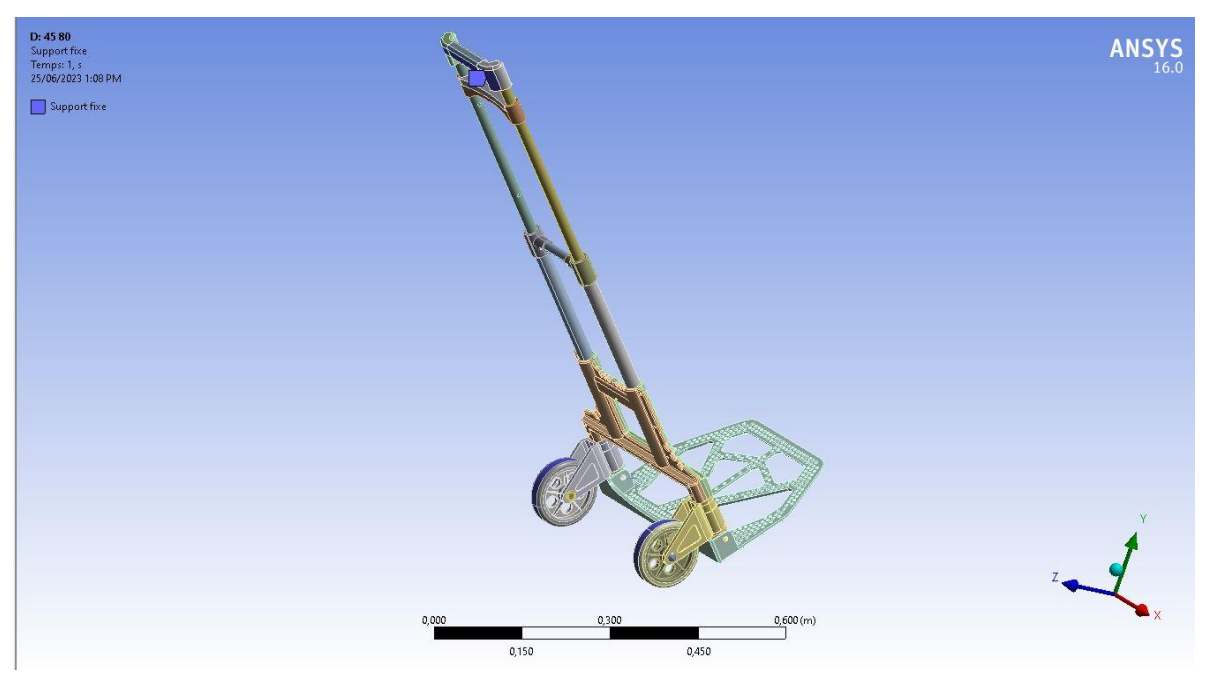

Figure IV 4: Fixation du chariot

− Concernant l'applications des forces sur les surfaces, on va utiliser les fonctions trigonométriques pour déterminer les valeurs appliquées sur chaque surface

On commence par transformer la charge en force avec l'équation connu

$$
F(N)=m\times g
$$

Apres ça on utilise les angles pour déterminer les forces appliquées sur chaque surface avec les fonctions sin et cos

- $Cos 45^\circ = \frac{Fx}{F}$ F  $Fx = Cos 45^\circ \times F$  $Sin 45^\circ = \frac{Fy}{F}$ F  $Fv = Sin 45^\circ \times F$
- − On va appliquer une force de Fx=393N sur la coque

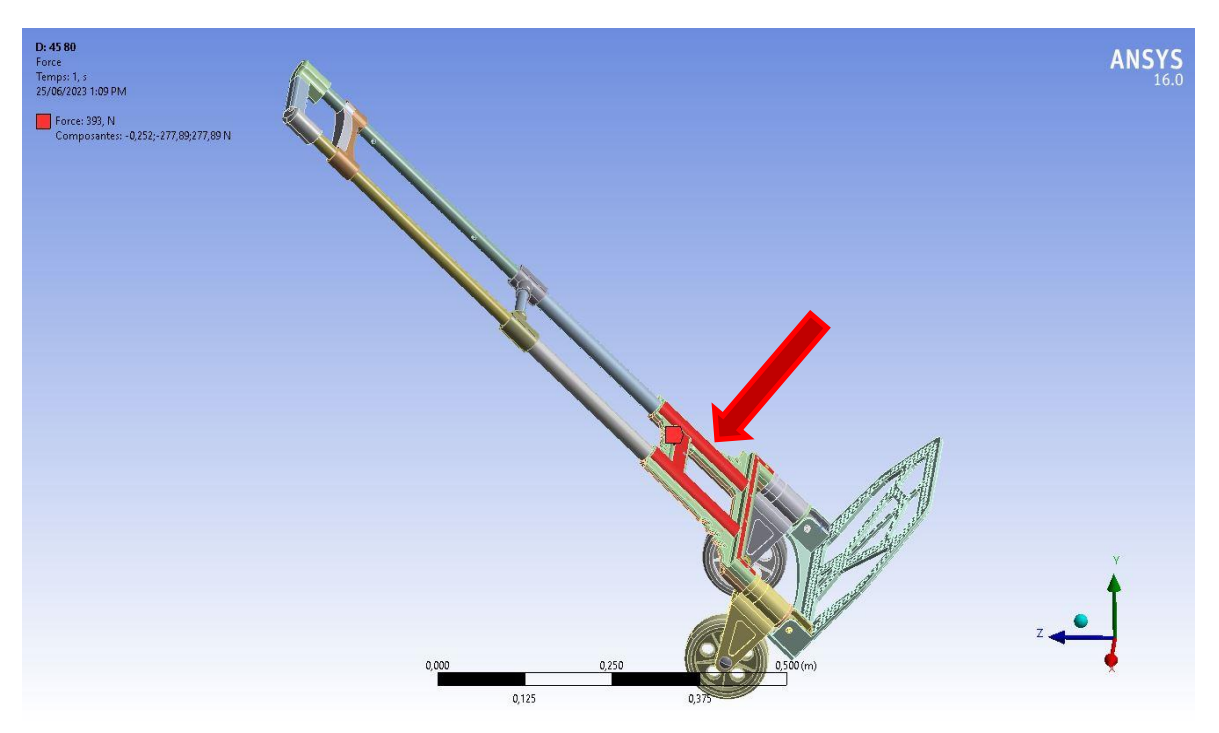

Figure IV 5: Appliquation de la force sur la coque

− Et une deuxième force de Fy=393N sur la plaque de base

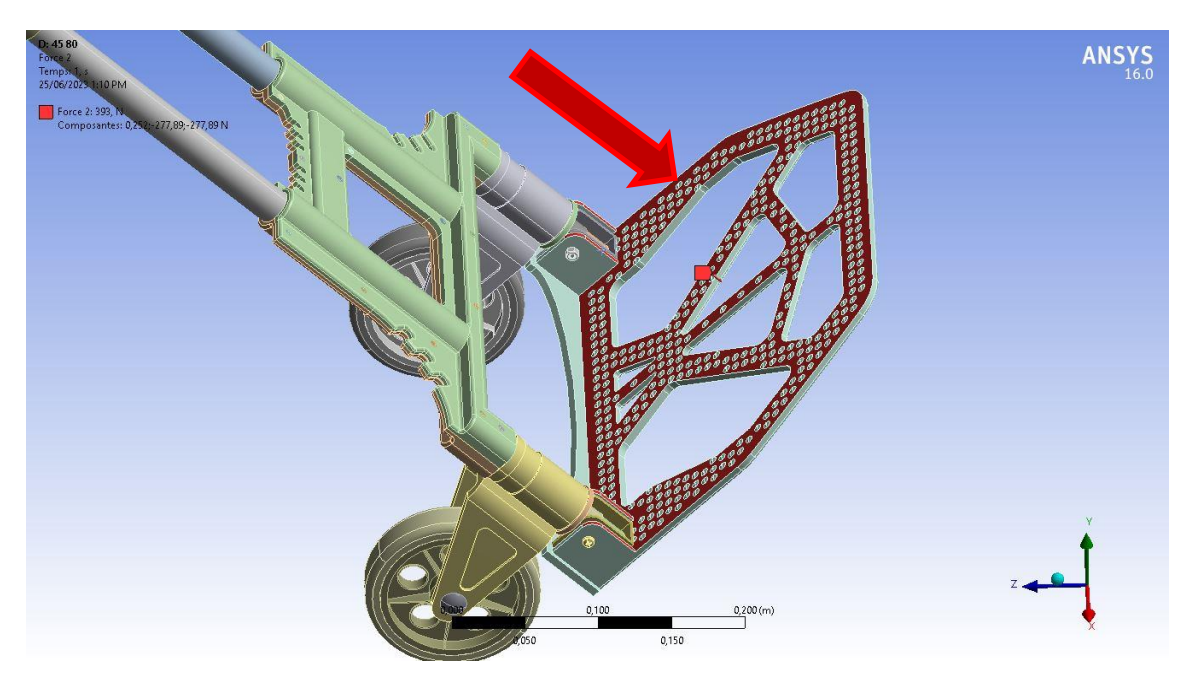

Figure IV 6: Application de la force sur la plaque

• **Résultat de simulation**

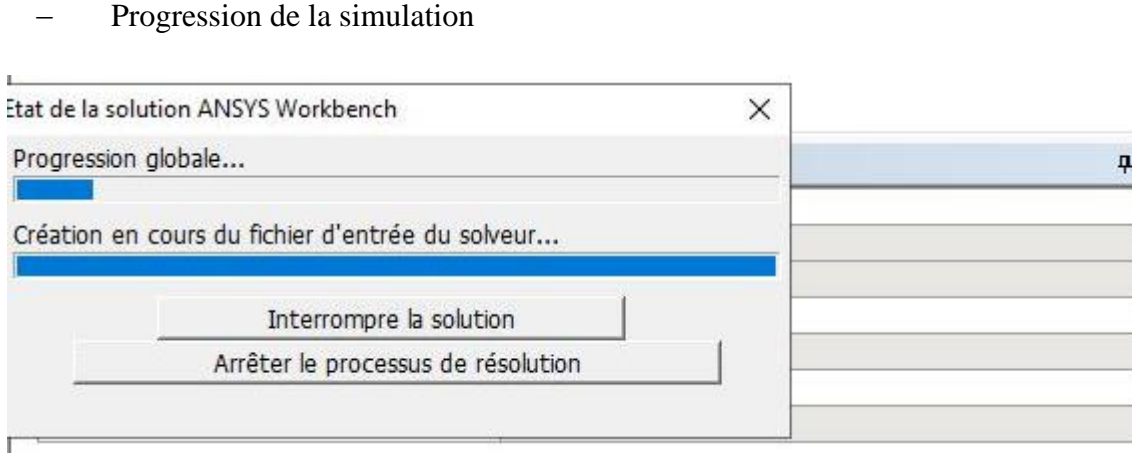

Figure IV 7: Progression

#### ❖ **Déplacement total**

Dans Ansys Simulation, le déplacement total fait référence à la mesure des déformations et des déplacements subis par une structure ou un système sous l'effet des charges appliquées. Il permet d'évaluer la magnitude et la direction des déplacements résultants dans l'ensemble de la structure.

On remarque une grande flexion sur l'extrémité de la plaque et une légère flexion sur les bras du chariot comme montré dans les figures suivantes :

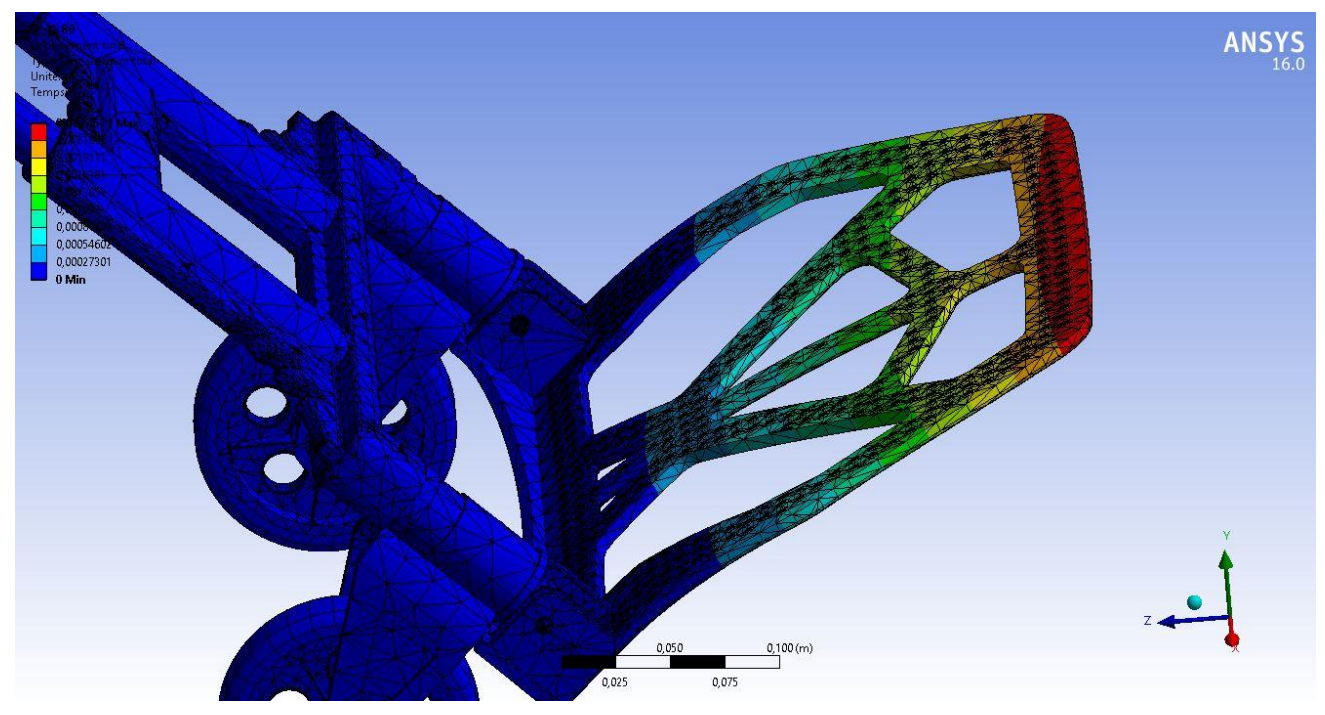

Figure IV 8: Déplacement total 1

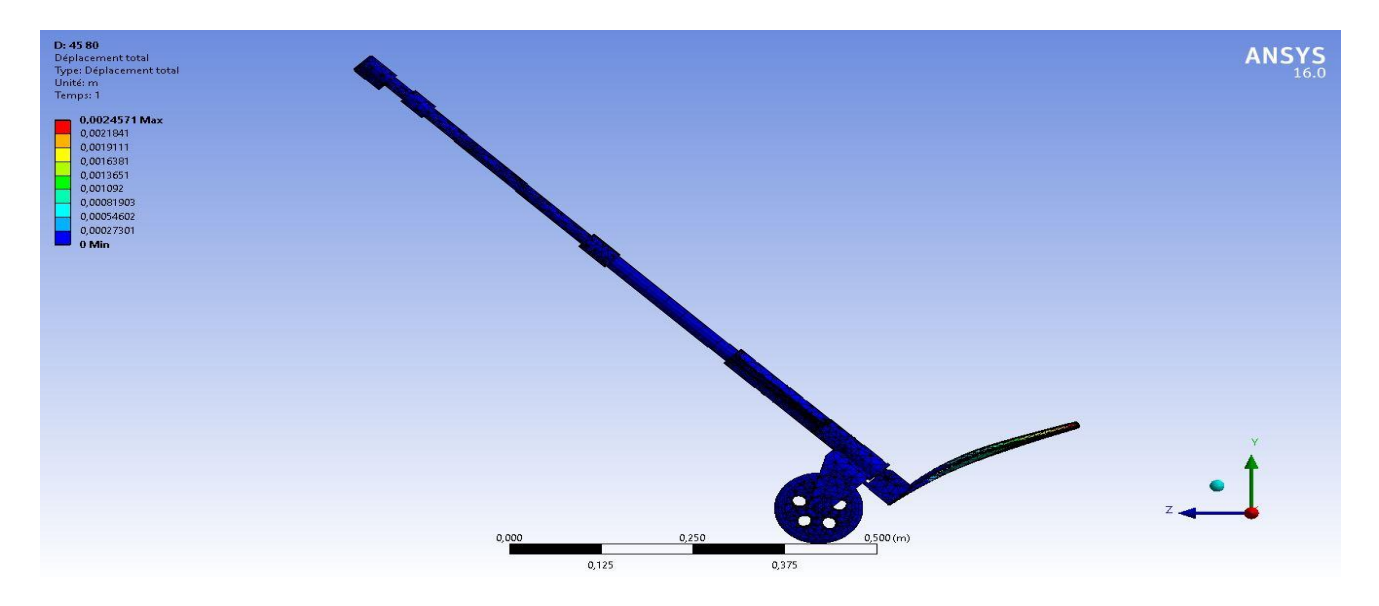

Figure IV 9: Déplacement total 2

 On remarque dans le tableau de détails illustré dans la figure ci dessous que les résultats indiquent un déplacement de 2.4571mm à l'éxtrémité de la plaque de base comme valeur maximale et une valeur minimale dans la poignée fixe nommée body3.

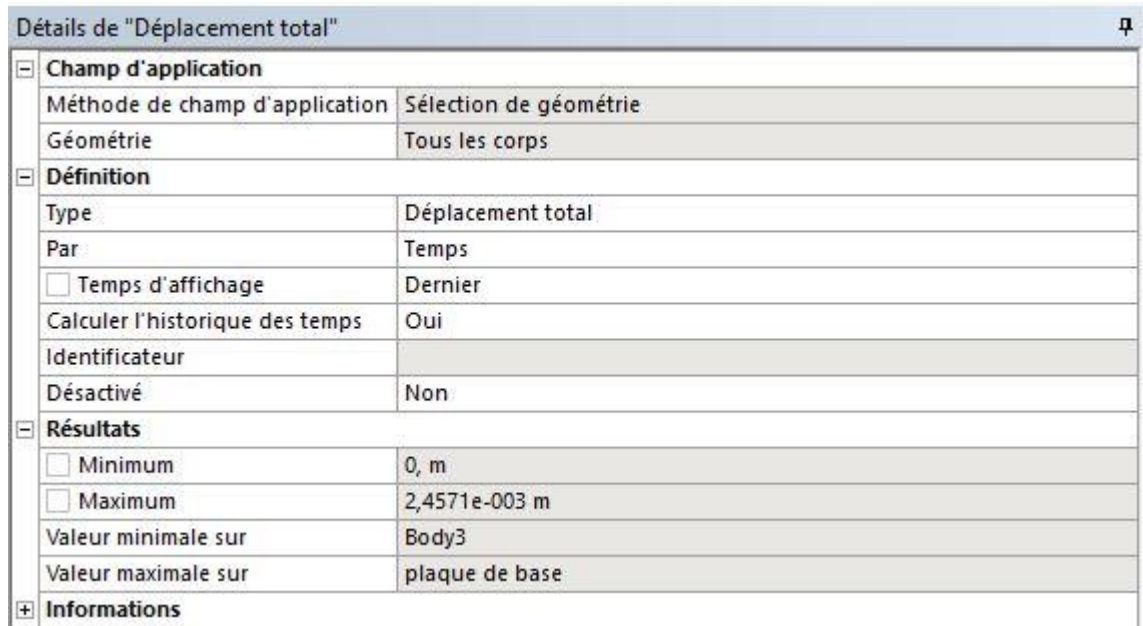

Figure IV 10: Détails de déplacement total

#### ❖ **Déformation élastique équivalente**

 La déformation élastique équivalente est un paramètre utilisé pour quantifier la déformation totale subie par un matériau ou une structure en réponse à des charges appliquées.

Elle est généralement utilisée dans le domaine de la mécanique des matériaux pour évaluer la limite élastique d'un matériau.

 On remarque dans les figures suivantes des changements de couleur dans la plaque de base et les vis de fixation ce qui signifit une déformation importante montrée dans (la Figure IV. 1) et une déformation dans les bras fixes et mobiles montré dans (la Figure IV. 2)

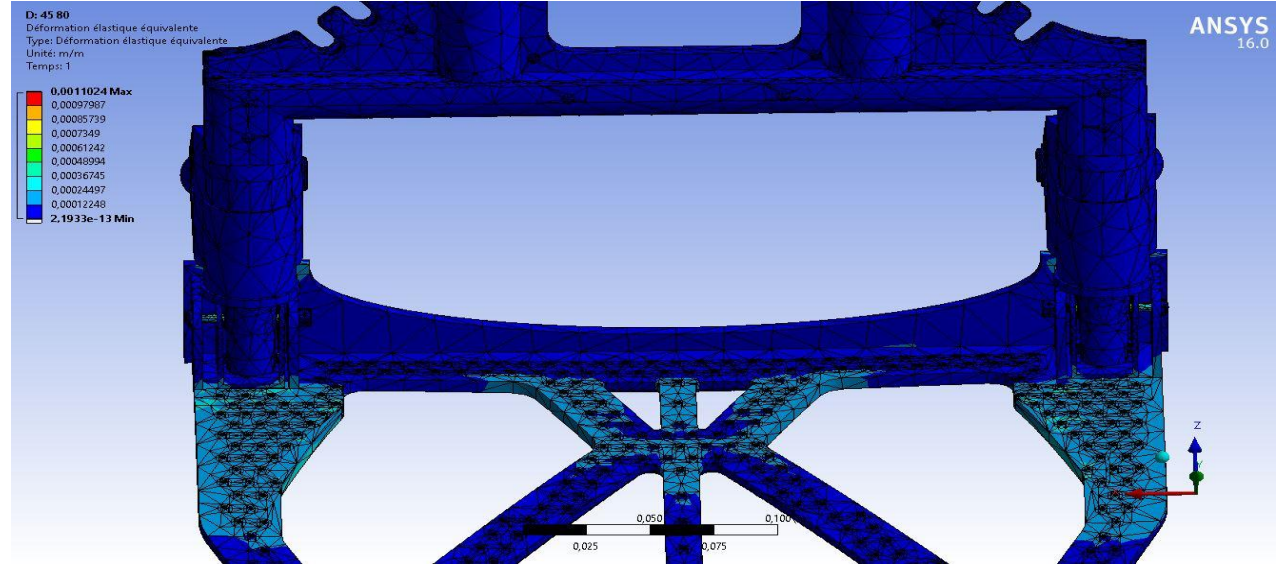

Figure IV 11: Déformation équivalente 2

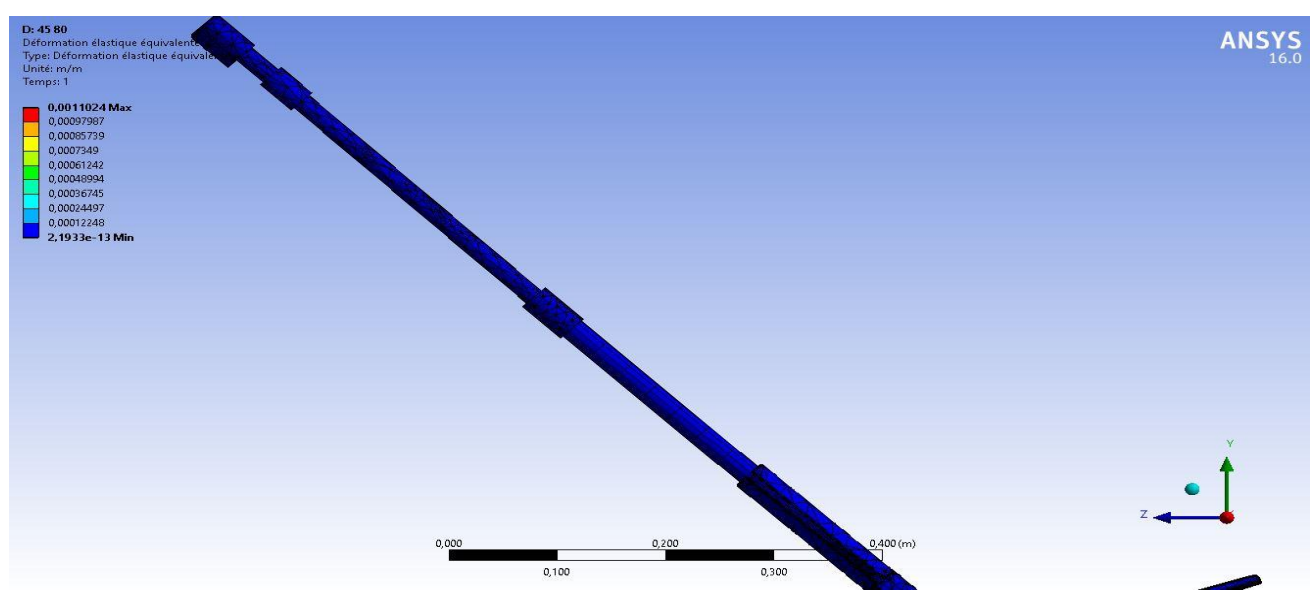

Figure IV 12: Déformation équivalente 1

On remarque dans le tableau de details suivant illustré dans (la Figure IV. 3) que :

La valeur maximale de la déformation est dans les vis de fixation et la valeur minimale et dans les tiges télescopiques.

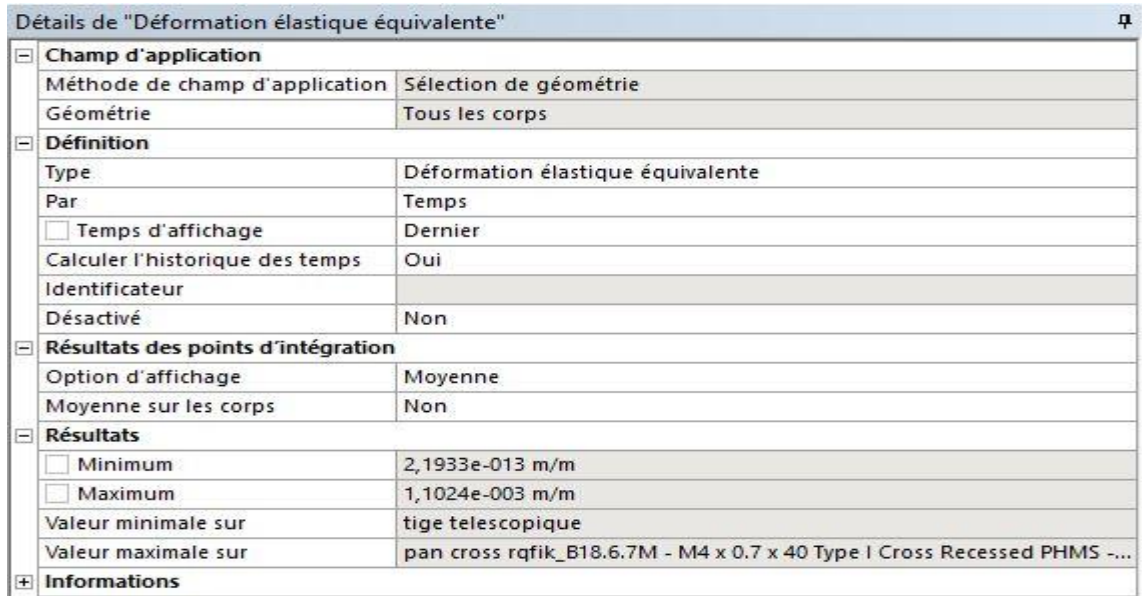

Figure IV 13: Détails de déformation équivalente

#### ❖ **Déformation élastique principale**

On remarque dans cette nouvelle simulation une déformation maximale enregistrée sur les vis de fixation de la plaque de base.

En utilisant le tableau de détails on remarque dans cette nouvelle étude que les vis sont les pièce les plus solicitées par la force apliquée comme valeur maximale et valeur minimale.

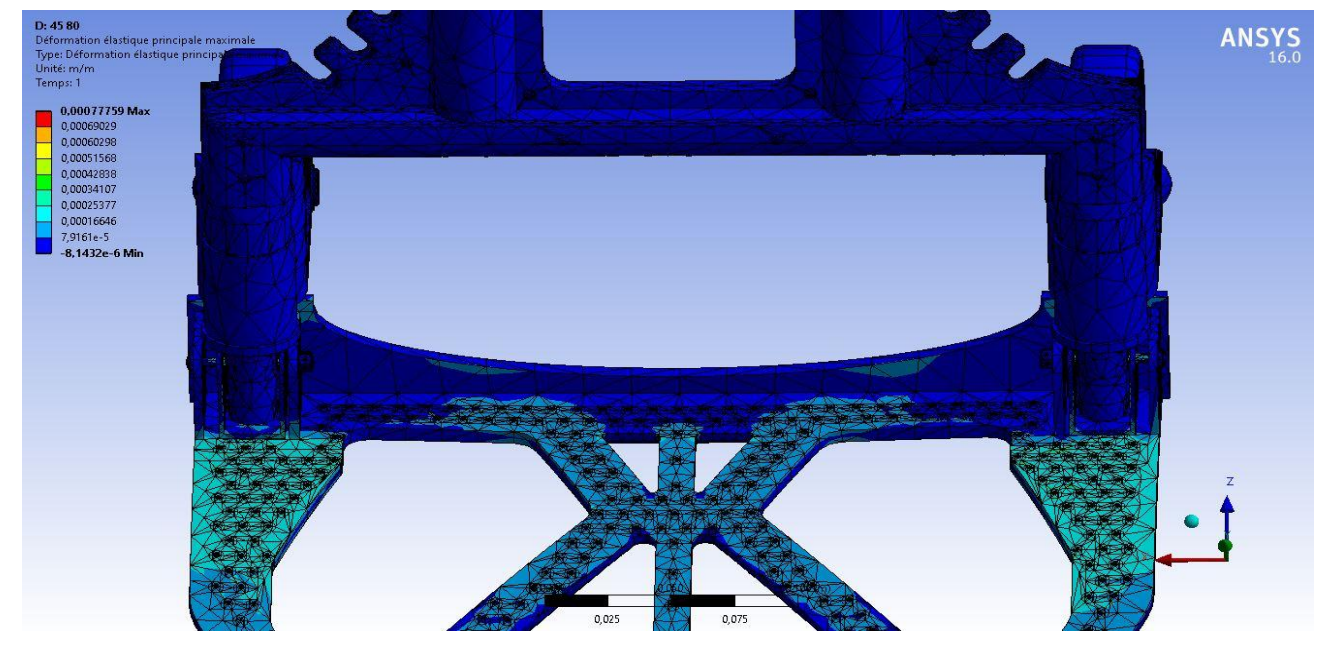

Figure IV 14: Déformation principale

*Remarque* **:** En mécanique des matériaux, la déformation élastique est la déformation réversible d'un matériau sous l'application d'une contrainte. Cette déformation est généralement caractérisée par un coefficient de proportionnalité appelé module d'élasticité.

La déformation élastique principale maximale est la déformation élastique maximale dans une direction particulière d'un matériau. Autrement dit, c'est la déformation maximale dans la direction où le matériau est le plus sensible à la contrainte appliquée.

La déformation élastique équivalente, quant à elle, est une mesure de la déformation totale subie par un matériau sous l'effet d'une contrainte. Elle est calculée en combinant les déformations dans les trois directions principales (x, y et z) en utilisant une formule mathématique. Cette mesure est souvent utilisée pour déterminer si un matériau a été déformé de manière significative ou non.

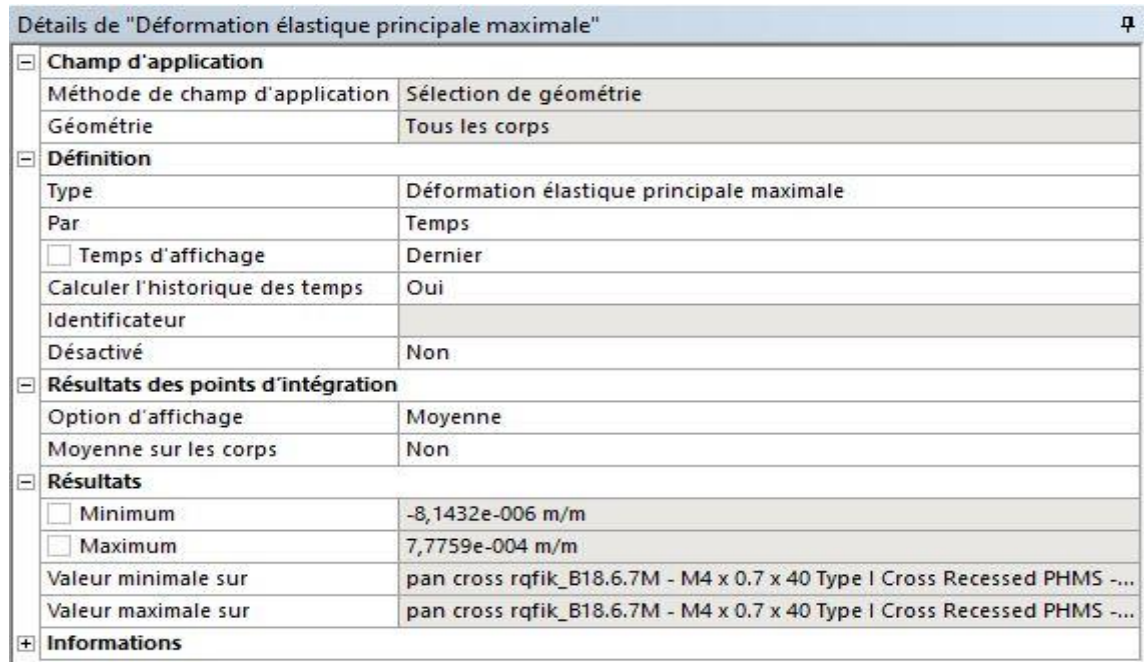

Figure IV 15: Détails de la deformation principale

#### ❖ **Contrainte équivalente**

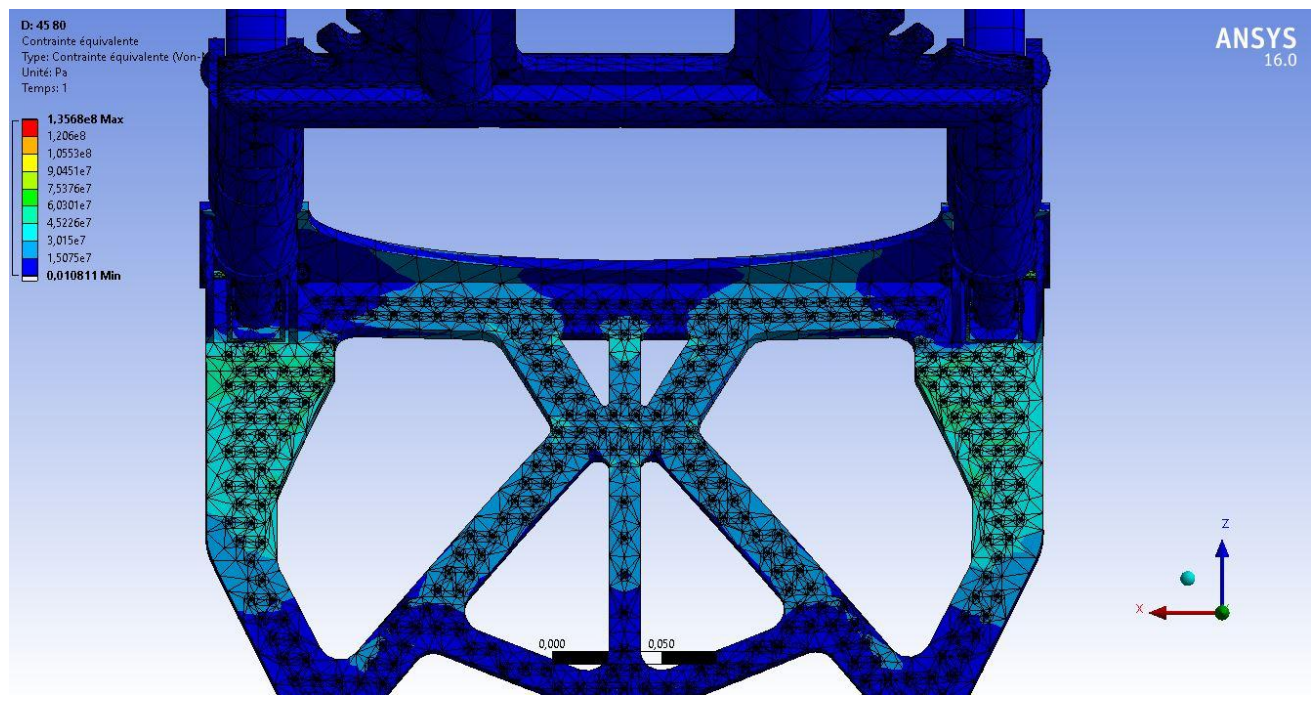

Les illustrations suivantes nous montrent les emplacements où il y a des contraintes

Figure IV 16: Contrainte équivalente 1

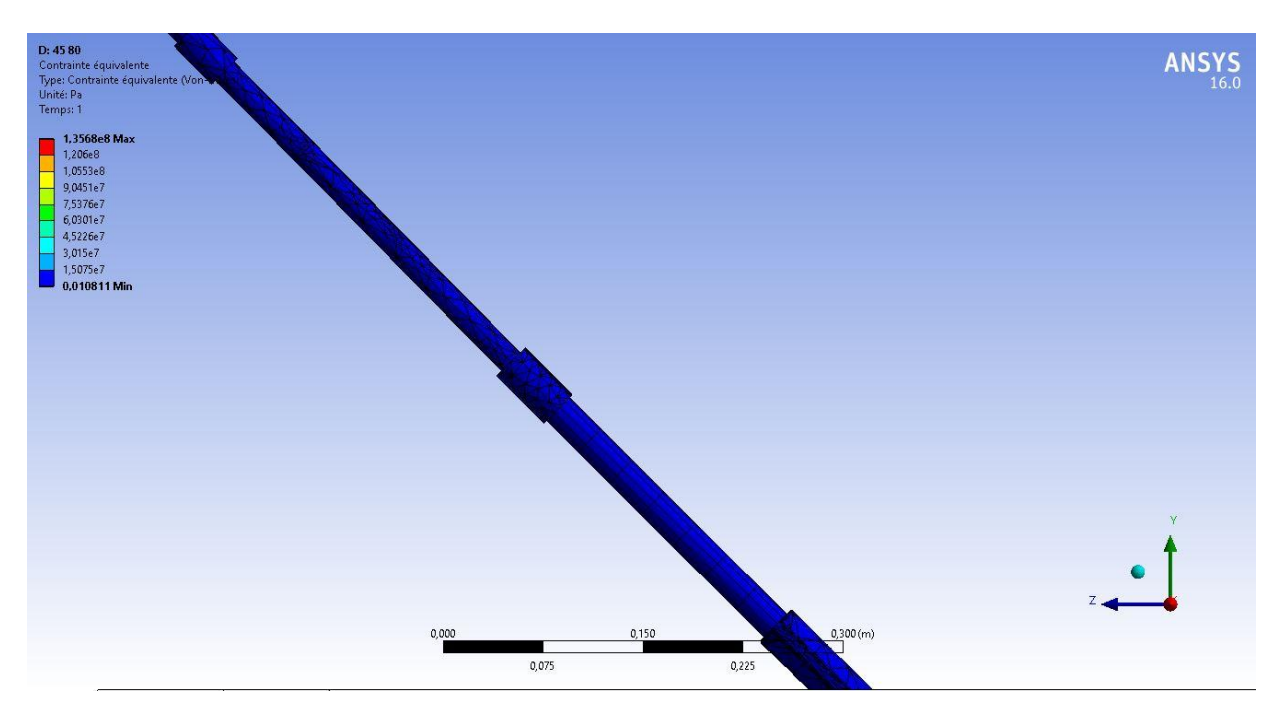

Figure IV 17: Contrainte équivalente 2

Dans cette étude de contrainte équivalente on remarque dans le tableau de détails que la valeur maximale est dans les vis de fixation et la valeur minimale et dans les tiges télescopiques

| Détails de "Contrainte équivalente" |                                    |                                                                       |  |
|-------------------------------------|------------------------------------|-----------------------------------------------------------------------|--|
| E                                   | $\Box$ Champ d'application         |                                                                       |  |
|                                     | Méthode de champ d'application     | Sélection de géométrie                                                |  |
|                                     | Géométrie                          | Tous les corps                                                        |  |
|                                     | <b>Définition</b>                  |                                                                       |  |
|                                     | Type.                              | Contrainte équivalente (Von-Mises)                                    |  |
|                                     | Par                                | Temps                                                                 |  |
|                                     | Temps d'affichage                  | Dernier                                                               |  |
|                                     | Calculer l'historique des temps    | Oui                                                                   |  |
|                                     | Identificateur                     |                                                                       |  |
|                                     | Désactivé                          | Non                                                                   |  |
| $\equiv$                            | Résultats des points d'intégration |                                                                       |  |
|                                     | Option d'affichage                 | Moyenne                                                               |  |
|                                     | Moyenne sur les corps              | Non                                                                   |  |
| Ξ                                   | <b>Résultats</b>                   |                                                                       |  |
|                                     | Minimum                            | 1,0811e-002 Pa                                                        |  |
|                                     | Maximum                            | 1,3568e+008 Pa                                                        |  |
|                                     | Valeur minimale sur                | tige telescopique                                                     |  |
|                                     | Valeur maximale sur                | pan cross rqfik_B18.6.7M - M4 x 0.7 x 40 Type I Cross Recessed PHMS - |  |
|                                     | + Informations                     |                                                                       |  |

Figure IV 18: Détails de contrainte équivalente

*Remarque* **:** Une contrainte équivalente est une mesure unique qui représente l'effet combiné de plusieurs contraintes sur un matériau ou une structure. Elle permet de simplifier l'analyse des contraintes en transformant un système complexe de contraintes en une seule valeur.

 Lorsqu'un matériau ou une structure est soumis à différentes contraintes, telles que la traction, la compression, la flexion ou la torsion, il peut être difficile d'évaluer leur effet individuel. La contrainte équivalente est utilisée pour combiner ces différentes contraintes en une seule valeur qui représente le niveau de contrainte global.

 La détermination de la contrainte équivalente dépend du critère de rupture utilisé. Différents critères de rupture sont utilisés en fonction des propriétés du matériau et des conditions de charge. Par exemple, le critère de rupture de Von Mises est couramment utilisé pour les matériaux ductiles, tandis que le critère de rupture de Tressa est utilisé pour les matériaux fragiles.

 Une fois que la contrainte équivalente est déterminée, elle peut être comparée à la résistance du matériau pour évaluer s'il est susceptible de se rompre ou de subir des déformations excessives. Cela permet de prendre des décisions éclairées sur la conception et la sécurité des structures.

#### ❖ **Coefficient de sécurité**

On remarque dans cette simulation les valeur minimales de securité enregistrées sous différentes couleurs.

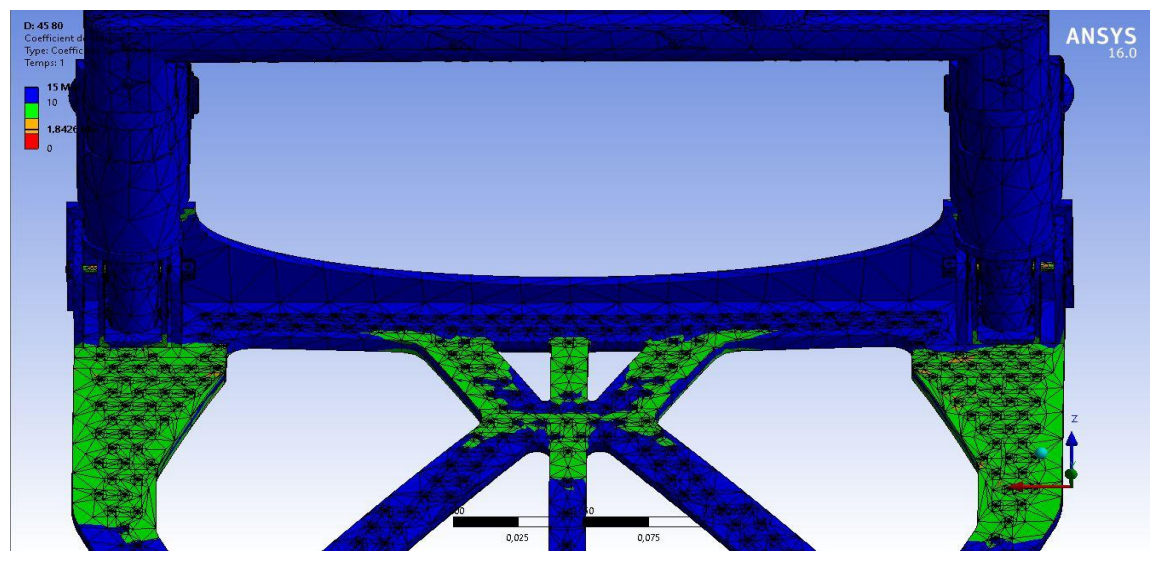

Figure IV 19 Coefficient de sécurité

Le tableau de détail nous donne comme résultat la valeur minimale indiquée sur les vis de fixation de la plaque de base (Figure IV. 20)

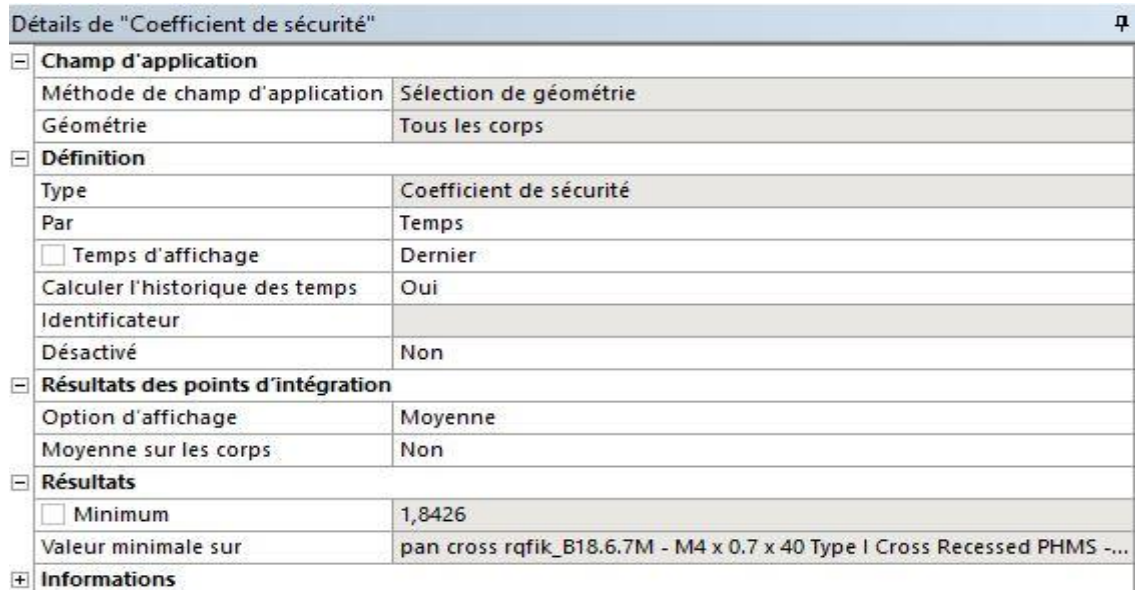

Figure IV 20: Détails de coefficient de sécurité

*Remarque* **:** Le coefficient de sécurité est une mesure utilisée pour évaluer la marge de sécurité d'un système ou d'une structure par rapport à sa capacité à résister aux charges ou aux contraintes. Il est généralement défini comme le rapport entre la résistance ou la capacité de charge maximale d'un élément et la charge ou la contrainte maximale qu'il est susceptible de subir.

Il est calculé en divisant la capacité de charge ou de résistance de l'élément par la charge ou la contrainte maximale appliquée. Si le coefficient de sécurité est supérieur à 1, cela signifie que la capacité de l'élément à résister à la charge est supérieure à la charge appliquée, ce qui indique une marge de sécurité. En revanche, si le coefficient de sécurité est inférieur à 1, cela implique que la charge appliquée dépasse la capacité de l'élément, ce qui peut entraîner des défaillances ou des dommages.

Le choix du coefficient de sécurité dépend de plusieurs facteurs, tels que la nature de la charge, les propriétés du matériau, les exigences de sécurité et les codes de conception applicables. Différents domaines d'application peuvent avoir des normes et des recommandations spécifiques pour les coefficients de sécurité. Par exemple, dans l'industrie de la construction, des coefficients de sécurité sont généralement utilisés pour la conception des structures afin de prendre en compte les incertitudes liées aux charges, aux matériaux et aux méthodes de calcul.

#### **B. Pour une charge de 150kg**

- **Conditions aux limites**
- Fixations :

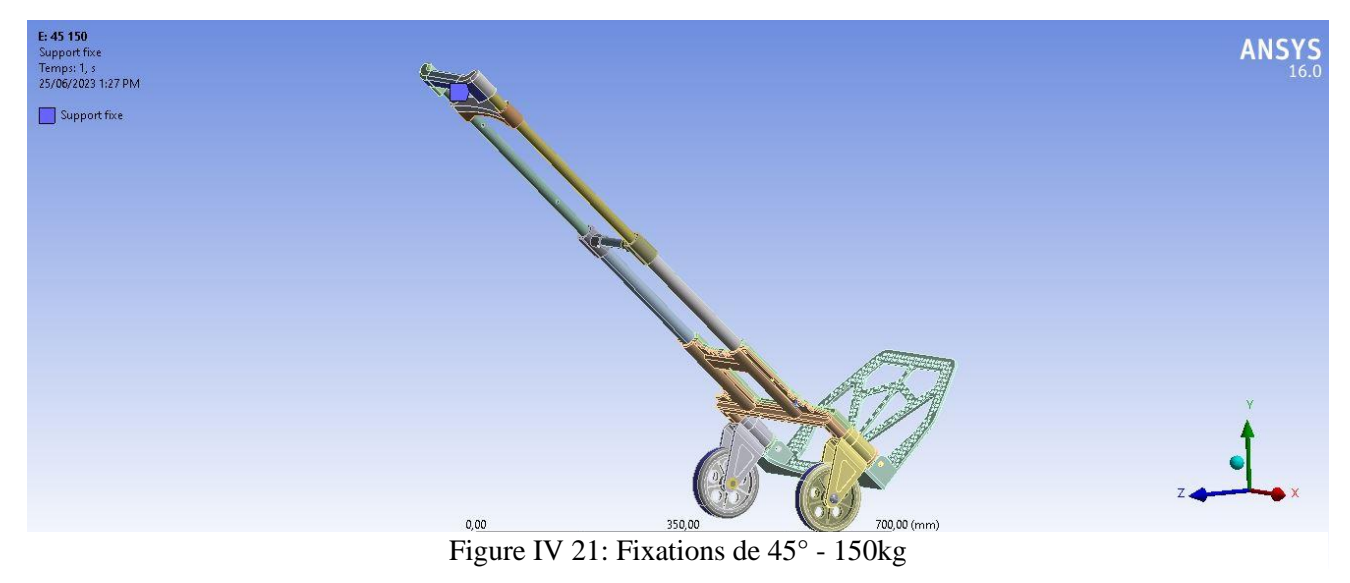

Application des forces sur les mêmes emplacements de l'étude précédente avec une valeur de Fx=736N sur la coque et Fy=736N sur la plaque de base

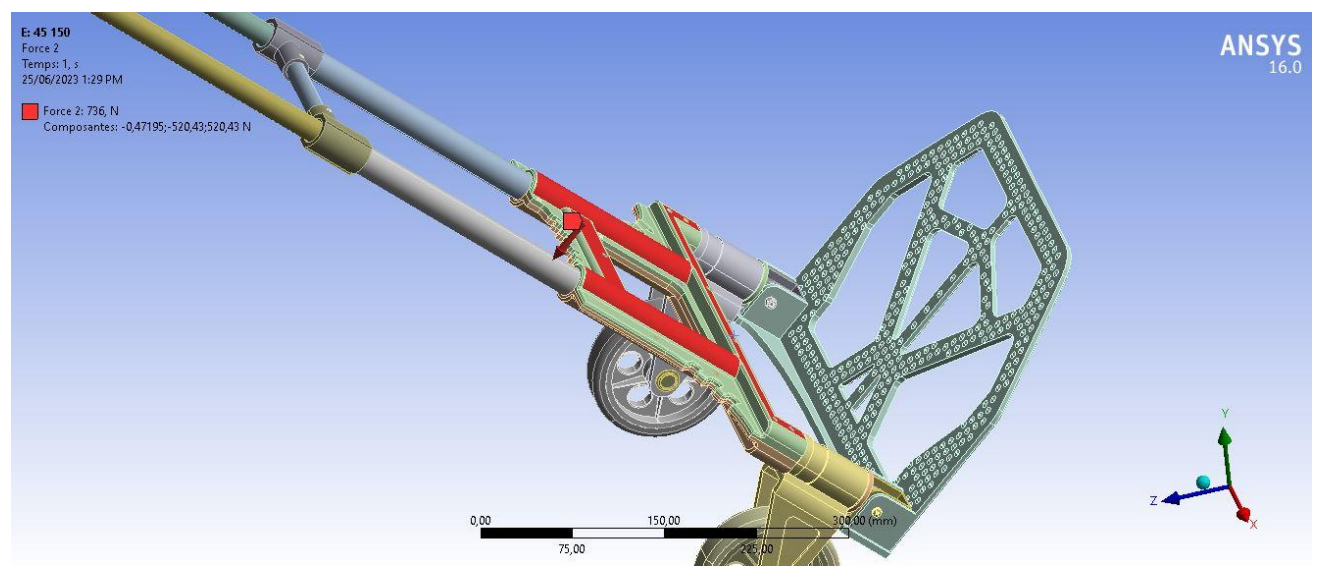

Figure IV 22: Application de la force 1

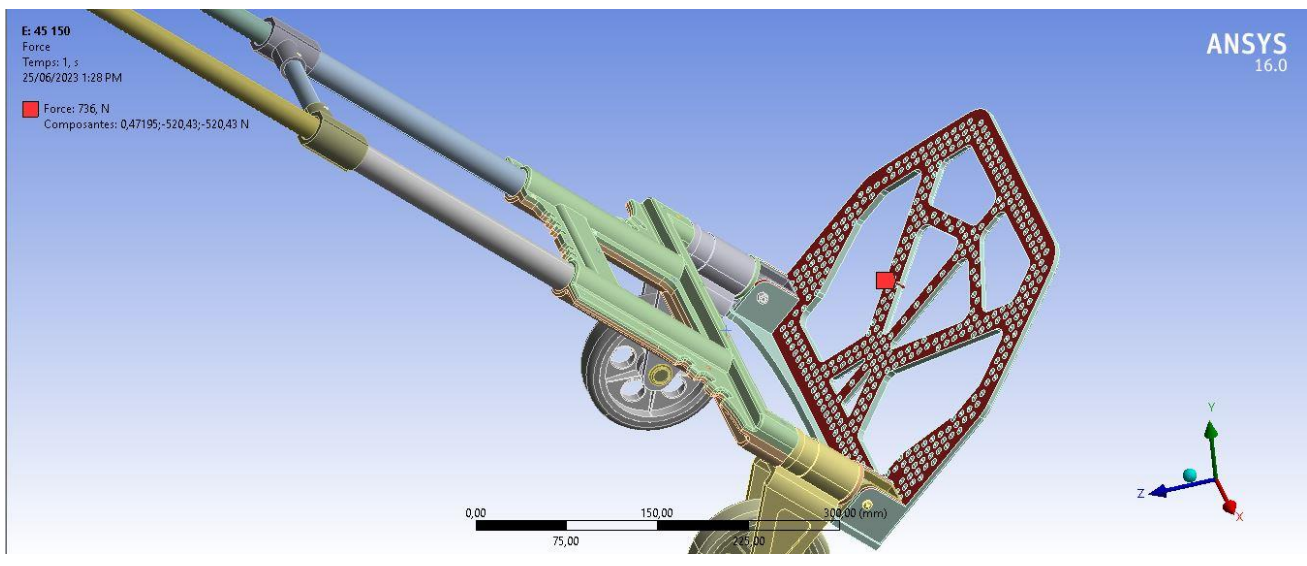

Figure IV 23: Application de la force 2

#### ❖ **Déplacement total**

Les deux figures suivantes nous montrent les déplacements totaux que le chariot subit à cause des conditions aux limites.

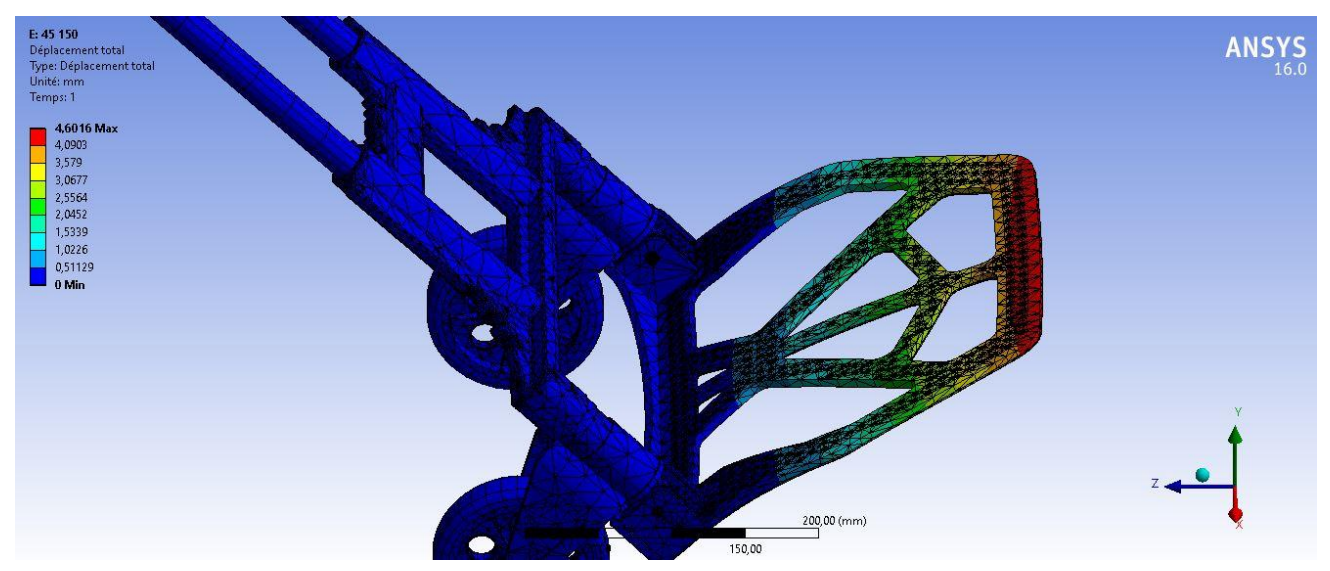

Figure IV 24: Déplacement total 1

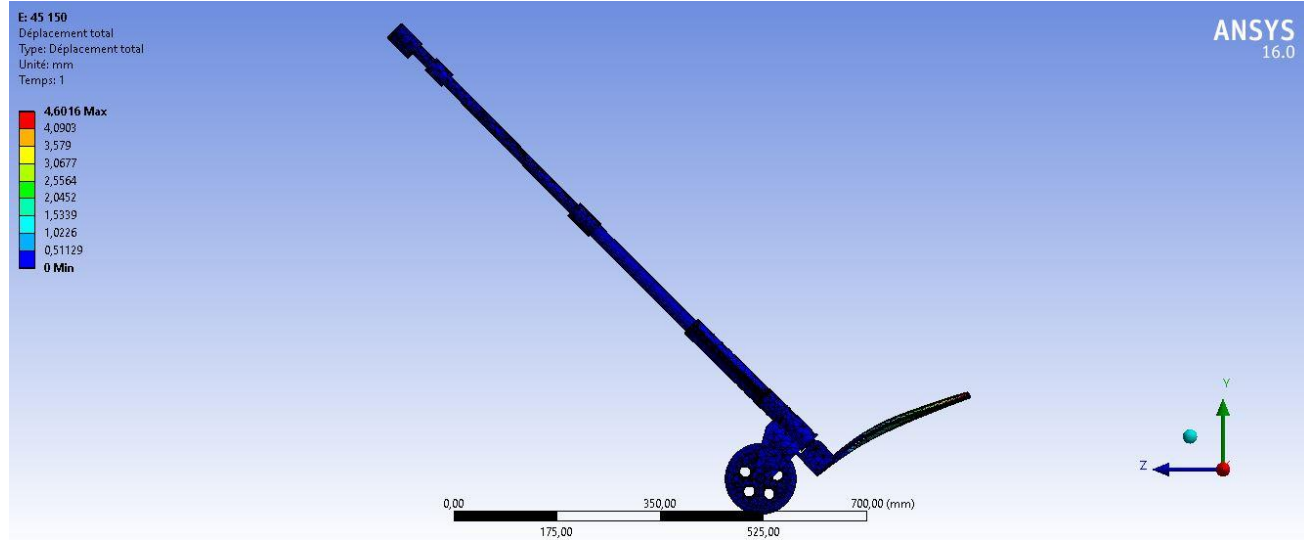

Figure IV 25: Déplacement total 2

On remarque un déplacement de 4,6mm dans l'extremité de la plaque de base et une valeur minimale sur la poignée fixe.

| Détails de "Déplacement total"                        |                   | $\mathbf{\mathfrak{p}}$ |
|-------------------------------------------------------|-------------------|-------------------------|
| Champ d'application                                   |                   |                         |
| Méthode de champ d'application Sélection de géométrie |                   |                         |
| Géométrie                                             | Tous les corps    |                         |
| <b>Définition</b><br>$\Box$                           |                   |                         |
| Type                                                  | Déplacement total |                         |
| Par                                                   | Temps             |                         |
| Temps d'affichage                                     | Dernier           |                         |
| Calculer l'historique des temps                       | Oui               |                         |
| Identificateur                                        |                   |                         |
| Désactivé                                             | Non               |                         |
| <b>Résultats</b><br>$\Box$                            |                   |                         |
| Minimum                                               | $0, \, mm$        |                         |
| Maximum                                               | 4,6016 mm         |                         |
| Valeur minimale sur                                   | Body3             |                         |
| Valeur maximale sur                                   | plaque de base    |                         |
| <b>Informations</b><br>$\left  + \right $             |                   |                         |

Figure IV 26: Détails de déplacement

#### ❖ **Déformation élastique équivalente**

Avec les mêmes fixations et le même angle d'application des force sauf une différence dans leur valeur, on remarque que les mêmes pièces ont changé de couleur en comparant avec la première étude.

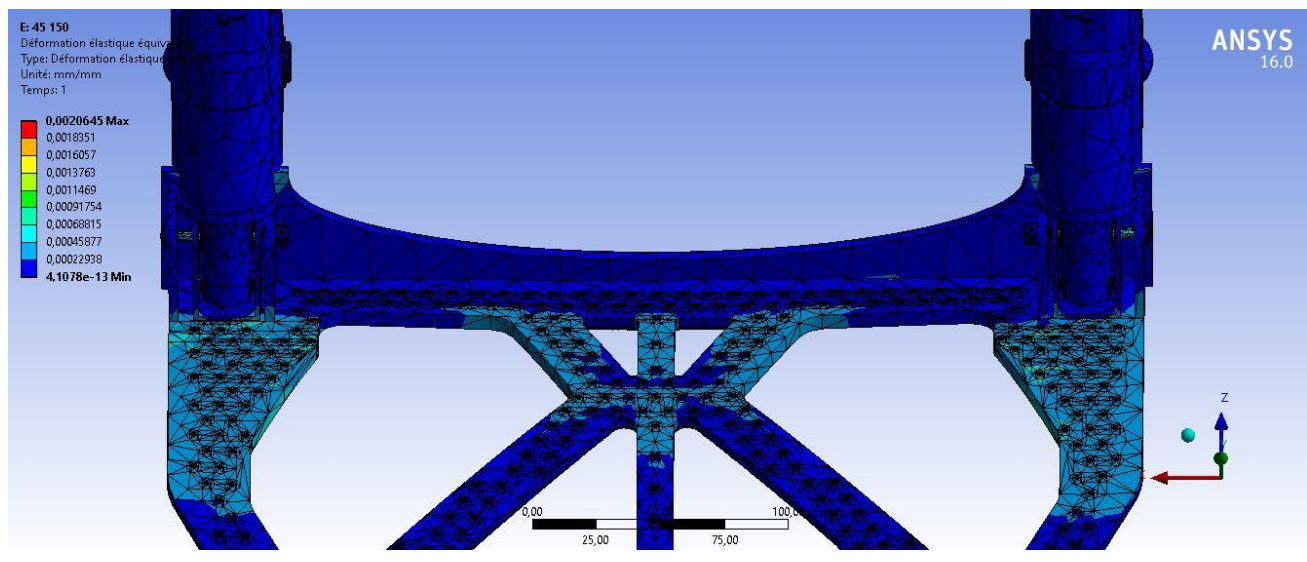

Figure IV 28: Déformation équivalente 1

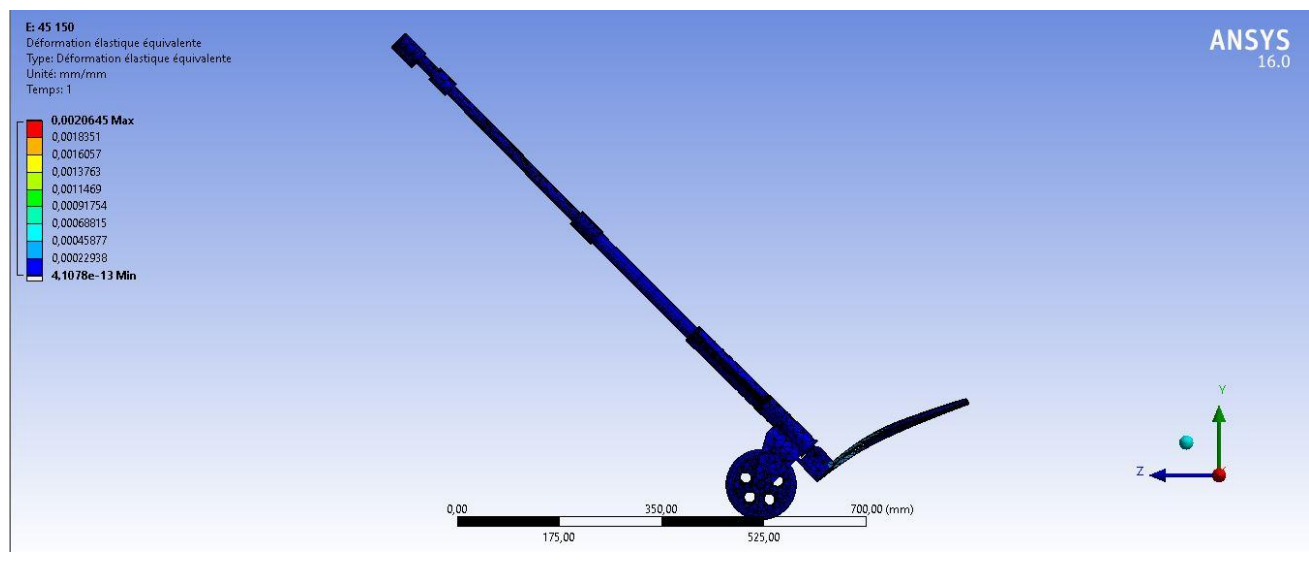

Figure IV 27: Déformation équivalente 2

On remarque que les mêmes pièces sont solicitées, avec une différence dans les valeurs à cause du changement dans la valeur des forces apliquées dans les mêmes pièces.
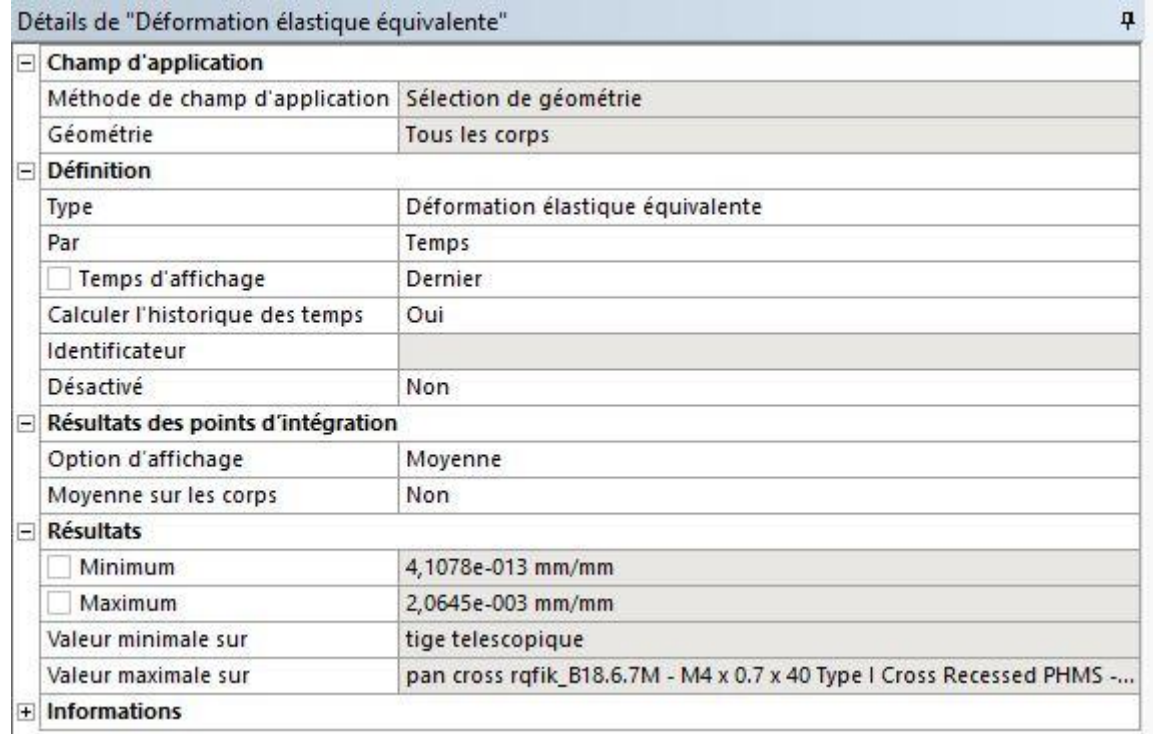

#### Figure IV 29: Détails de déformation équivalente

#### ❖ **Déformation principale**

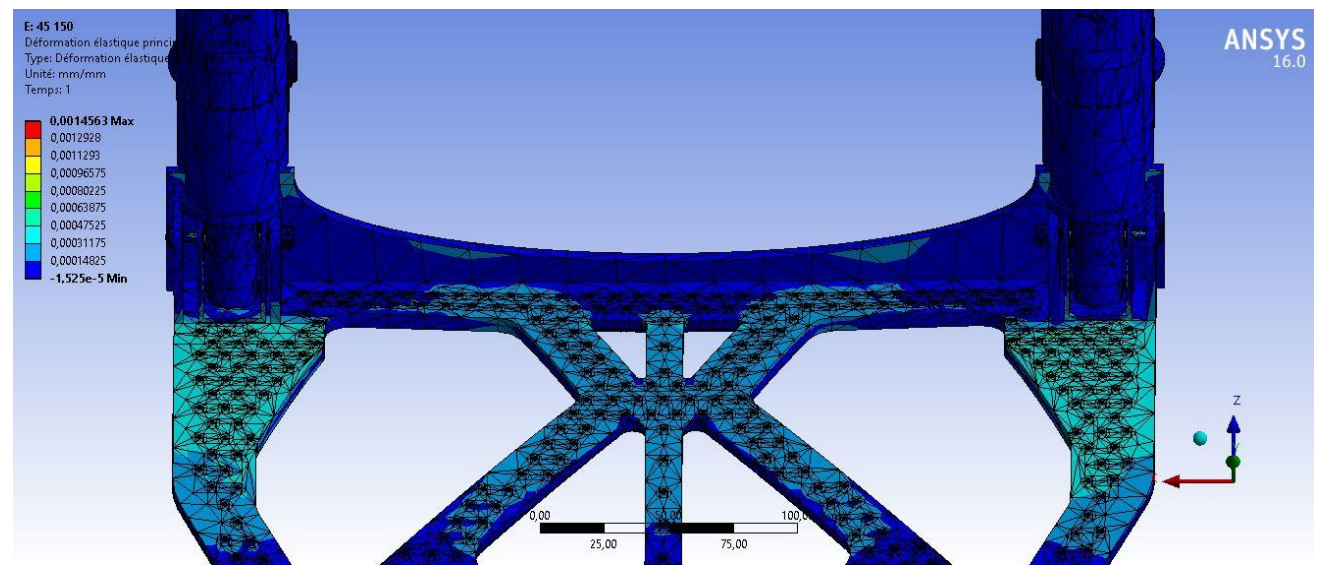

Figure IV 30: Déformation principale

Le tableau suivant nous donne les valeurs maximale et minimale des déformations principales indiquées sur les vis de fixation.

| E | Champ d'application                |                                                                       |  |
|---|------------------------------------|-----------------------------------------------------------------------|--|
|   | Méthode de champ d'application     | Sélection de géométrie                                                |  |
|   | Géométrie                          | Tous les corps                                                        |  |
| Ξ | Définition                         |                                                                       |  |
|   | Type                               | Déformation élastique principale maximale                             |  |
|   | Par                                | Temps                                                                 |  |
|   | Temps d'affichage                  | Dernier                                                               |  |
|   | Calculer l'historique des temps    | Oui                                                                   |  |
|   | Identificateur                     |                                                                       |  |
|   | Désartivé                          | Non                                                                   |  |
| E | Résultats des points d'intégration |                                                                       |  |
|   | Option d'affichage                 | Moyenne                                                               |  |
|   | Moyenne sur les corps              | Non                                                                   |  |
| E | <b>Résultats</b>                   |                                                                       |  |
|   | Minimum                            | $-1,525e-005$ mm/mm                                                   |  |
|   | Maximum                            | 1,4563e-003 mm/mm                                                     |  |
|   | Valeur minimale sur                | pan cross rqfik_B18.6.7M - M4 x 0.7 x 40 Type I Cross Recessed PHMS - |  |
|   | Valeur maximale sur                | pan cross rgfik B18.6.7M - M4 x 0.7 x 40 Type I Cross Recessed PHMS - |  |
|   | $\pm$ Informations                 |                                                                       |  |

Figure IV 31: Détails de déformation principale

#### ❖ **Contrainte équivalente**

On remarque les mêmes emplacements de contraintes indiquées dans la figure

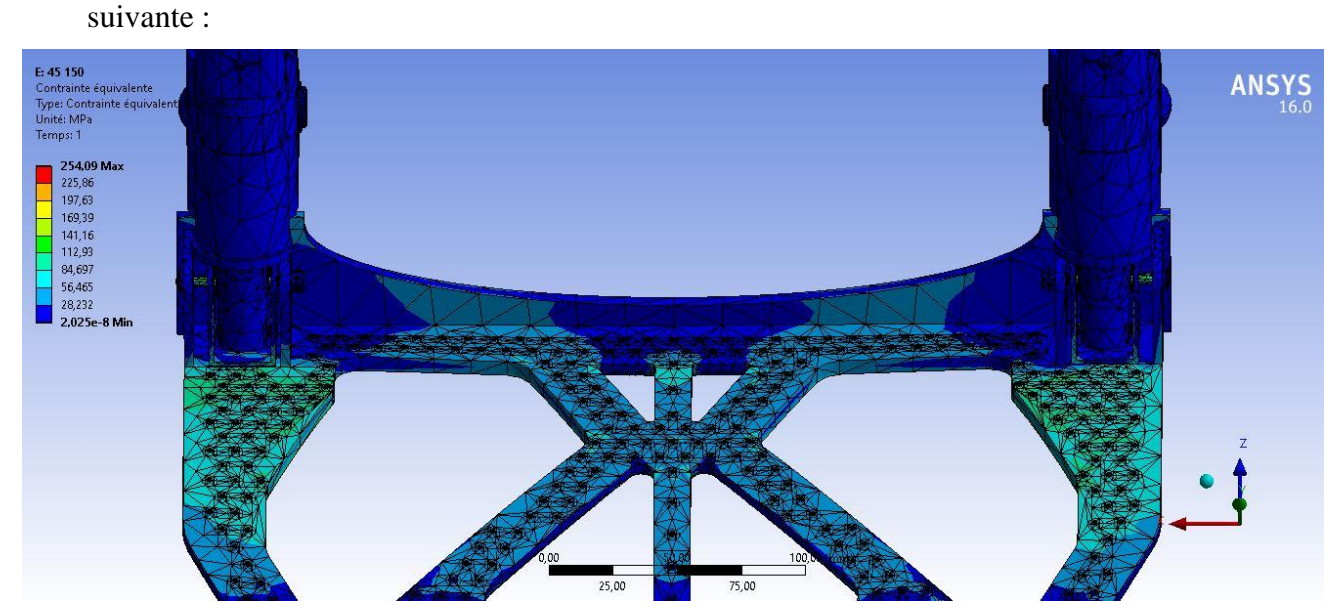

Figure IV 32: Contrainte équivalente

Le tableau de détails suivant nous donne des valeurs très importantes concernant les contraintes appliquées sur les vis de fixation.

| Détails de "Contrainte équivalente"                  | 4                                                                     |  |
|------------------------------------------------------|-----------------------------------------------------------------------|--|
| E<br><b>Champ d'application</b>                      |                                                                       |  |
| Méthode de champ d'application                       | Sélection de géométrie                                                |  |
| Géométrie                                            | Tous les corps                                                        |  |
| <b>Définition</b>                                    |                                                                       |  |
| <b>Type</b>                                          | Contrainte équivalente (Von-Mises)                                    |  |
| Par                                                  | Temps                                                                 |  |
| Temps d'affichage                                    | Dernier                                                               |  |
| Calculer l'historique des temps                      | Oui                                                                   |  |
| Identificateur                                       |                                                                       |  |
| Désactivé                                            | Non                                                                   |  |
| Résultats des points d'intégration<br>$\overline{ }$ |                                                                       |  |
| Option d'affichage                                   | Moyenne                                                               |  |
| Moyenne sur les corps                                | Non                                                                   |  |
| <b>Résultats</b>                                     |                                                                       |  |
| <b>Minimum</b>                                       | 2,025e-008 MPa                                                        |  |
| Maximum                                              | 254,09 MPa                                                            |  |
| Valeur minimale sur                                  | tige telescopique                                                     |  |
| Valeur maximale sur                                  | pan cross rgfik B18.6.7M - M4 x 0.7 x 40 Type I Cross Recessed PHMS - |  |
| $\pm$ Informations                                   |                                                                       |  |

Figure IV 33: Détails de contrainte

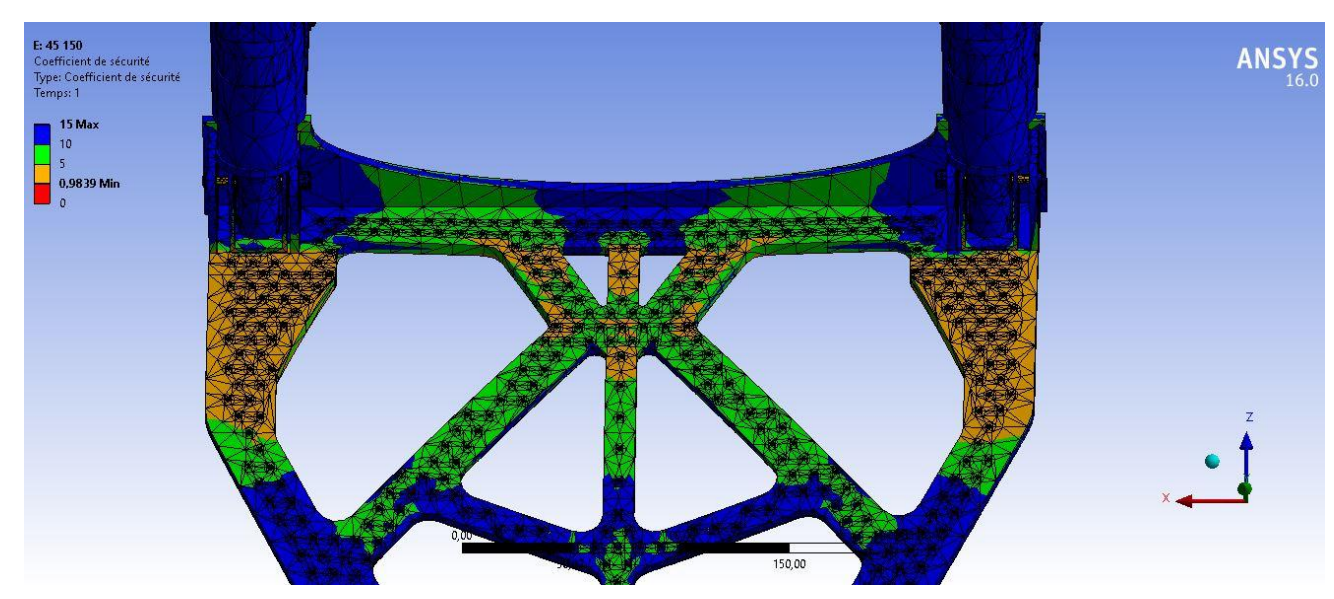

#### ❖ **Coefficient de sécurité :**

Figure IV 34: Coefficient de securité

On remarque une valeur minimale inférieure à 1, ce qui signifie une rupture dans les vis à cause de la contrainte importante.

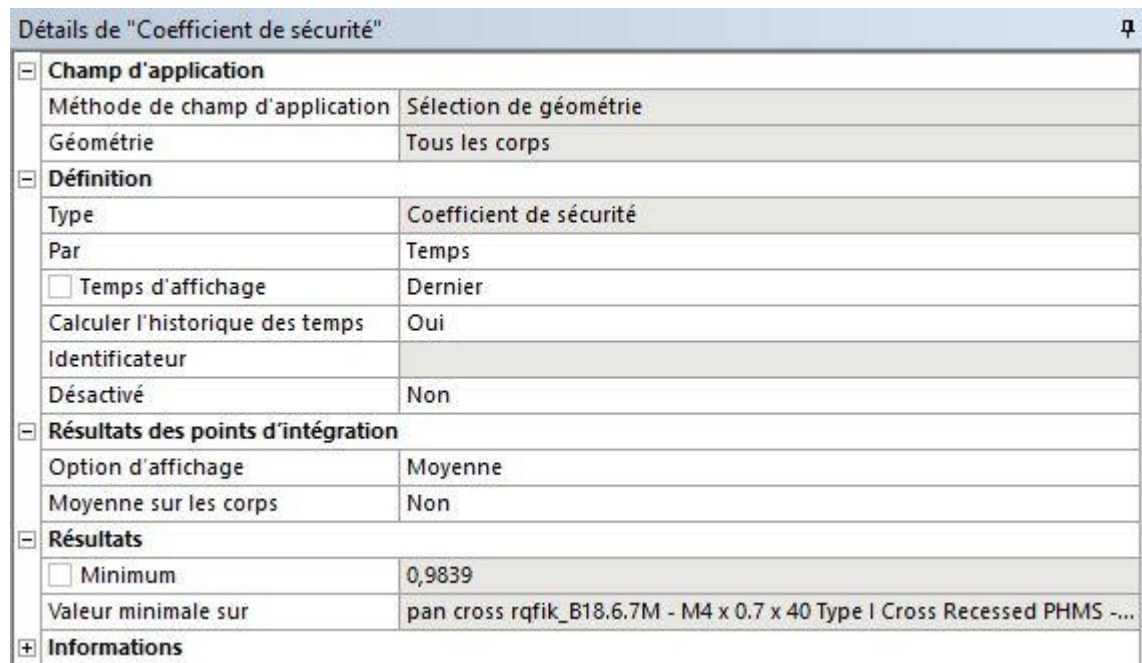

Figure IV 35: Détails de coefficient de sécurité

### **3.2.2. Condition d'Angle 60°**

#### **A. Avec une charge de 80kg**

#### • **Conditions aux limites**

Fixations : on va utiliser les mêmes fixations que l'étude précédente

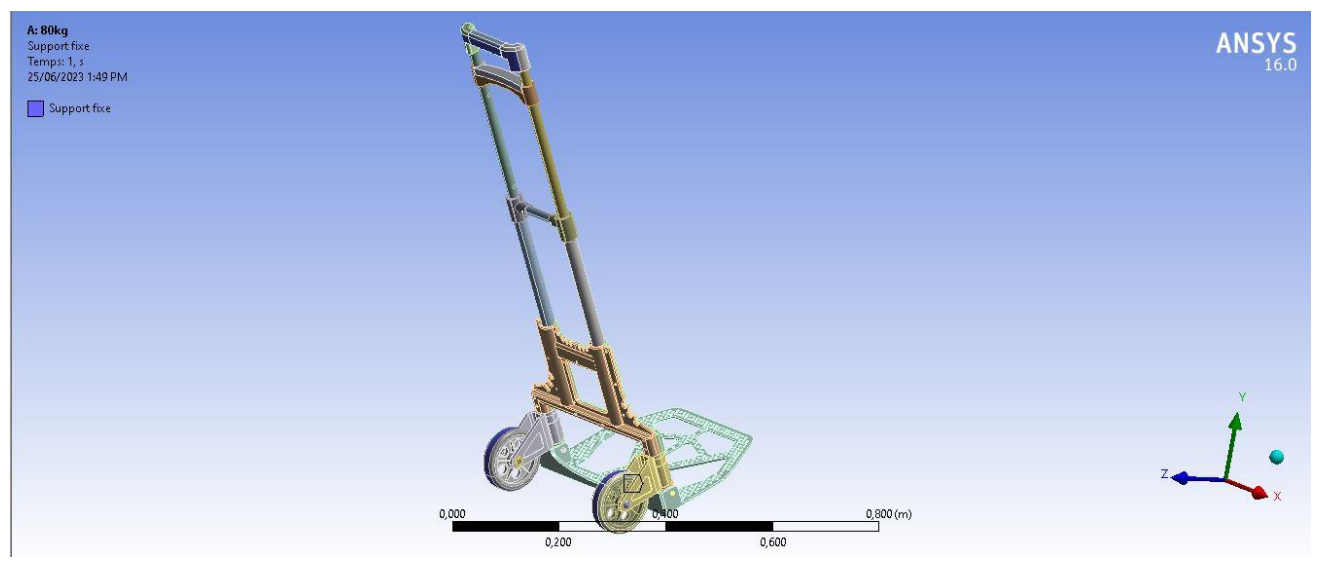

Figure IV 36: Fixations de 60°- 80kg

Force :

On commence par transformer la charge en force avec l'équation connu

 $F = m \times g(N)$ 

Apres ça on utilise les angles pour déterminer les forces appliquées sur chaque surface avec les fonctions sin et cos

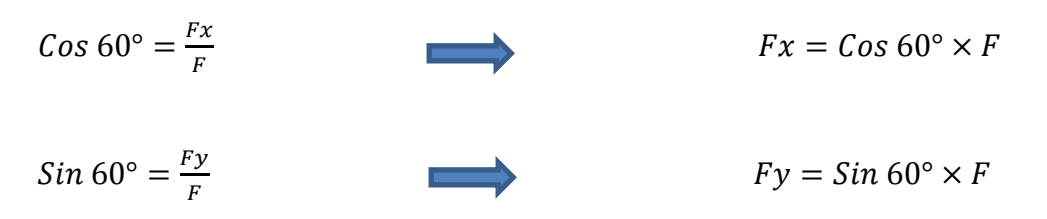

Les valeurs sont Fx= 262N sur la coque et Fy= 524N sur la plaque de base comme le montre les deux figures suivantes :

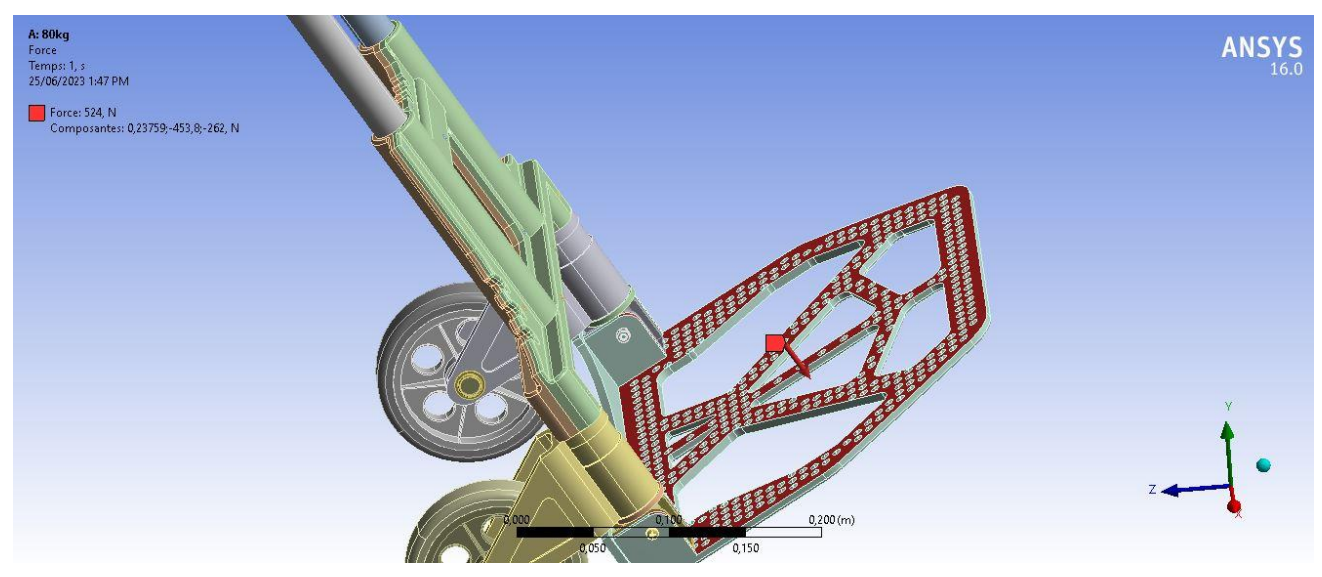

Figure IV 37: Force sur la coque

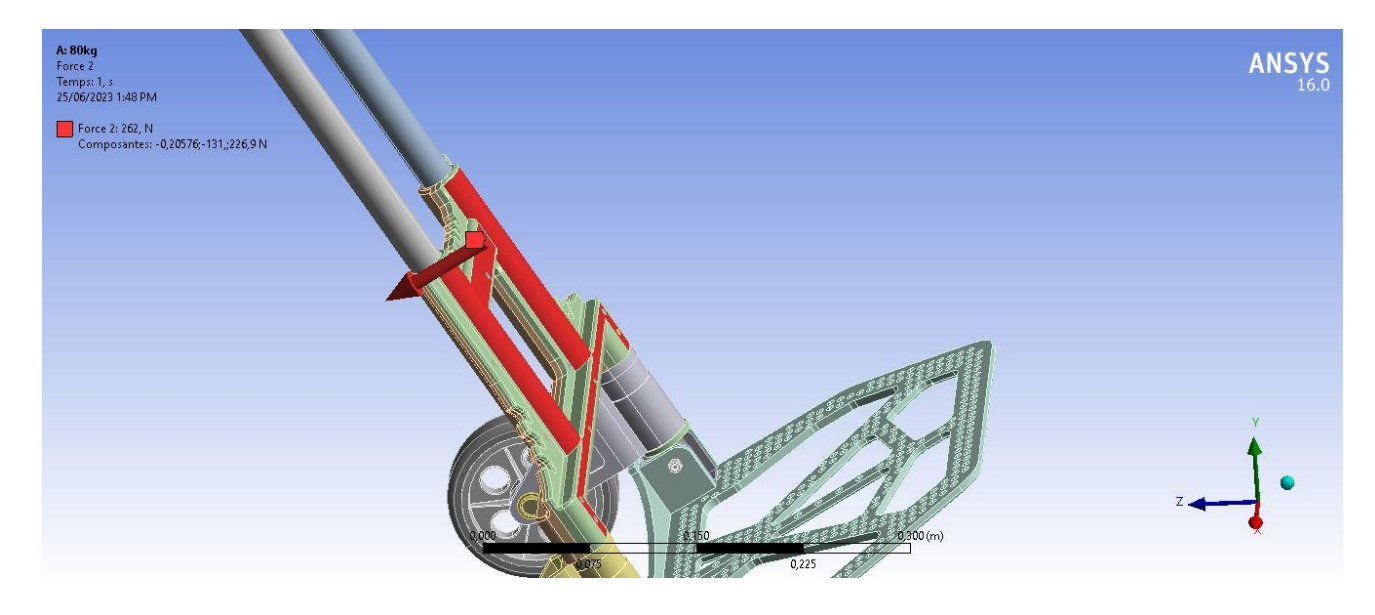

Figure IV 38: Force sur la plaque de base

#### **Simulation**

❖ **Déplacement total** 

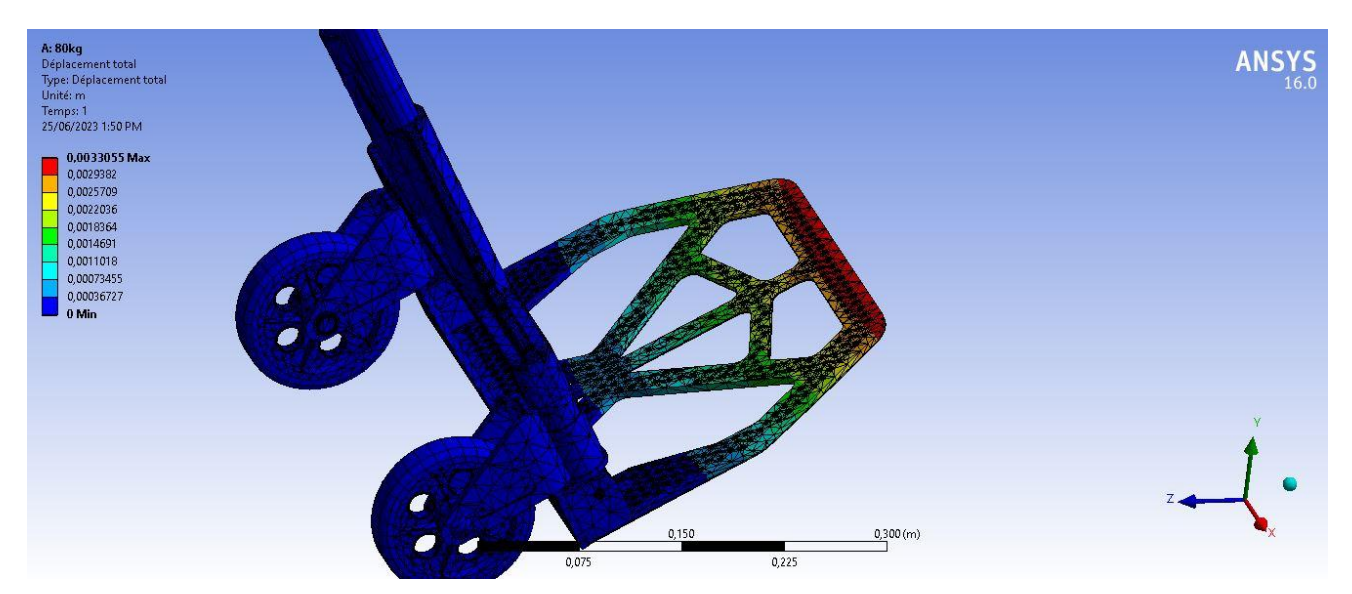

Figure IV 39: Déplacement total 2

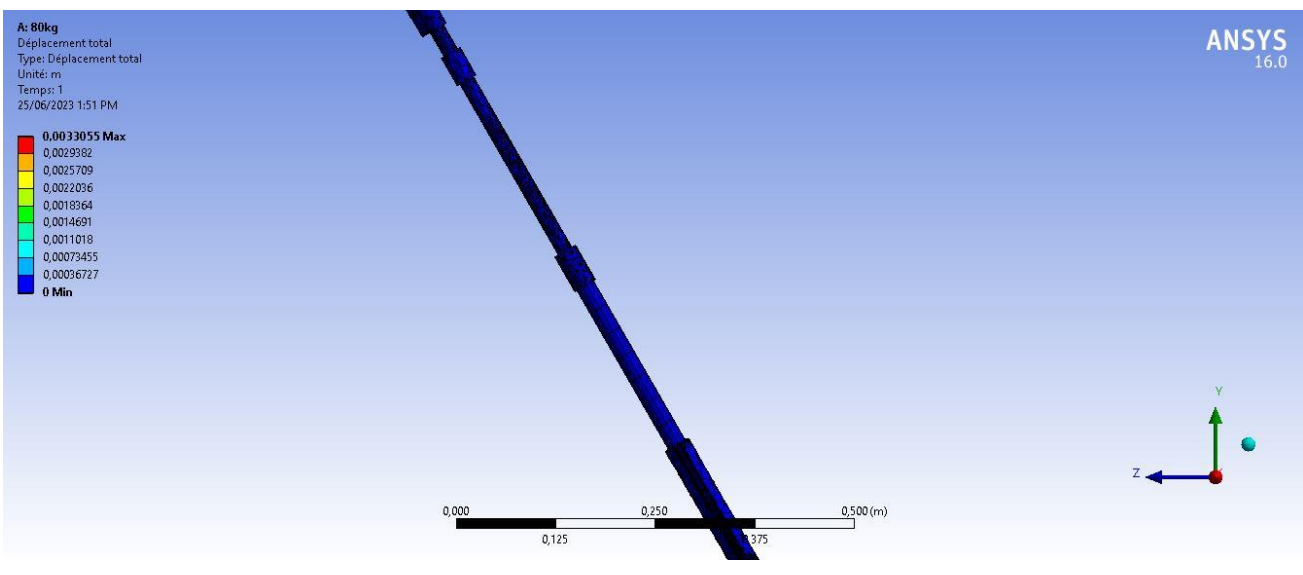

Figure IV 40: Déplacement total 1

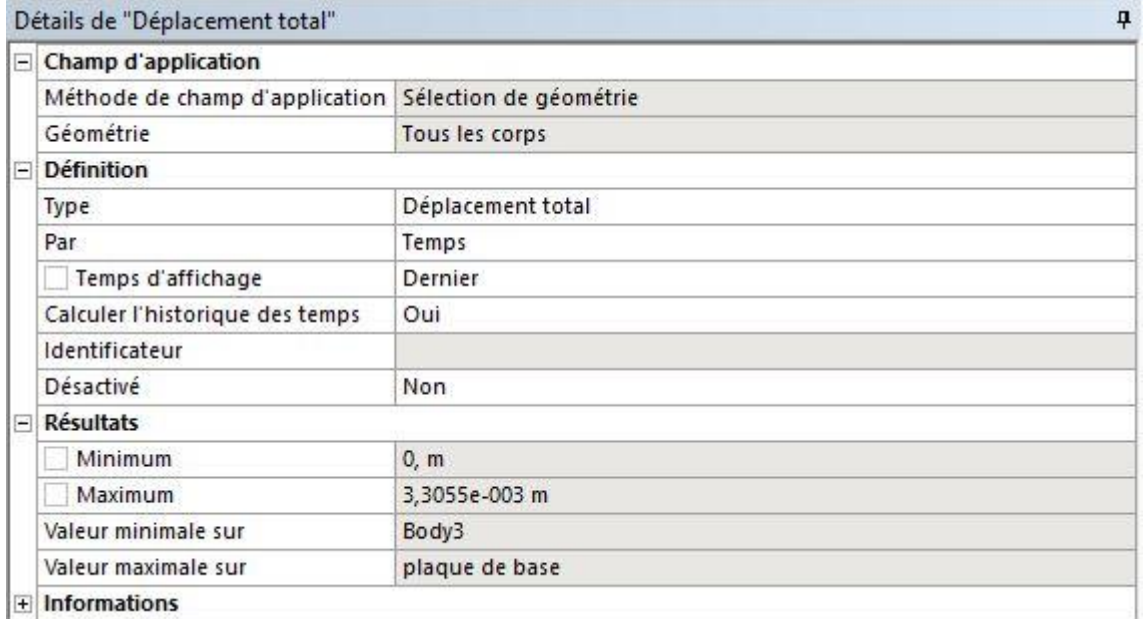

#### Figure IV 41: Détails de déplacement total

#### ❖ **Déformation équivalente**

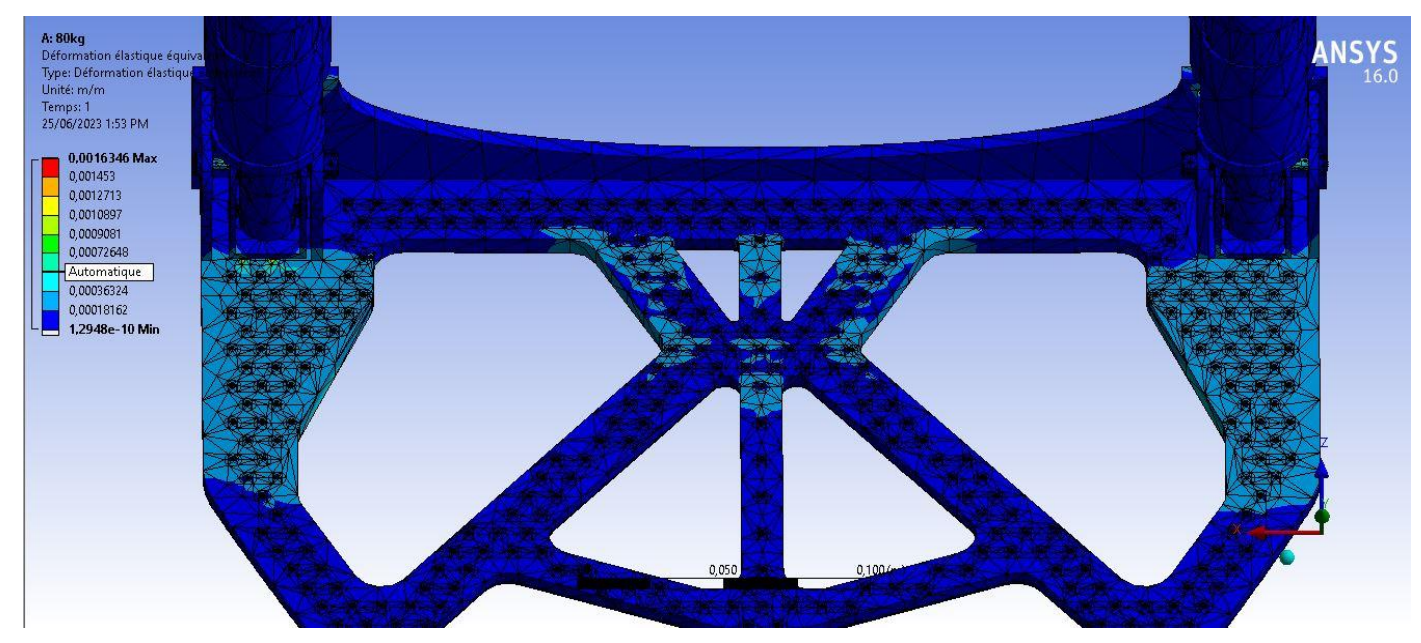

#### Figure IV 42: Déformation équivalente

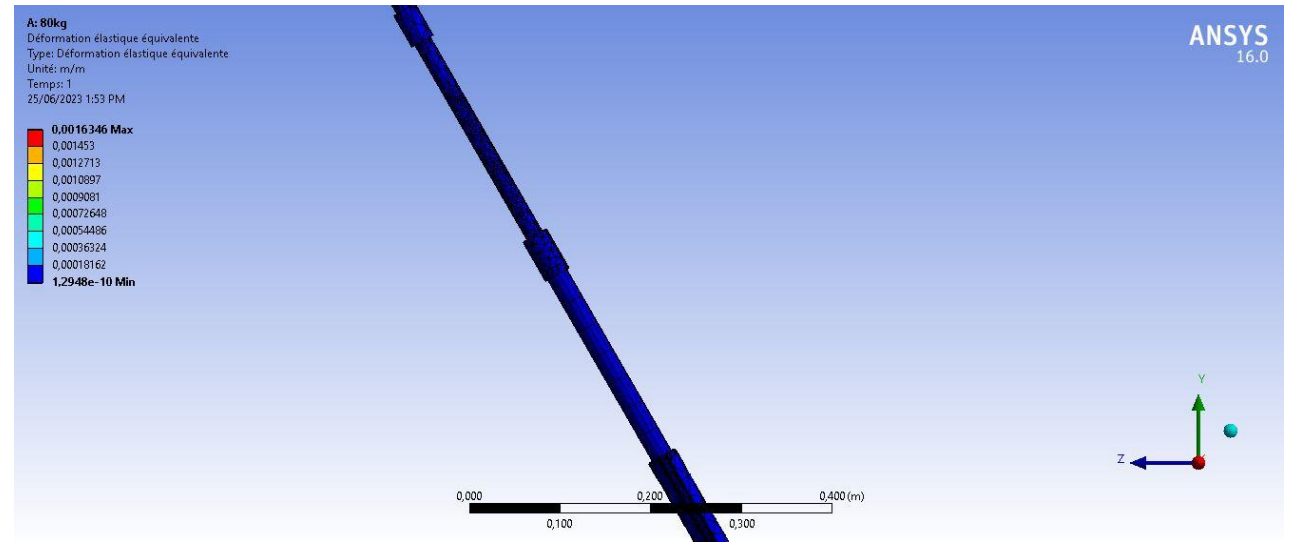

Figure IV 44: Déformation équivalente 2

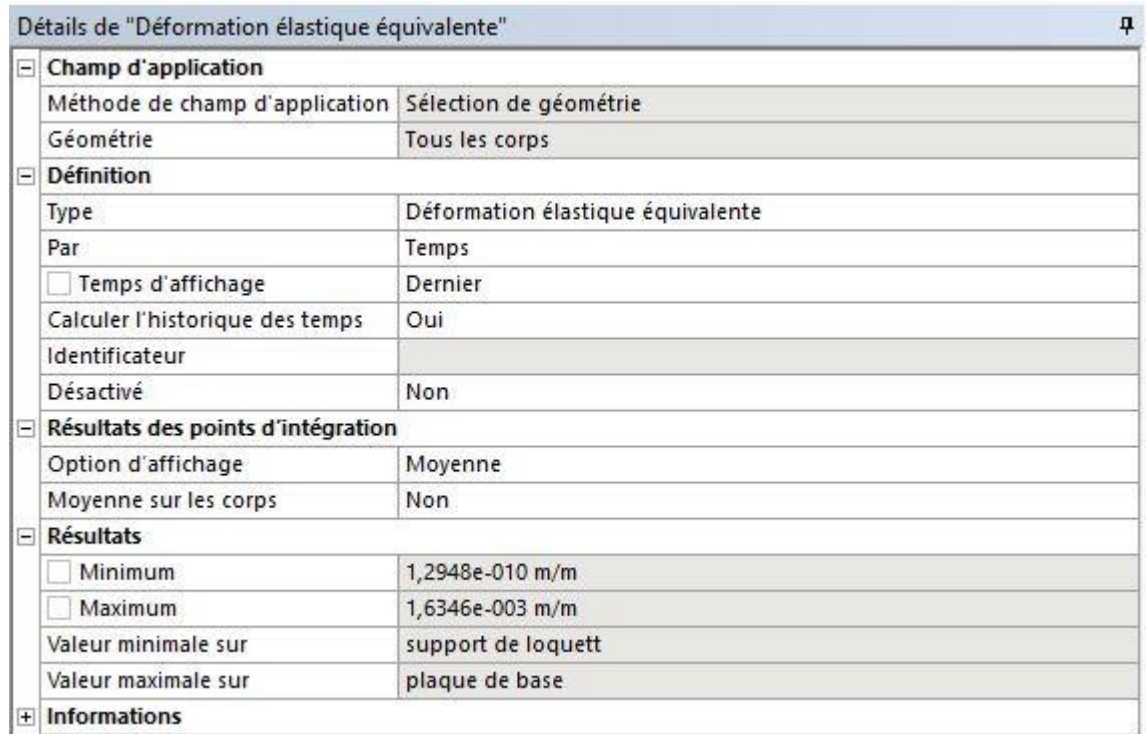

Figure IV 43: Détails de déformation équivalente

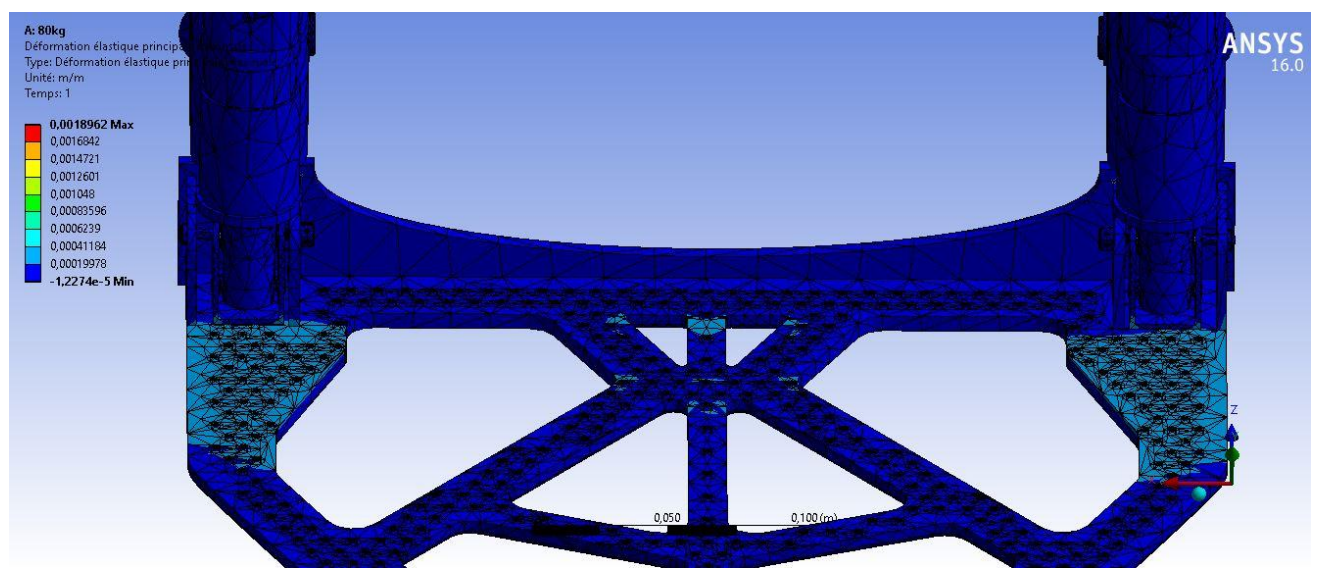

### ❖ **Déformation principale**

Figure IV 45: Déformation principale

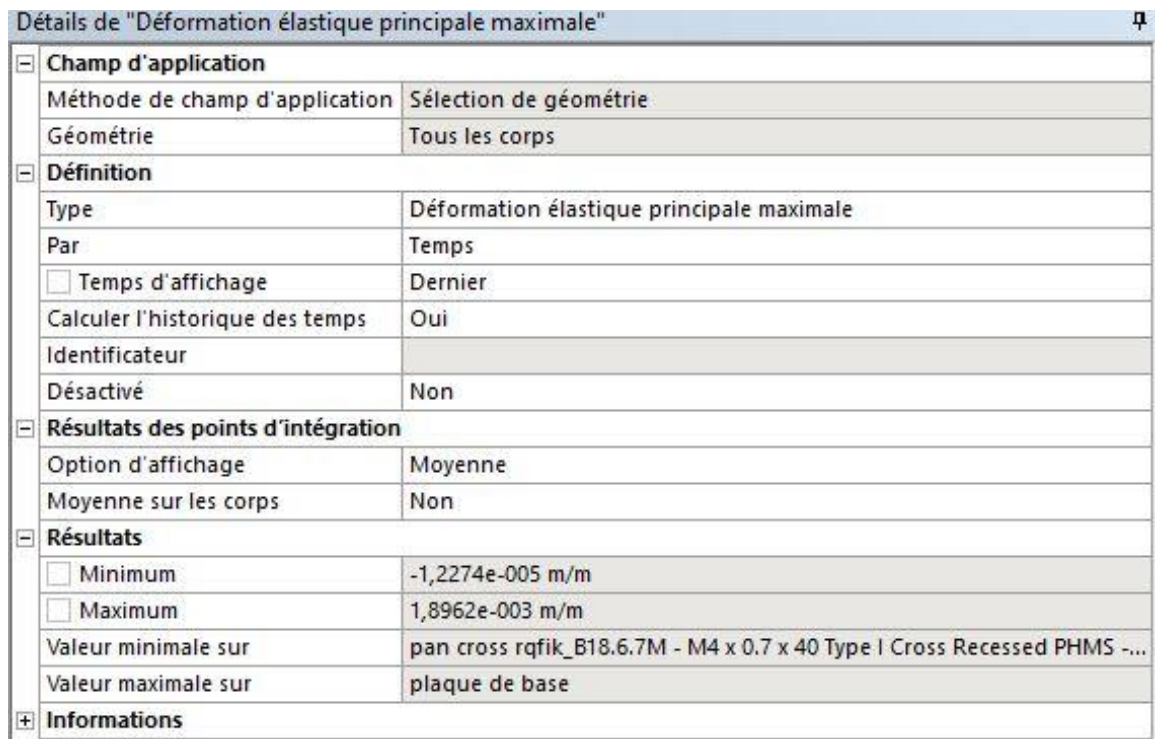

Figure IV 46: Détails de déformation principale

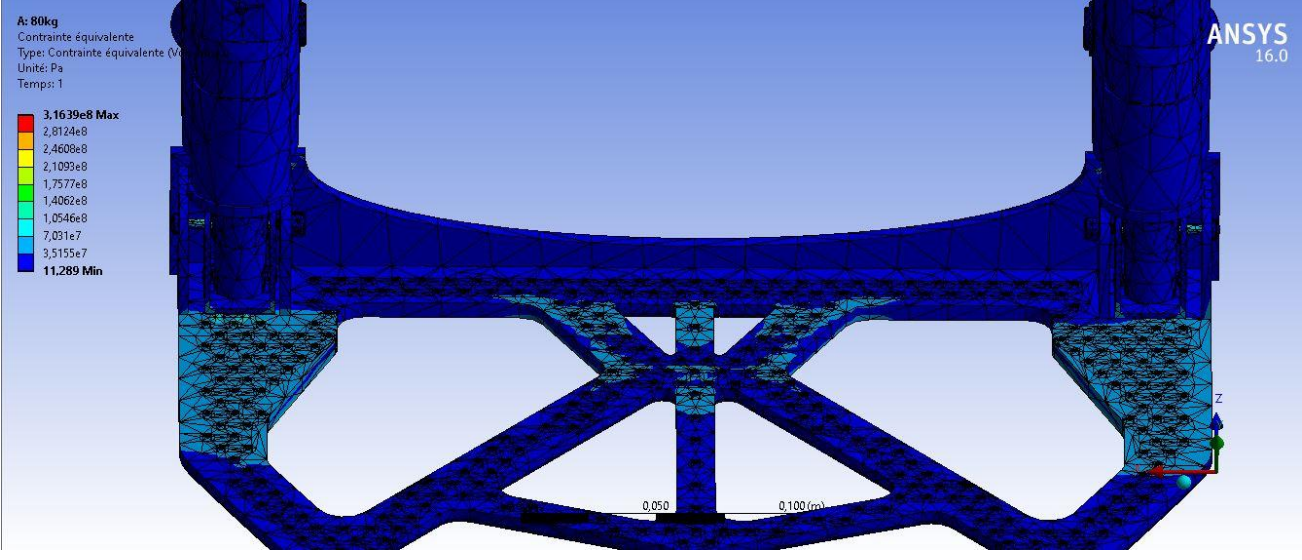

❖ **Contrainte équivalente**

Figure IV 47: Contrainte équivalente 1

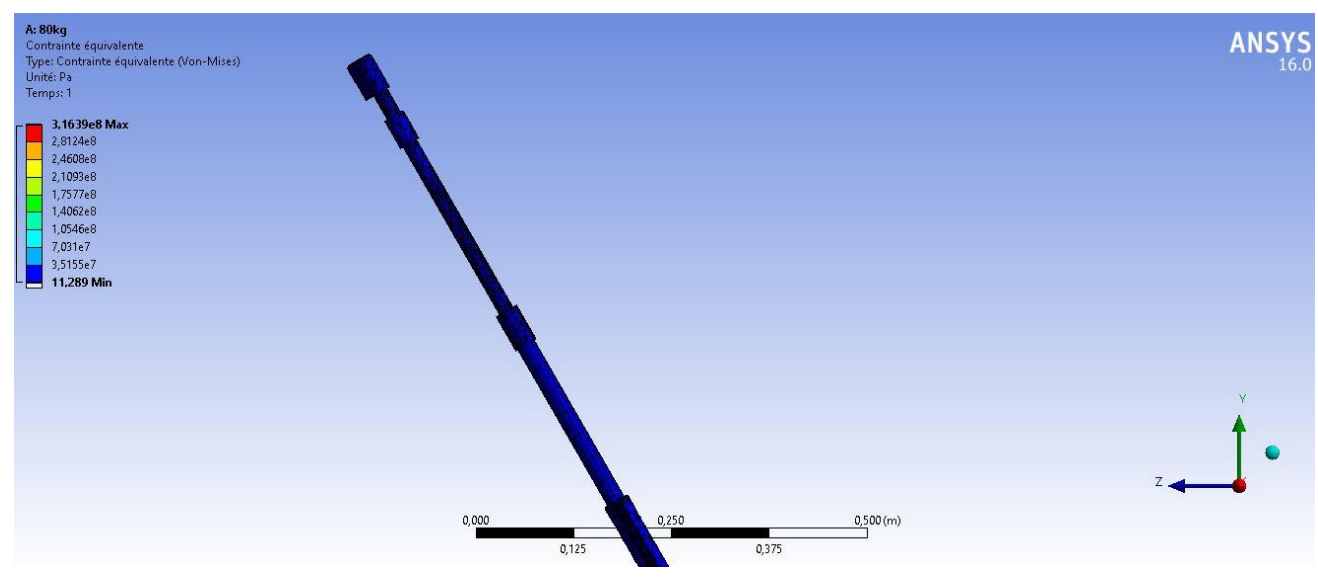

Figure IV 48: Contrainte équivalente 2

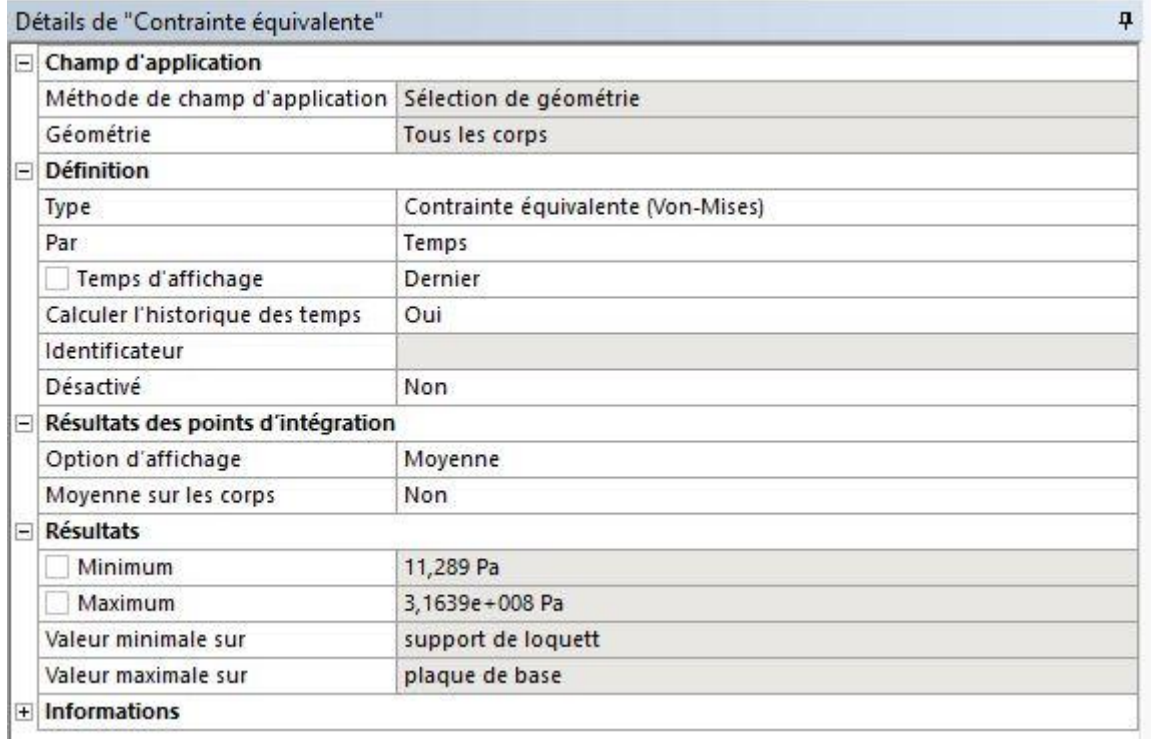

#### Figure IV 49: Détails de contrainte équivalente

#### ❖ **Coefficient de sécurité**

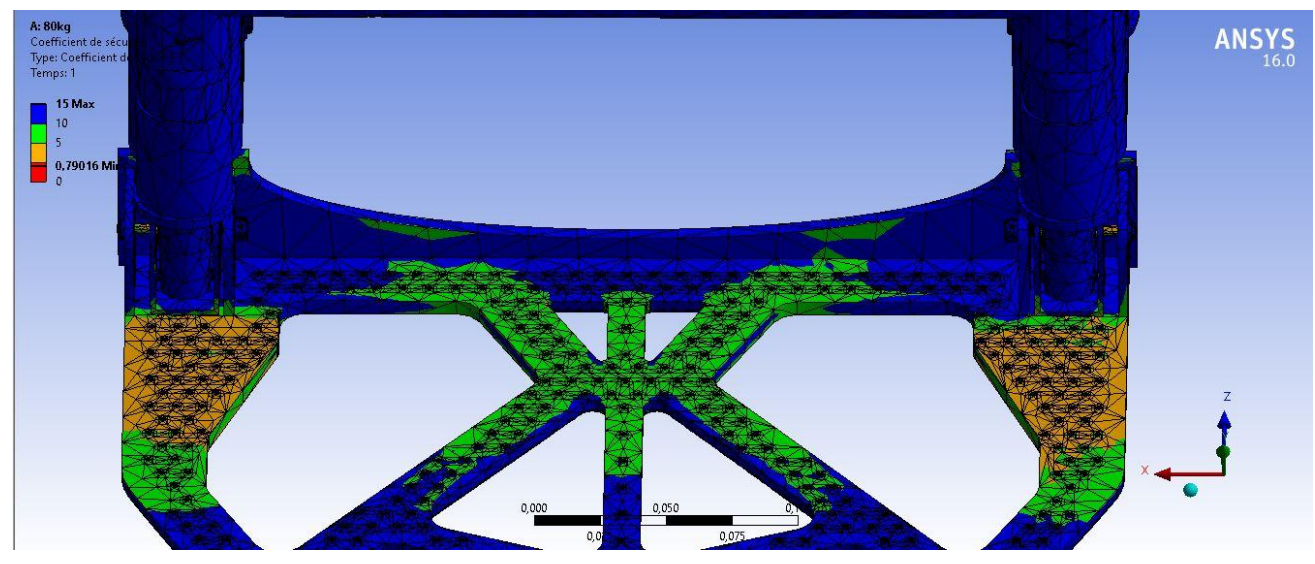

Figure IV 50: Coefficient de sécurité

| Champ d'application<br>ΞI               |                         |  |
|-----------------------------------------|-------------------------|--|
| Méthode de champ d'application          | Sélection de géométrie  |  |
| Géométrie                               | Tous les corps          |  |
| <b>Définition</b>                       |                         |  |
| Type                                    | Coefficient de sécurité |  |
| Par                                     | Temps                   |  |
| Temps d'affichage                       | Dernier                 |  |
| Calculer l'historique des temps         | Oui                     |  |
| Identificateur                          |                         |  |
| Désactivé                               | Non:                    |  |
| Résultats des points d'intégration<br>Ξ |                         |  |
| Option d'affichage                      | Moyenne                 |  |
| Moyenne sur les corps                   | Non                     |  |
| <b>Résultats</b><br>$\equiv$            |                         |  |
| Minimum                                 | 0,79016                 |  |
| Valeur minimale sur                     | plaque de base          |  |
| + Informations                          |                         |  |

Figure IV 51: Détails de coefficient de sécurité

## **B. Avec une charge de 150kg**

#### Fixations

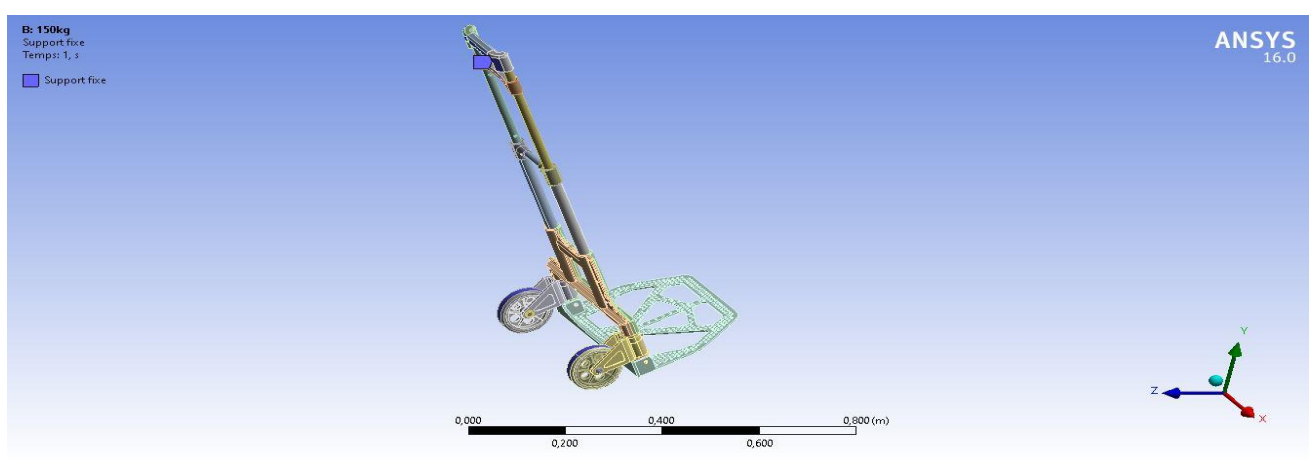

Figure IV 52: Fixations de 60° - 150kg

#### Force:

On va appliquer deux forces : la première sur la coque et la deuxième sur la plaque de base avec les coordonnés indiqués dans la figure suivante :

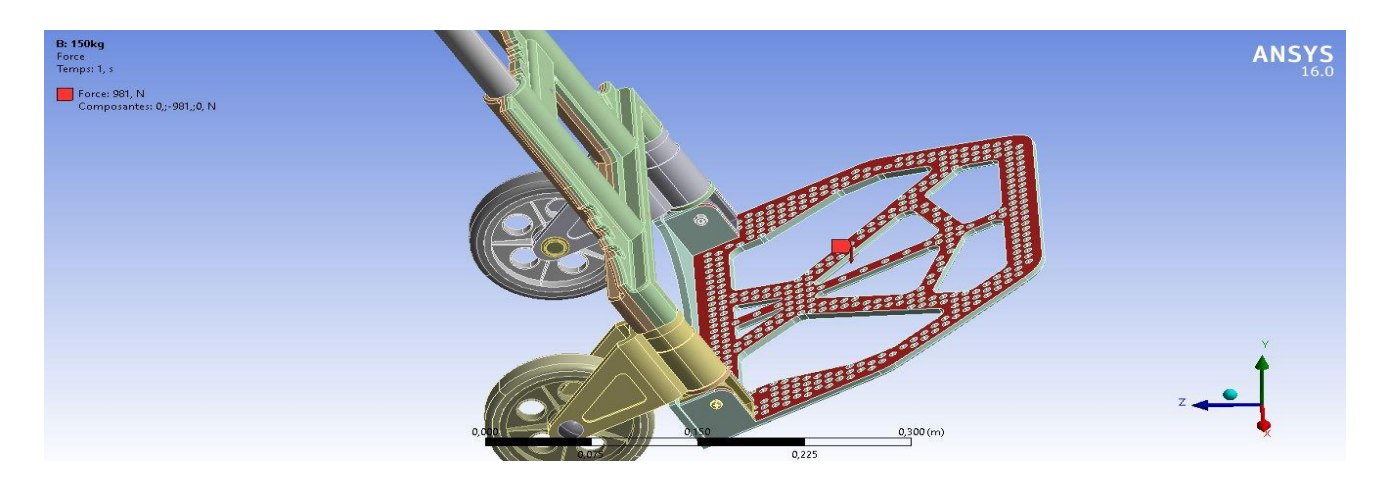

Figure IV 53: Force sur la plaque de base

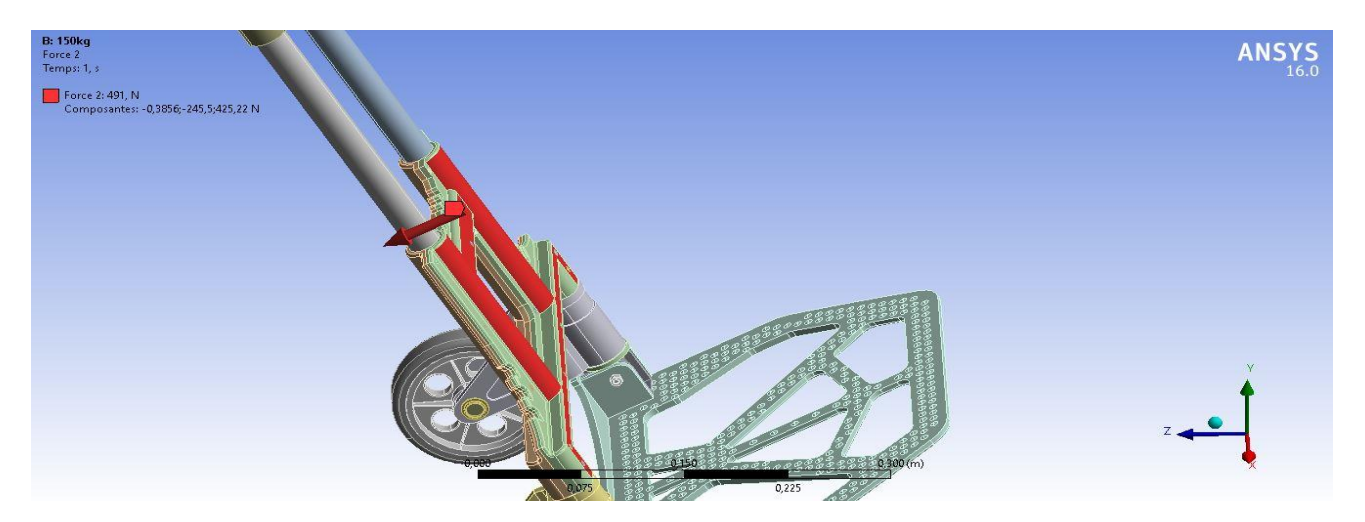

Figure IV 54: Force appliquée sur la coque

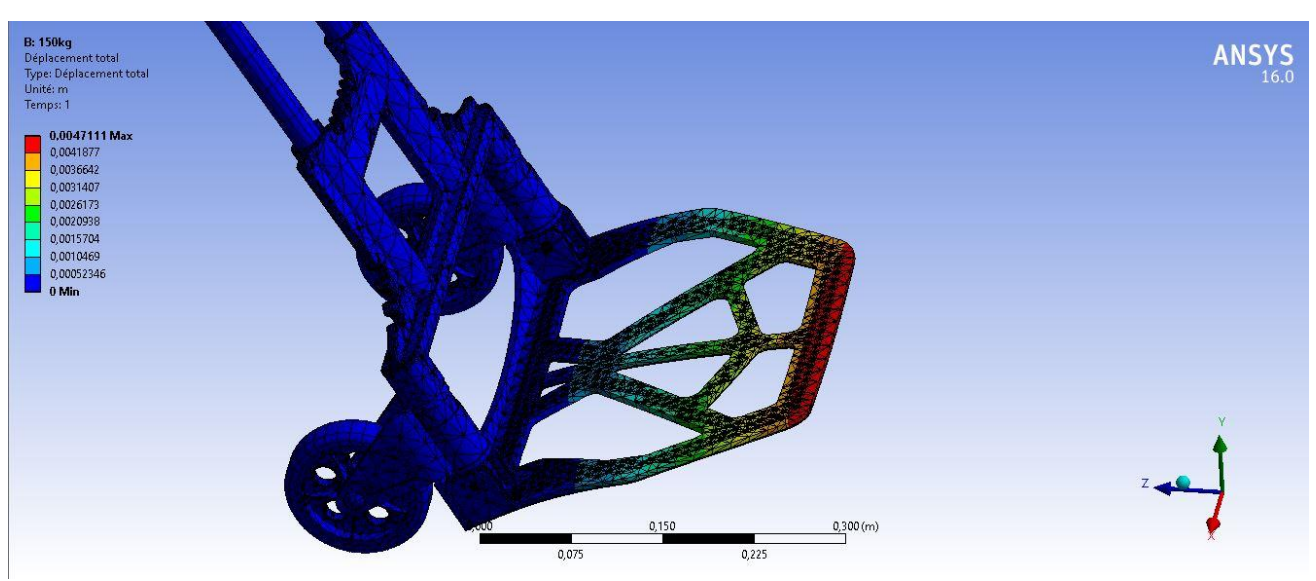

#### **Simulation**

Figure IV 55: Déplacement total 1

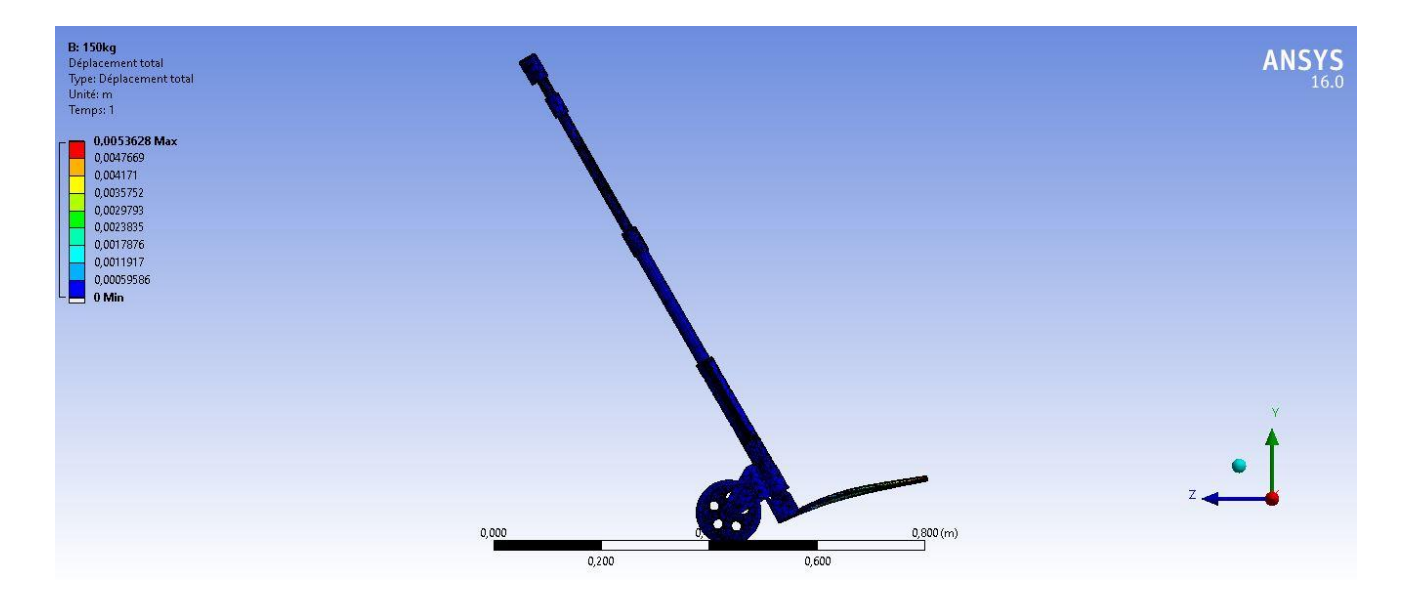

Figure IV 56: Déplacement total 2

|          | Détails de "Déplacement total"  | 4                      |  |
|----------|---------------------------------|------------------------|--|
| $\equiv$ | Champ d'application             |                        |  |
|          | Méthode de champ d'application  | Sélection de géométrie |  |
|          | Géométrie                       | Tous les corps         |  |
| Ε        | <b>Définition</b>               |                        |  |
|          | Type                            | Déplacement total      |  |
|          | Par                             | Temps                  |  |
|          | Temps d'affichage               | Dernier                |  |
|          | Calculer l'historique des temps | Oui                    |  |
|          | Identificateur                  |                        |  |
|          | Désactivé                       | Non                    |  |
| $=$      | <b>Résultats</b>                |                        |  |
|          | Minimum                         | 0, m                   |  |
|          | Maximum                         | 5,3628e-003 m          |  |
|          | Valeur minimale sur             | Body3                  |  |
|          | Valeur maximale sur             | plaque de base         |  |

Figure IV 57: Détails de déplacement total

#### ❖ **Déformation équivalente**

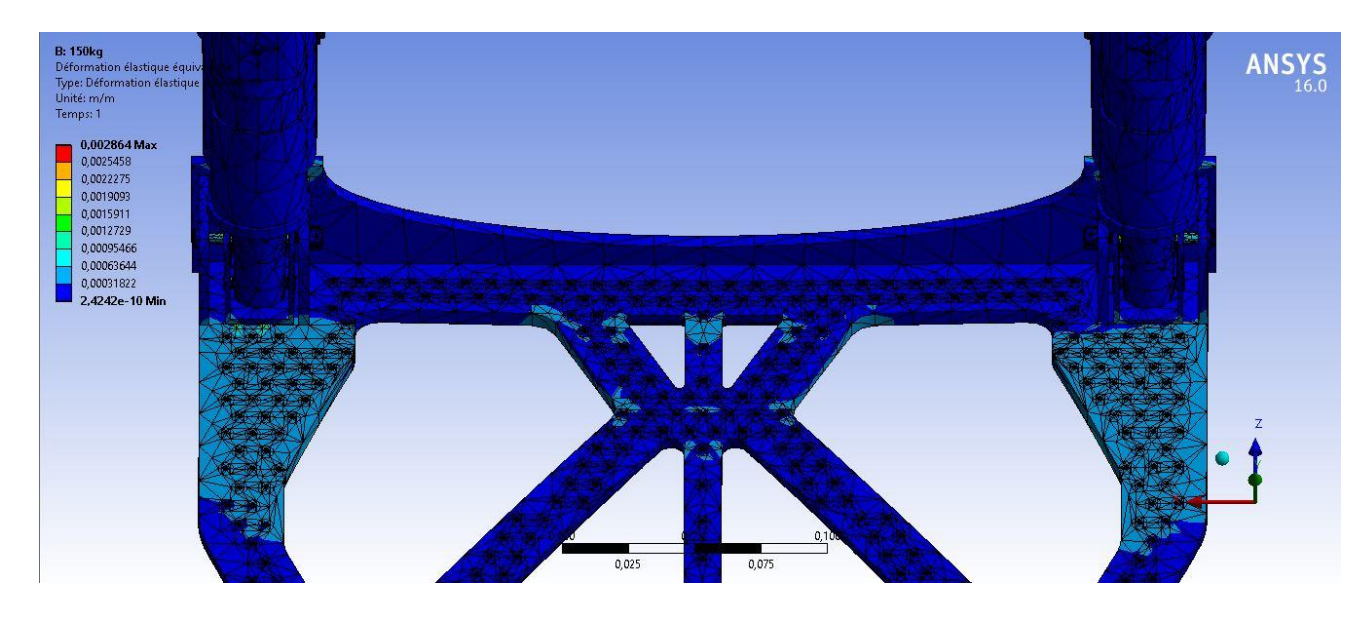

Figure IV 58: Déformation équivalente 1

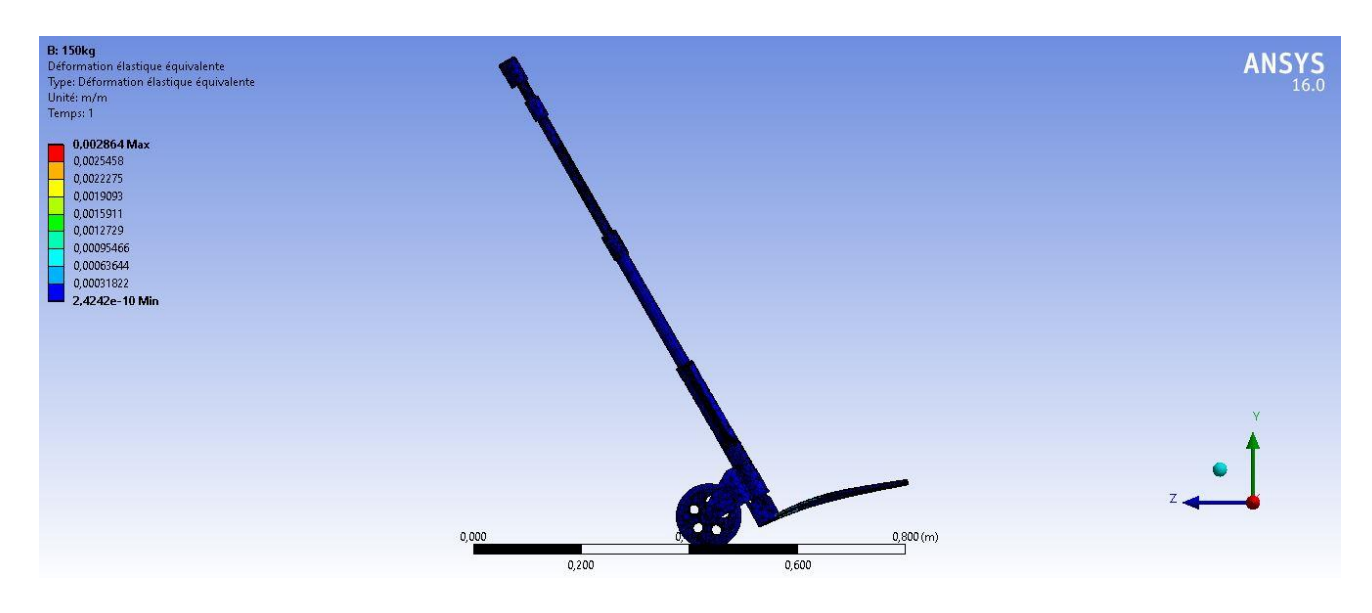

Figure IV 59: Déformation équivalente 2

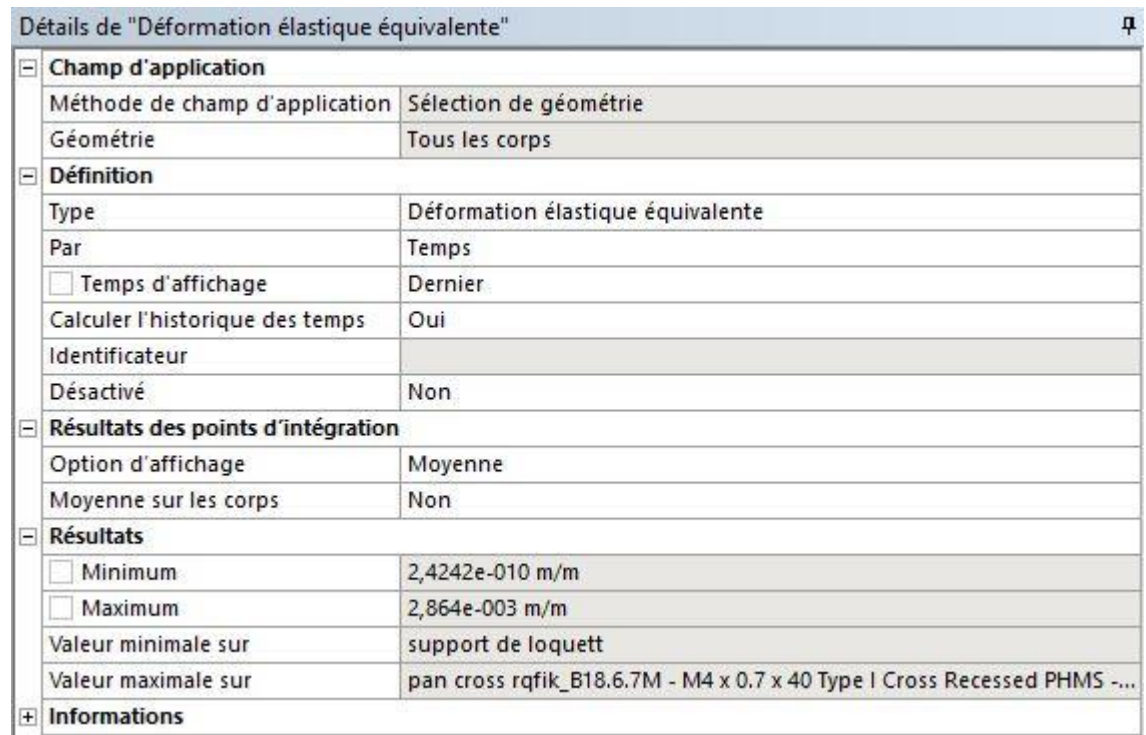

Figure IV 60: Détails de déformations équivalente

#### ❖ **Déformation principale :**

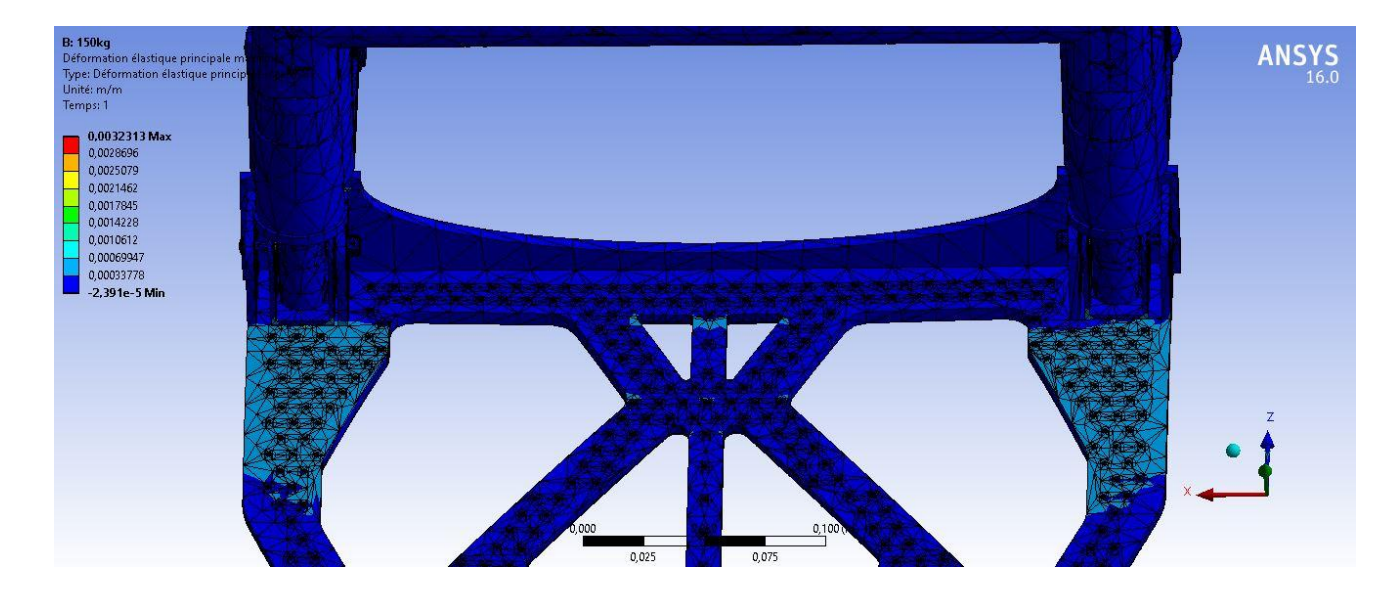

Figure IV 61: Déformation principale

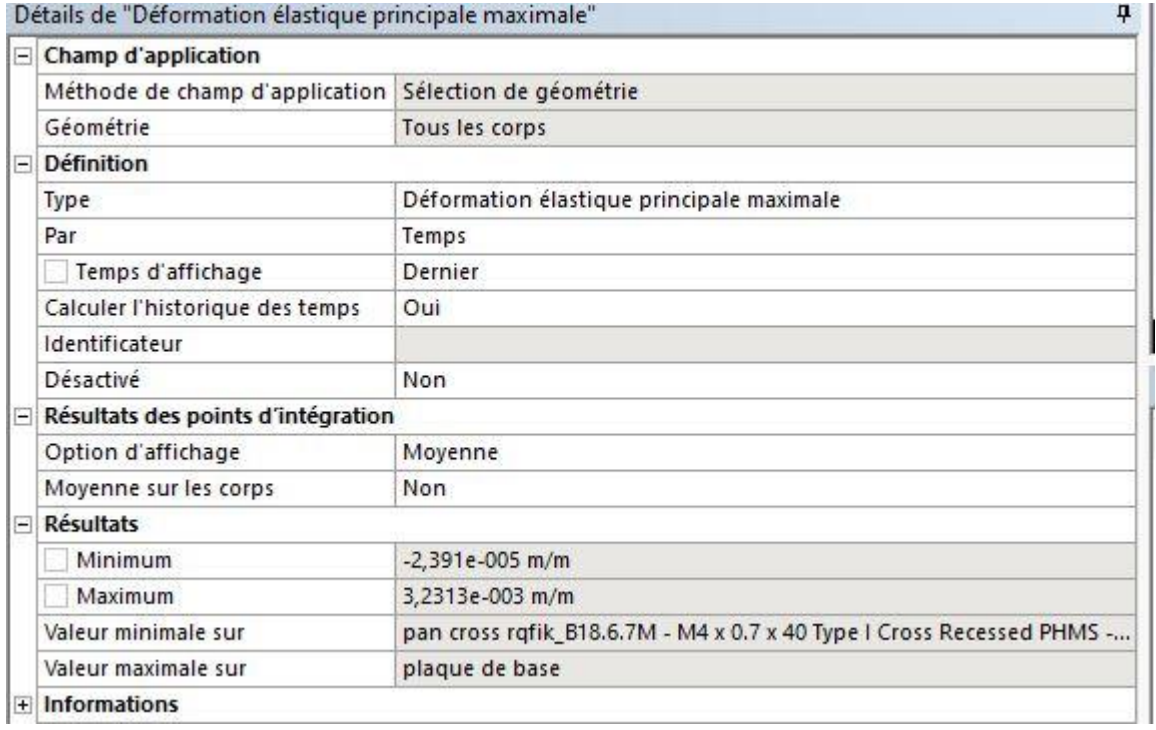

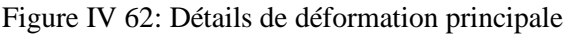

#### ❖ **Contrainte équivalente :**

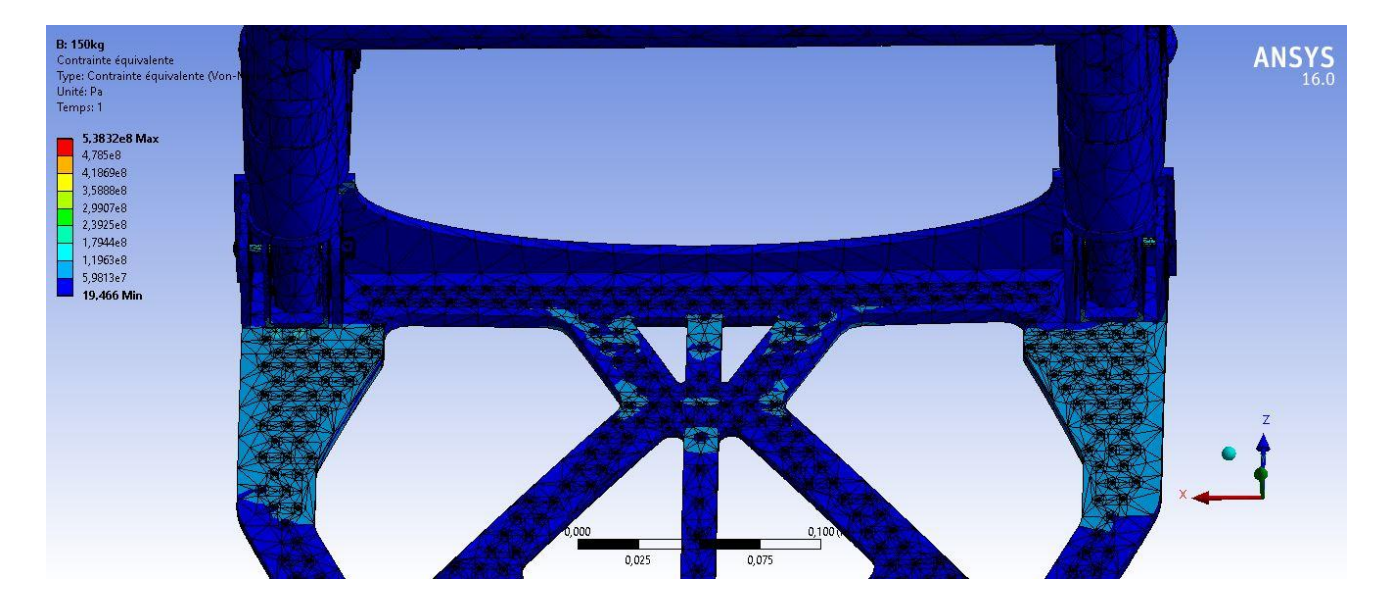

Figure IV 63: Contrainte équivalente

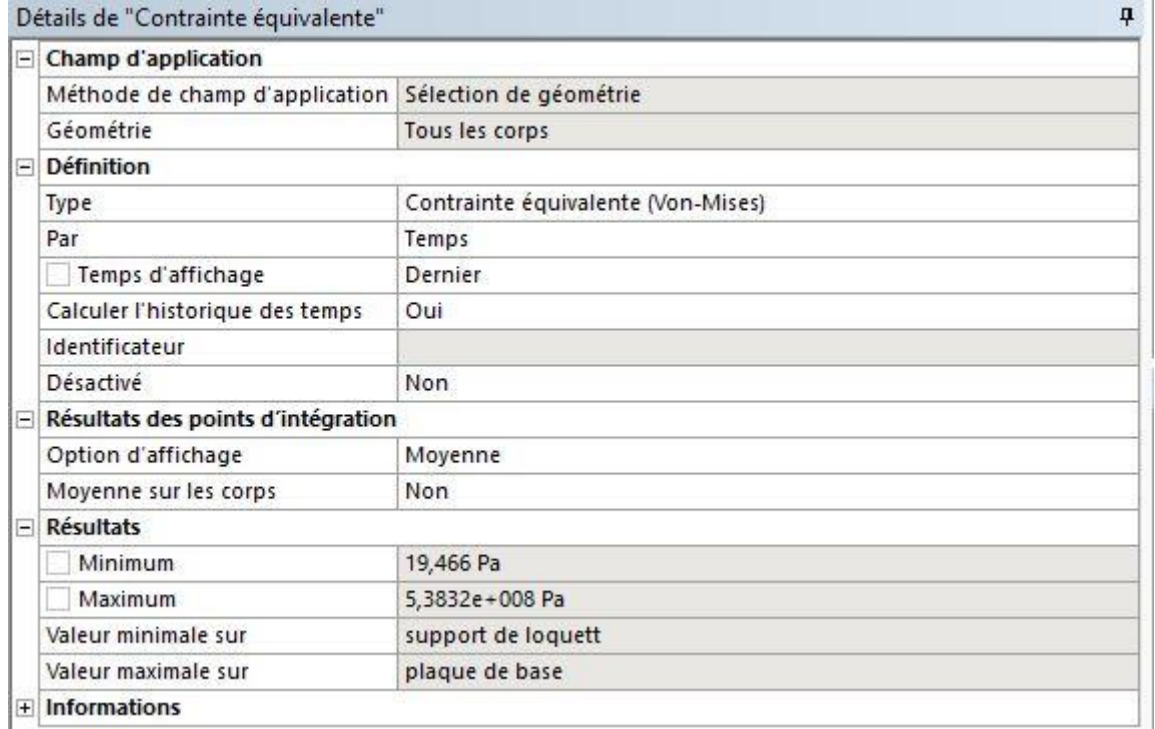

Figure IV 64: Détails de contrainte équivalente

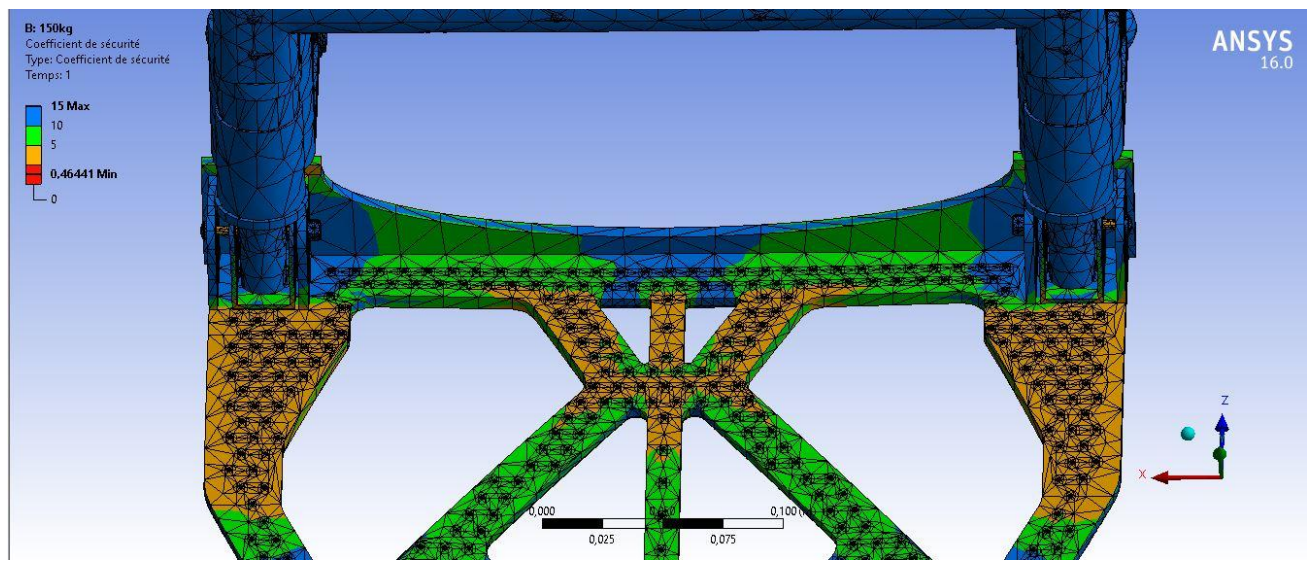

❖ **Coefficient de sécurité :**

Figure IV 65: Coefficient de sécurité

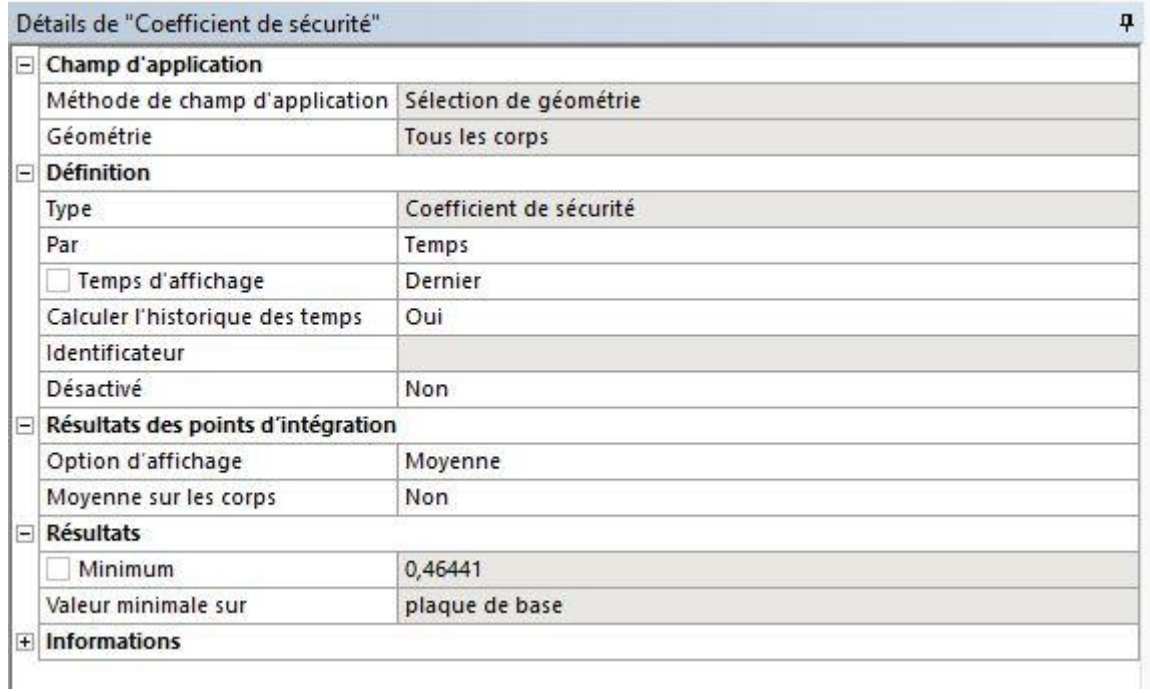

Figure IV 66: Détails de coefficient de sécurité

## **4. Conclusion**

Après avoir vu différentes simulations avec différents angles et forces appliquées sur le chariot conçu, on va procéder à un point de vue général pour pouvoir comparer entre les scénarios réalisés précédemment.

Les valeurs enregistrées sont :

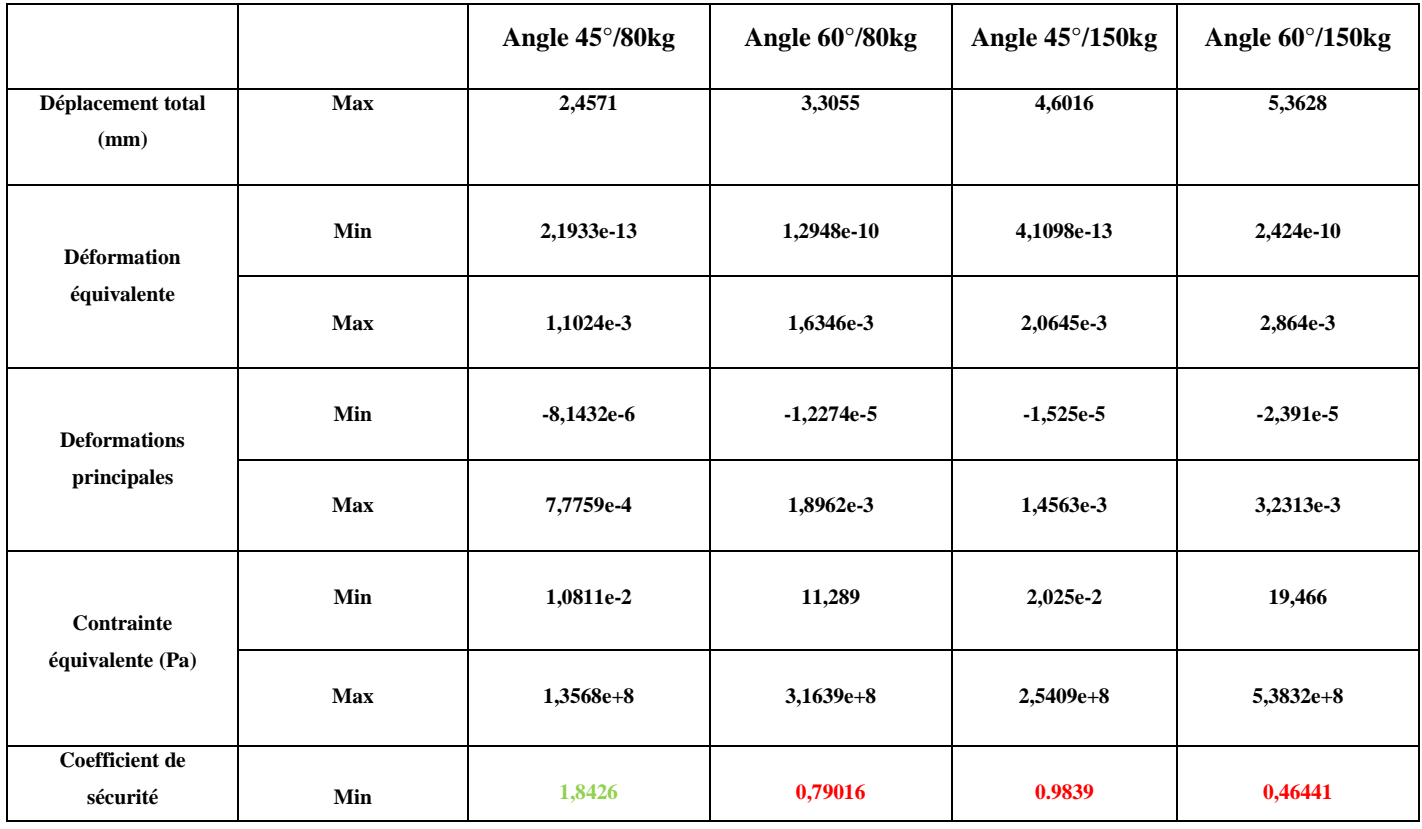

Tableau IV 1: Resultat de simulation

Dans le cas où le chariot est incliné avec un angle de 45° et supportant une charge de 80kg, on constate que le minimum de la contrainte équivalente est appliqué sur la tige télescopique et le maximum est sur les vis qui maintiennent la base aux supports des roues. Par contre quand le chariot est incliné avec un angle de 60° et subissant la même charge de 80kg, on voit que le minimum de la contrainte est sur le support de loquet, et le maximum est concentré sur la plaque de base, ça implique que la contrainte appliquée s'est déplacée quand on a changé l'angle d'inclinaison du chariot. Ce qui signifie que si on veut garder les bras et la plaque de base en bon état, c'est à dire avoir le minimum de déformations et de contraintes sur ces deux extrémités, on doit utiliser un angle entre 45° et 60° cela minimisera les contraintes sur la tige télescopique et le support de loquet et aussi minimisera les contraintes sur les vis et la plaque de base.

On remarque aussi que le coefficient de sécurité est supérieur à 1 dans la première simulation, le chariot étant incliné d'un angle de 45° et supportant une charge de 80kg, et qu'il est vraiment proche de 1 dans la deuxième simulation, avec un angle d'inclinaison de 45° et

une charge de 150kg. On peut conclure de ce fait que le risque de défaillance ou de rupture des vis peut avoir lieu avec une charge de 150kg dans le même angle 45° ; ce qui signifie que le chariot incliné avec un angle de 45° peut supporter une charge plus importante que 80kg ; mais le seul problème est la flexion des bras du chariot, toutefois sans aucun risque de rupture.

Concernant l'angle 60° le risque de défaillance et de rupture de la plaque de base est minimal avec une charge de 80kg mais pas négligeable ce qui signifie une rupture inévitable au cours du temps. Par contre, avec une charge de 150kg on remarque un coefficient de sécurité très loin de 1 (0.464), impliquant un risque de rupture très grand et imminent.

On conclut donc que le meilleur intervalle d'angle, (pour l'inclinaison du chariot), est [45°,60°] pour une utilisation optimale du chariot.

# **Conclusion générale**

La manutention est un aspect essentiel dans de nombreux domaines, notamment dans l'industrie, la logistique et la construction. Elle implique le déplacement sécurisé et efficace d'objets lourds ou encombrants. L'utilisation d'un diable pliant peut faciliter cette tâche en offrant une solution pratique et compacte pour le transport de charges.

L'objectif principal de notre projet de fin d'étude était la rétro conception d'un lève charge, appelé diable pliant, en utilisant l'outil de conception assistée par ordinateur SolidWorks, et la simulation du chariot sous différentes inclinaisons et différentes charges.

Pour atteindre ce but, nous avons d'abord donné un aperçu sur la manutention, ses différents types et outils. Nous avons listé par la suite de nombreux exemples sur les chariots disponibles sur le marché en détaillant particulièrement les chariots similaires au notre, qui est le diable pliant.

Nous avons parlé aussi de la CAO (dessin et conception assistés par ordinateur) ainsi que le logiciel SolidWorks et ses différents usages dans la création, la conception, la rétro conception et l'étude de mouvement d'un produit. Enfin nous avons jeté un coup d'œil sur le logiciel Ansys spécialisé dans la simulation.

Après cela on est passé à l'essentiel de notre travail qui est la rétro conception de toutes les pièces qui constituent le diable pliant, dont on a spécifié tous les composants. Ensuite ces pièces ont été assemblées avec différentes contraintes en respectant la fonctionnalité de chacune. La création de l'animation a permis de valider notre assemblage, en simulant l'ouverture et la fermeture des roues avec la plaque de base.

Enfin la dernière étape de ce projet était la simulation d'une étude statique, avec le logiciel Ansys Mechanical, du diable pliant en utilisant deux angles d'inclinaison, 45° et 60°, et en appliquant deux charges distinctes, 80Kg et 150Kg. L'emploie du logiciel Ansys Mechanical, pour la simulation du diable pliant, était une nouvelle initiative pour nous, ce qui nous a permis de prendre connaissance de ses différentes fonctionnalités et applications.

Les résultats de la simulation ont montré les contraintes et déformations, ainsi que le coefficient de sécurité, à différents endroits du chariot, suivant l'inclinaison du chariot et les charges appliquées dessus. De ce fait on a pu constater d'où provient le problème de flexion du bras, afin de trouver une solution pour l'éviter, et par la même occasion trouver le meilleur

intervalle d'angle utilisé pour garder le chariot en bon état en profitant de ses capacités à soulever le maximum de charge pendant une longue période.

### **Bibliographie**

- 1. [https://www.indiamart.com/proddetail/](https://www.indiamart.com/proddetail/ansys-workbench-17241063130.html)
- 2. [https://cdn.manomano.com/](https://cdn.manomano.com/diable-bavette-pliante-charge-150kg-L-1065348-6972539_1.jpg)
- 3. <https://th.bing.com/>
- 4. <https://www.scnindustrial.com/>
- 5. <https://static.ferramentaskennedy.com.br/storage/>
- 6. <https://th.bing.com/th/>
- 7. <https://www.villard.tm.fr/fr/chariots-a-dossiers-medicaux/>
- 8. [https://www.equipement-manutention.com/](https://www.equipement-manutention.com/2781-large_default/chariots-bennes-basculantes.jpg)
- 9. <https://thumbs.dreamstime.com/>
- 10. [https://www.site-annonce.be/](https://www.site-annonce.be/sh-img/maxresdefault_convoyeur.jpg)
- 11. [https://images.kkeu.de/is/image/BEG/Manipulation\\_et\\_stockage\\_de\\_produits\\_dangereux/](https://images.kkeu.de/is/image/BEG/Manipulation_et_stockage_de_produits_dangereux/)
- 12. [https://assets.unigro.be/i/unigro/](https://assets.unigro.be/i/unigro/1004563a.jpg?$size_1000_2x$)
- 13. <https://www.rolleco.fr/>
- 14. <https://th.bing.com/th/id/>
- 15. <https://www.axess-industries.com/diables-pliants-et-compacts/>
- 16. [https://cdn.manomano.com/](https://cdn.manomano.com/diable-pliant-en-aluminium-70-kg-L-149211-12000300_1.jpg)
- 17. [https://commons.wikimedia.org/wiki/](https://commons.wikimedia.org/wiki/File:Ansys_logo.jpg)
- 18. [https://www.manulevage.fr/946-large\\_default/](https://www.manulevage.fr/946-large_default/)
- 19. <https://fvaprofessional.com.br/wp-content/uploads/>
- 20. [https://www.leroymerlin.fr/multimedia/](https://www.leroymerlin.fr/multimedia/g)
- 21. <https://s3.amazonaws.com/toyotaforklifts/product/>
- 22. <https://static.lceassets.com/thumbnails/ba/>
- 23. <https://th.bing.com/th/id/>
- 24. [https://content.pearl.fr/media/cache/default/article\\_ultralarge\\_high\\_nocrop/shared/images](https://content.pearl.fr/media/cache/default/article_ultralarge_high_nocrop/shared/images/articles/K/KT9/pied-a-coulisse-numerique-ref_KT9510_2.jpg) [/articles/K/KT9/](https://content.pearl.fr/media/cache/default/article_ultralarge_high_nocrop/shared/images/articles/K/KT9/pied-a-coulisse-numerique-ref_KT9510_2.jpg)
- 25. <https://th.bing.com/th/id/>
- 26. [https://www.d-direct.fr/media/catalog/product/cache/](https://www.d-direct.fr/media/catalog/product/cache/g)
- 27. [https://www.digitalmanu.net/uploads/](https://www.digitalmanu.net/uploads/a21da70e.jpg)
- 28. [https://www.magequip.com/media/catalog/category/](https://www.magequip.com/media/catalog/category/7100jpg)

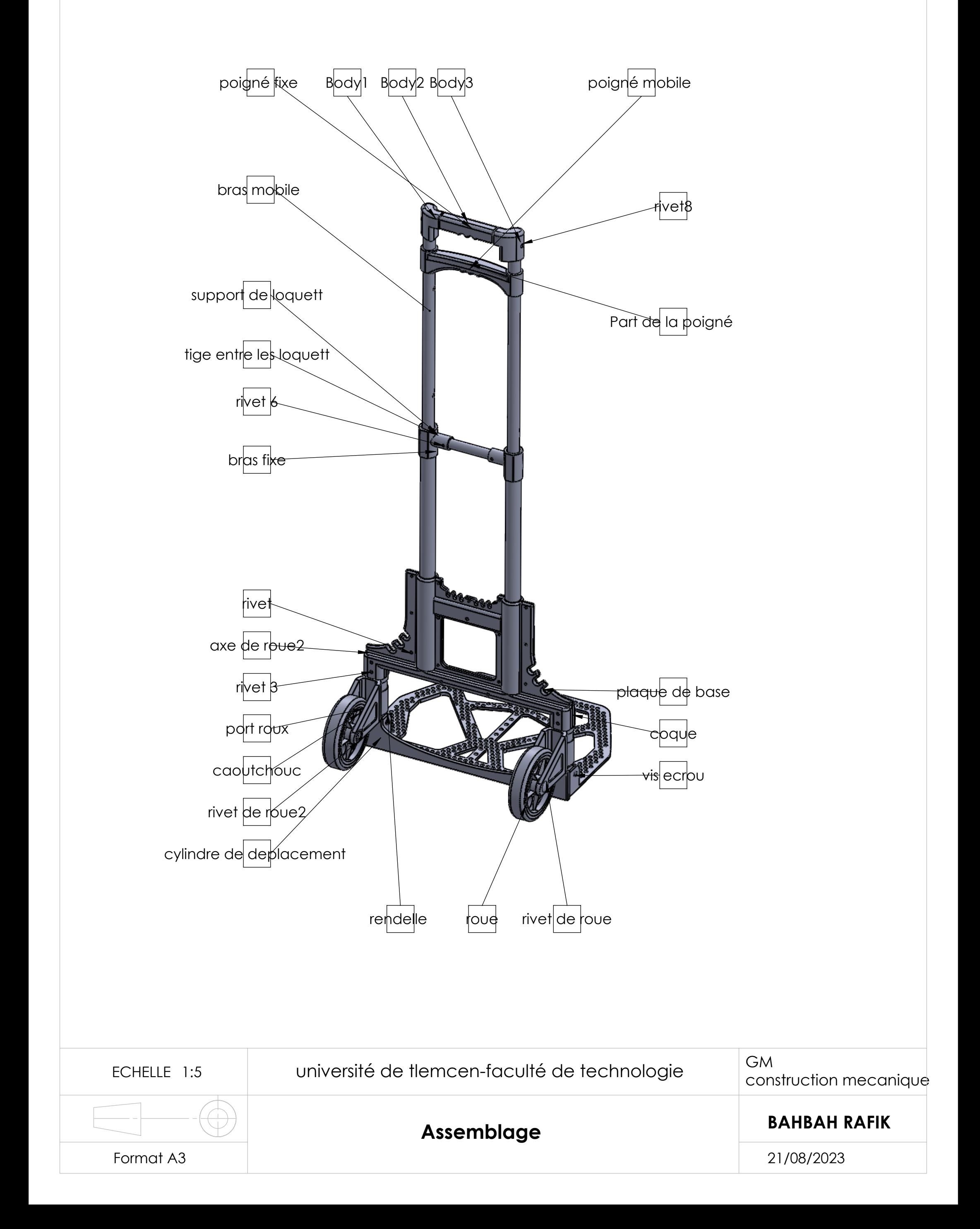

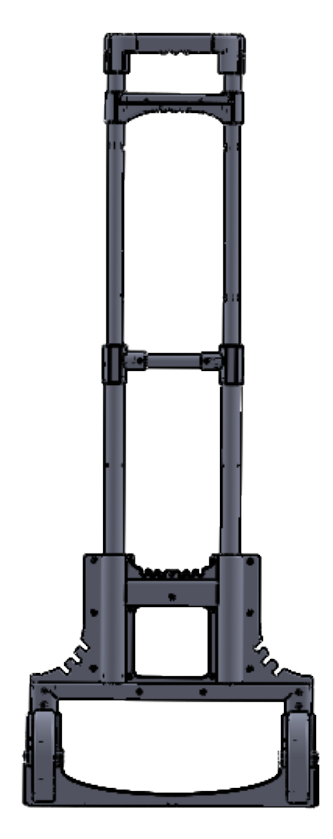

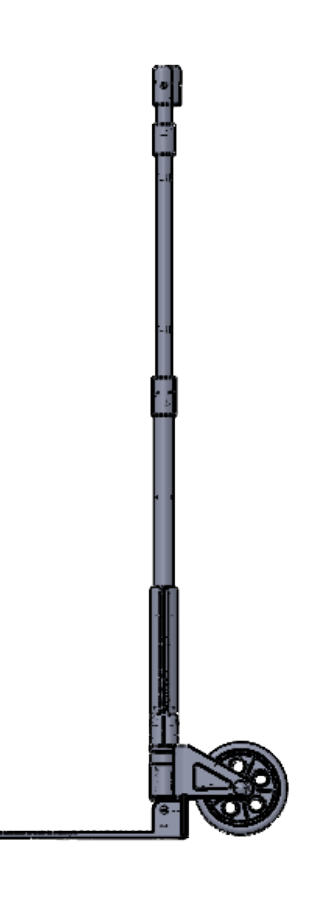

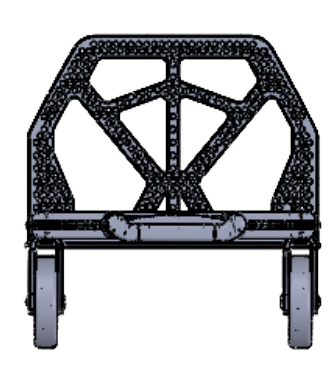

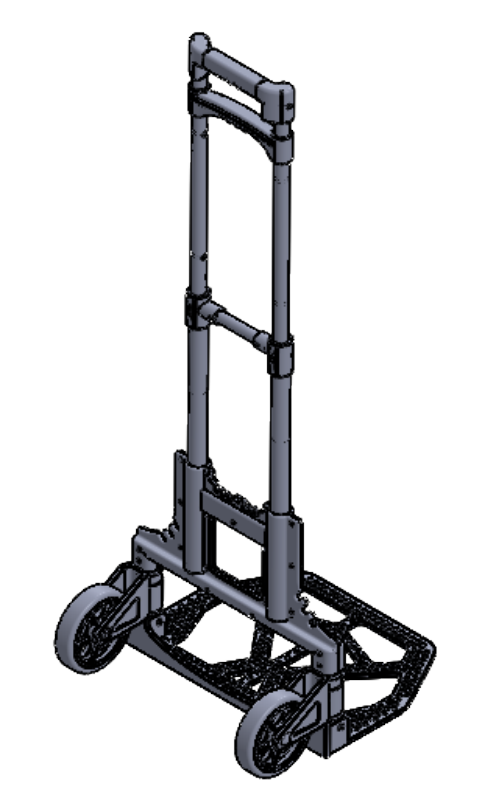

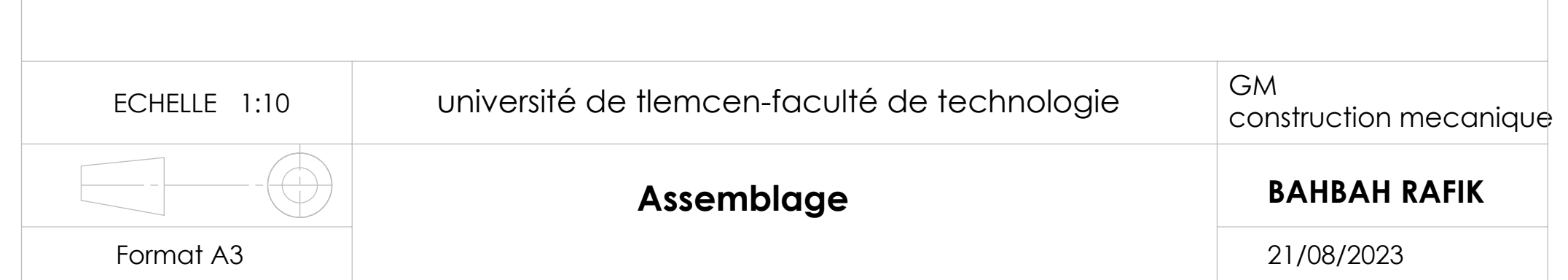

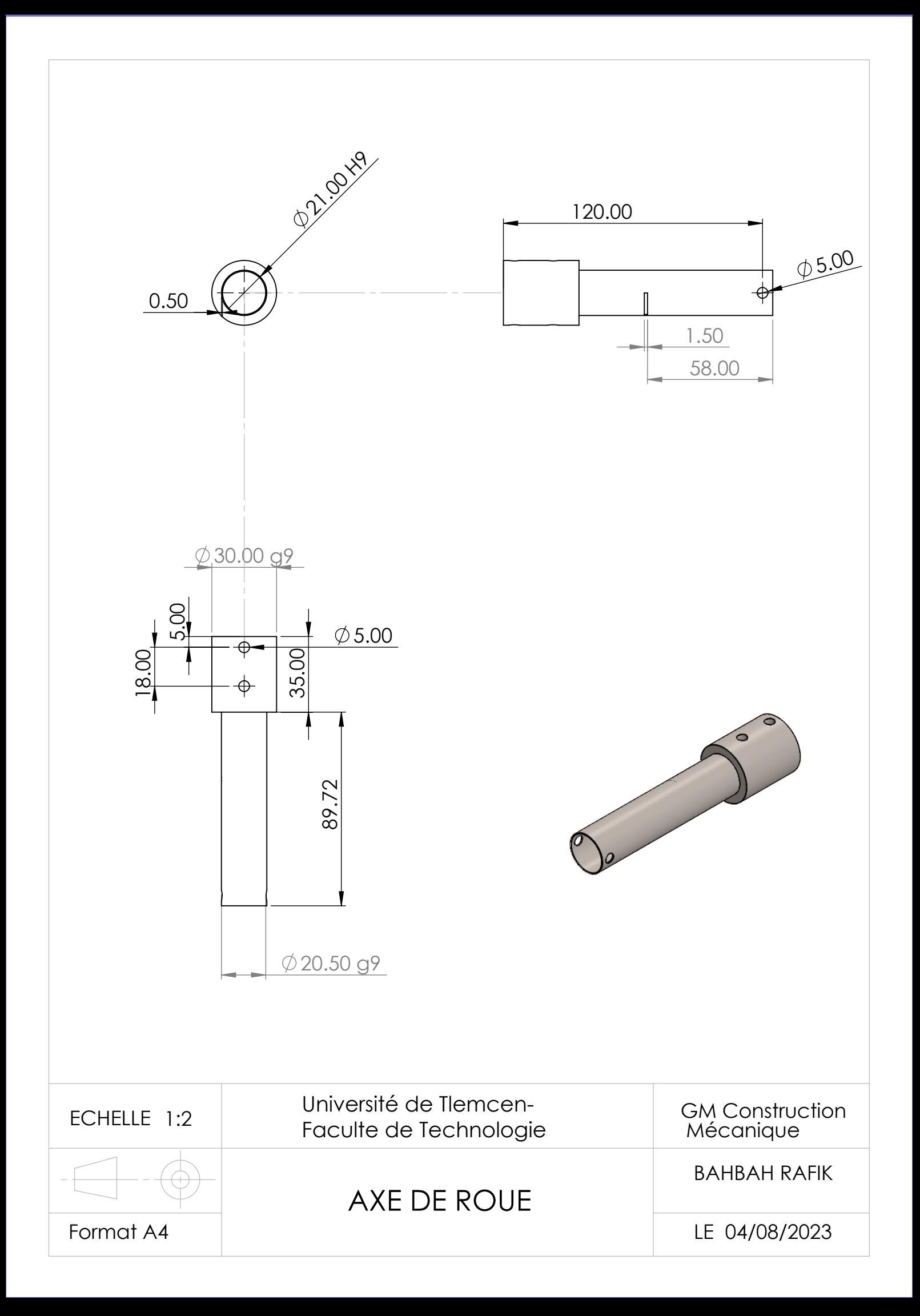

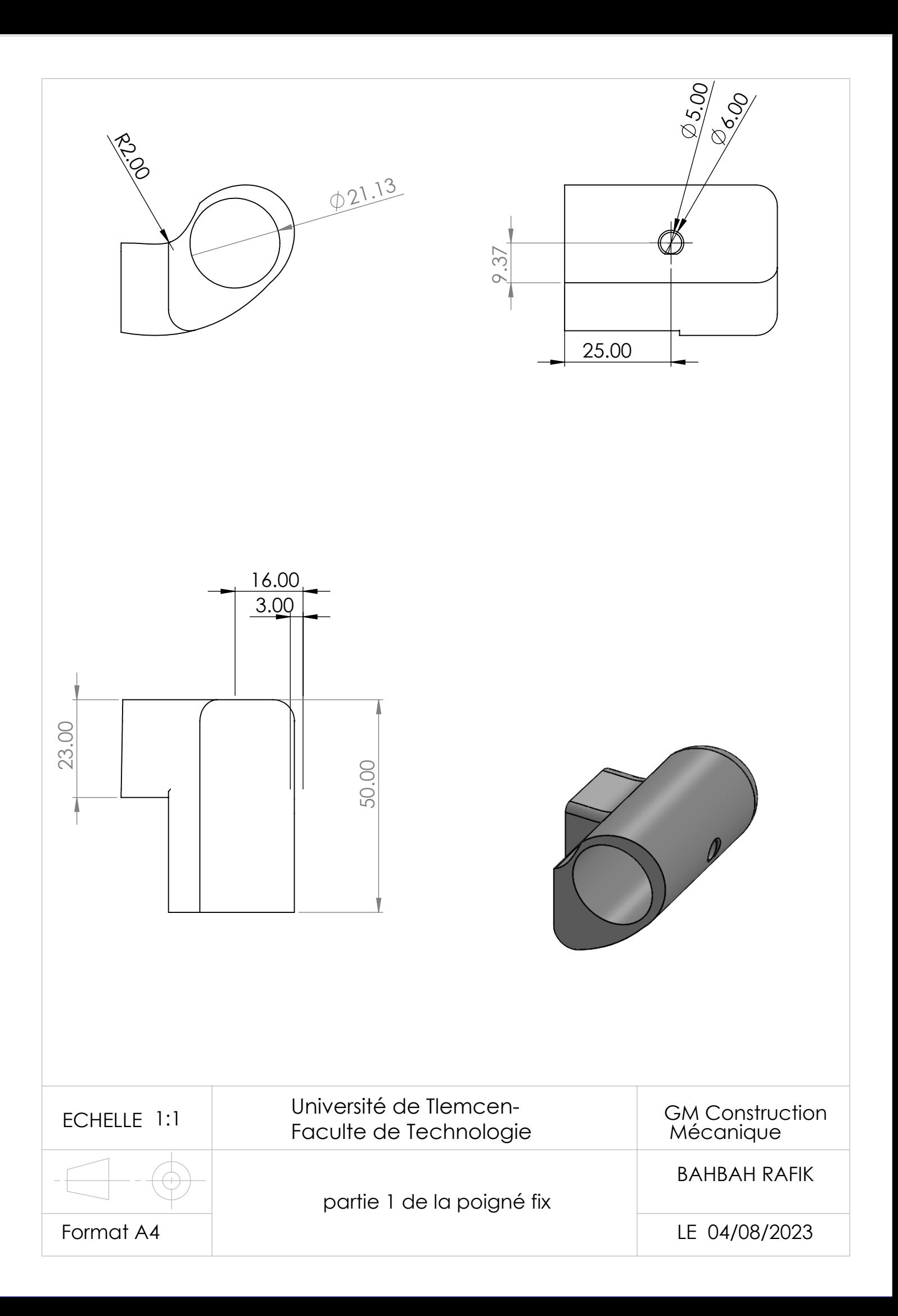

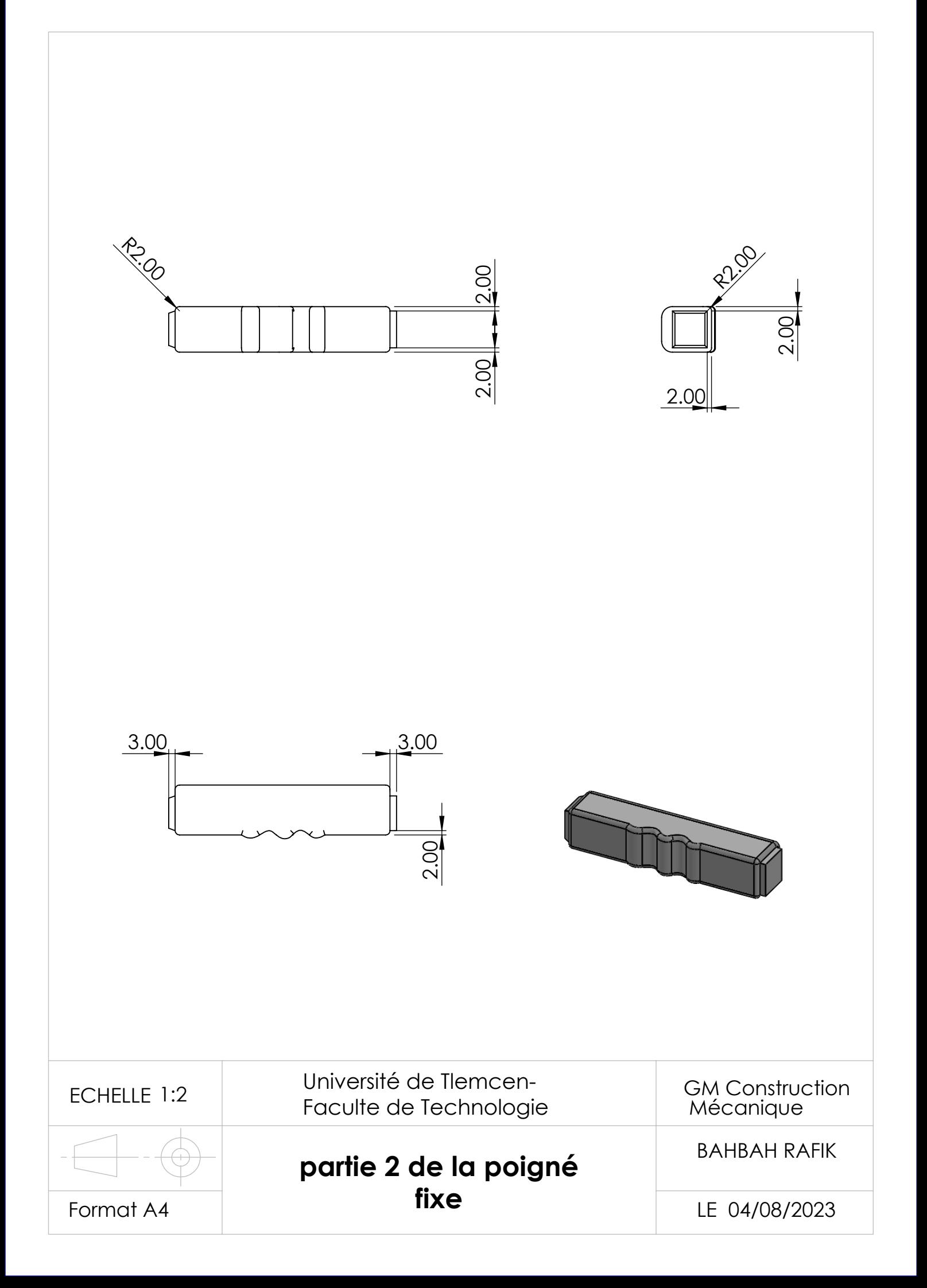

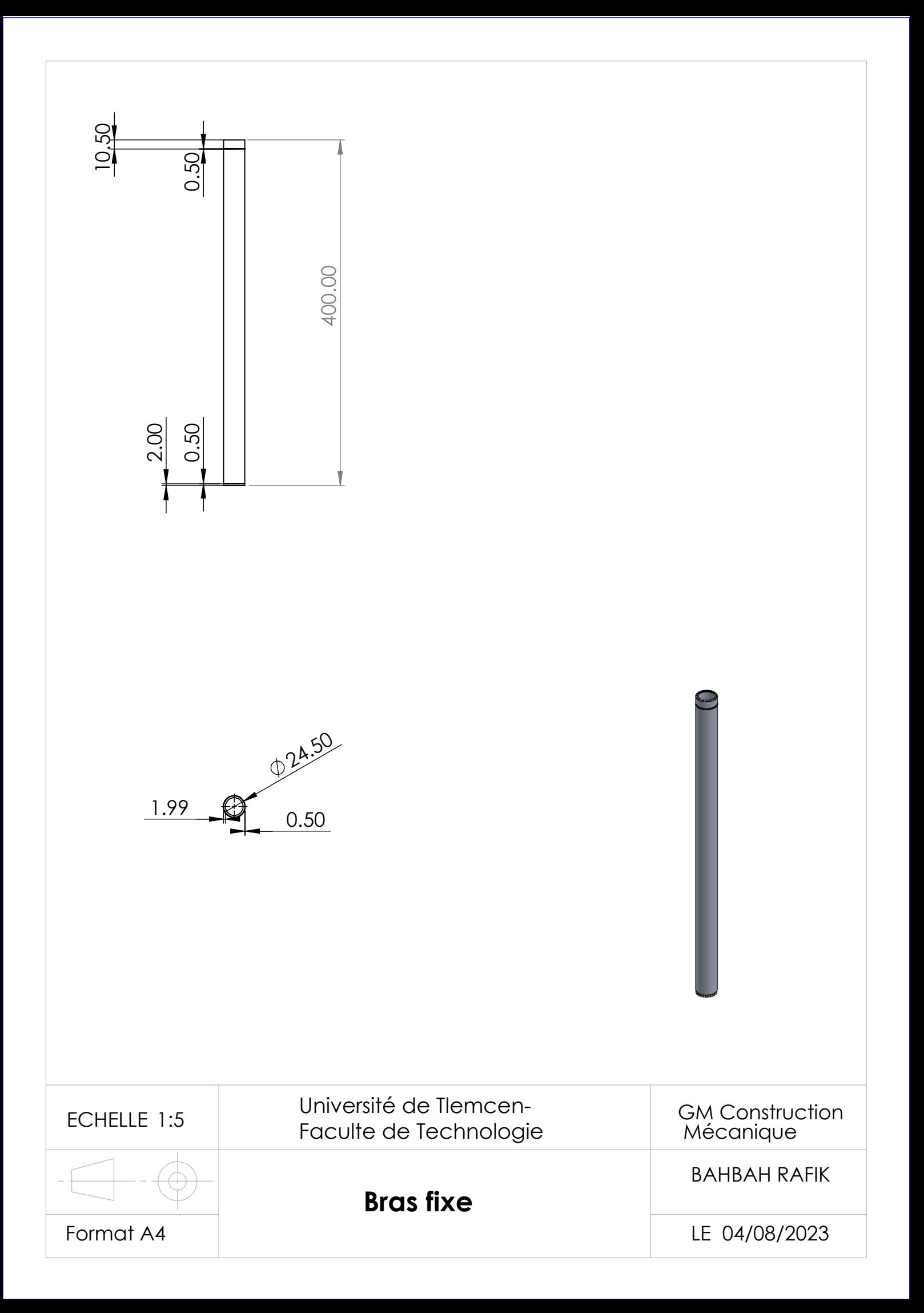

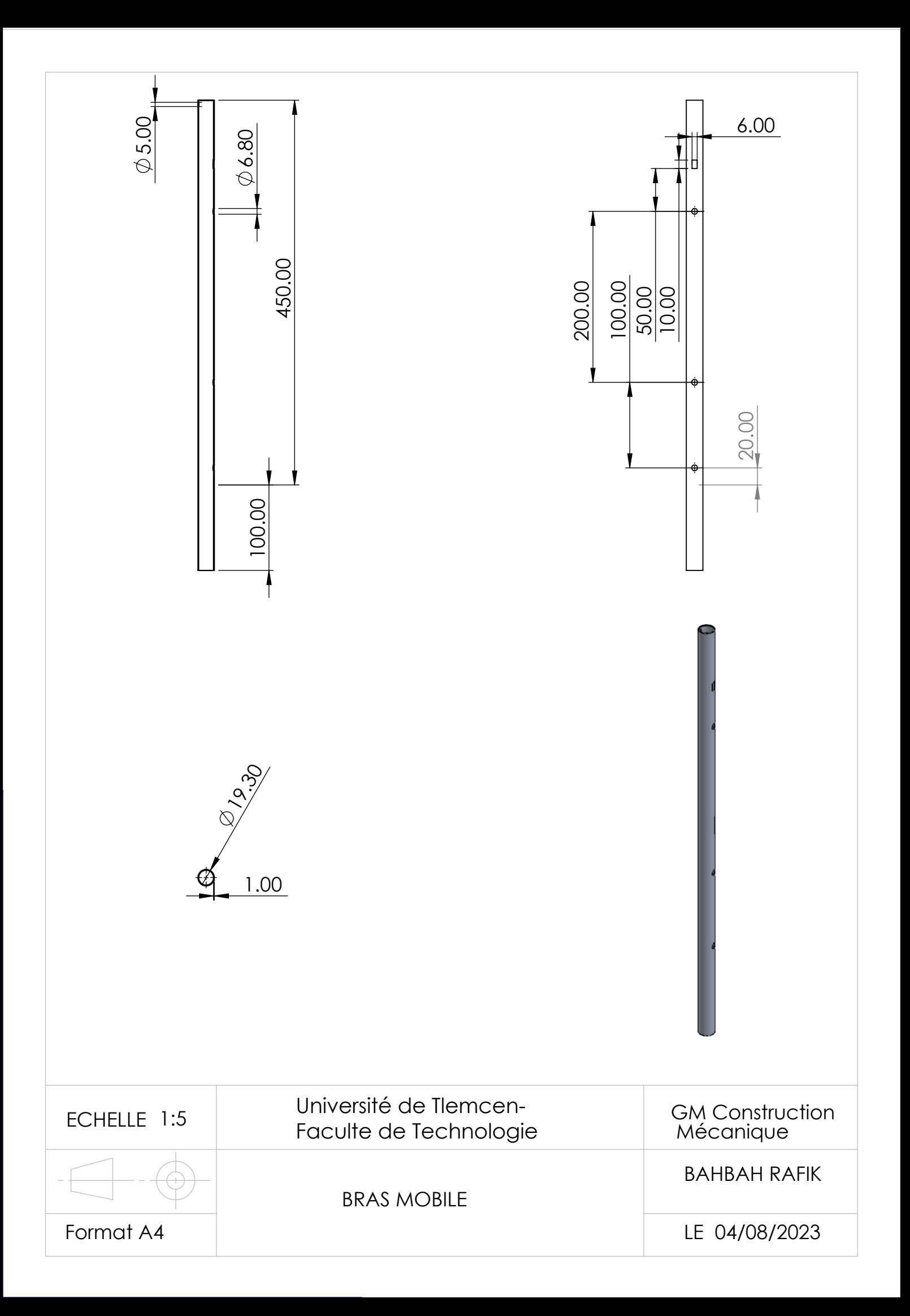

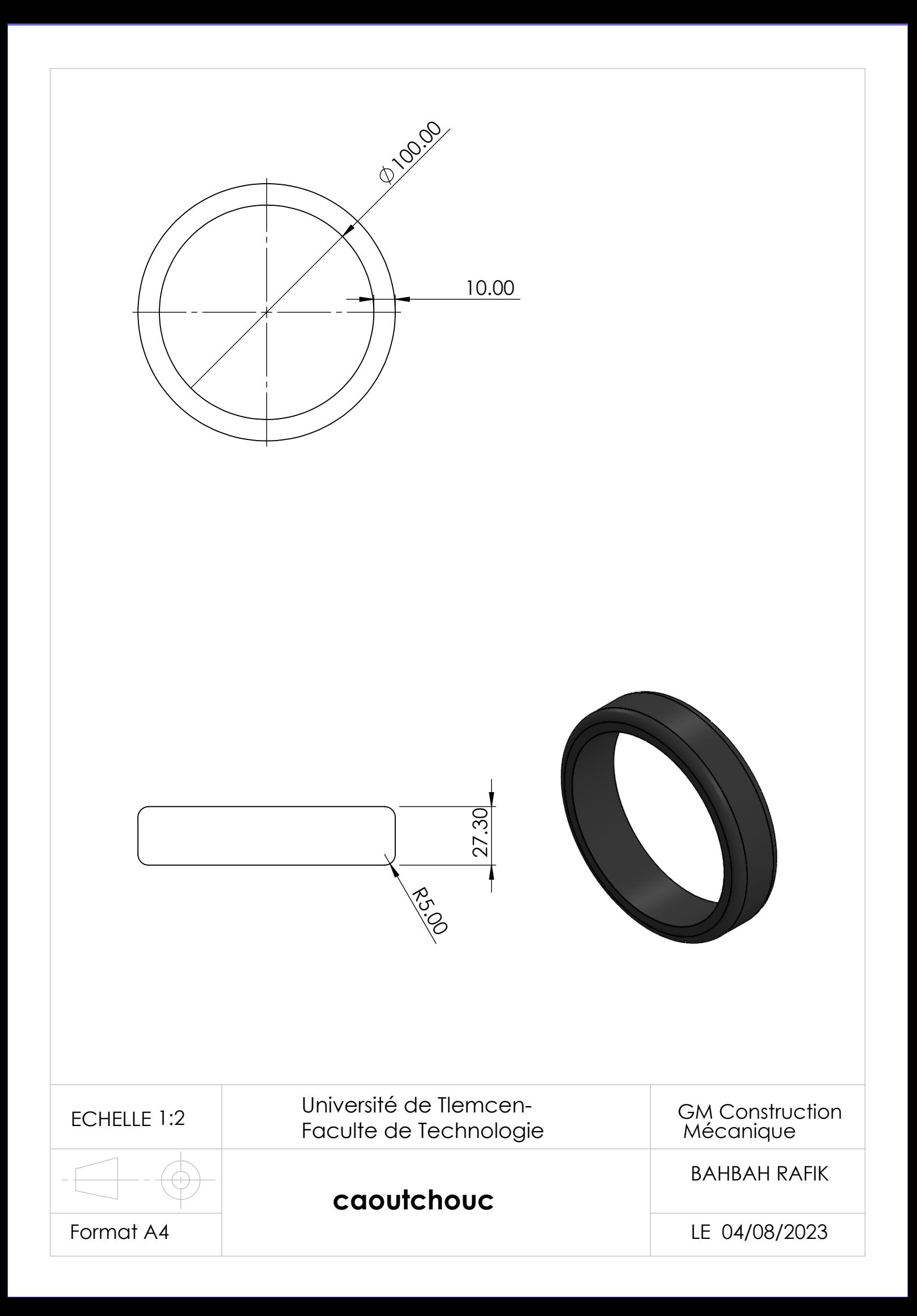

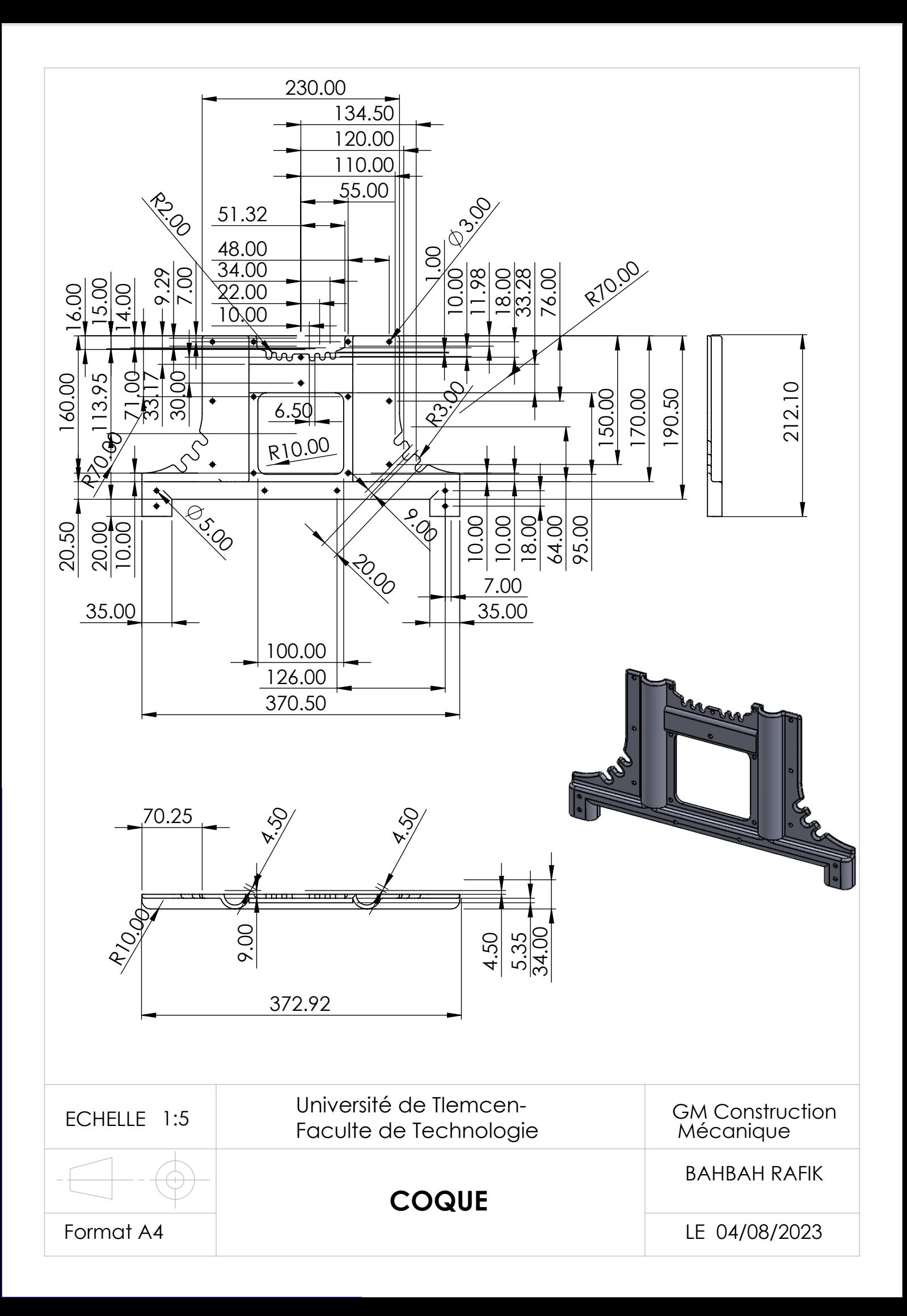

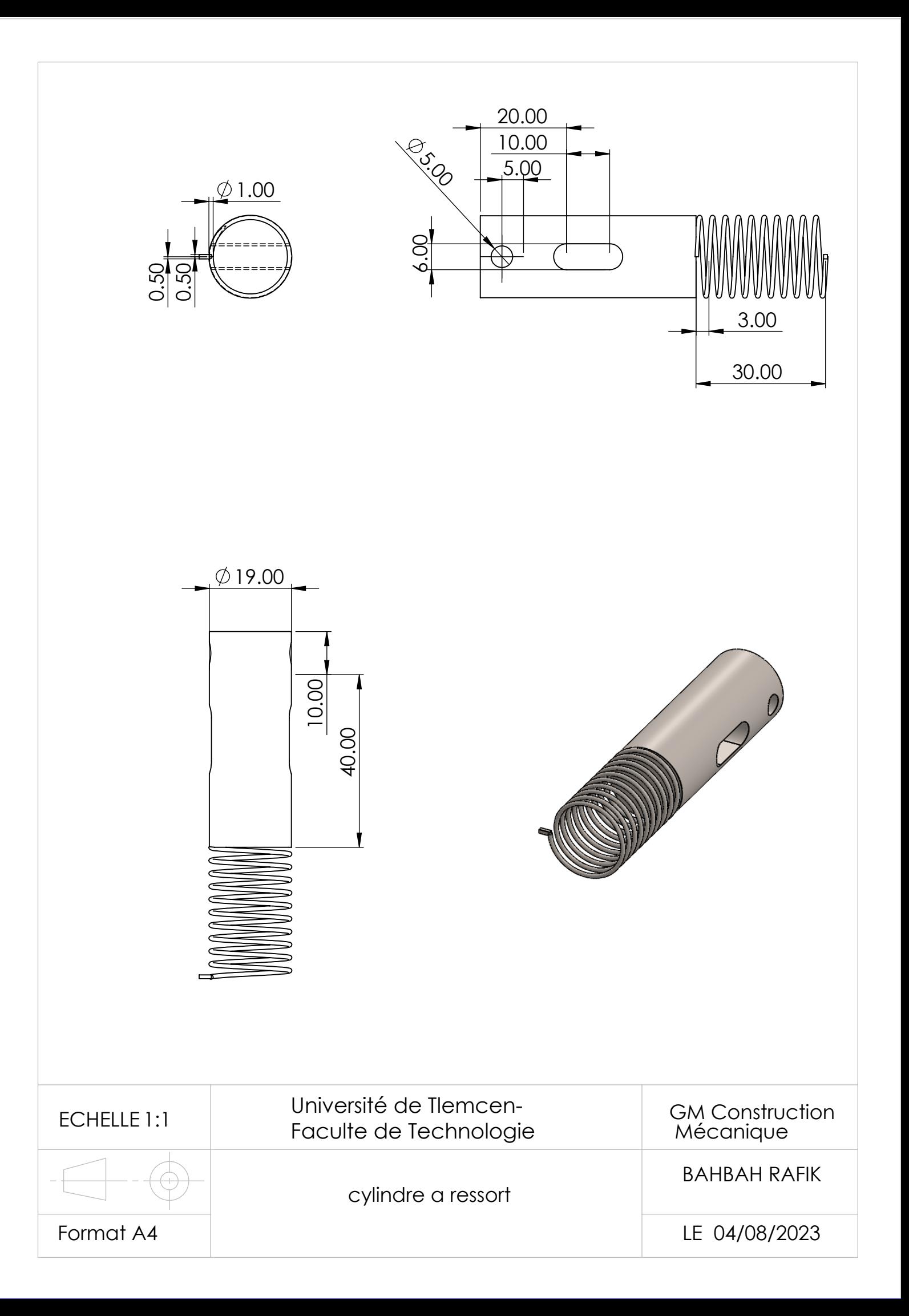

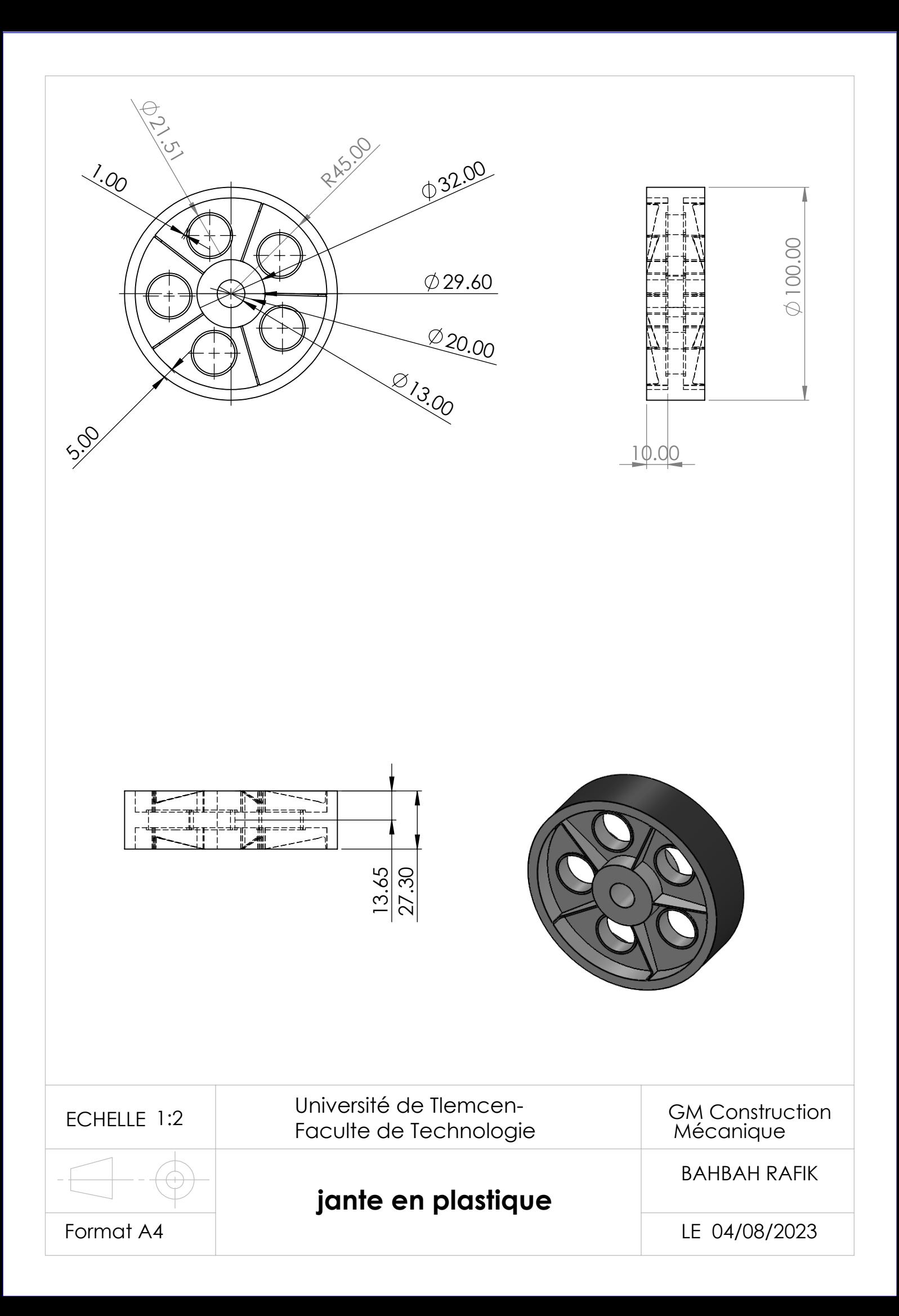
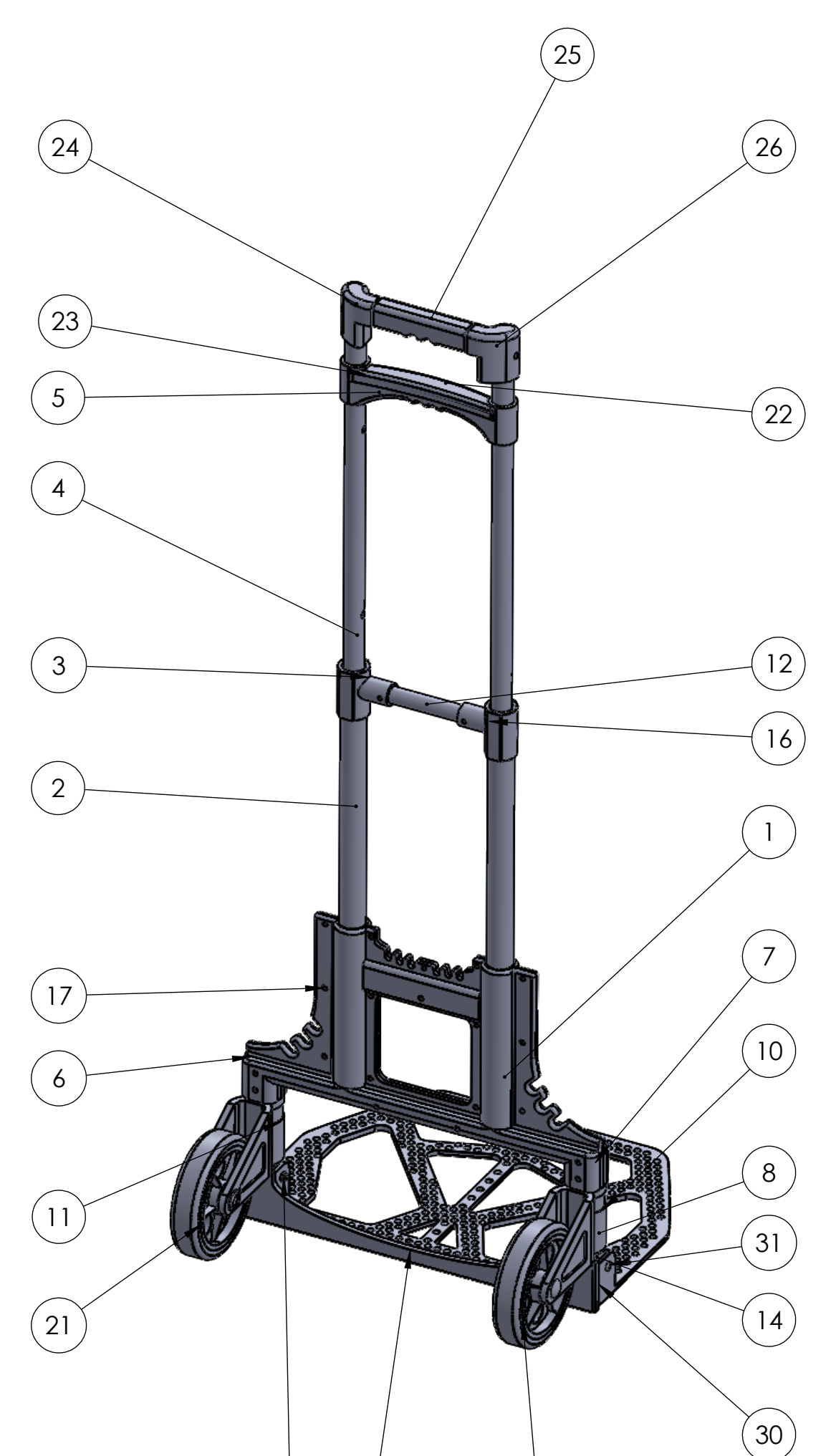

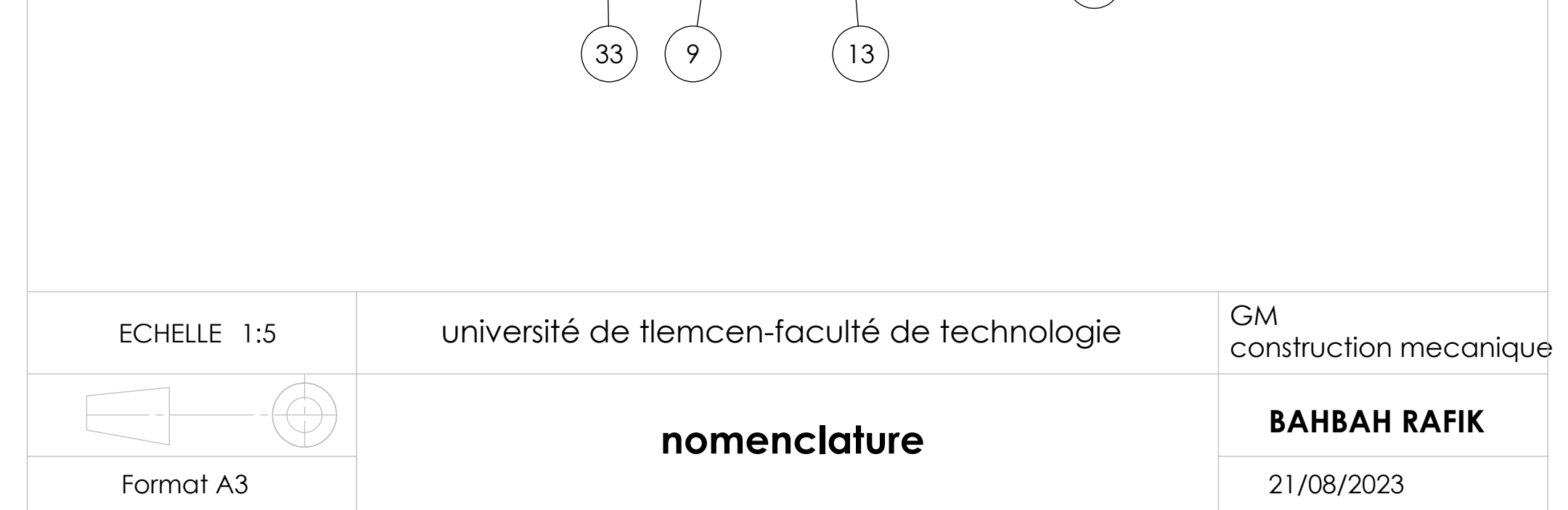

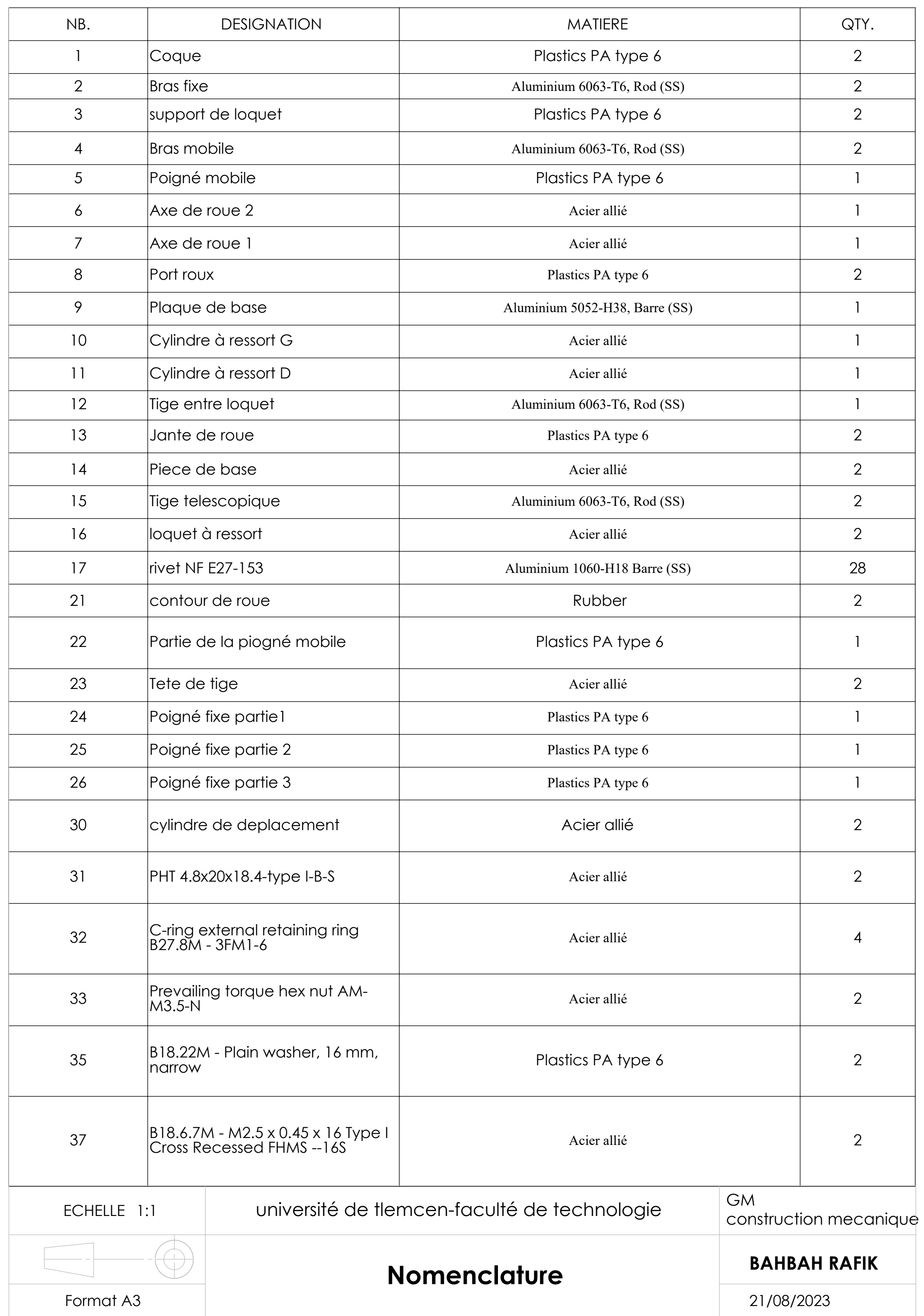

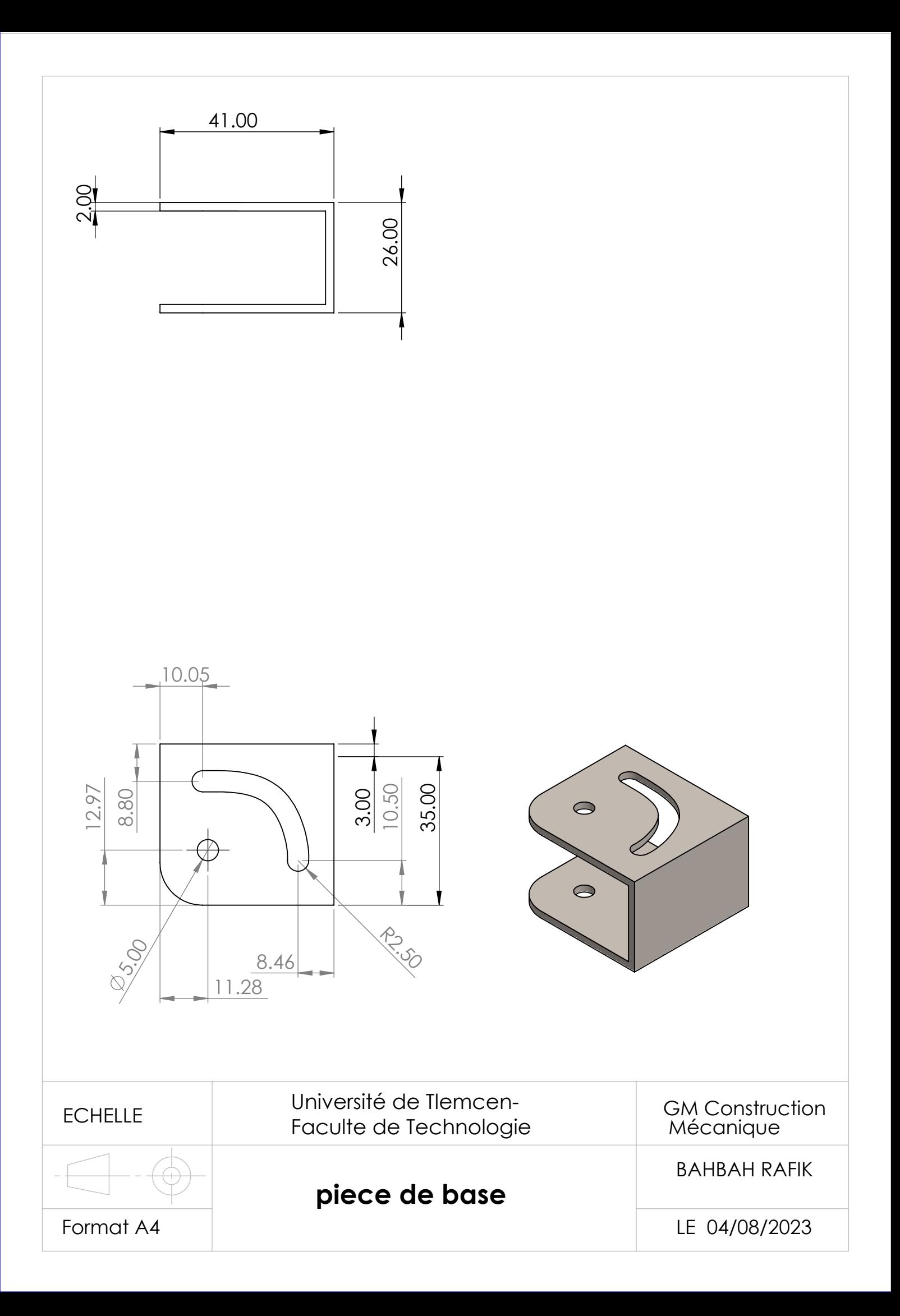

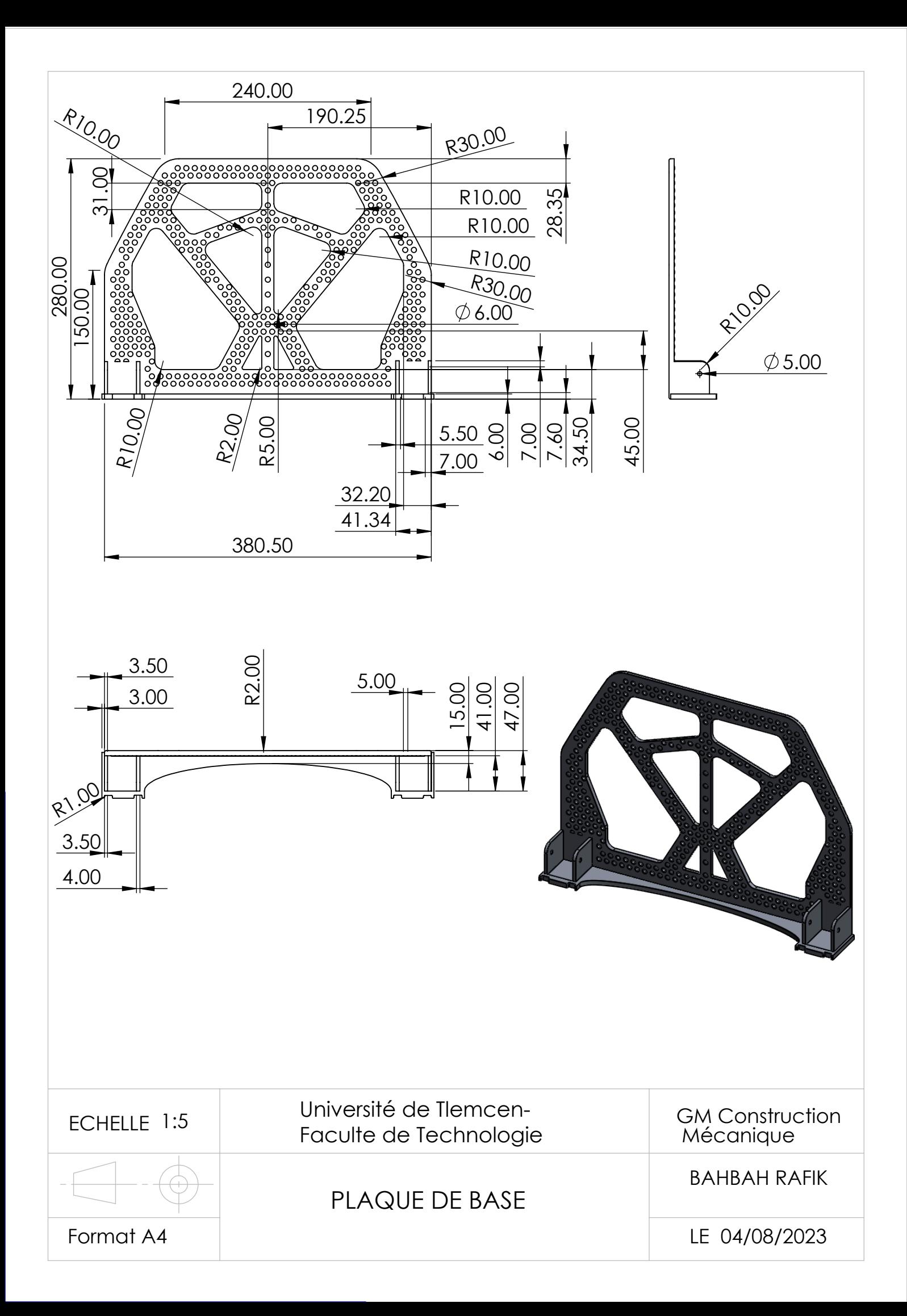

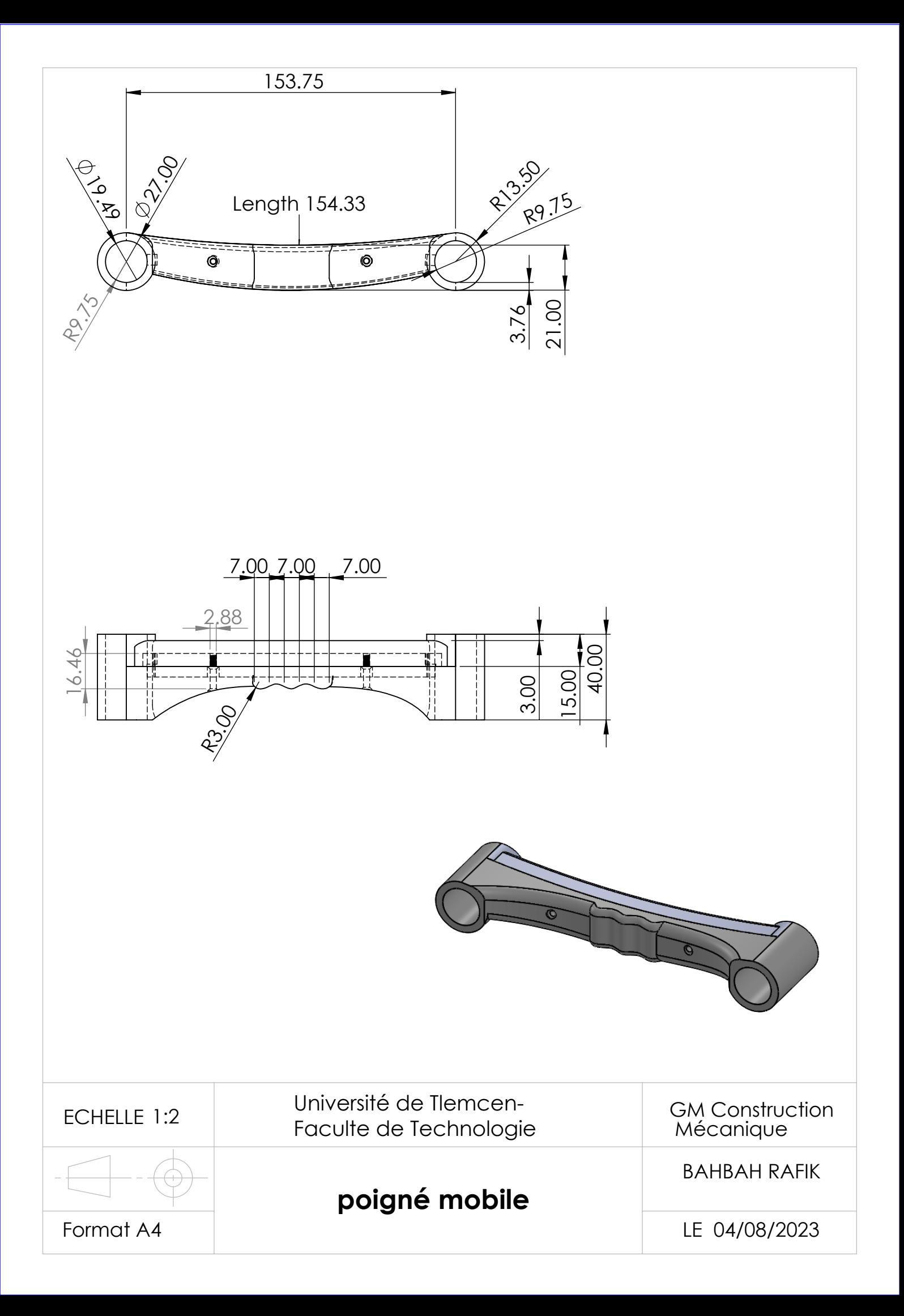

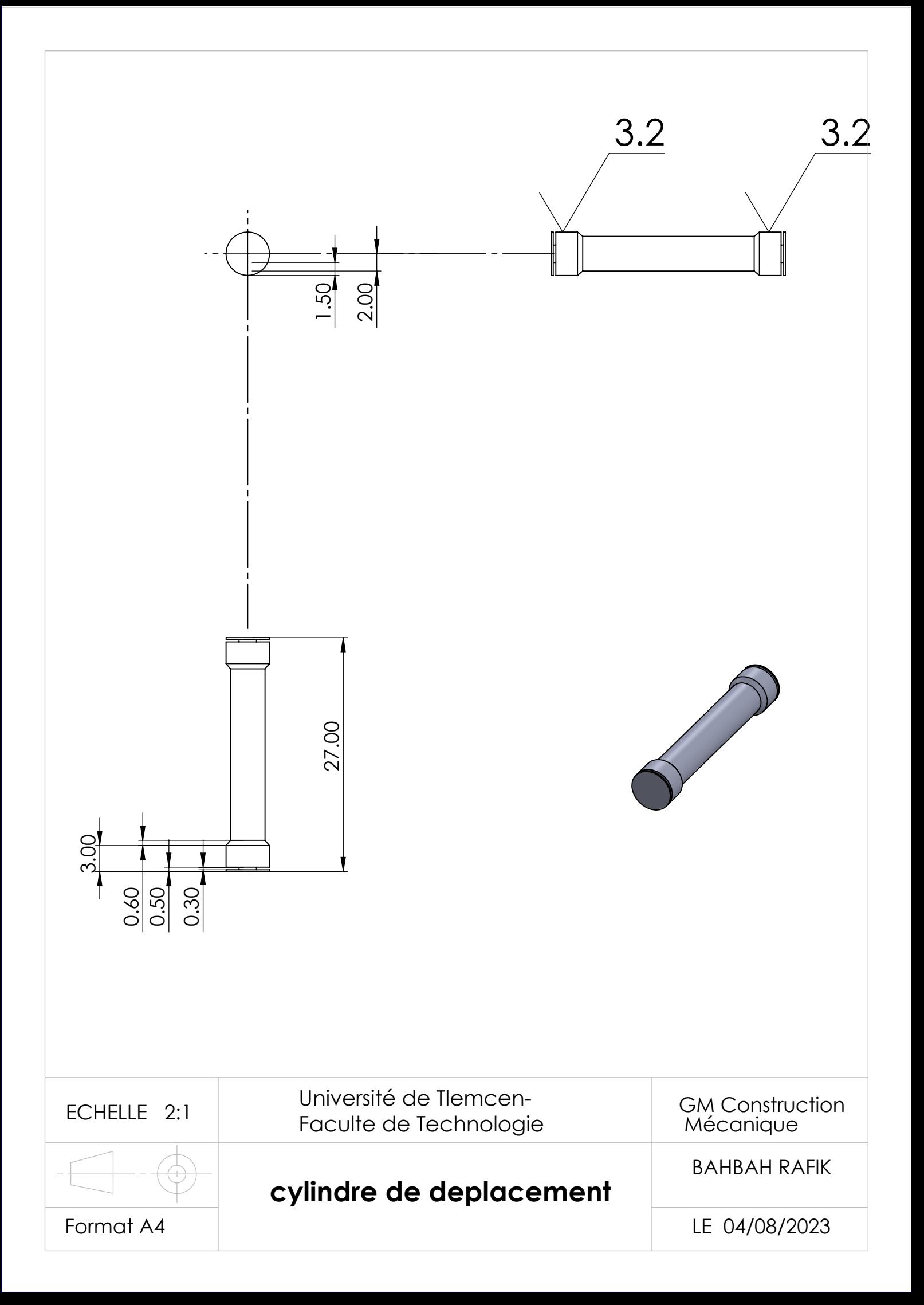

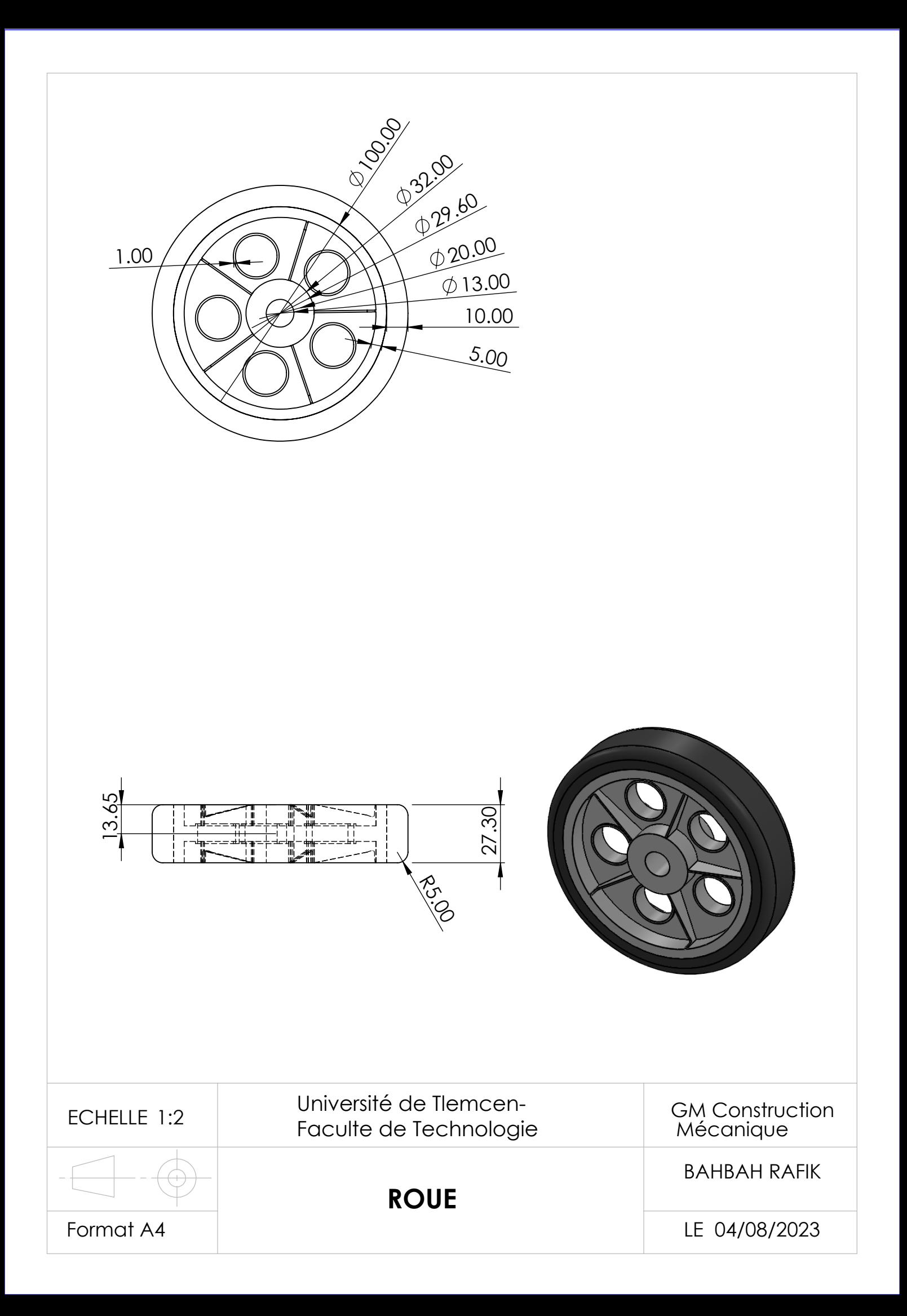

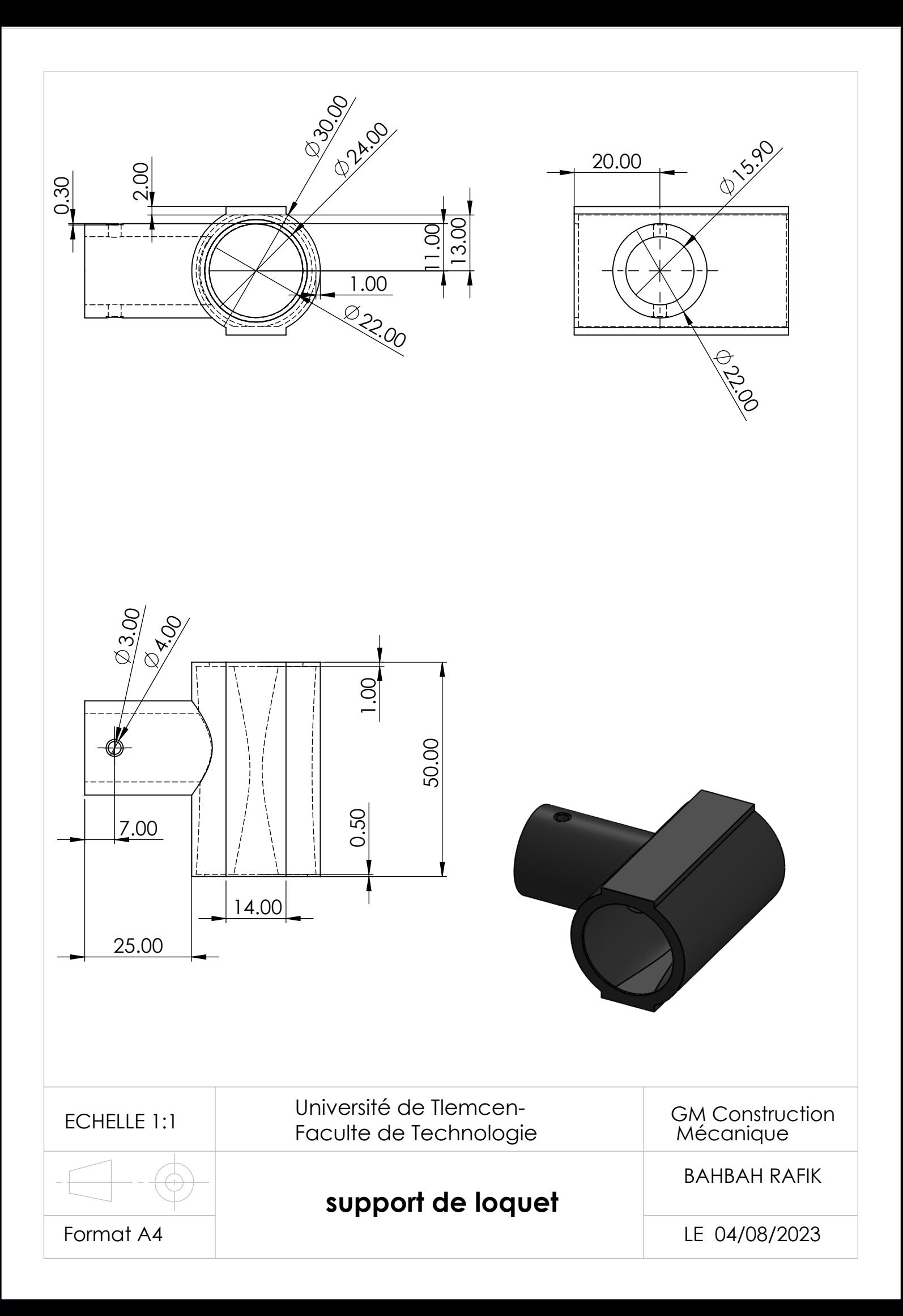

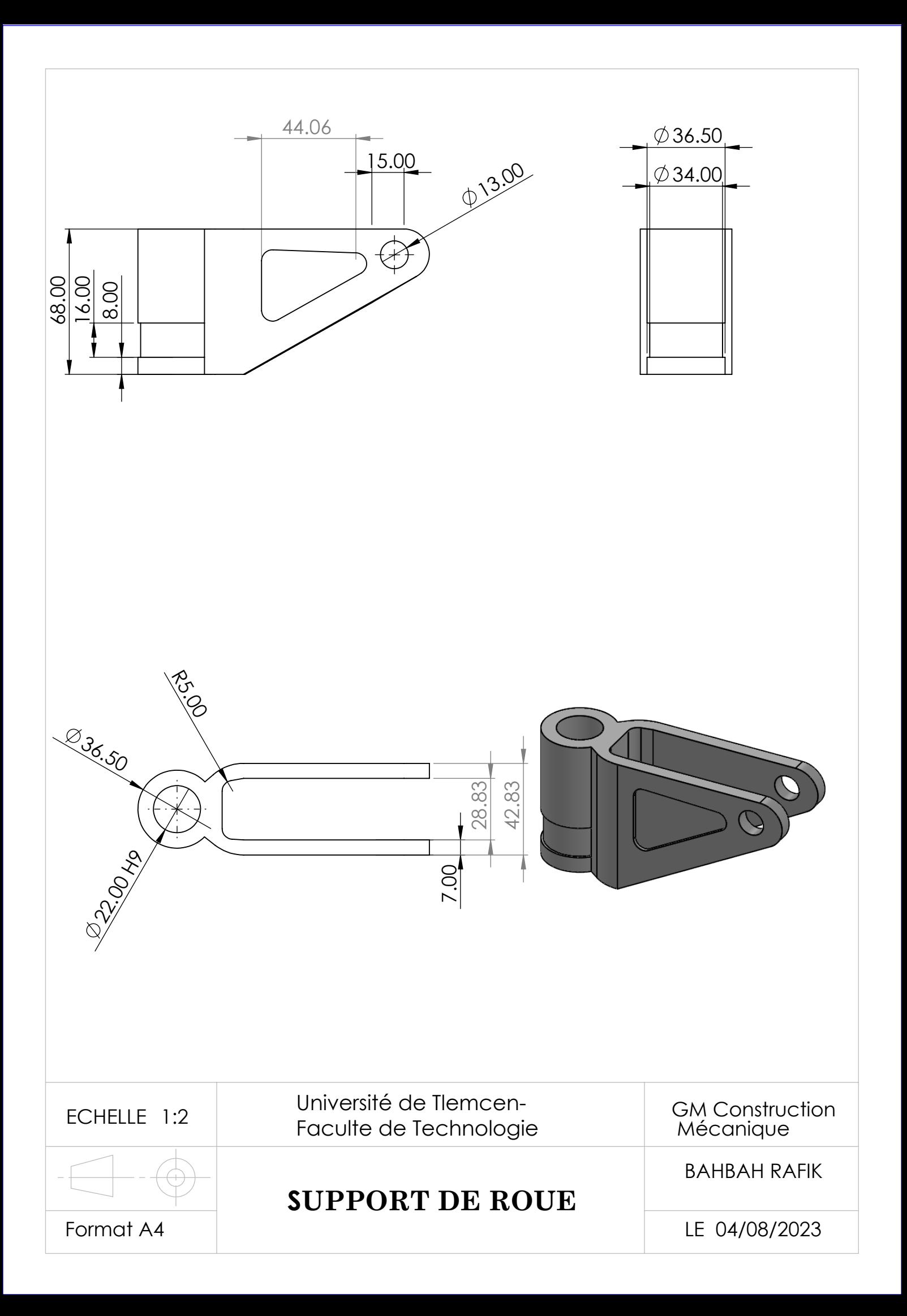

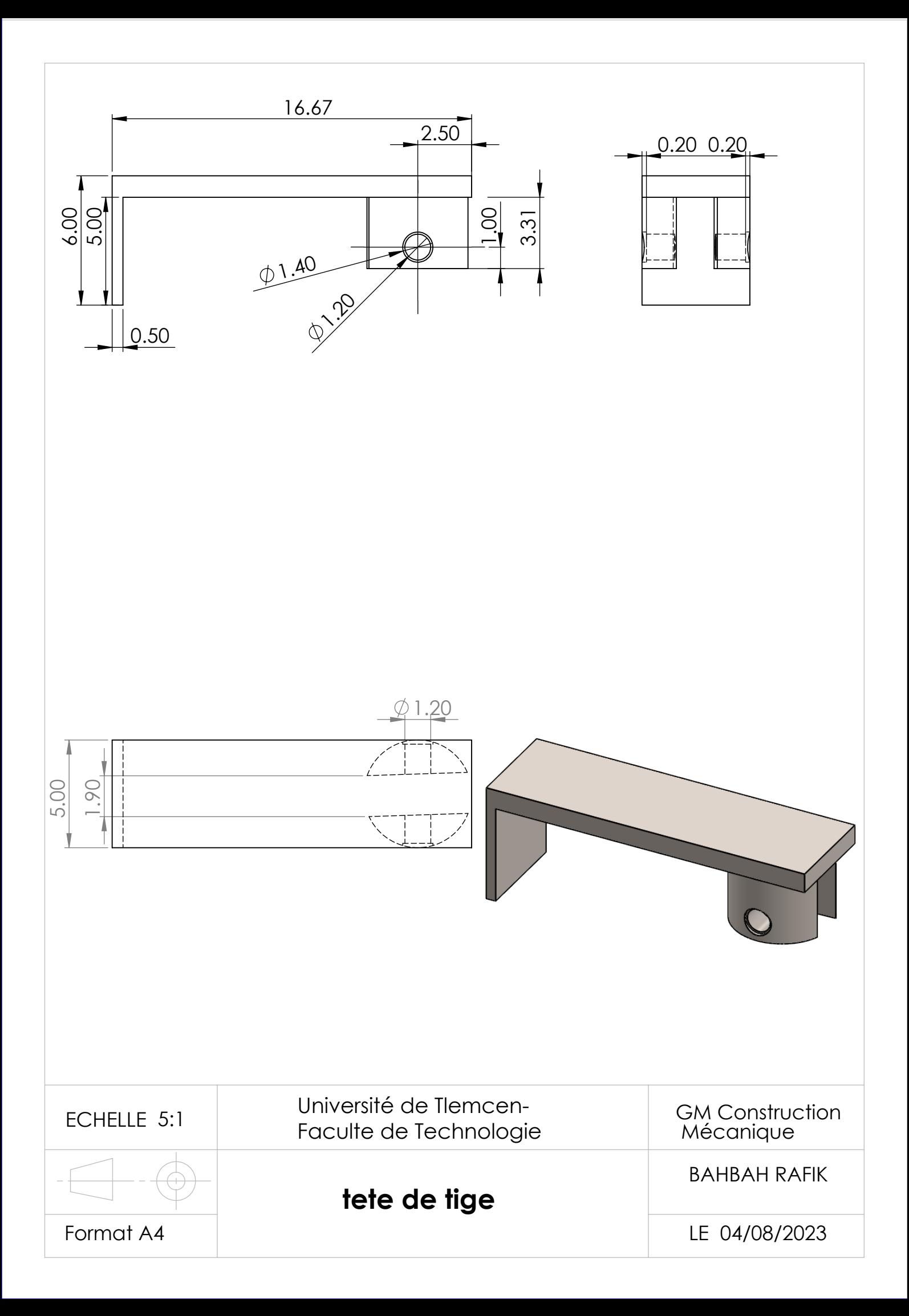

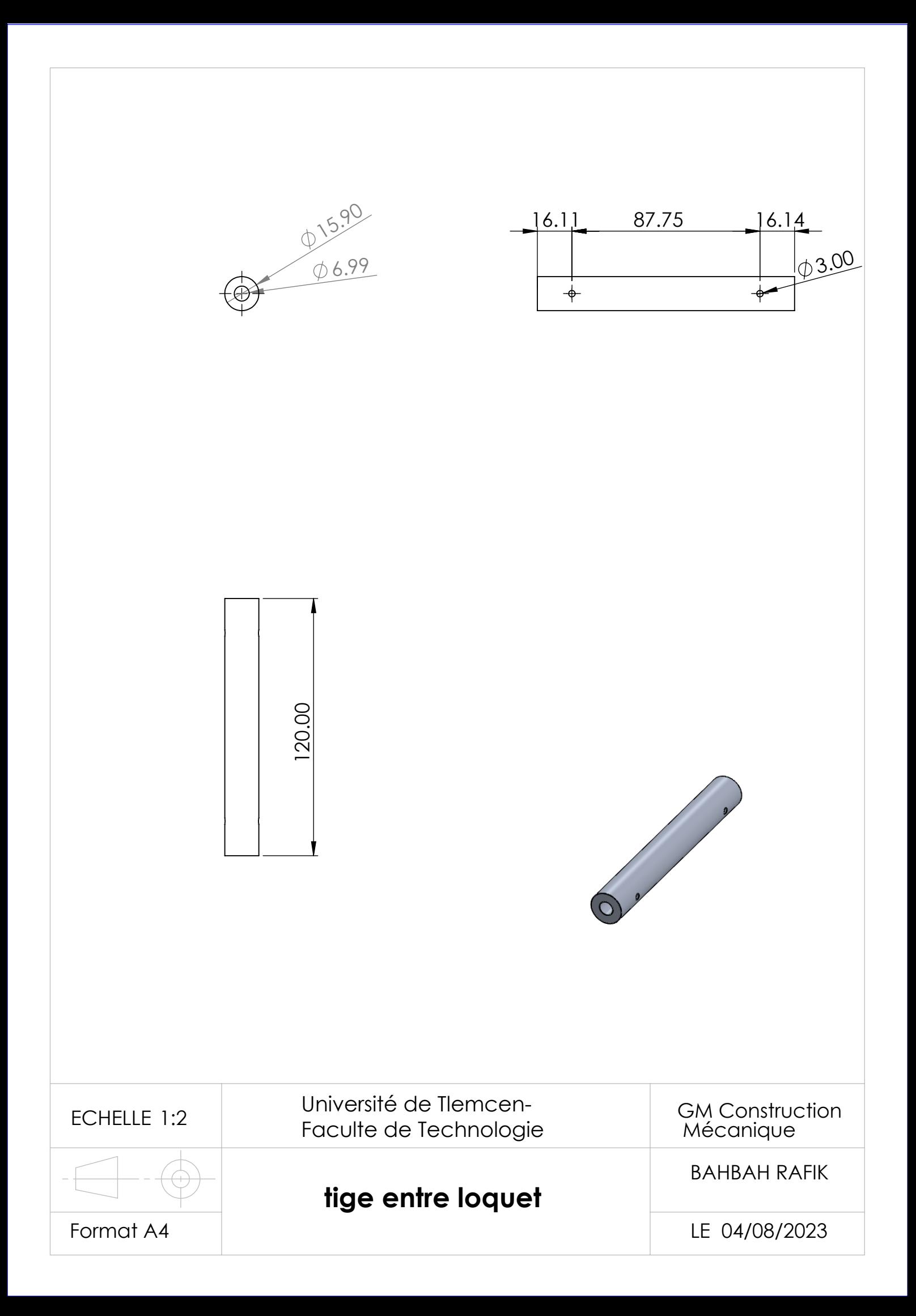

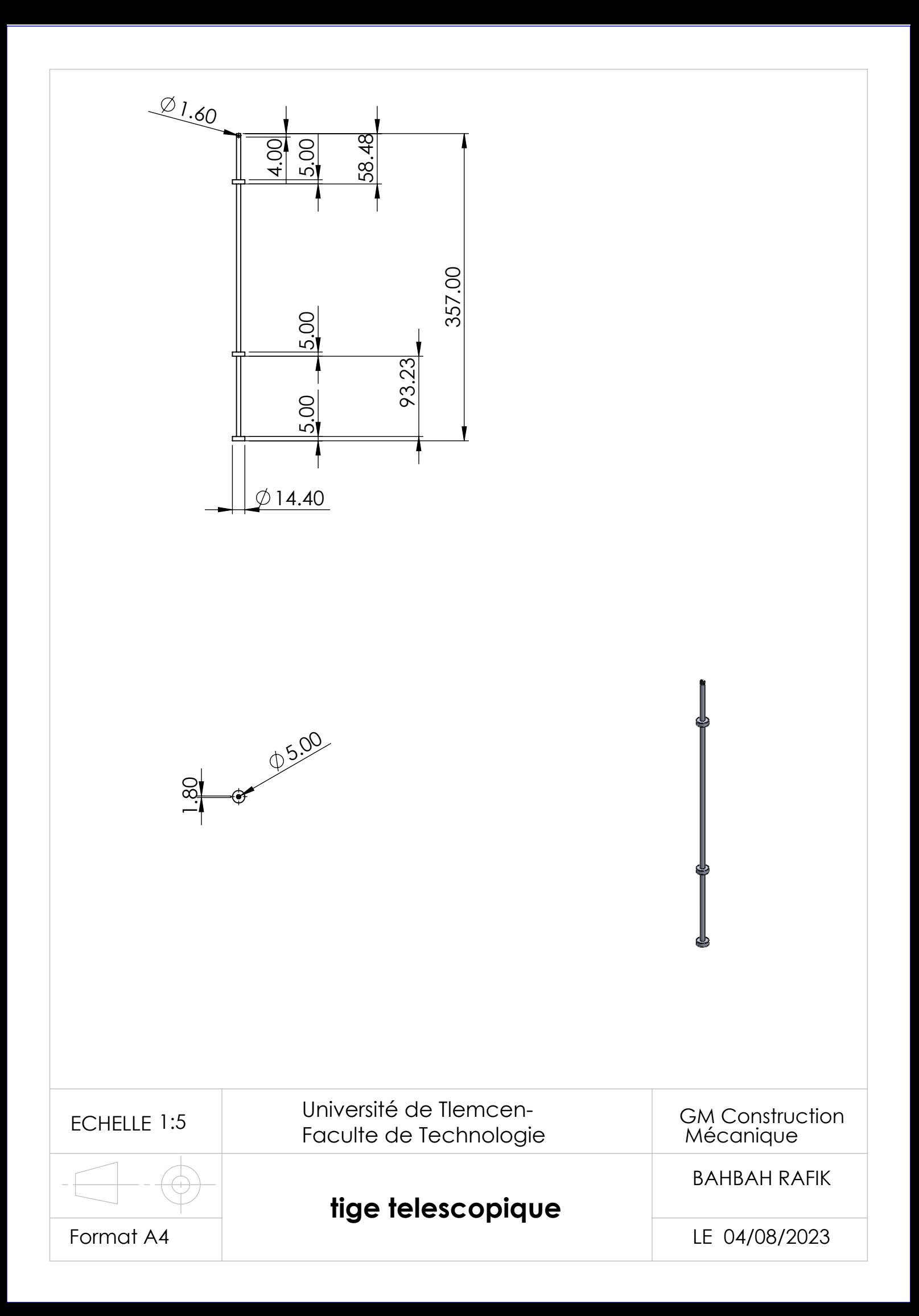

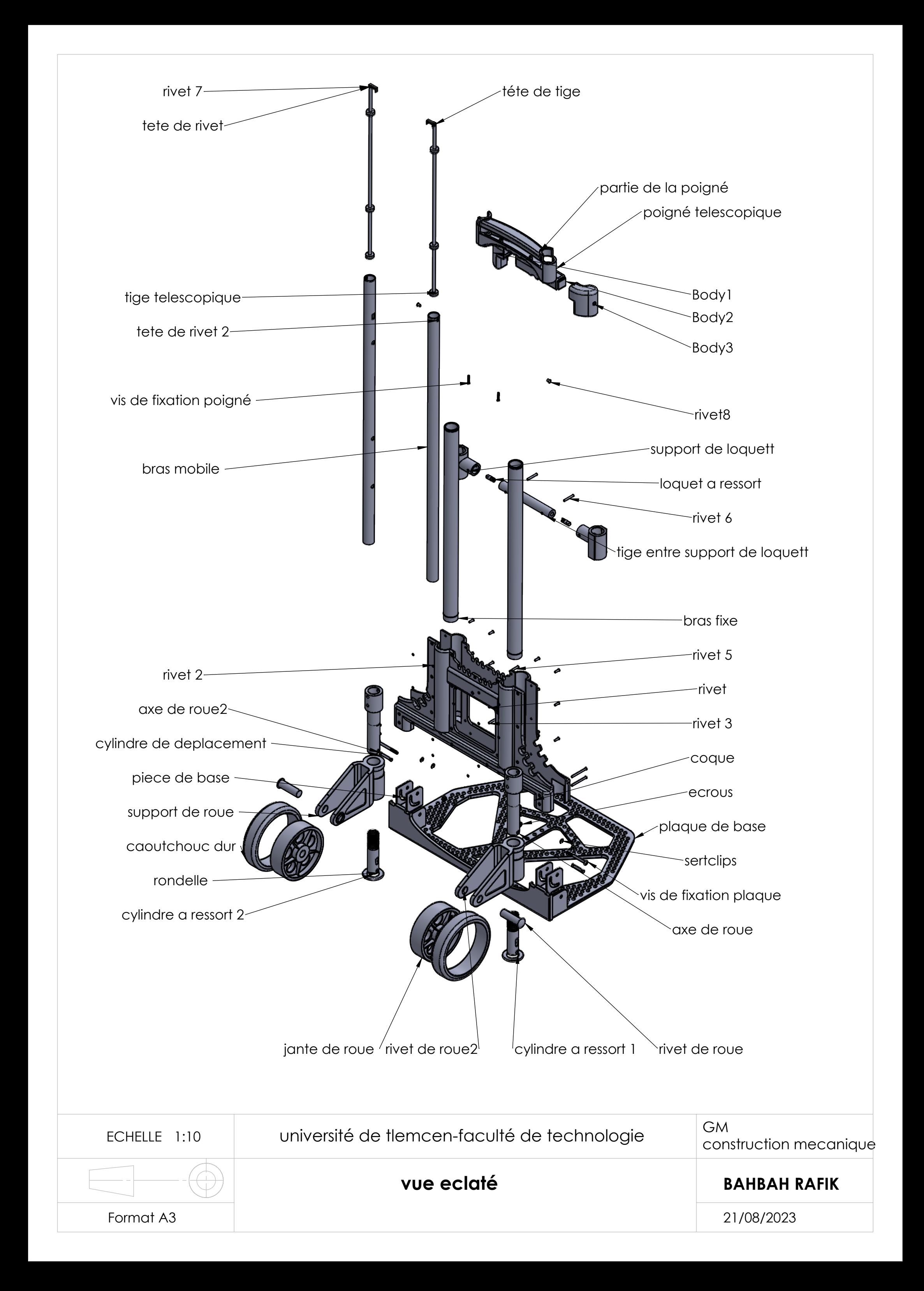